# 電子処方箋管理サービスの導入に関する

システムベンダ向け技術解説書

【医療機関・薬局】

令和 6 年 1 月 1.92 版

厚生労働省 医薬局

改訂履 歴

| 版数   | 改訂年月日      | 該当箇所  | 内容                          |
|------|------------|-------|-----------------------------|
| 1, 0 | 令和3年10月15  | 初版    | 初版作成                        |
|      | 日          |       |                             |
| 1.1  | 令和3年11月24  | 全体    | 誤記等の体裁を修正                   |
|      | 日          | 2.3   | オンライン請求ネットワークについて、IP-VPN 接続 |
|      |            |       | 方式は IPv6 も対応可能となったため、関連する箇所 |
|      |            |       | を修正                         |
|      |            | 3     | 「セキュリティアセスメントに基づいた対策例初版」    |
|      |            |       | を令和3年 10 月に公開予定であったが、技術解説書  |
|      |            |       | 「2.4 セキュリティ対策」に含める形で提示したこと  |
|      |            |       | に伴い、関連する箇所を修正               |
| 1. 2 | 令和4年2月4日   | 全体    | ・技術解説書改版までに検討予定としていた事項を更    |
|      |            |       | 新                           |
|      |            |       | ・外部インターフェイス仕様書との整合をとるため、    |
|      |            |       | 機能名や章立てを修正                  |
|      |            | 2.2.2 | ・検討経緯を踏まえて以下の機能を追加          |
|      |            |       | (3)重複投薬等チェック事前処理            |
|      |            |       | (4)重複投薬等チェック                |
|      |            |       | (6)お薬手帳情報登録                 |
|      |            |       | (7)調剤を行わない旨の登録を追加           |
|      |            |       | ・(5)調剤結果登録について、薬局が電子処方箋管理   |
|      |            |       | サービスに登録するファイル、各ファイルの位置づ     |
|      |            |       | け、署名要否等を更新                  |
|      |            | 3     | 電子処方箋管理サービス開始に向けたロードマップを    |
|      |            |       | 更新                          |
|      |            | 4.1.1 | 「2 電子処方箋管理サービス導入による医療機関・薬   |
|      |            | 4.2.1 | 局における改修内容等」と併せて修正           |
|      |            | 別紙    | 電子処方箋管理サービスに係る業務フローを新規作成    |
| 1. 3 | 令和 4年3月31日 | 全体    | ・技術解説書 1.3 版までに検討予定としていた事項を |
|      |            |       | 更新                          |
|      |            |       | ・「アクセスコード」の名称を「引換番号」に変更     |
|      |            |       | ・「処方内容を印字した紙」の名称を「処方内容(控    |
|      |            |       | え)  に変更                     |
|      |            | 2.1   | ・「(2)電子署名及び署名検証」において署名、署名検  |
|      |            |       | 証の方式を更新                     |

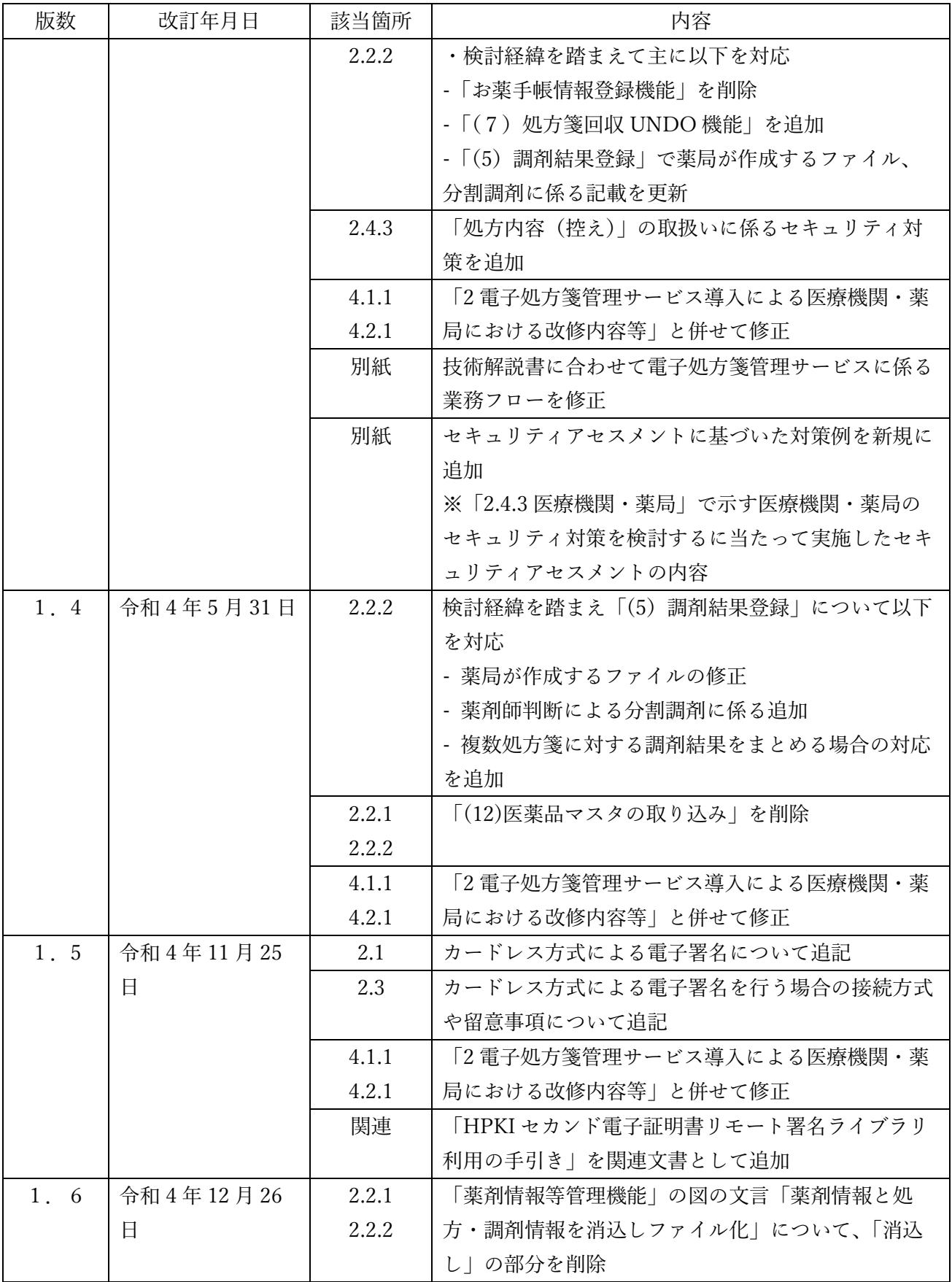

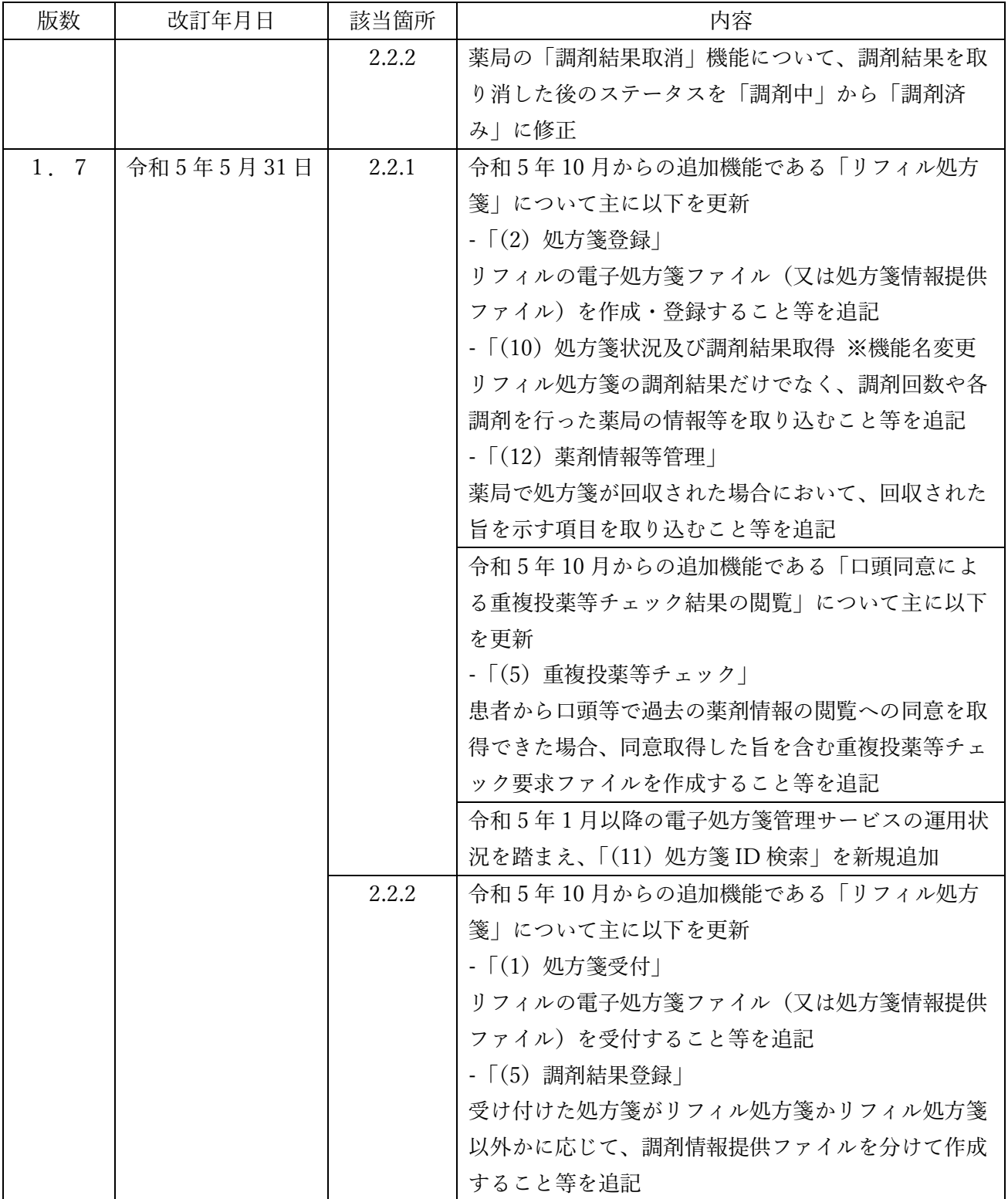

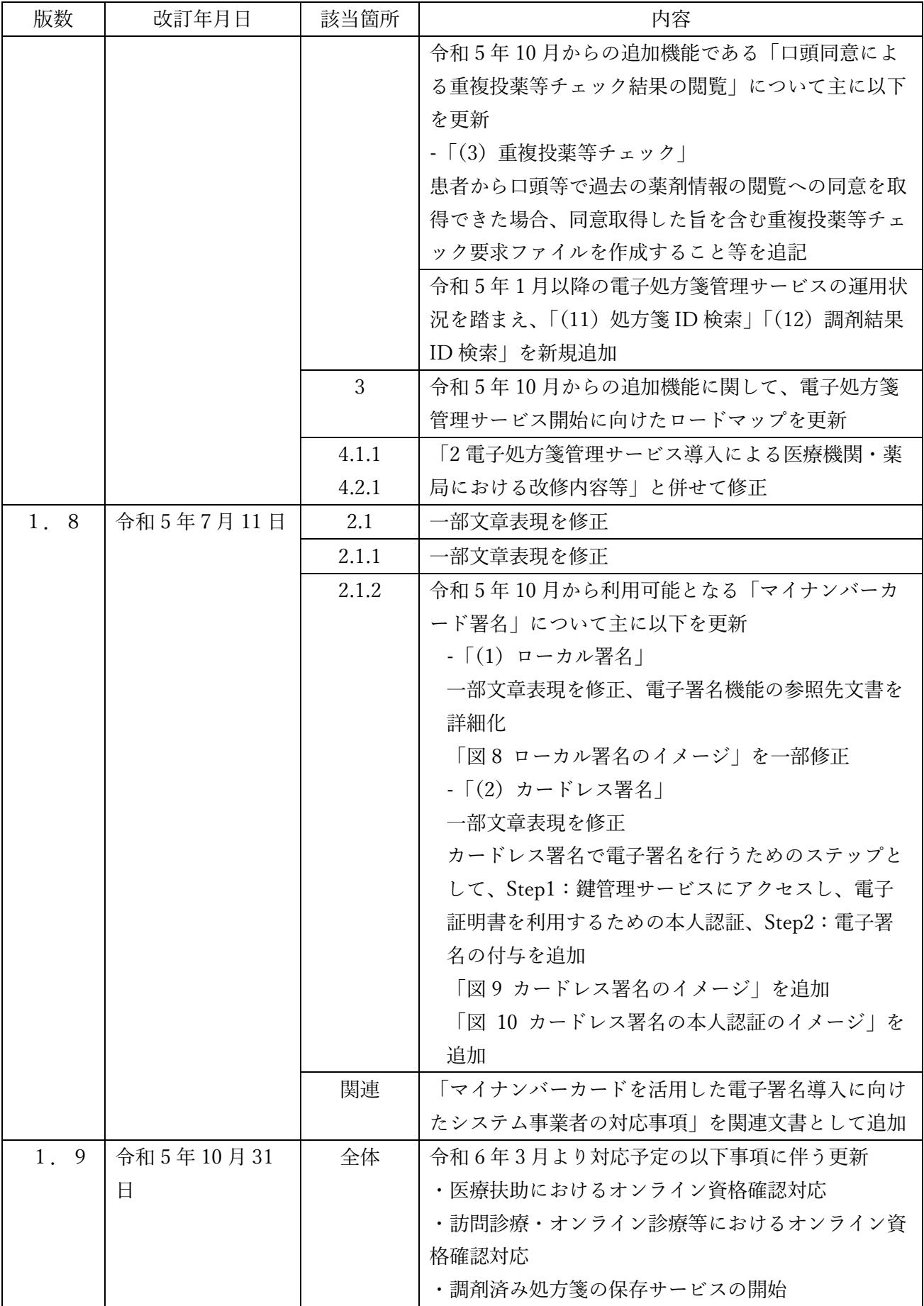

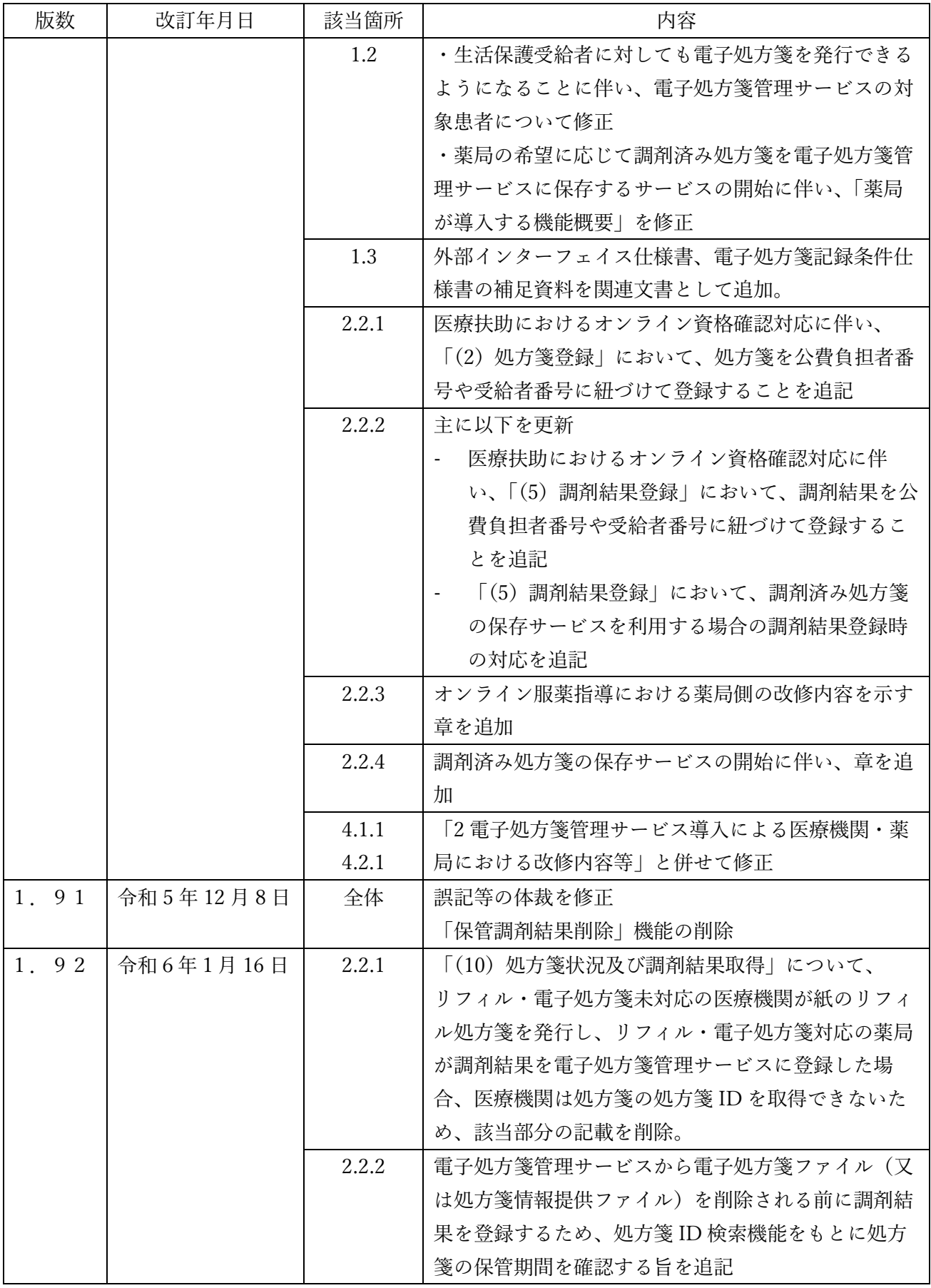

※版数は新規制定を第1.0版とし、改訂が発生した際は第1.1版と版数を上げる。

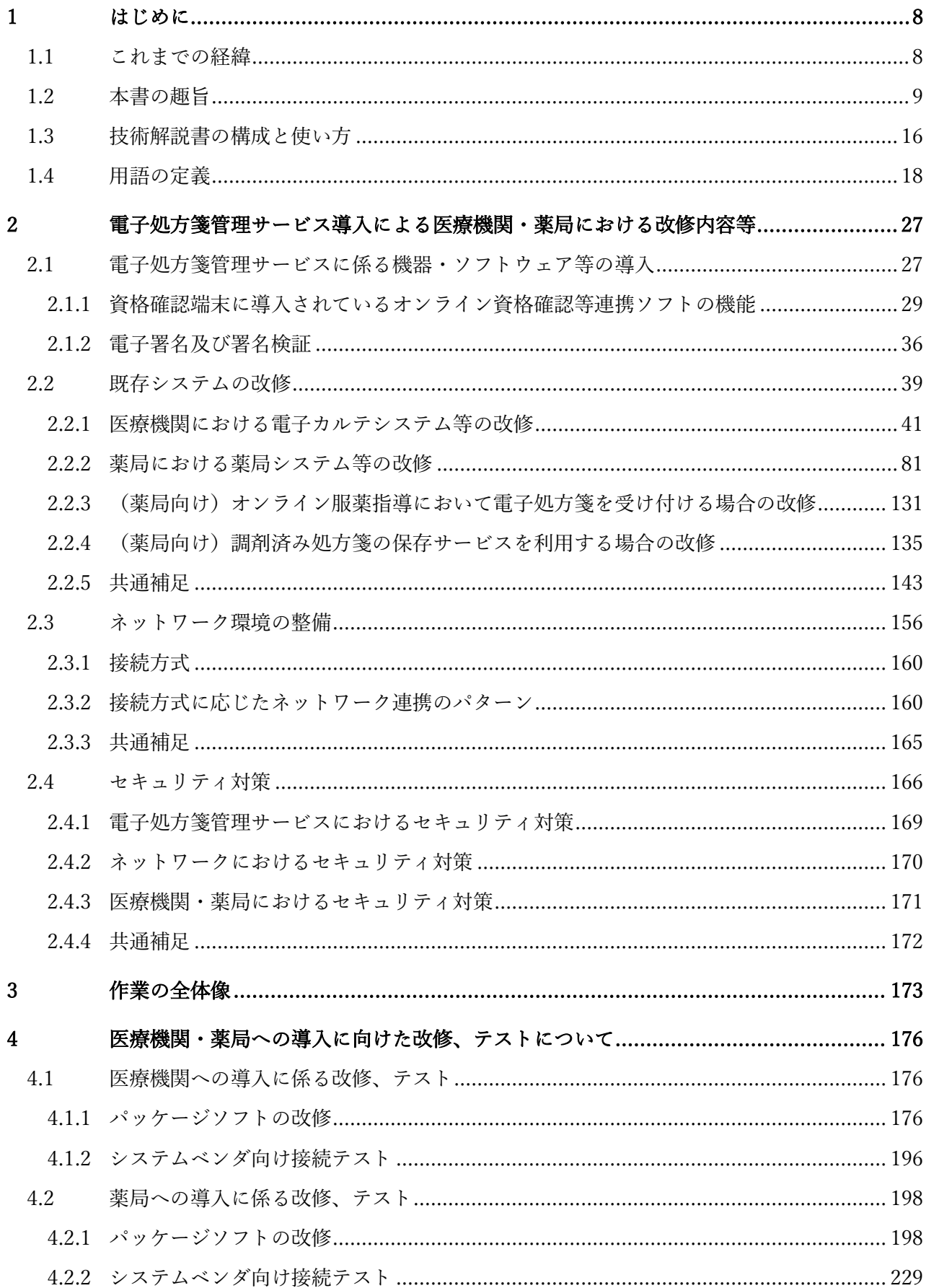

目次

## $\overline{6}$

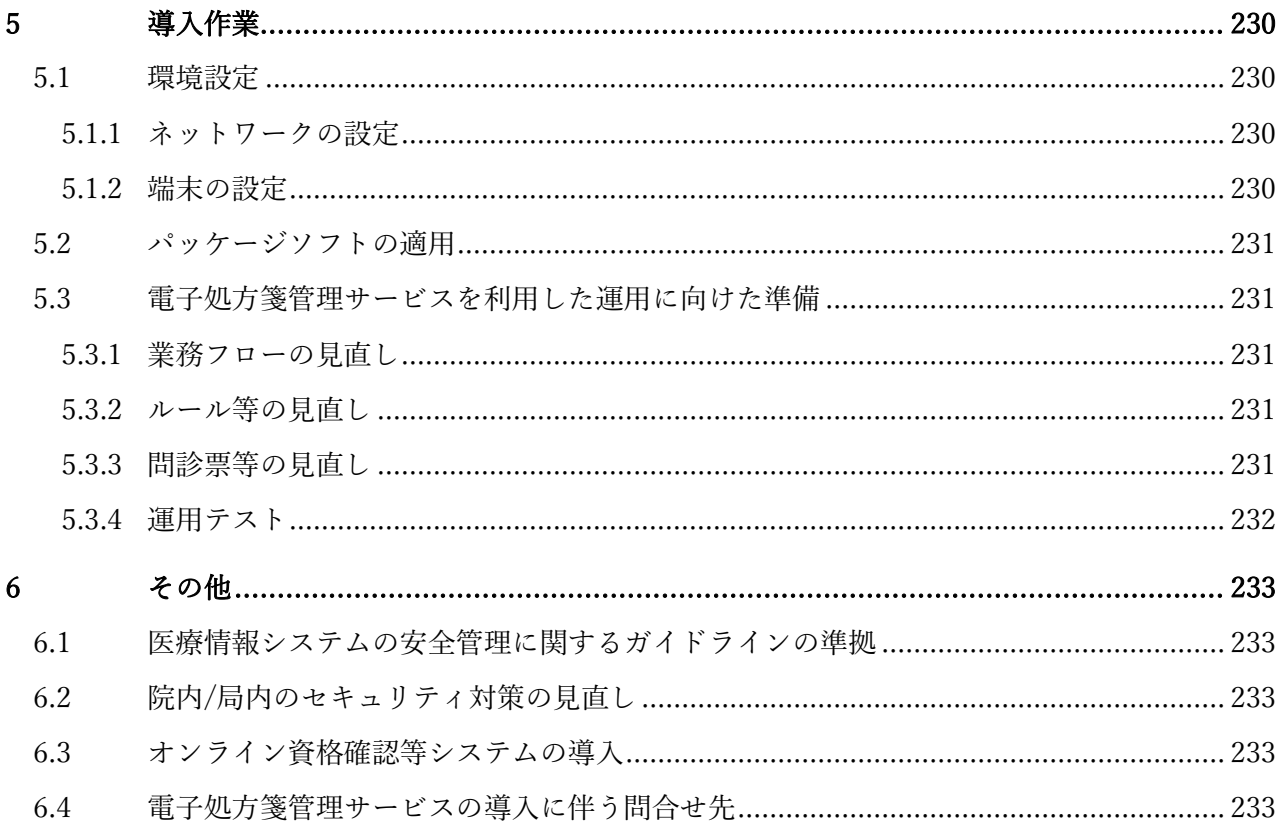

### <span id="page-8-0"></span>1 はじめに

#### <span id="page-8-1"></span>1.1 これまでの経緯

電子処方箋については、平成 28 年に「厚生労働省の所管する法令の規定に基づく民間事業者等が行 う書面の保存等における情報通信の技術の利用に関する省令」(平成 17 年厚生労働省令第 44 号)の一 部を改正し、処方箋の電磁的記録による作成、交付及び保存を可能とするとともに、同年3月には厚生 労働省において「電子処方箋の運用ガイドライン」が策定され、令和2年4月改定にて運用上の課題点 等の見直しを行い、電子処方箋の円滑な運用を推進してきました。しかし、当該ガイドラインでは、地 域医療情報連携ネットワークを活用した電子処方箋の運用が想定されていましたが、地域医療情報連携 ネットワーク等で実際に電子処方箋が運用された事例は把握できていませんでした。その理由として、 地域の医療機関や薬局を網羅する地域医療情報連携ネットワークが少ないことや、どの薬局でも処方箋 を受け付けられるというフリーアクセスの観点からは公的なネットワークでないと実行に移しにくい等 の課題が健康・医療・介護情報利活用検討会において指摘されています。

このような背景の下、電子処方箋は、データヘルス改革に関する閣議決定(令和2年7月17日)の 様々な取り組みの一環として、全国的な仕組みとして 2022 年夏をめどに運用を開始することが決定さ れました(※)。これを受け、「新たな日常にも対応したデータヘルスの集中改革プラン」(令和2年7 月 30 日、厚生労働省データヘルス改革推進本部)においては、オンライン資格確認等システムやマイ ナンバー制度等、既存のインフラを最大限に活用して、電子処方箋の仕組みの構築を目指すこととされ ています。

※運用開始時期は令和5年1月に変更。(詳細は「[3](#page-173-0) [作業の全体像」](#page-173-0)をご参照ください。)

電子処方箋管理サービスは、これまでの経緯を踏まえ、国内全ての医療機関・薬局と連携し、処方・ 調剤情報を一元的に管理することができる仕組みになります。実現には全国に展開したセキュアなネッ トワーク基盤、医療機関・薬局との相互接続を可能とするインフラ基盤が必要となるため、開発を効率 的に進めるために、オンライン資格確認等システムの一部機能を積極的に活用するとともに、連動して 運用する方針です。

なお、上記の経緯から、本書でいう「電子処方箋管理サービス」は、「電子処方箋の運用ガイドライ ン第2版」、及びこれに対応して一般社団法人保健医療福祉情報システム工業会(JAHIS)が制定した 「電子処方箋実装ガイド Ver.1.2」にて定義されたものとは異なることにご留意ください。

8

#### <span id="page-9-0"></span>1.2 本書の趣旨

本書は、電子処方箋管理サービスの導入に当たり、電子処方箋管理サービスが提供する機能、及び医 療機関・薬局のシステムベンダ(電子カルテシステム、薬局システム等のシステムベンダが対象)が提 供しているシステムに実装していただきたい内容等について記載しています。

本書は、医療機関・薬局が「医療情報システムの安全管理に関するガイドライン」に準拠し、必要な セキュリティ対策を実装していること、また、「[1.1](#page-8-1) [これまでの経緯」](#page-8-1)で示すとおり、オンライン資格確 認等システムの一部機能を利活用することから、オンライン資格確認等システムを導入済み(オンライ ン請求用のネットワーク回線も整備済み)であることを前提としています。

なお、現行の処方箋に係る業務において、どのシステム(電子カルテシステム、レセプトコンピュー タ等)を使用するかを問わず、電子処方箋への対応に当たっては本技術解説書に示す機能やセキュリテ ィ対策を実装していただく必要があります。適宜、医療機関・薬局の実情を踏まえて読み替えをお願い します。

※本書では医療機関・薬局システムに導入していただきたい機能を示しますが、医療機関・薬局によっ ては、導入が任意の機能もあります。各機能の実装要否については、医療機関等ベンダは「[4.1.1](#page-176-2) [パッ](#page-176-2) [ケージソフトの改修」](#page-176-2)、薬局ベンダは「[4.2.1](#page-198-1) [パッケージソフトの改修」](#page-198-1)をご参照ください。

電子処方箋管理サービスの概要を以下に記載します。

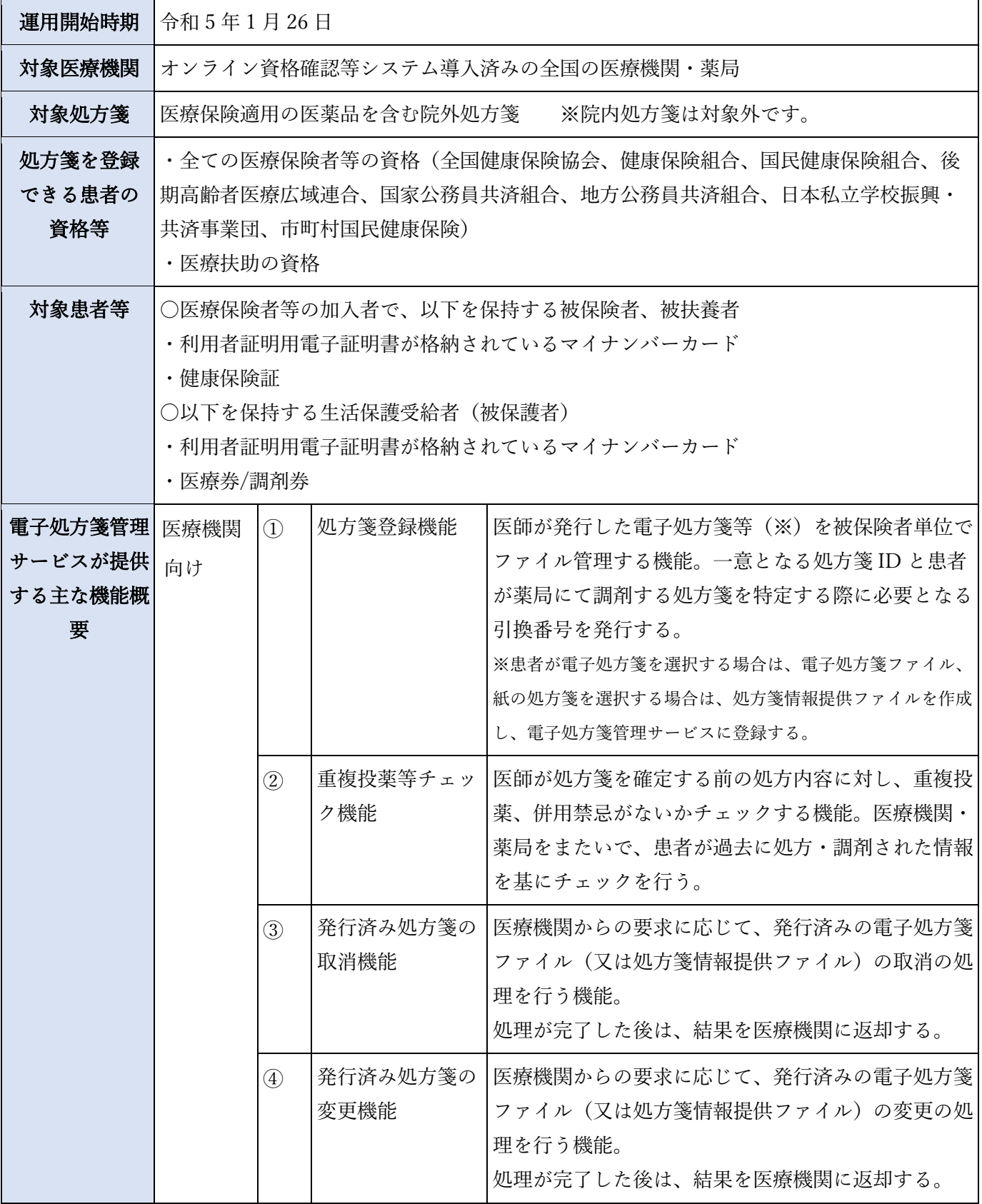

## 表 1 電子処方箋管理サービスの概要

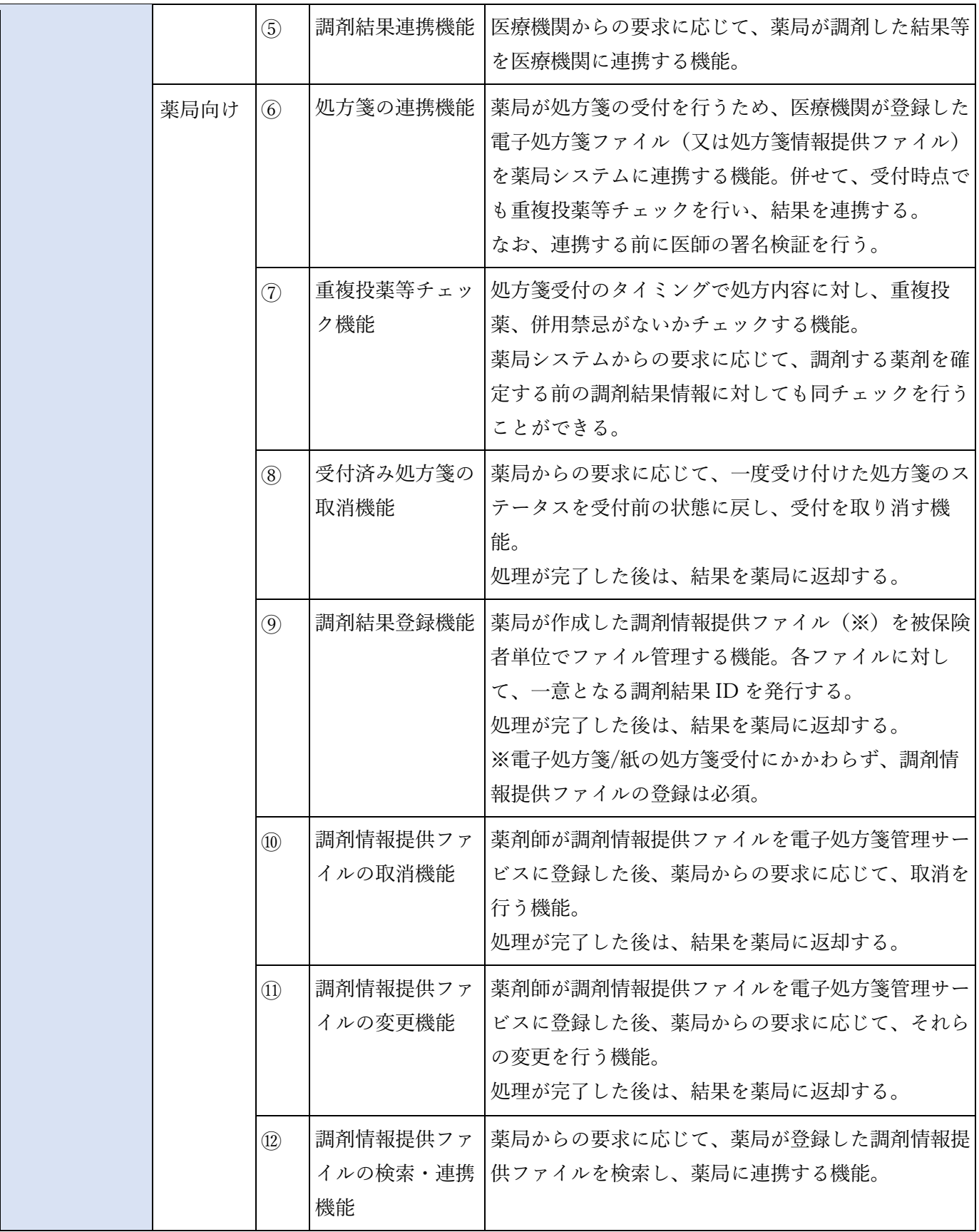

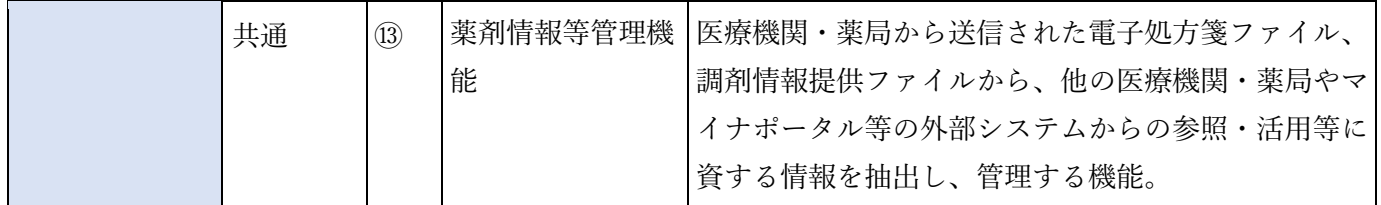

上記を踏まえ、医療機関・薬局には以下の機能(概要)を実装していただきます。 (詳細は「[2.2](#page-39-0) [既存システムの改修」](#page-39-0)をご確認ください。)

## 表 2 医療機関が導入する機能概要

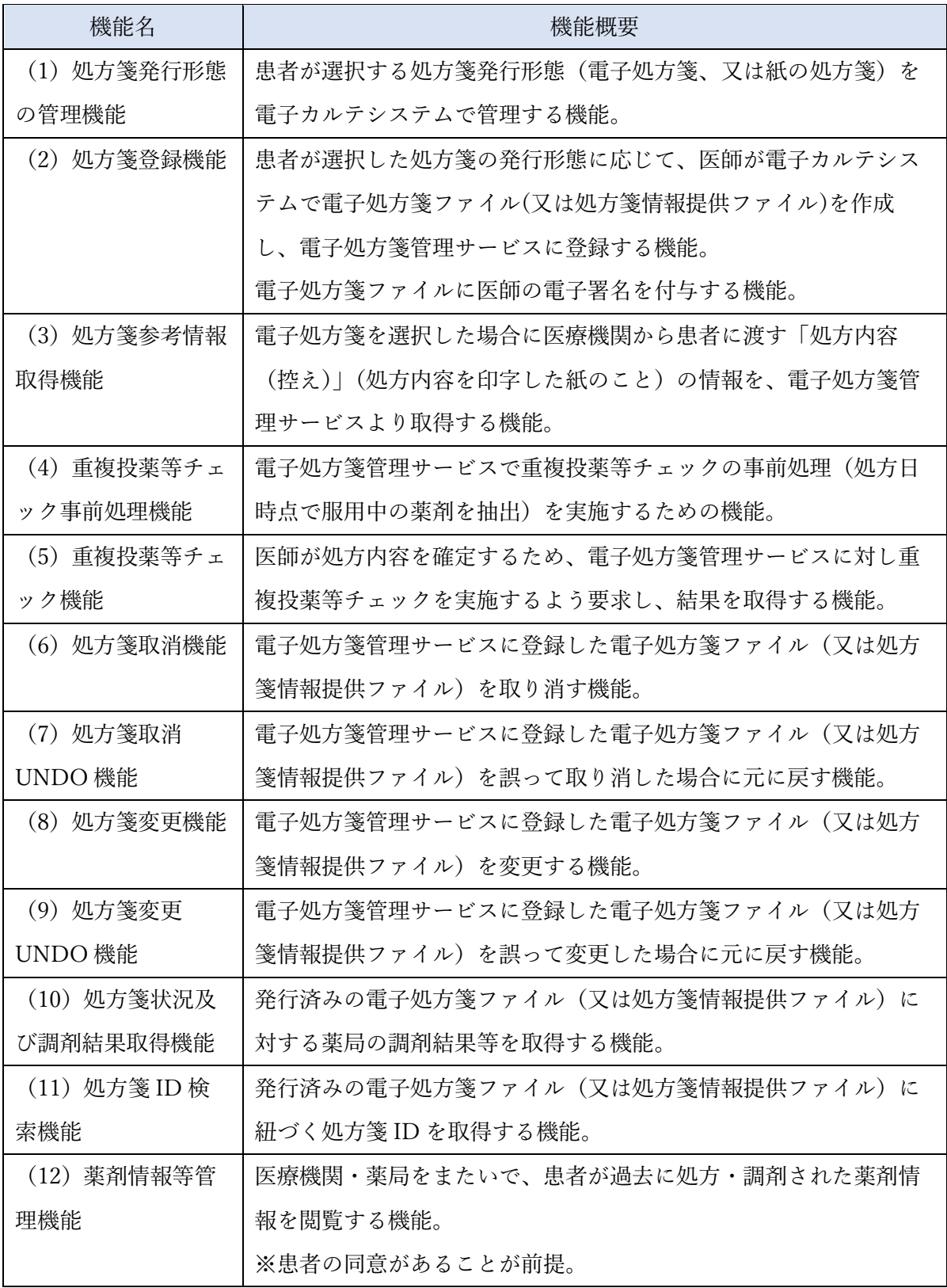

## 表 3 薬局が導入する機能概要

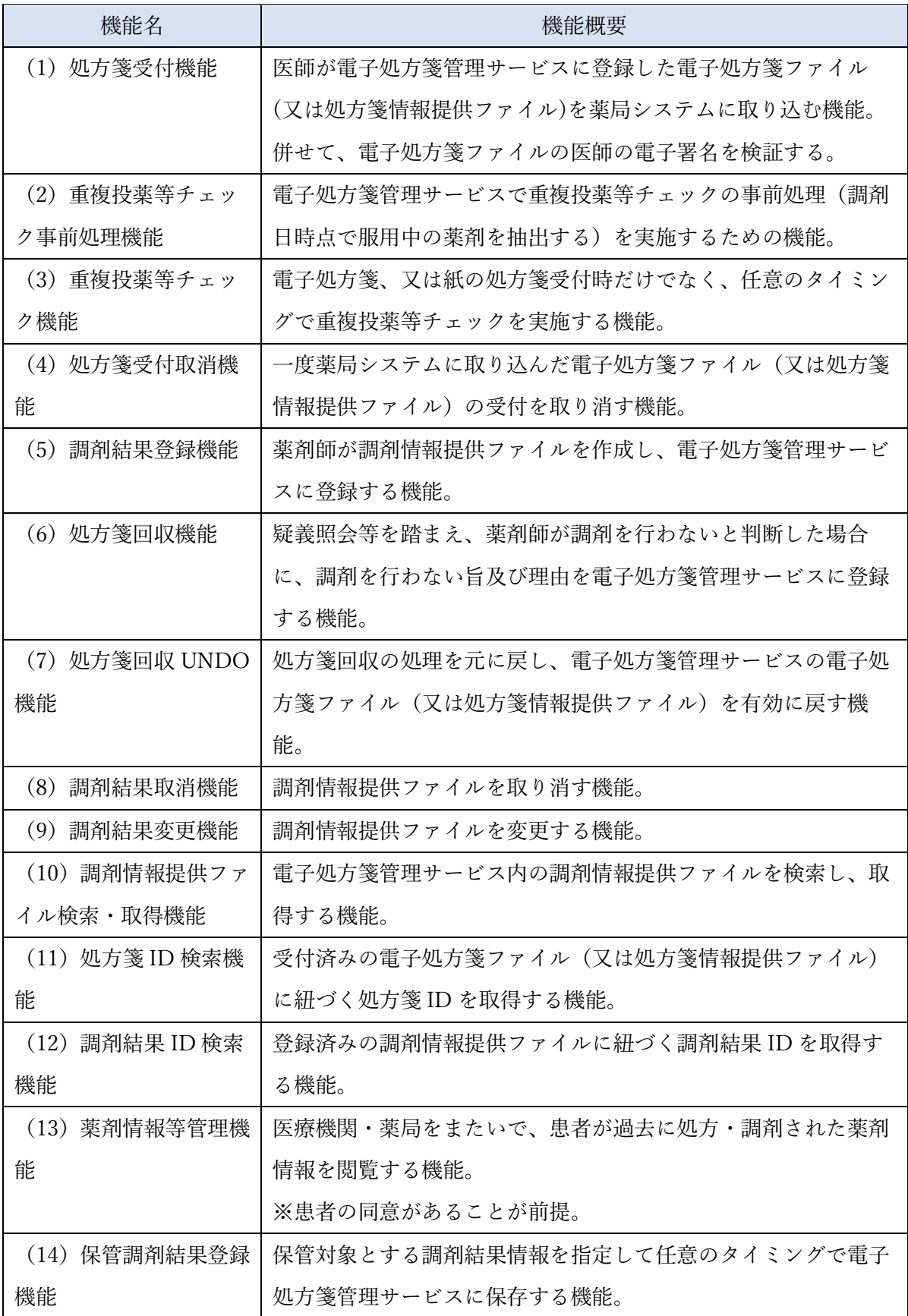

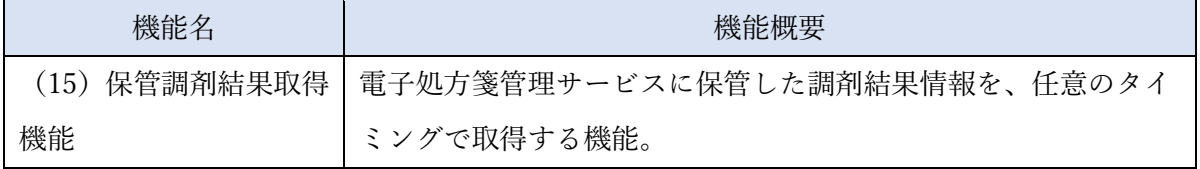

医療機関・薬局が電子処方箋管理サービスを導入するに当たっては、システムベンダの協力が不可欠 であることから、本書の内容をご理解いただき、医療機関・薬局における環境整備に先立って、パッケ ージソフトの改修等の必要な準備作業をお願いします。

## <span id="page-16-0"></span>1.3 技術解説書の構成と使い方

様(調剤編)

本書の構成は、以下のとおりです。必要に応じて詳細内容は別添で示します。

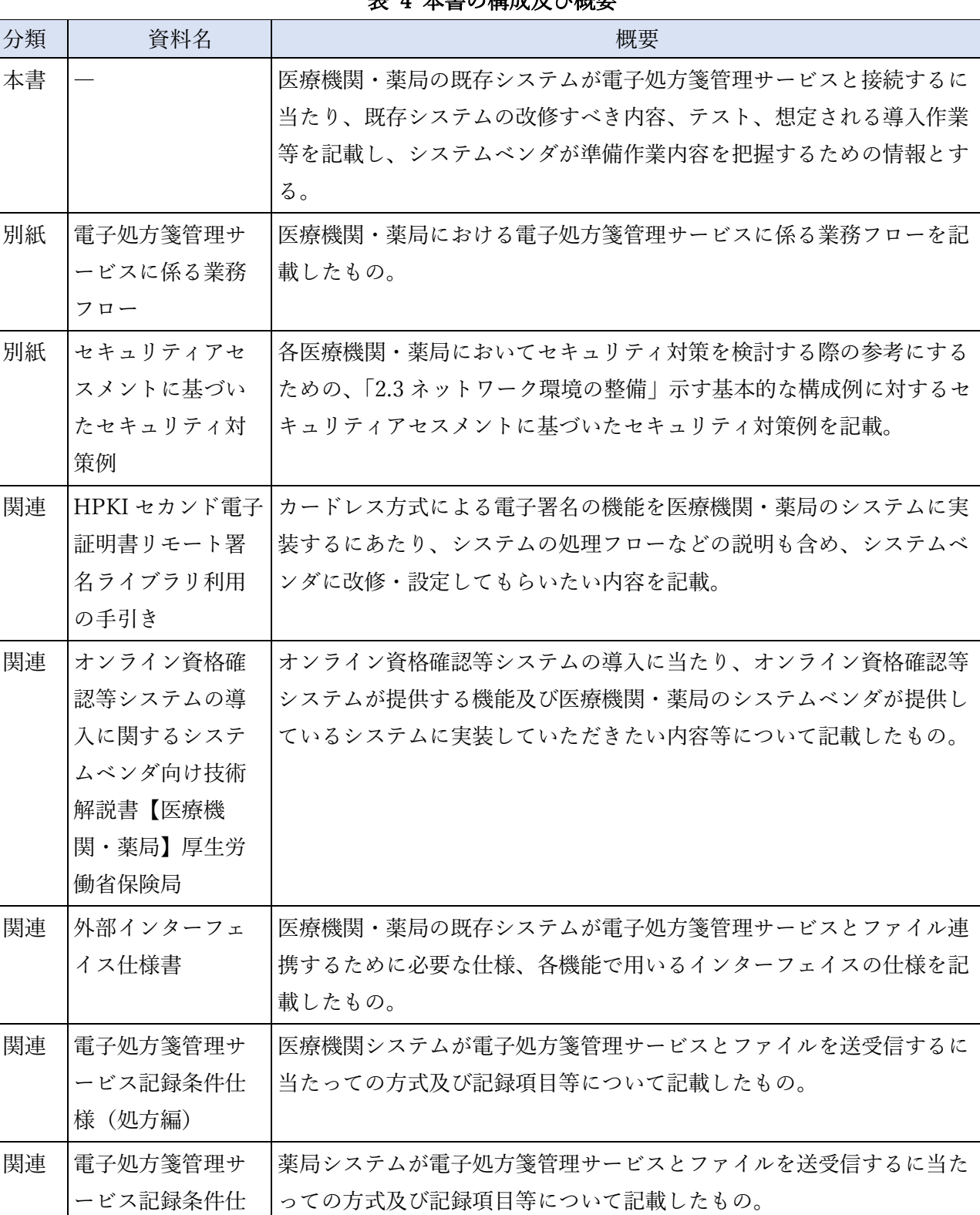

### 表 4 本書の構成及び概要

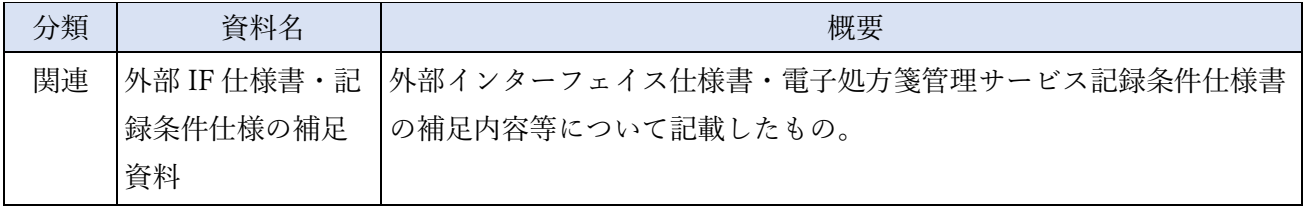

## <span id="page-18-0"></span>1.4 用語の定義

用語の定義は以下のとおりです。

表 5 用語の定義

| 用語          | 内容                                                       |
|-------------|----------------------------------------------------------|
| アクセストークン    | システムに接続する端末が認証済みであることを識別するための情報。                         |
|             | 電子処方箋においては、カードレス署名を行う場合、鍵管理サービスにア                        |
|             | クセストークンを発行してもらった上で、鍵管理サービスで管理される電                        |
|             | 子署名を用いた電子署名を行う。                                          |
| 医師          | 医師、歯科医師を指す。                                              |
| 医薬品マスタ      | 電子処方箋管理サービスと、電子処方箋管理サービスを利用する医療機                         |
|             | 関・薬局システムで利用する医薬品についてのマスタ。                                |
| オンライン資格確認等シ | オンライン資格確認システム、薬剤情報閲覧システム、特定健診情報閲覧                        |
| ステム         | システム、レセプト振替システムの総称。                                      |
|             | オ ン ラ イ ン 資 格 確 認 用   オンライン診療・オンライン服薬指導において、マイナンバーカードを利用 |
|             | Web サービス(マイナ在 した資格確認・診療/薬剤情報・特定健診等情報の閲覧同意等を行うための         |
| 宅受付 Web)    | Web サービス。                                                |
|             | ※これまで「オンライン資格確認用 Web サービス」として呼称していまし                     |
|             | たが、医療機関・薬局・国民向けの名称として、「マイナ在宅受付 Web」と                     |
|             | して呼ぶこととなった。                                              |
| オンライン資格確認等連 | 社会保険診療報酬支払基金が提供する、被保険者番号を利用した資格確                         |
| 携ソフト        | 認、照会番号の登録、薬剤情報・特定健診情報の取得等を行うためのアプ                        |
|             | リケーションソフト。(Web アプリケーション及び連携アプリケーショ                       |
|             | $\mathcal{V})$                                           |
|             | 電子処方箋管理サービスの利用に当たっては、本ソフトを改修し、医療機                        |
|             | 関・薬局に配信予定。                                               |
| 顔認証付きカードリーダ | 患者がマイナンバーカードの写真データを用いた顔認証、医療機関での処                        |
|             | 方箋発行形態の選択、薬局での調剤対象の処方箋選択などを行うことがで                        |
|             | きるカードリーダー。                                               |
| 鍵管理サービス     | 支払基金・国保中央会以外の主体が電子署名に必要となる電子証明書を管                        |
|             | 理するシステム。カードレス署名を行うに当たっては、鍵管理サービスに                        |
|             | 接続し、同サービスに格納される自身の電子証明書を用いて電子署名を行                        |
|             | う。                                                       |

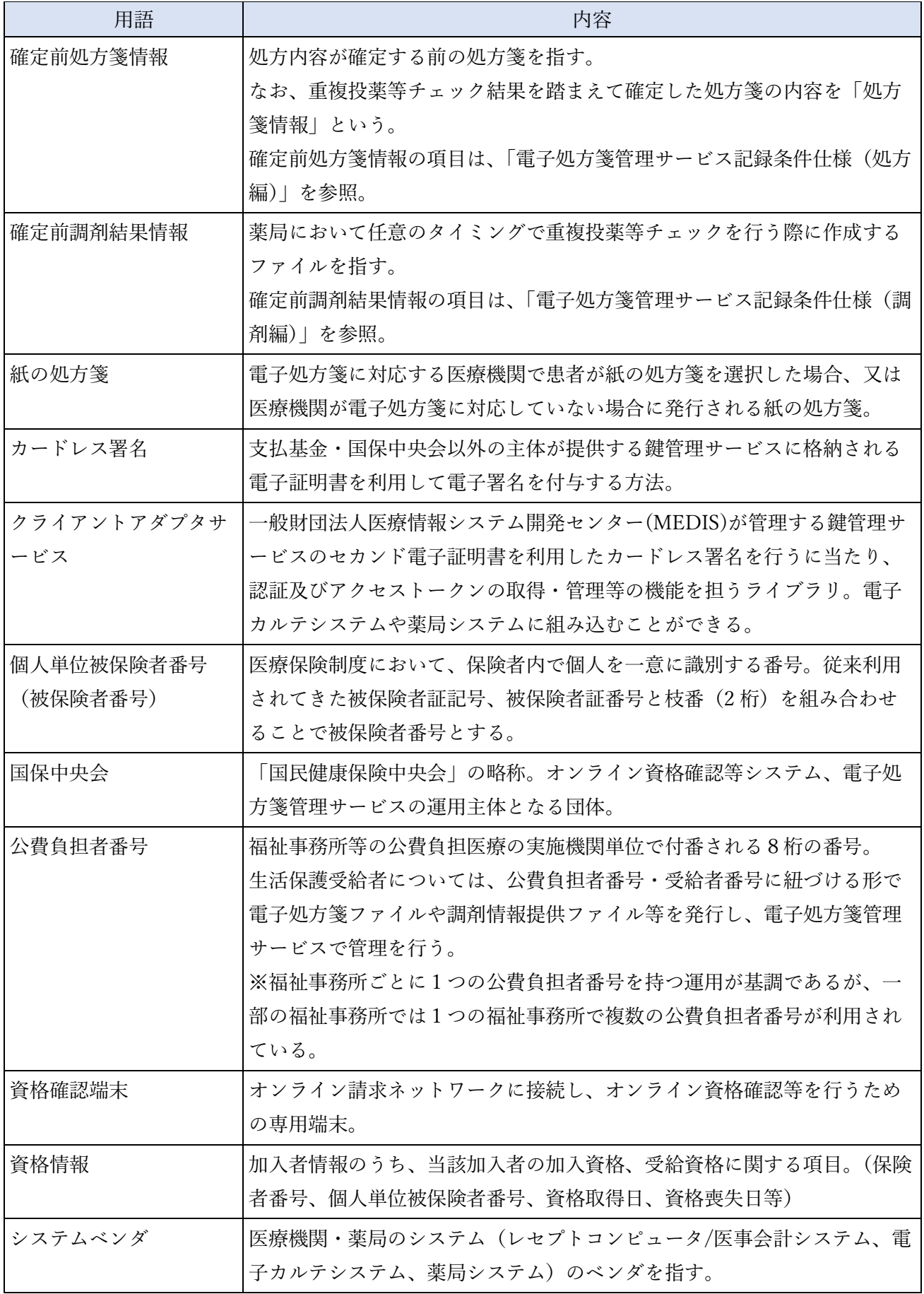

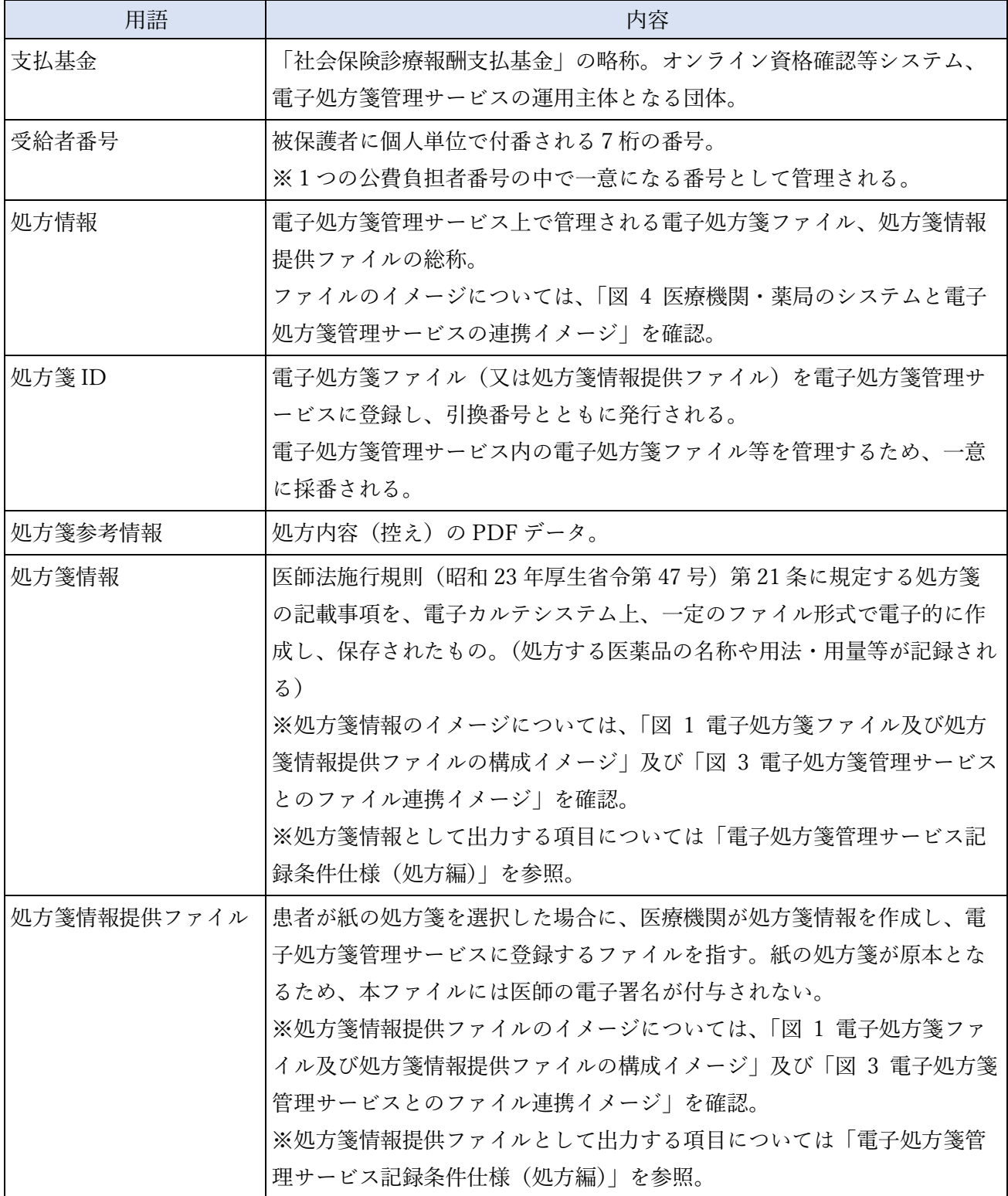

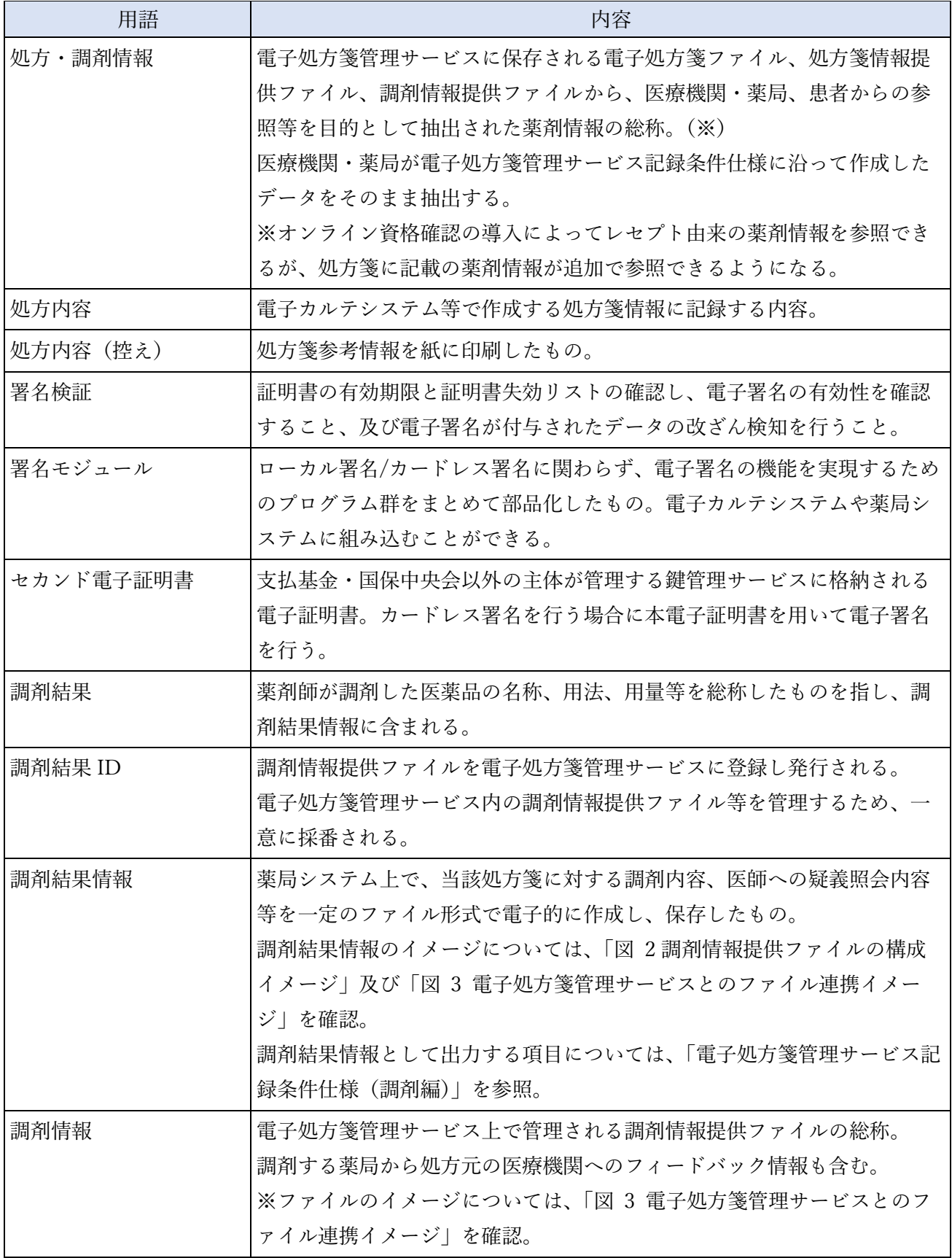

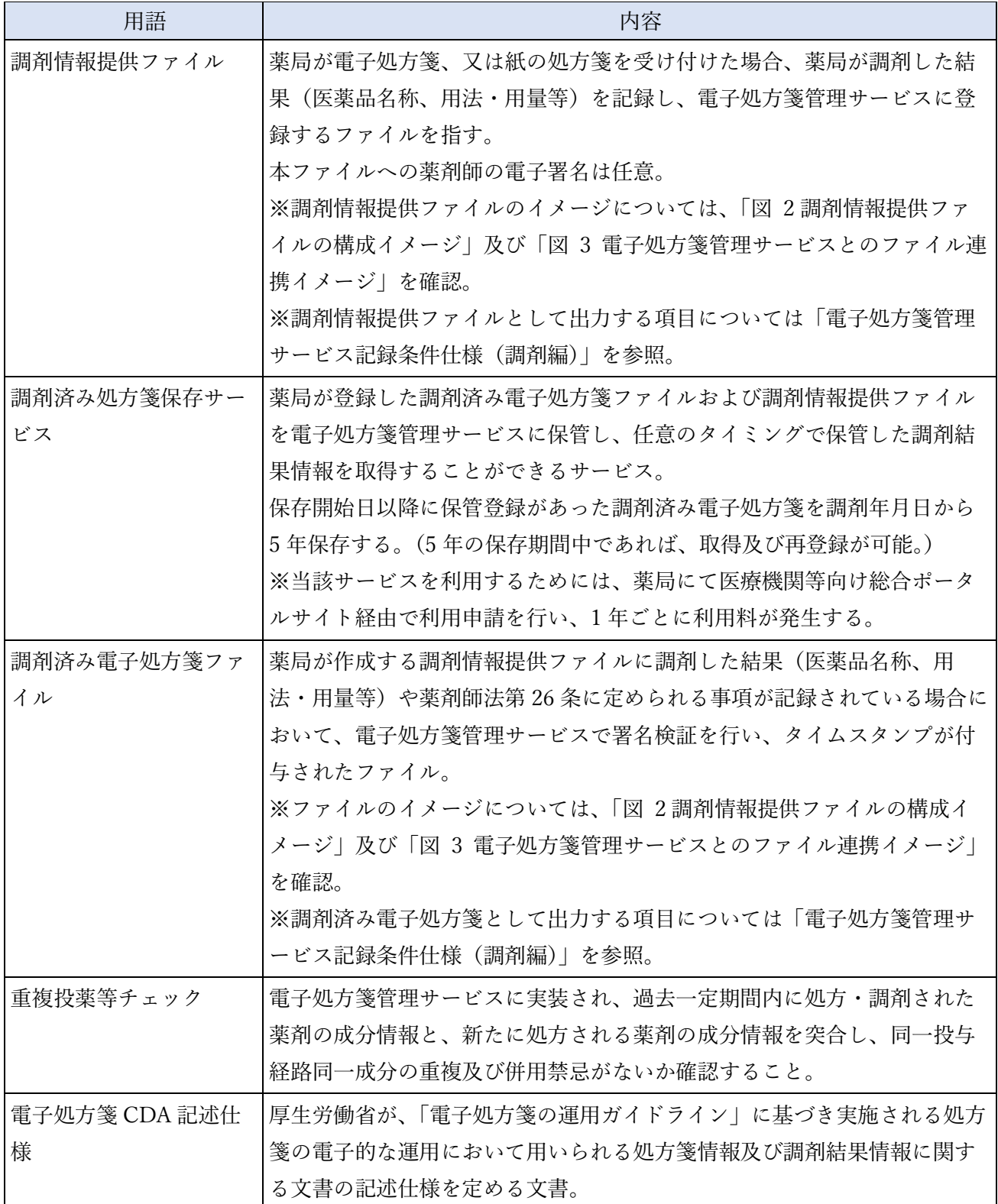

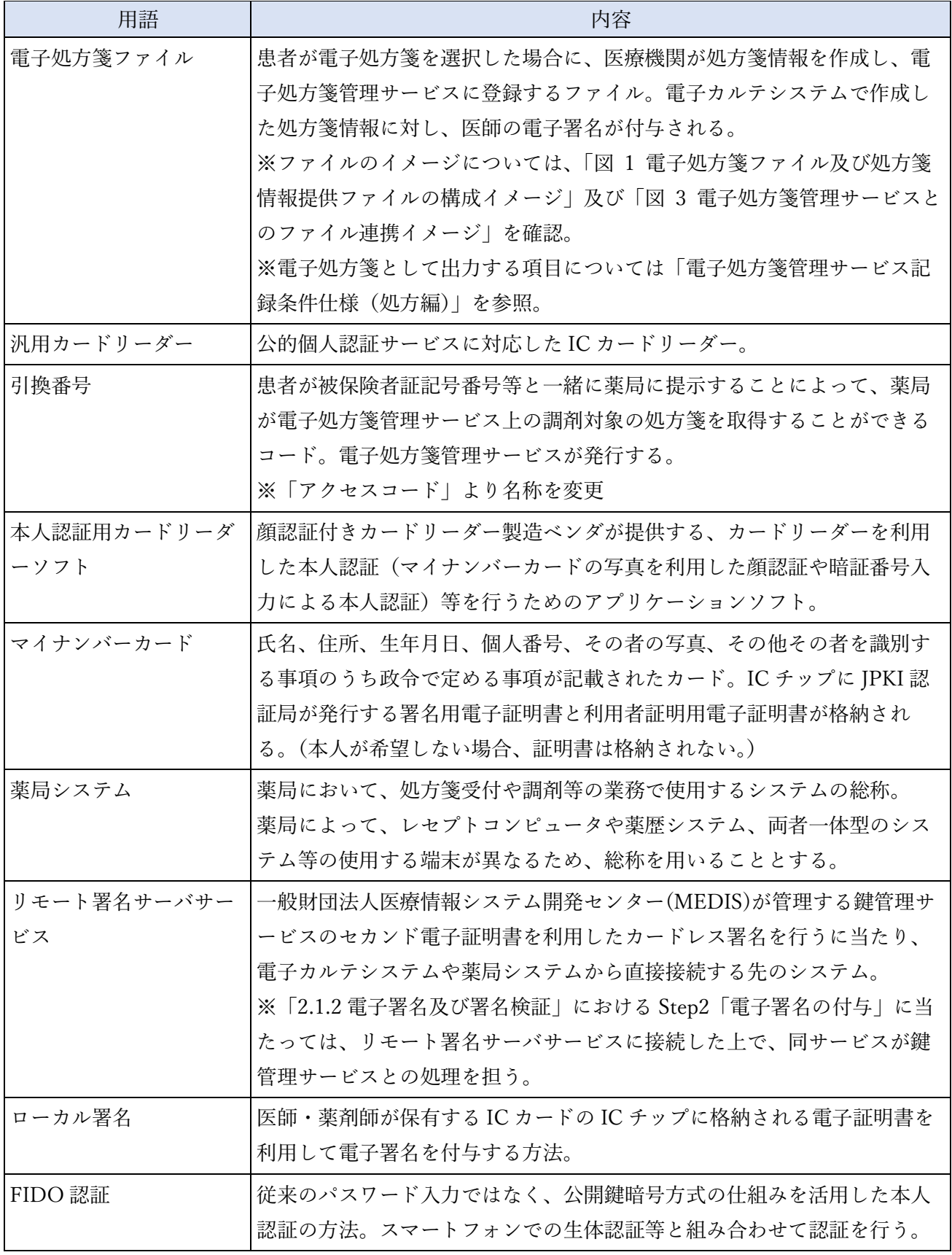

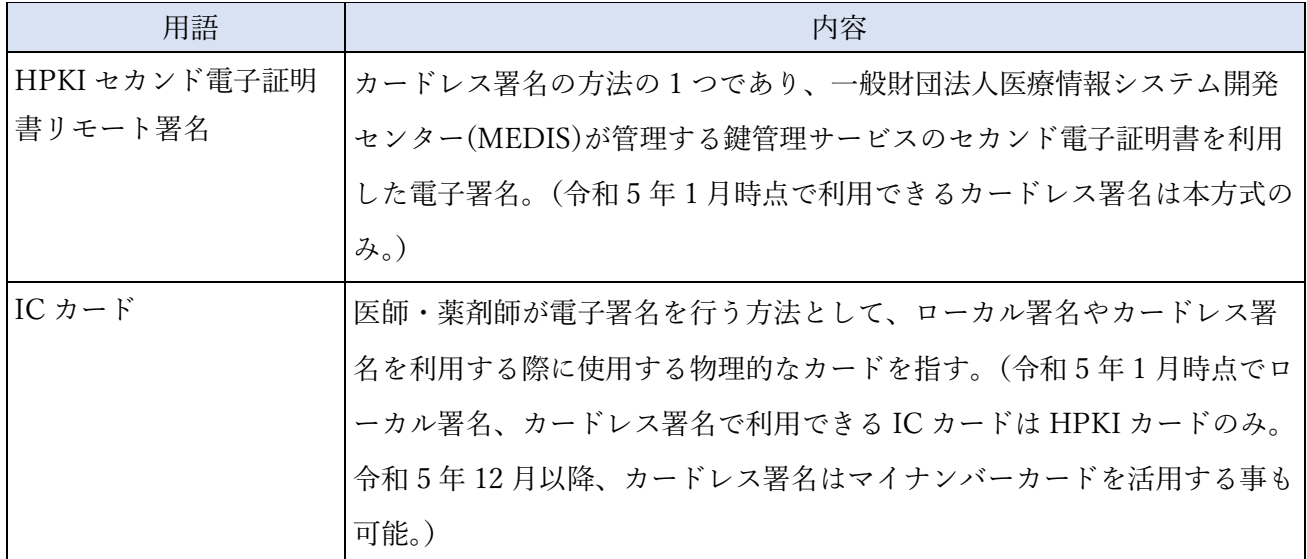

<span id="page-24-0"></span>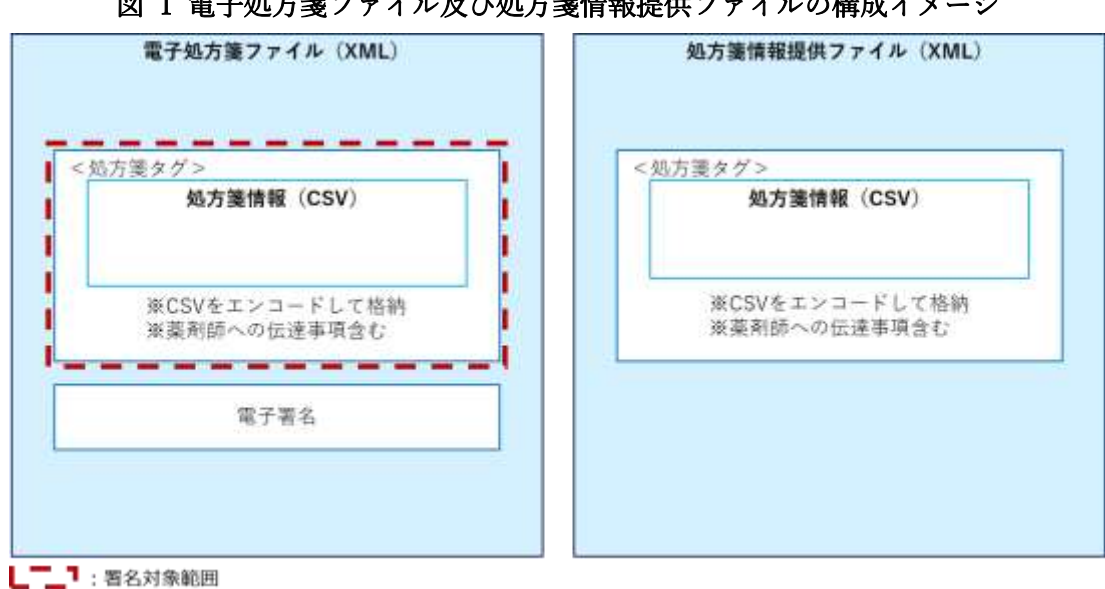

図 1 電子処方箋ファイル及び処方箋情報提供ファイルの構成イメージ

<span id="page-25-0"></span>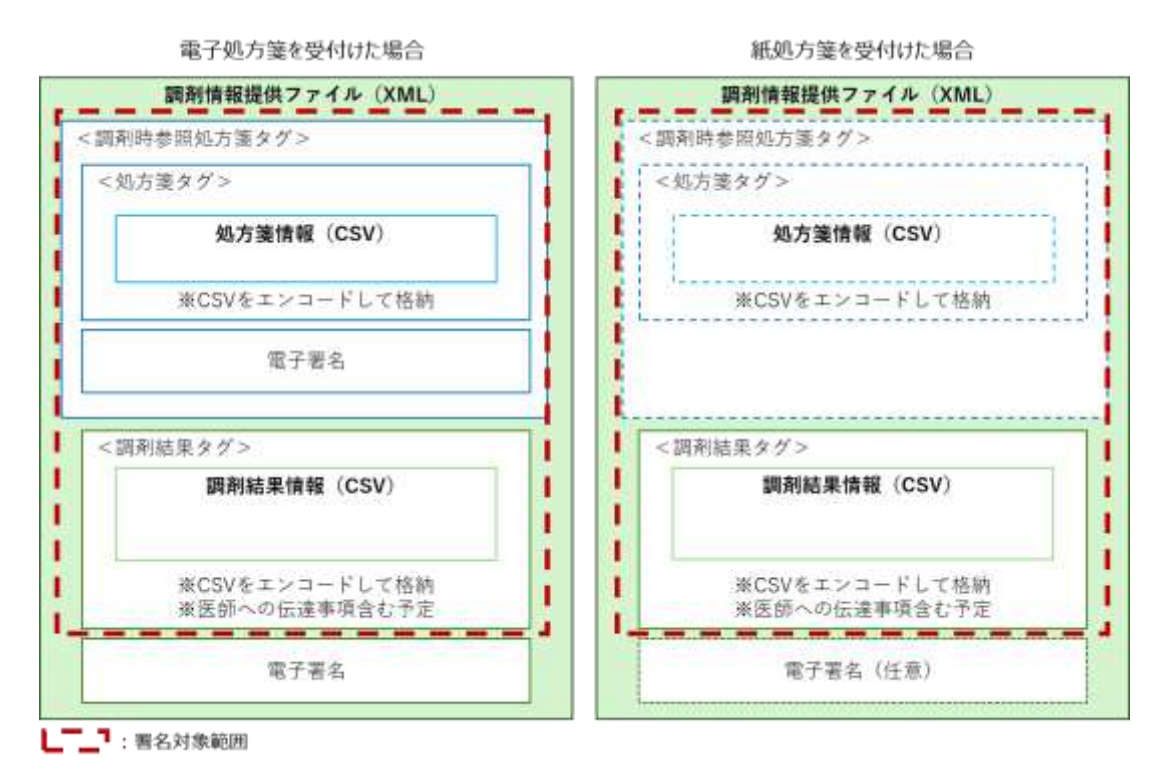

#### 図 2 調剤情報提供ファイルの構成イメージ

※電子処方箋対応の医療機関で紙の処方箋が発行された場合は、処方箋情報を記録した処方箋情報提供 ファイルが電子処方箋管理サービスに登録されているため、薬局システムが当該ファイルを取り込んだ 上で、参照した処方箋として調剤情報提供ファイルに含めます。一方で、電子処方箋非対応の医療機関 で紙の処方箋が発行された場合は、処方箋情報提供ファイルが電子処方箋管理サービスに登録されてい ないため含めません。

※XML ファイルの構成の詳細は「(2)電子処方箋管理サービスにおける医薬品コードの変換方法」及び 外部インターフェイス仕様書をご確認ください。

<span id="page-26-0"></span>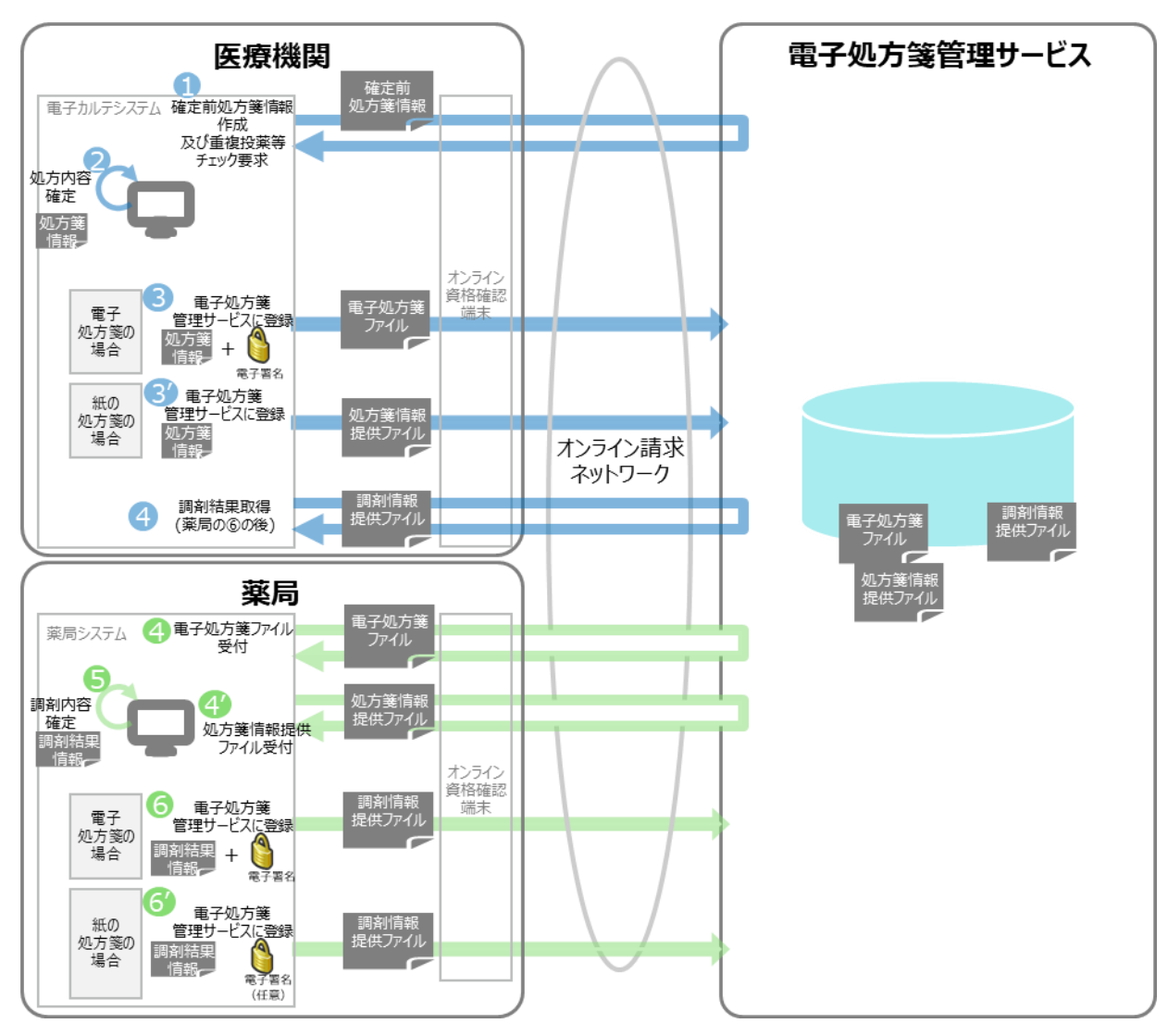

#### 図 3 電子処方箋管理サービスとのファイル連携イメージ

## <span id="page-27-0"></span>2 電子処方箋管理サービス導入による医療機関・薬局における改修内容等

医療機関・薬局では、電子処方箋管理サービスに係る機器・ソフトウェア等の導入([2.1](#page-27-1))、既存シス テムの改修([2.2](#page-39-0))、ネットワーク環境の整備([2.3](#page-156-0))、セキュリティ対策([2.4](#page-166-0))を講じていただく必要が あります。

※電子処方箋管理サービスの導入に当たっては、オンライン資格確認等システムを導入済みであるこ とが前提となります。

<span id="page-27-2"></span>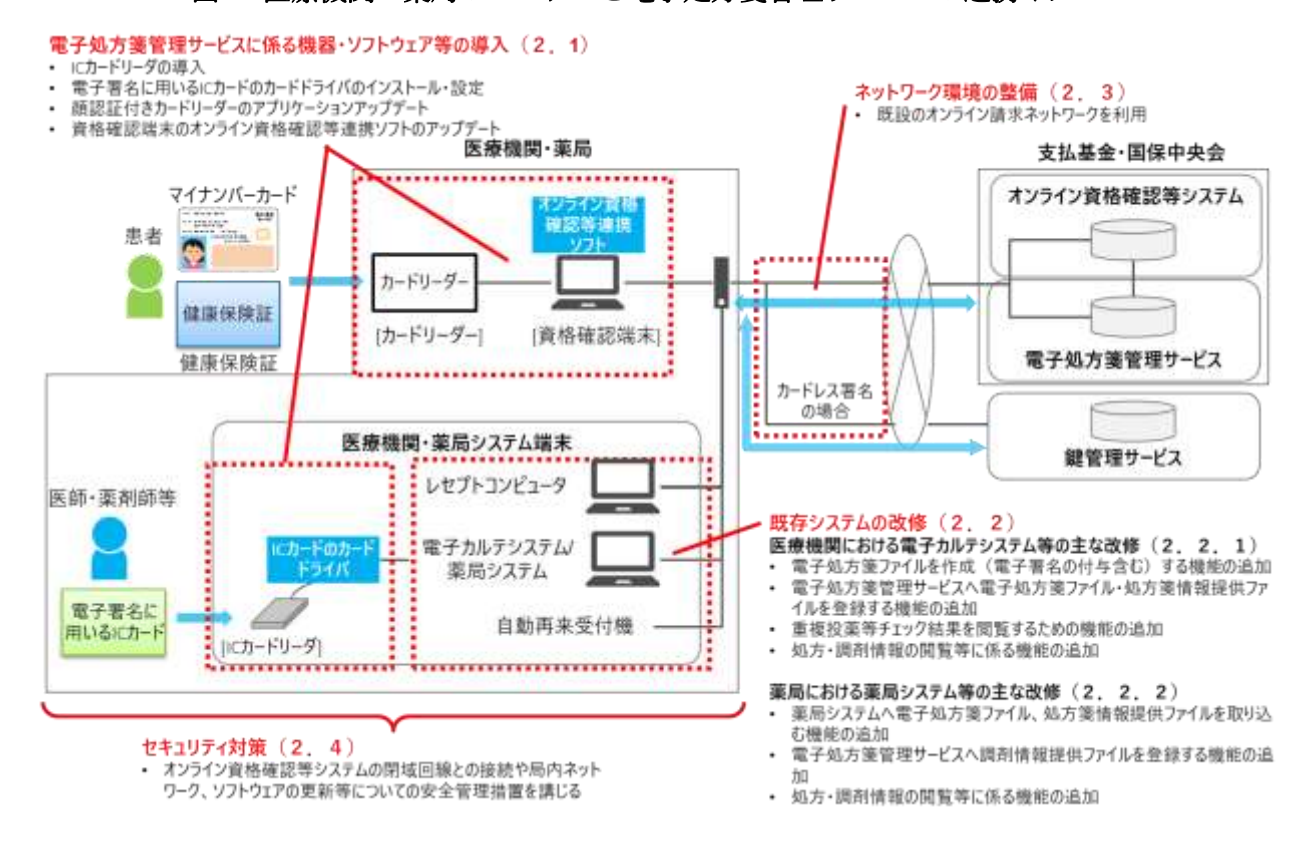

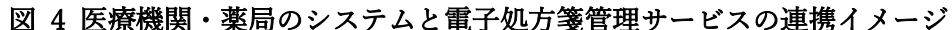

#### <span id="page-27-1"></span>2.1 電子処方箋管理サービスに係る機器・ソフトウェア等の導入

医療機関・薬局のシステム及び電子処方箋管理サービス間でファイルを連携するためには、資格確認 端末にインストールされているオンライン資格確認等連携ソフトを利用します。

また、医師・薬剤師が電子処方箋を発行及び調剤済とするためには、「医療情報システムの安全管理 に関するガイドライン」に定義される要件を満たす電子署名を付す必要があり、その具体的な方法とし ては、

- ① ローカル署名:IC カード(例:HPKI カード)の電子証明書を用いて電子署名を行う方法
- ② カードレス署名:支払基金・国保中央会以外の主体(例:HPKI 認証局)が提供する鍵管理サー ビスに格納された電子証明書を用いて電子署名を行う方法

の 2 種類があります。医療機関・薬局においてはどちらかの方法を選択する必要がありますが、令和 5 年7月時点では、前者については HPKI カードを利用する方法があり、後者については一般財団法 人医療情報システム開発センター(MEDIS)が管理する鍵管理サービス上でセカンド電子証明書を利用 して電子署名を行う方法があります。

電子処方箋管理サービスを利用するに当たっての電子署名の付与及び署名検証の流れは以下のとおり です。

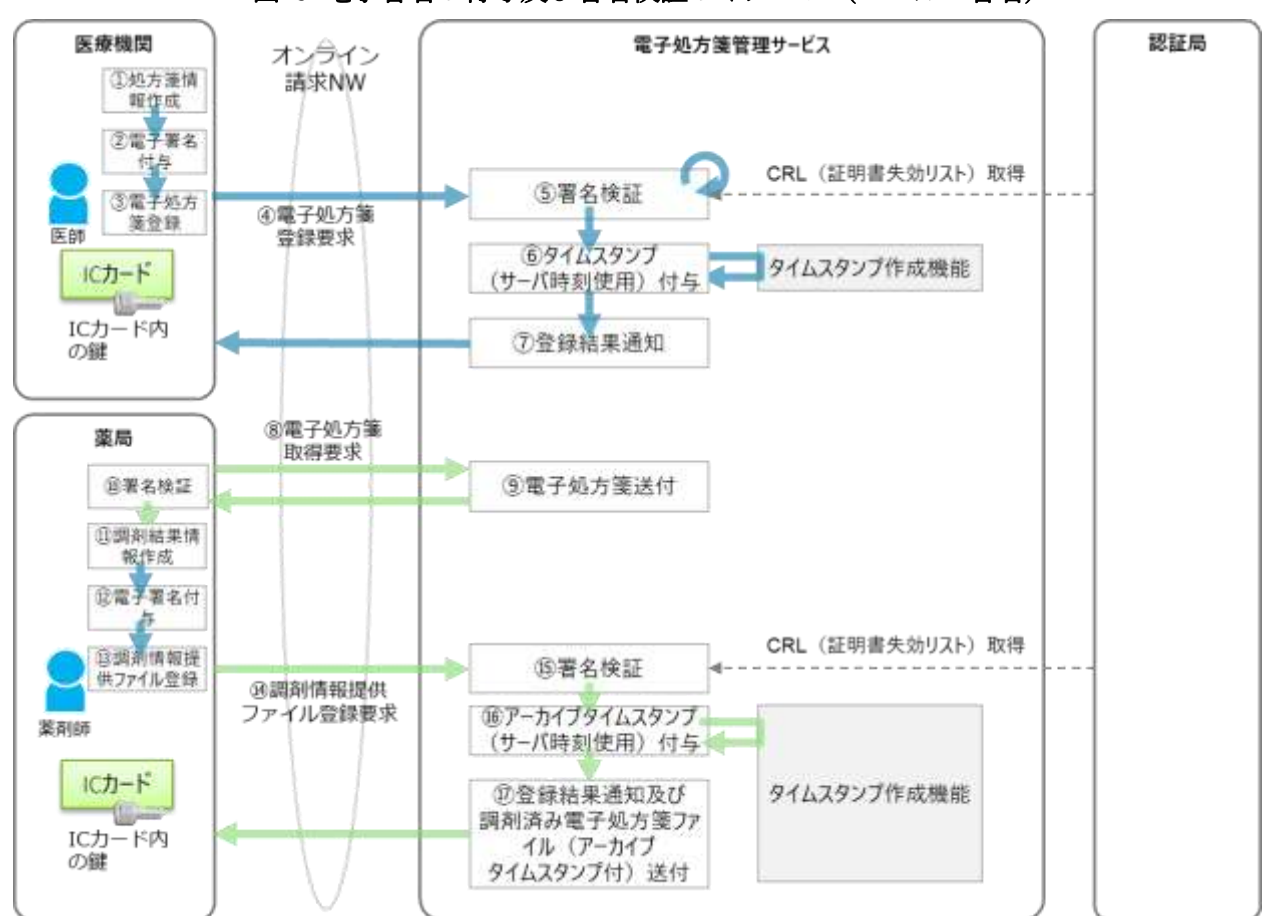

図 5 電子署名の付与及び署名検証のイメージ(ローカル署名)

※「⑩署名検証」の方法は、ローカル署名・カードレス署名において共通です。「⑩署名検証」の詳細に ついては、「電子処方箋管理サービス記録条件仕様」の「5.3 電子署名の検証」をご参照ください。

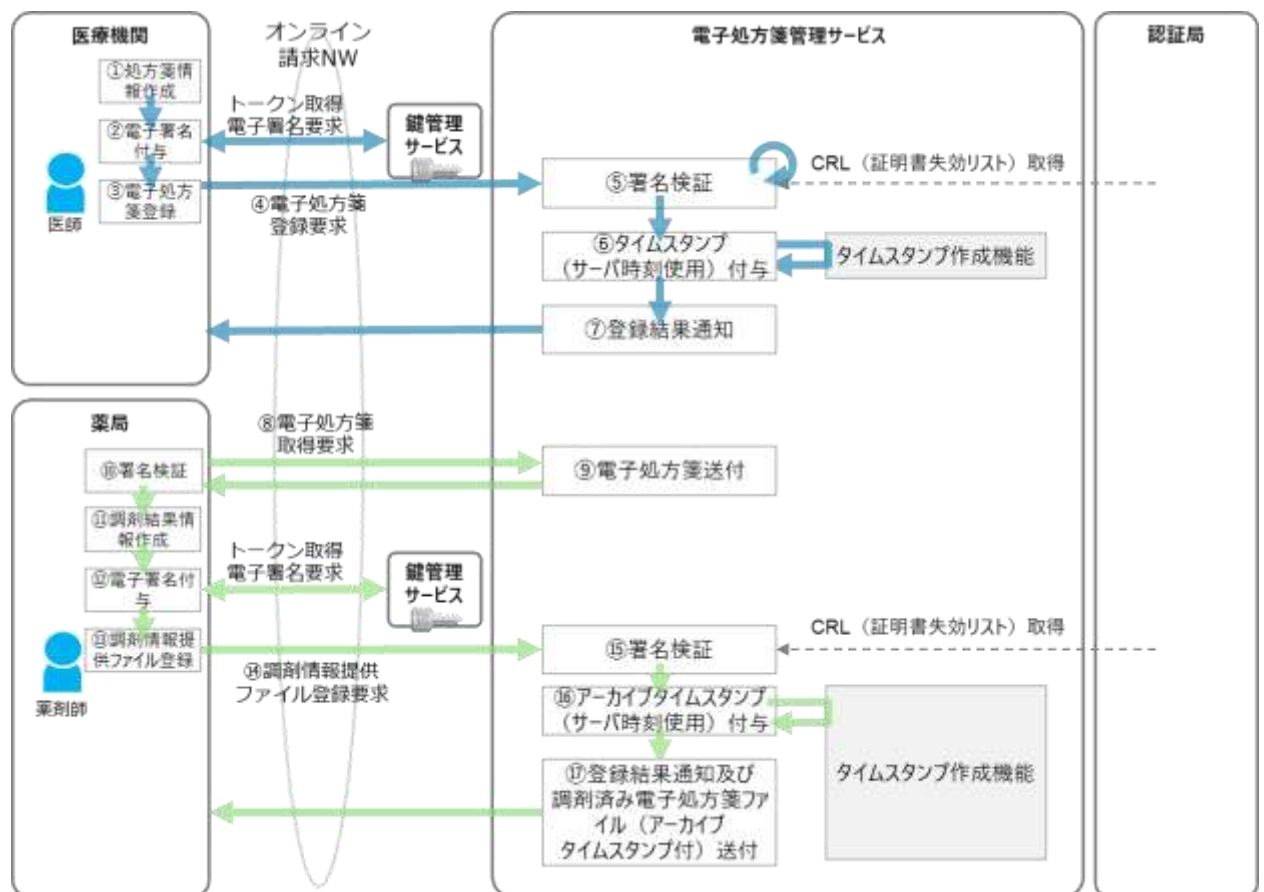

### 図 6 電子署名の付与及び署名検証のイメージ(カードレス署名)

※「⑩署名検証」の方法は、ローカル署名・カードレス署名において共通です。「⑩署名検証」の詳細に ついては、「電子処方箋管理サービス記録条件仕様」の「5.3 電子署名の検証」をご参照ください。

#### <span id="page-29-0"></span>2.1.1 資格確認端末に導入されているオンライン資格確認等連携ソフトの機能

電子処方箋管理サービスと電子処方箋ファイルや調剤情報提供ファイル等の各種ファイルをやり取り するに当たっては、支払基金から提供されるオンライン資格確認等連携ソフトを利用します。支払基金 側でオンライン資格確認等連携ソフトを改修し、医療機関・薬局にアップデート配信(自動)を行います。 なお、同ソフト上で設定した内容はアップデート配信後も引き続き利用可能です。電子処方箋管理サー ビスとのファイル連携方法は、「[2.2.5](#page-143-0) [共通補足」](#page-143-0)(12[\)電子処方箋管理サービスとのファイル連携方法](#page-154-0) [\(資格確認端末経由\)」](#page-154-0)に示す通り、オンライン資格確認等システムとのファイル連携方法と同じです。 (資格確認端末を経由しない通信方法として、Web API 方式による通信も可能です。)

医療機関・薬局においては、アップデート配信後に資格確認端末の Web アプリケーション上で電子 処方箋を利用するための設定を行っていただきます。(電子処方箋管理サービスとのファイル授受に利 用する資格確認端末のフォルダは各医療機関・薬局で指定できます。電子カルテシステムや薬局システ ムから資格確認端末のフォルダに格納されたファイルを取得する方法はオンライン資格確認等システム と同じです。)

提供予定時期は「[3](#page-173-0) [作業の全体像」](#page-173-0)をご参照ください。

オンライン資格確認等連携ソフトの機能は以下[の表](#page-30-0) 6[、表](#page-32-0) 7[、表](#page-35-0) 8 のとおりです。

なお、医療機関や薬局といった属性情報や電子処方箋の対応有無等に応じて、オンライン資格確認等 連携ソフトで利用する機能が異なるため、医療機関・薬局は資格確認端末からオンライン資格確認等シ ステムの Web アプリケーションにアクセスし、当アプリケーション上の設定を通して、利用する機能 を制御できます。

Web アプリケーション上で設定できる内容は、以下のとおりです。

・電子処方箋の対応有無

・処方箋発行形態の選択タイミング(オンライン資格確認時、又はそれ以外)

※オンライン資格確認時を選択した場合、顔認証付きカードリーダーの画面上で患者が処方箋発行形態 を選択できるようになります。詳細は[「①マイナンバーカードによる受付」](#page-42-0)をご参照ください。

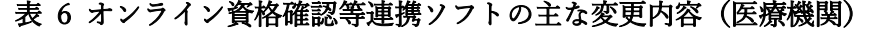

<span id="page-30-0"></span>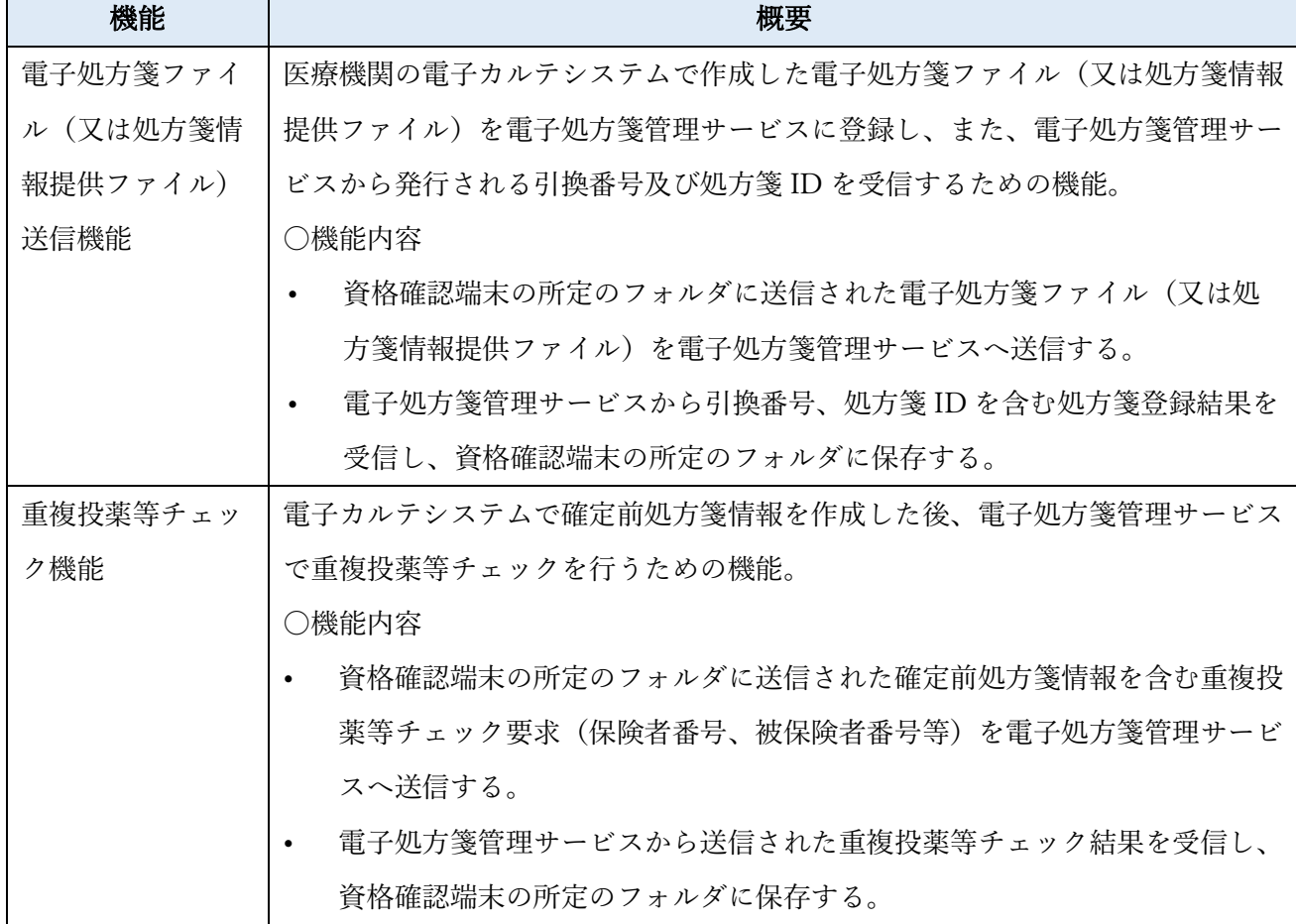

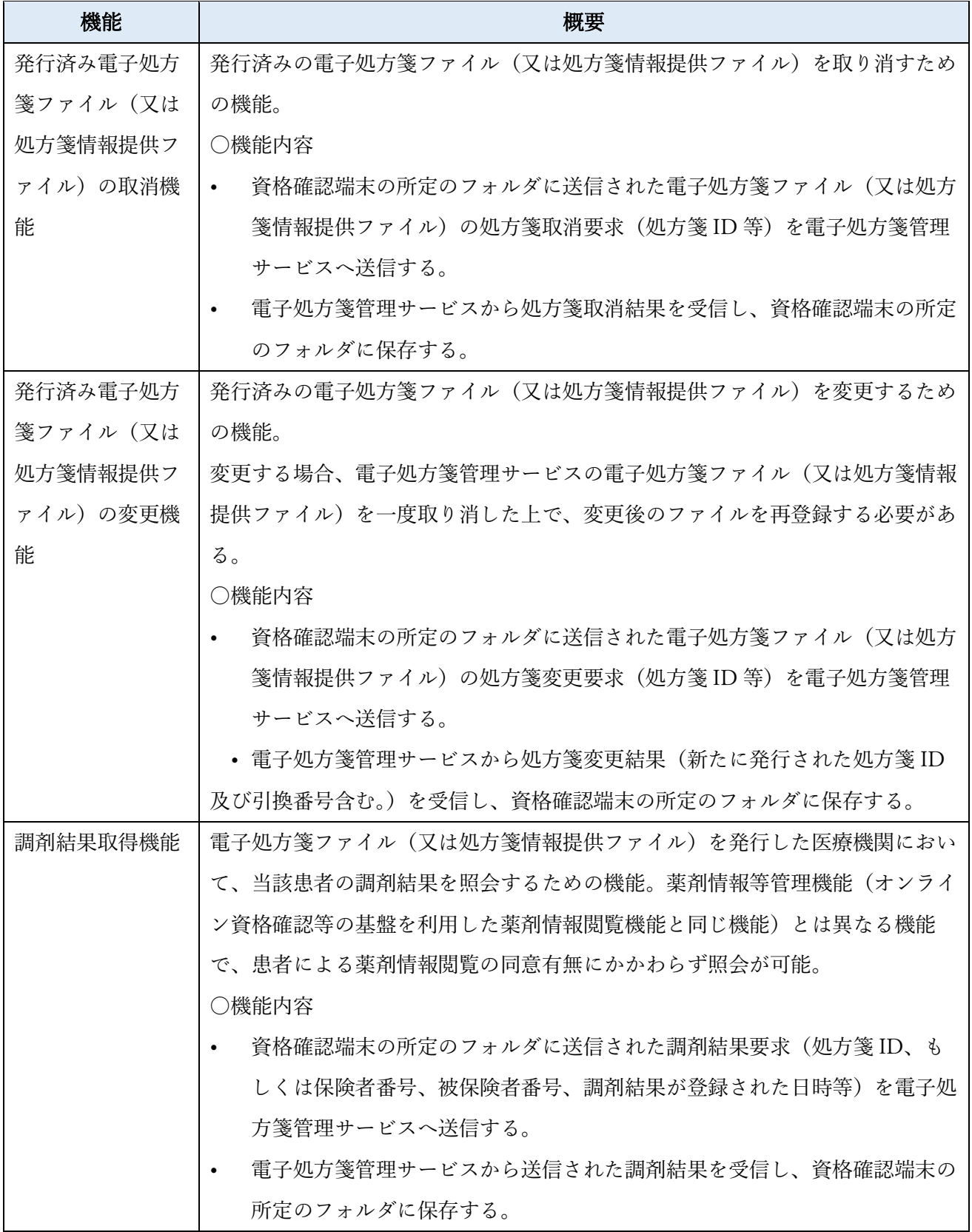

## 表 7 オンライン資格確認等連携ソフトの主な変更内容(薬局)

<span id="page-32-0"></span>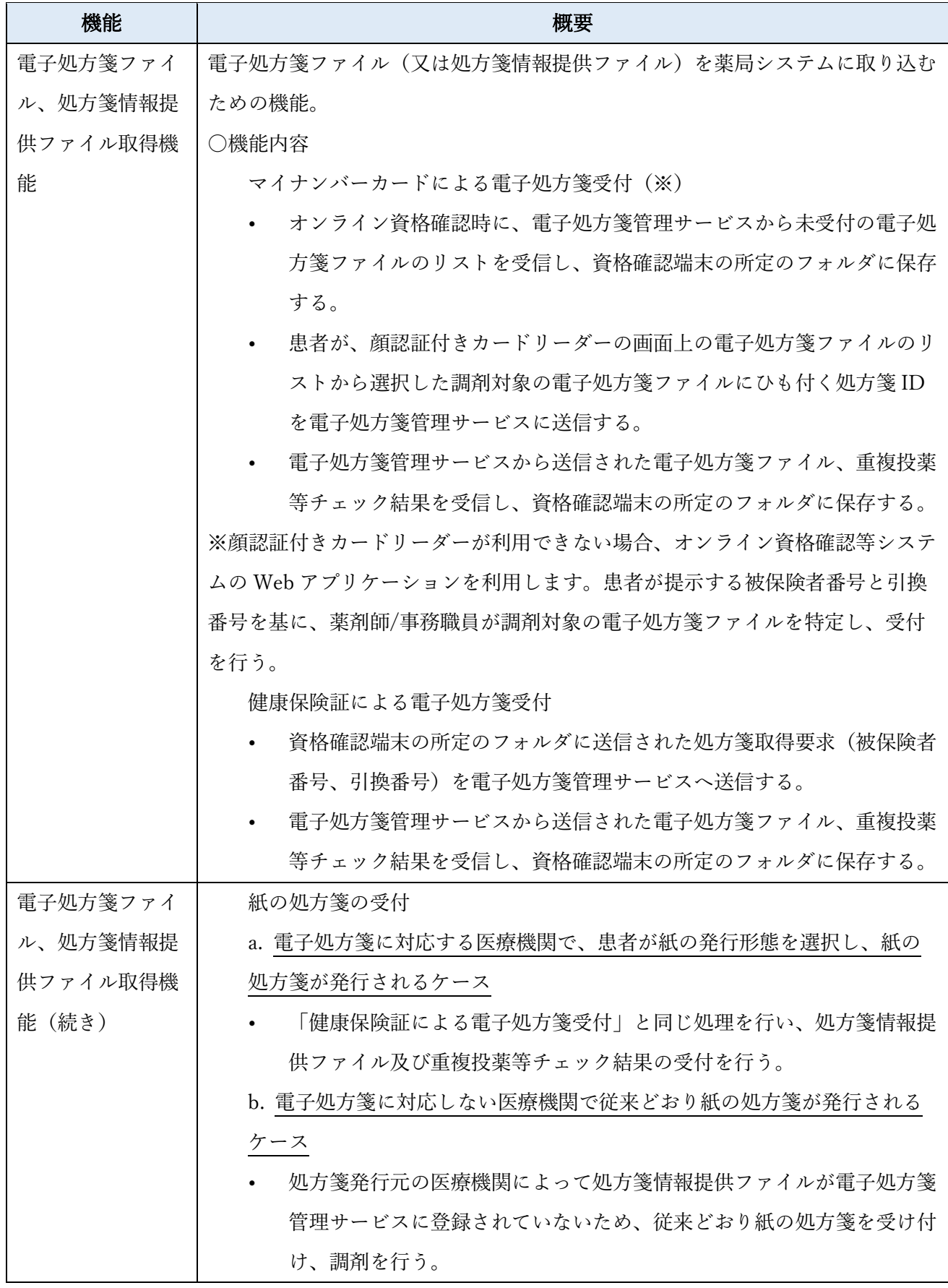

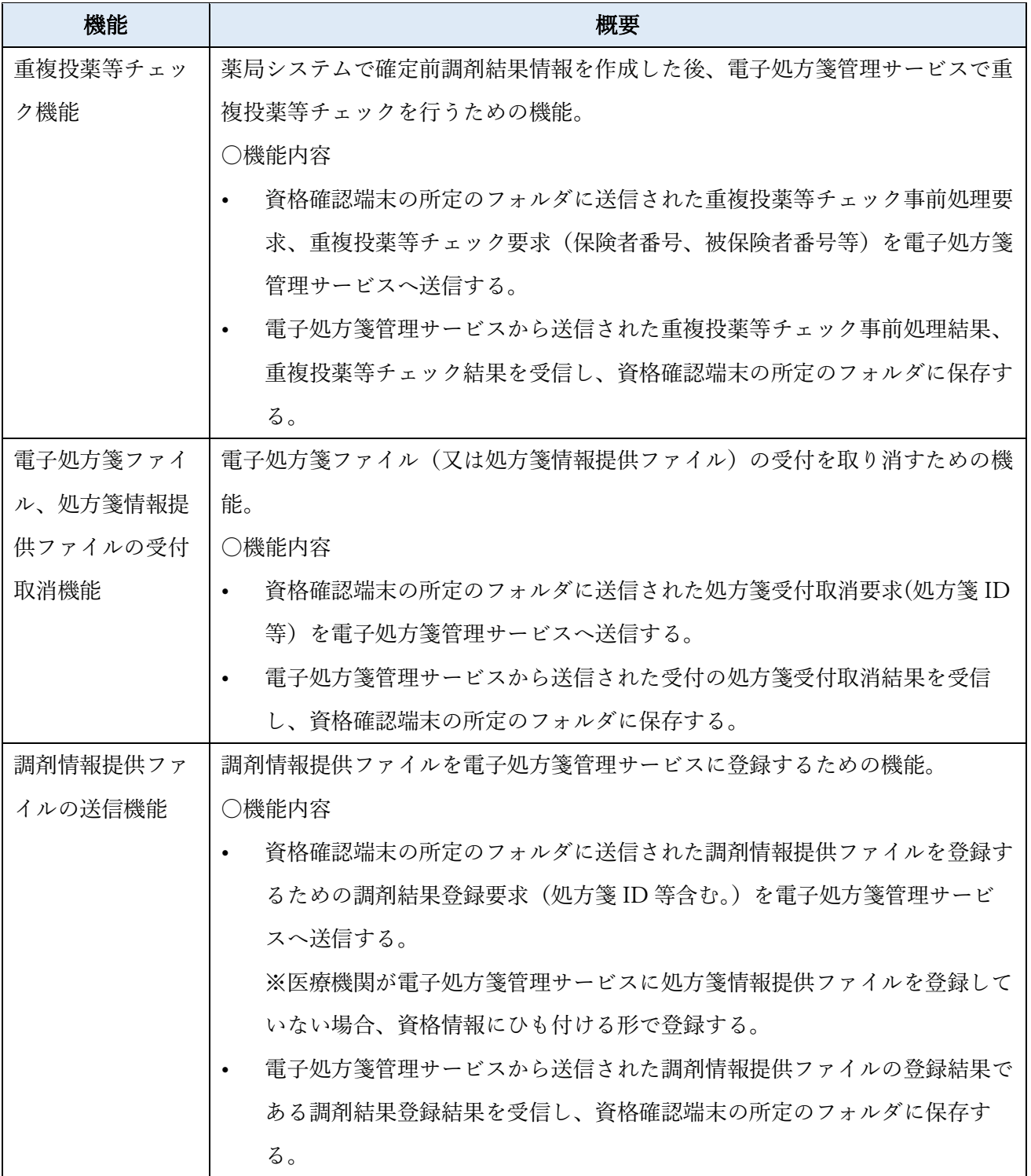

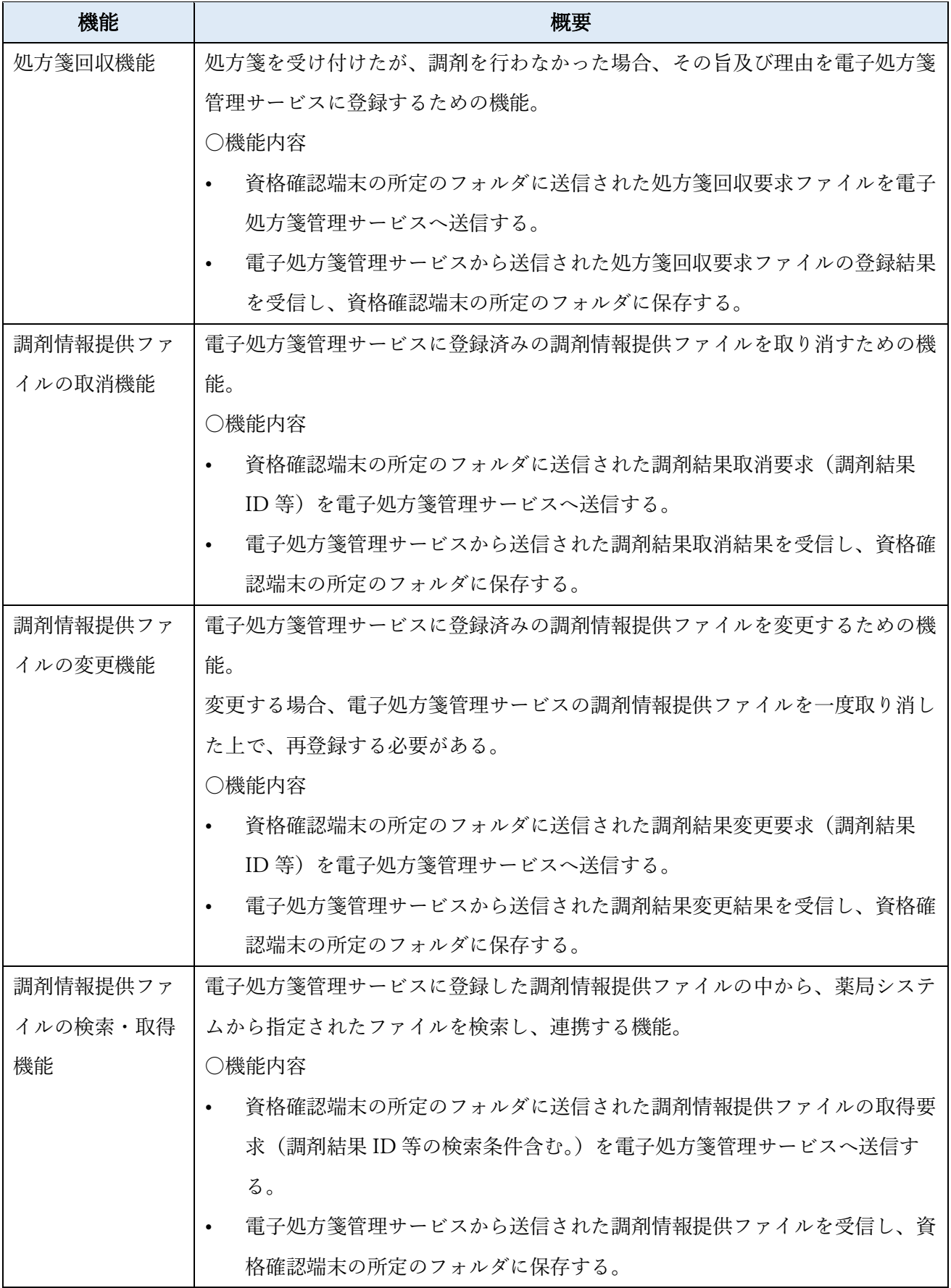

表 8 オンライン資格確認等連携ソフトの主な変更内容(共通)

<span id="page-35-0"></span>

| 機能       | 概要                                                |
|----------|---------------------------------------------------|
| 処方・調剤情報及 | 患者が過去に処方・調剤された情報を基に、診察、調剤等を行うため、電子処方              |
| び薬剤情報の閲覧 | - 箋管理サービスの処方・調剤情報を閲覧するための機能。                      |
| 機能(オンライン | オンライン資格確認等の基盤を利用した薬剤情報閲覧機能を利用することで、レ              |
| 資格確認等の基盤 | セプト由来の薬剤情報に加え、処方箋由来の薬剤情報も閲覧可能となる。                 |
| を利用した薬剤情 | ○機能内容                                             |
| 報閲覧機能と同じ | · 資格確認端末の所定のフォルダに送信された処方・調剤情報要求(保険者番<br>$\bullet$ |
| 機能)      | 号、被保険者番号、抽出対象期間)を電子処方箋管理サービスに送信する。                |
|          | 電子処方箋管理サービスから送信された処方・調剤情報を資格確認端末の所<br>$\bullet$   |
|          | 定のフォルダに保存する。                                      |

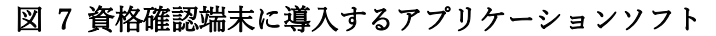

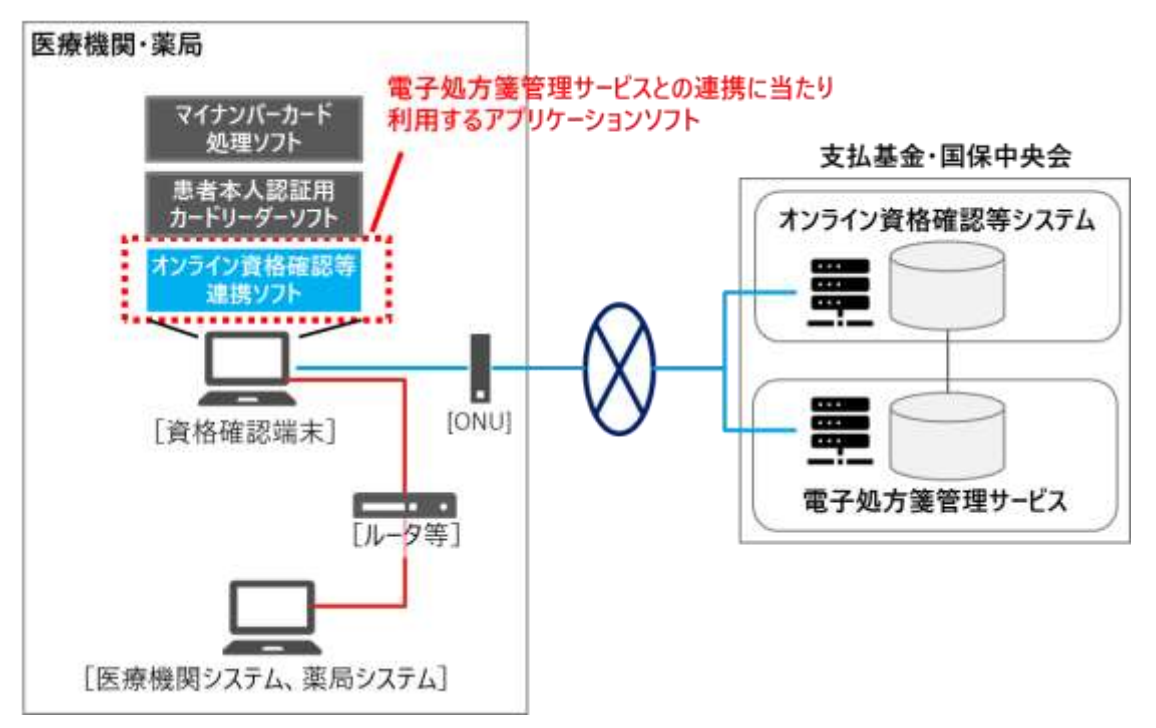
### <span id="page-36-0"></span>2.1.2 電子署名及び署名検証

医師・薬剤師が電子署名を行う方法としては、以下のとおり、ローカル署名又はカードレス署名の 2 通りの方法があります。

(1)ローカル署名

医師・薬剤師が、IC カード(※令和 5 年7月時点では「HPKI カード」のみ。)に格納される電子証 明書を用いて電子署名を付与し、電子署名を含むファイルを受けとる医療機関・薬局側で電子署名の検 証を行います。電子署名機能については、「電子処方箋管理サービス記録条件仕様」の「5. 電子署名の 規格」に定められる規格に従い、電子署名付与及び署名検証の機能を独自で実装していただくか、若し くは電子署名関連事業者が同規格に沿って開発するモジュールを購入していただくことが可能です。詳 細については、医療機関等 ONS にてお知らせしています。

その他、電子署名に用いる HPKI カードを読み取れる IC カードリーダー及びカードドライバも導入 する必要があります。詳細は「4.1.2 端末の設定-(2[\)電子処方箋ファイル及び調剤情報提供ファイル](#page-230-0) [を作成する端末」](#page-230-0)をご参照ください。

#### 図 8 ローカル署名のイメージ

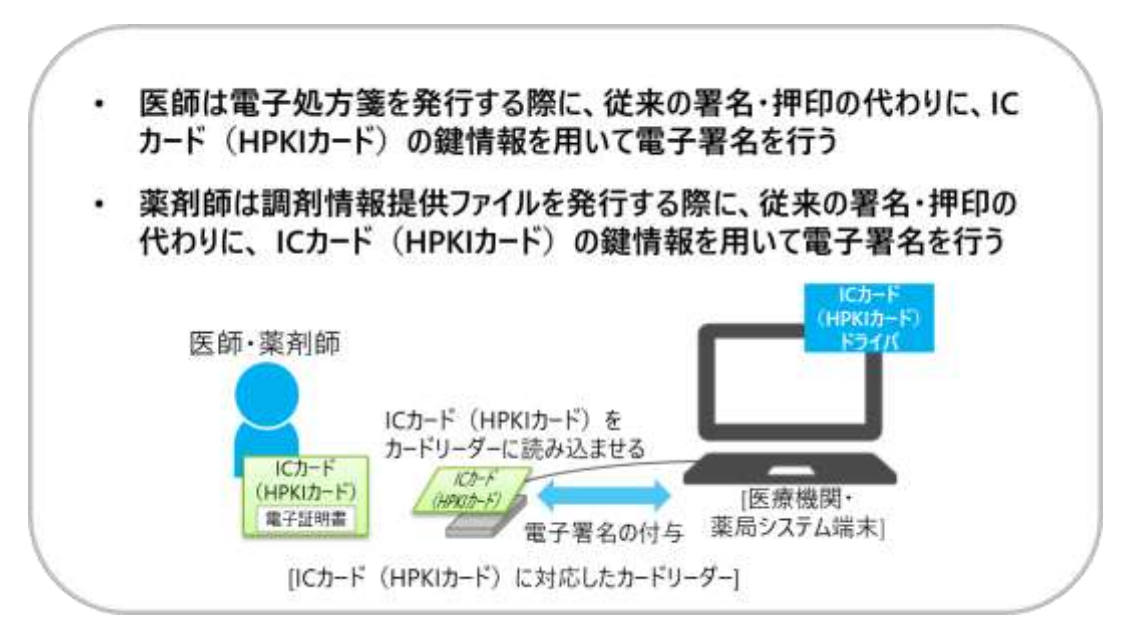

(2)カードレス署名

医師・薬剤師が、支払基金・国保中央会以外の主体(例:HPKI 認証局)が提供する鍵管理サービスに 格納される電子証明書を利用して電子署名を付与します。令和 5 年7月時点では、一般財団法人医療情 報システム開発センター(MEDIS)が提供する鍵管理サービスのセカンド電子証明書を利用します。

電子署名機能については、一般財団法人医療情報システム開発センター(MEDIS)が提供する仕様 「HPKI セカンド電子証明書 リモート署名ライブラリ利用の手引き」に沿って独自で機能を実装いただ

くか、同団体が提供するモジュールを組み込んで実装いただく必要があります。なお、「(1)ローカル署 名」とは電子署名の付与の方法が異なるのみであり、署名検証の方法は変わりありません。

また、鍵管理サービスと接続するに当たっては、WebAPI 方式による通信を行う必要があるため、「[2.3](#page-156-0) [ネットワーク環境の整備」](#page-156-0)に記載の通り、ルーターの設定等を行ってください。(実際は、以下 Step2 に おいては、リモート署名サーバサービスというシステムを経由して鍵管理サービスに接続します。)

カードレス署名で電子署名を行うためには、以下の 2 つのステップがあります。

Step1:鍵管理サービスにアクセスし、電子証明書を利用するための本人認証

カードレス署名で電子署名を実施する場合は利用者証明を行う必要があり、スマートフォンの生体認証 (FIDO 認証)を使用する方法と IC カード(HPKI カード又はマイナンバーカード)を IC カードリーダ ーにかざして PIN を入力する方法のどちらからでも認証が可能です。

Step2:電子署名の付与

カードレス署名を行うタイミングで、Step1 で事前に取得したアクセストークンとハッシュ化された電子 処方箋が鍵管理サービスに送られ、セカンド電子証明書を用いた電子署名が付与されます。

上記の Step1、Step2 の仕組みを実現するにあたり、マイナンバーカードを活用した電子署名における システム事業者の対応事項については、別紙「マイナンバーカードを活用した電子署名導入に向けたシ ステム事業者の対応事項」を参照してください。

### 図 9 カードレス署名のイメージ

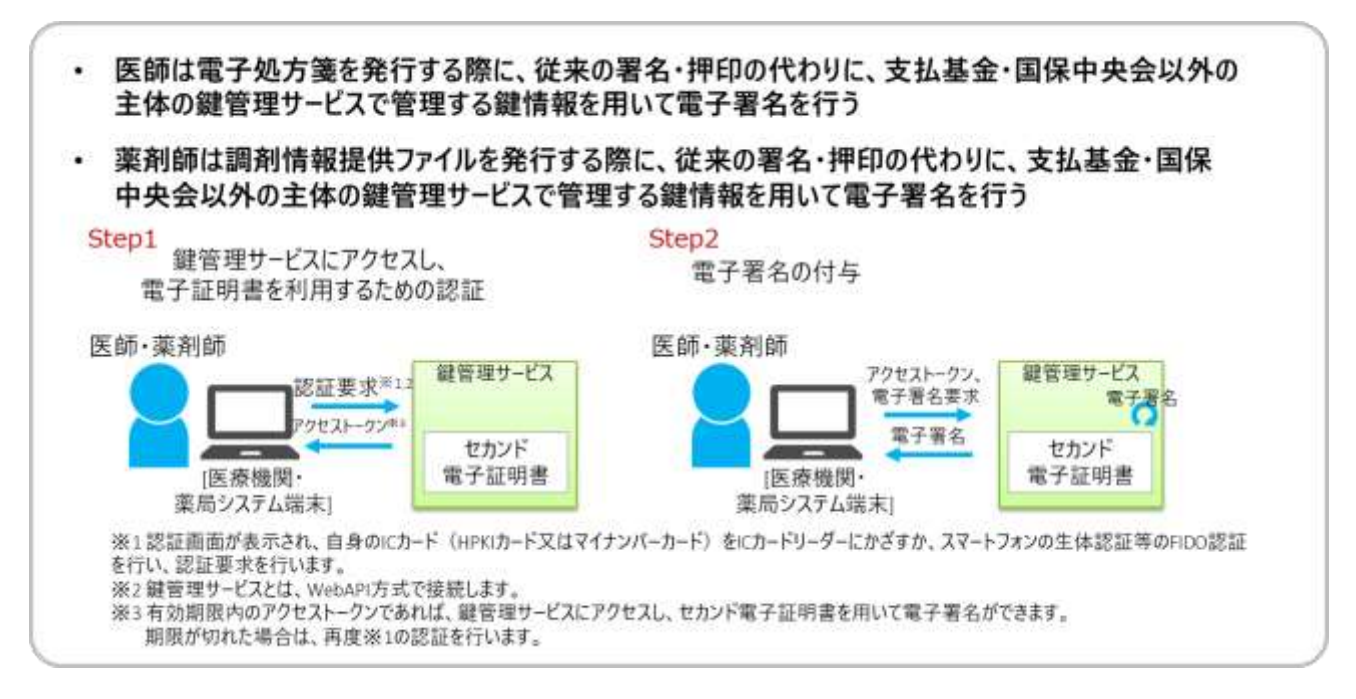

## 図 10 カードレス署名の本人認証のイメージ

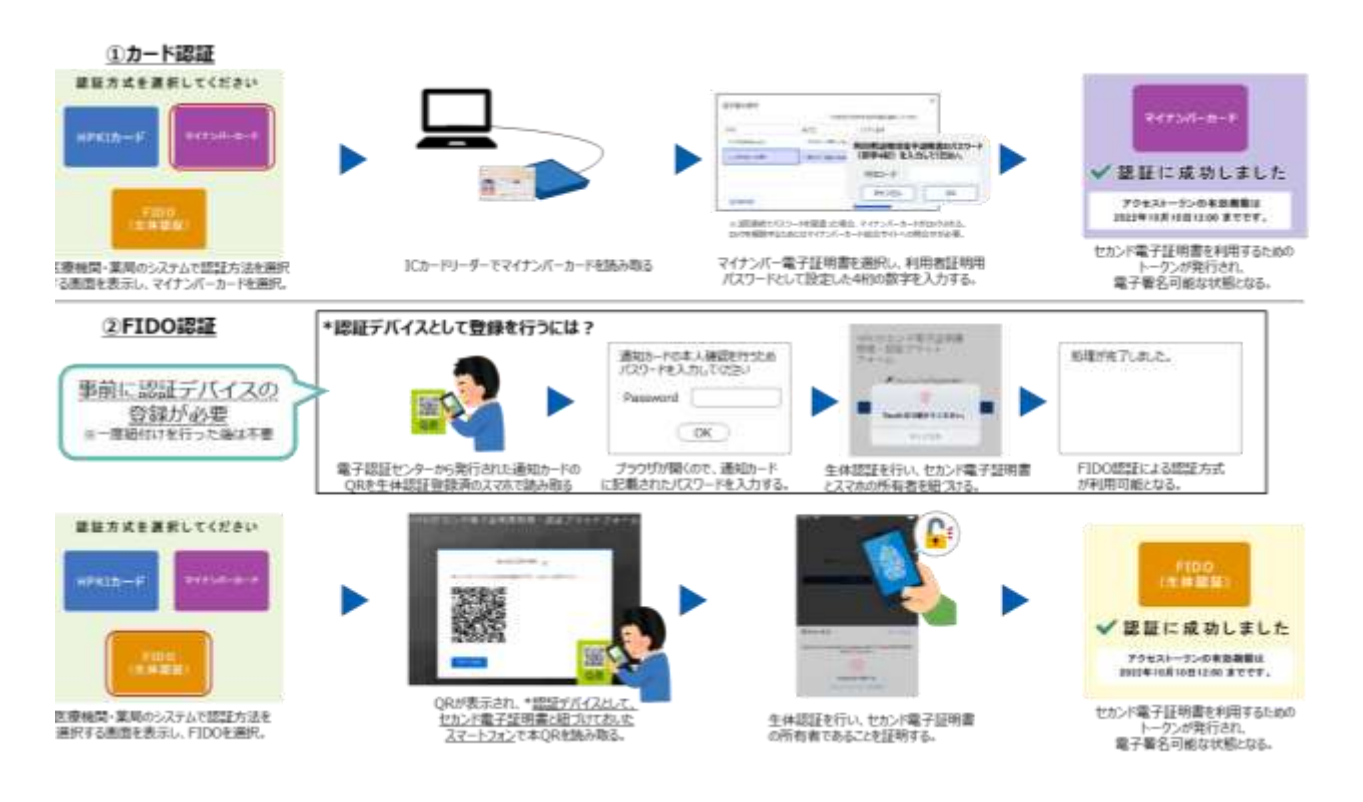

## 2.2 既存システムの改修

電子処方箋の導入に当たって、医療機関・薬局に導入していただきたい機能等について記載します。 ※令和 5 年 12 月より、電子処方箋管理サービスの対象としてリフィル処方箋が追加されるなど、機 能が拡充されます。それらの機能を実装するまでの間も、既存機能は問題なくご利用いただけます。

| 機能名                  | 記載箇所             | 外部インターフェイス ID               |
|----------------------|------------------|-----------------------------|
| (1)処方箋発行形態の管理機能      | P.41             | $OQS-IF-001$ , $OQS-IF-002$ |
| (2) 処方箋登録機能          | P.45             | EPS-IF-201、EPS-IF-202       |
| (3)処方箋参考情報取得機能       | P.55             | $EPS-IF-211$ , $EPS-IF-212$ |
| (4) 重複投薬等チェック事前処理機能  | P.57             | EPS-IF-101、EPS-IF-102       |
| (5)重複投薬等チェック機能       | P.60             | EPS-IF-219, EPS-IF-103      |
| (6) 処方箋取消機能          | P.63             | EPS-IF-203、EPS-IF-204       |
| (7)処方箋取消 UNDO 機能     | P.65             | EPS-IF-207、EPS-IF-208       |
| (8) 処方箋変更機能          | P. 67            | EPS-IF-205、EPS-IF-206       |
| (9) 処方箋変更 UNDO 機能    | P. <sub>69</sub> | EPS-IF-209、EPS-IF-210       |
| (10) 処方箋状況及び調剤結果取得機能 | P.71             | (単件) EPS-IF-217、            |
|                      |                  | $EPS-IF-218$                |
|                      |                  | (一括) EPS-IF-213、            |
|                      |                  | EPS-IF-214, EPS-IF-215,     |
|                      |                  | $EPS-IF-216$                |
| (11) 処方箋 ID 検索       | P.77             | EPS-IF-220, EPS-IF-221      |
| (12)薬剤情報等管理機能        | P.78             | YZK-IF-001、YZK-IF-002       |

表 9 医療機関が導入する機能の記載箇所

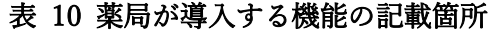

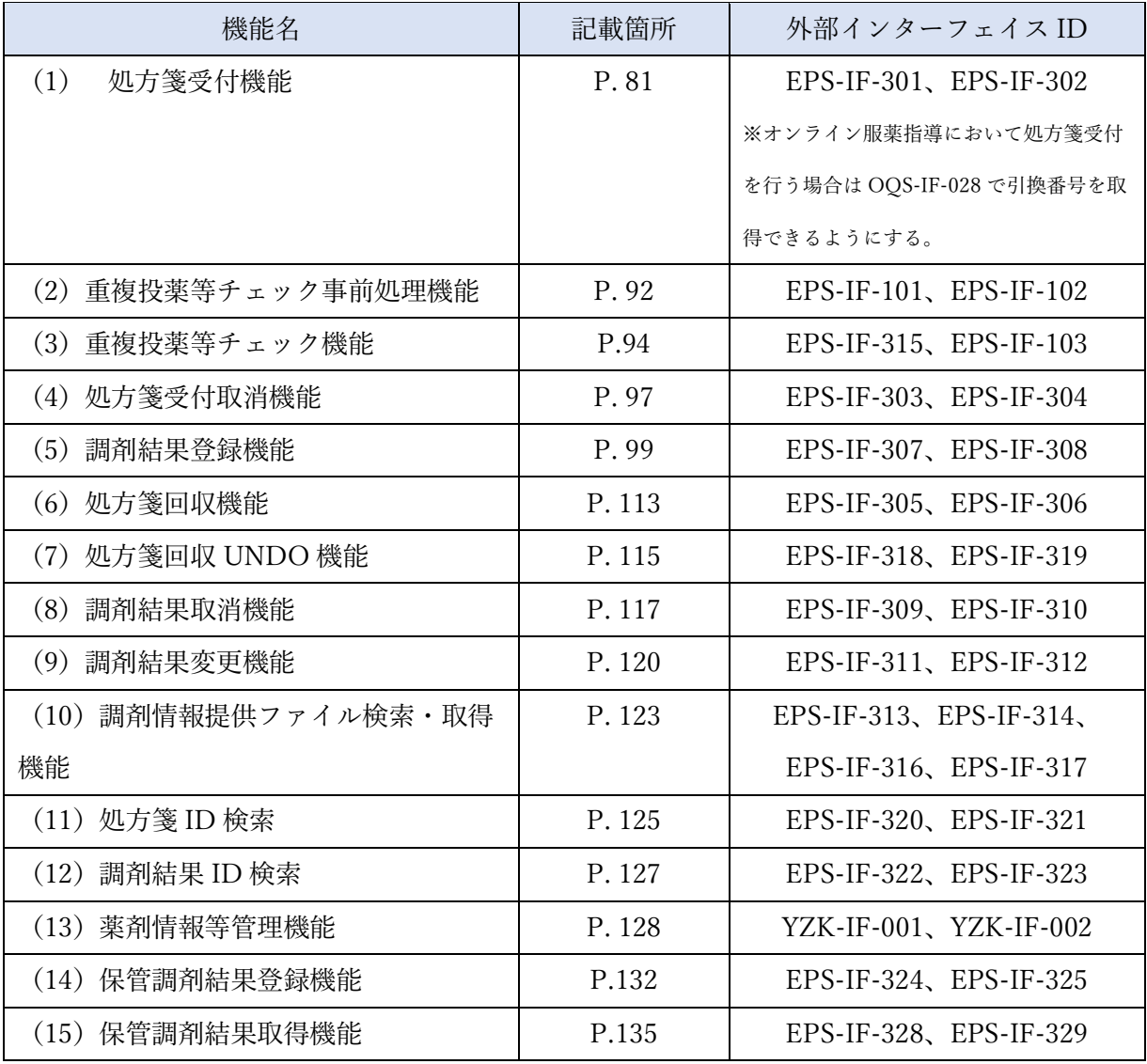

#### 2.2.1 医療機関における電子カルテシステム等の改修

電子処方箋管理サービスを利用するために、医療機関の電子カルテシステム等の機能を改修していた だくことになります。基本的な構成(「[2.3.2](#page-160-0) [接続方式に応じたネットワーク連携のパターン」](#page-160-0))を前提 とした代表的な連携パターンを示します。

※ パッケージソフトごと又は医療機関ごとに電子カルテシステムの仕様等が異なると想定される ことから、基本的な構成を前提とした場合に想定される一例を記載しています。ユースケースに おける具体的な改修内容の想定は、「[4.1.1](#page-176-0) [パッケージソフトの改修」](#page-176-0)に記載します。

<span id="page-41-0"></span> $(1)$ 処方箋発行形態の管理

医療機関で処方箋を発行するに当たっては、患者が希望する処方箋の発行形態を確認する必要があり ますが、確認する方法、タイミングについては、医療機関の運用に合わせて柔軟に決めることができま す。

処方箋発行形態の情報を電子カルテシステムで管理することは必須ではないため、本機能の実装は任 意ですが、患者が希望する処方箋発行形態に応じて処方箋を発行できるよう、業務運用方法を検討して いただく必要があります。また、電子処方箋を選択したにもかかわらず、電子署名が付与されていない 等のチェックを電子処方箋管理サービスで行うため、「(2[\)処方箋登録」](#page-45-0)の機能を利用し、電子処方箋 ファイル(又は処方箋情報提供ファイル)と併せて処方箋の発行形態が電子なのか紙なのかを識別する 情報も電子処方箋管理サービスに送信していただきます。

患者の処方箋発行形態の選択方法は、受付方法により異なります。

マイナンバーカードによる受付の場合は顔認証付きカードリーダーで選択(下記①に記載のとおり) し、「図 11 [処方箋発行形態選択のイメージ\(顔認証付きカードリーダーの場合\)」](#page-43-0)のとおり、資格確認 要求ファイルに含める形で、顔認証付きカードリーダーから電子処方箋管理サービスに処方箋発行形態 を連携します。

健康保険証による受付の場合は窓口で患者からどちらを選択するかの申出を受けて(下記②に記載の とおり)、「図 12 [処方箋発行形態選択のイメージ\(窓口での申出の場合\)\(例\)」](#page-44-0)のとおり電子処方箋管 理サービスに処方箋発行形態を連携していただきます。

41

① マイナンバーカードによる受付

マイナンバーカードによる受付の場合、患者が顔認証付きカードリーダーによる受付を行うタイミン グで、画面操作により処方箋発行形態を選択することができます。

選択した発行形態の情報は、資格確認要求ファイルと併せてオンライン資格確認等システムに送信さ れた後、資格確認結果ファイルに含まれる形で資格確認端末の所定のフォルダに送信されます。(処方 箋の発行形態を確認するタイミングに応じて、顔認証付きカードリーダーで発行形態を選択する画面を 表示させるよう、医療機関側で設定できます。)

その後、資格確認結果ファイルと併せて発行形態の情報もレセプトコンピュータに取り込み、患者を 特定するための情報(被保険者番号や患者 ID 等)をキーとして電子カルテシステムに連携します。医 師は、院外処方箋を発行する際に電子カルテシステム上で当該情報を確認し、患者が希望する発行形態 に応じた処方箋を発行する流れになります。なお、患者が受付時に選択した処方箋の発行形態につい て、その後診察時に医師とのコミュニケーションの中で発行形態を変更する場合等に対応するため、電 子カルテシステム上で変更できることも重要となります。

医師が処方箋の発行形態を確認した上で処方箋を発行できる方法であれば、受付時に患者が顔認証付 きカードリーダーの画面で処方箋の発行形態を選択する方法は必須ではありません。診察時等に医師が 患者に直接確認し、電子カルテシステムに発行形態の情報を登録する方法でもかまいません。

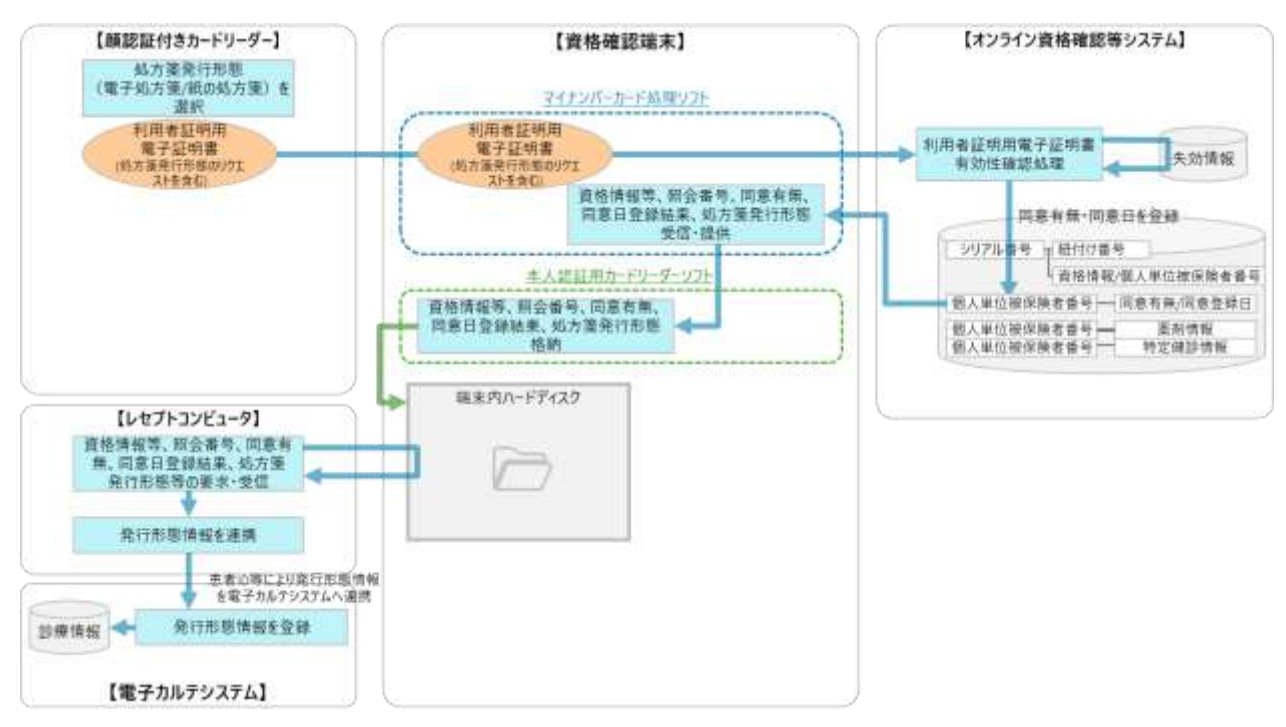

### <span id="page-43-0"></span>図 11 処方箋発行形態選択のイメージ(顔認証付きカードリーダーの場合)

顔認証付きカードリーダーが故障等の理由により利用できない場合は、窓口での申出、問診票への記 入等によって発行形態を確認する運用が考えられます。([「②健康保険証による受付」](#page-44-1)と同じ)なお、薬 剤情報の閲覧に係る同意取得については、オンライン資格確認の運用と同じく、資格確認端末から Web アプリケーションにアクセスし、医師/事務職員が同意の有無を入力する方法となります。

<span id="page-44-1"></span>② 健康保険証による受付

健康保険証による受付の場合、窓口で患者から処方箋発行形態の申出を受けて、電子カルテシステム に当該情報を連携する方法が考えられます。

電子カルテシステムへ連携する方法としては、受付窓口の事務職員等がレセプトコンピュータへ発行 形態情報を登録し、患者を特定するための情報(被保険者番号や患者 ID 等)をキーとして電子カルテ システムに連携する方法があります。ただし、医師が処方箋を発行する際に発行形態の情報を正確に確 認できる運用であれば、既存の帳票による連携等の方法でもかまいません。また、患者が希望する処方 箋の発行形態を確認する方法についても、例として窓口での申出、患者に問診票上で処方箋発行形態を 選択させる方法、再来受付機を利用して処方箋発行形態を選択する方法、診察時に医師が患者へ処方箋 の発行形態を確認する方法等が考えられます。なお、患者が選択した処方箋の発行形態については、そ の後電子カルテシステム上で変更できることも重要となります。

<span id="page-44-0"></span>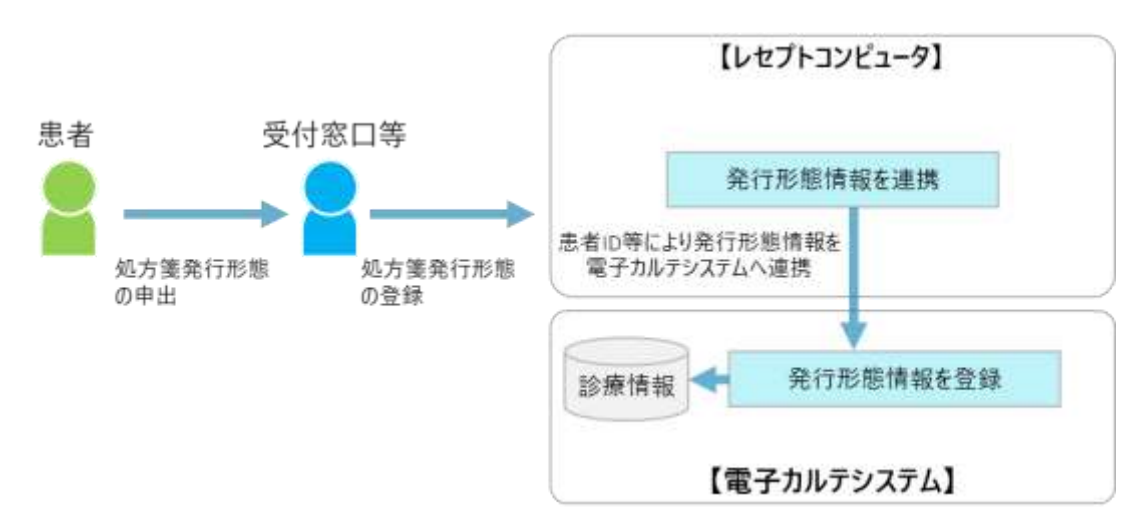

図 12 処方箋発行形態選択のイメージ(窓口での申出の場合)(例)

<span id="page-45-0"></span> $(2)$ 処方箋登録

電子カルテシステムで処方内容を入力し、確定前処方箋情報を作成した上で、電子処方箋管理サービ ス上で重複投薬等チェックを行います。その後、必要に応じて電子カルテシステム上で処方内容を修正 した上で、電子処方箋ファイル(又は処方箋情報提供ファイル)を作成し、患者の被保険者番号(生活 保護受給者の場合は公費負担者番号・受給者番号。詳細は「外部 IF 仕様書・記録条件仕様の補足資 料」を参照。)に紐づける形で電子処方箋管理サービスに登録します。電子処方箋管理サービスに登録 した際に、引換番号及び処方箋 ID が発行されますので、電子カルテシステムで処方箋情報を一意に特 定するための情報等とひも付けて管理していただきます。

令和 5 年 12 月から電子処方箋管理サービスでリフィル処方箋も取り扱えるようになりますが、リフ ィル処方箋を発行する場合とそうでない場合で、作成する電子処方箋ファイル(又は処方箋情報提供フ ァイル)を分ける必要がある点にご留意ください。出力する項目については、「電子処方箋管理サービ ス記録条件仕様(処方編)」をご参照ください。

① 確定前処方箋情報の作成

電子処方箋ファイル(又は処方箋情報提供ファイル)を電子処方箋管理サービスに登録するに当たり、 まずは、医師が電子カルテシステムの画面上で処方内容等を入力し、確定前処方箋情報(CSV 形式)を 作成します。医薬品コードについては、レセプト電算コード、YJ コード、一般名コードのいずれかをご 利用いただけます。

なお、医療保険適用外の医薬品に係る処方箋や、患者の有効な被保険者番号を確認できない患者に発行 する処方箋等、電子処方箋管理サービスに登録しないファイルの制御については、[「⑤電子処方箋管理](#page-53-0) [サービスにファイルを登録せずに紙の処方箋を発行するケース」](#page-53-0)をご参照ください。

② 重複投薬等チェック

電子処方箋管理サービスで重複投薬等チェックを行うため、電子カルテシステムで作成した確定前処方 箋情報を含む重複投薬等チェック要求ファイルを電子処方箋管理サービスに送信します。重複投薬等チ ェックの詳細については、「(7[\)重複投薬等チェック」](#page-150-0)をご参照ください。

なお、[「⑤電子処方箋管理サービスにファイルを登録せずに紙の処方箋を発行するケース」](#page-53-0)に示す処 方箋についても、重複投薬等チェック要求ファイル(IF ID: EPS-IF-219)の各項目が記録されている場 合はチェック可能です。ただし、「ケース 1 患者の有効な被保険者番号を確認できない場合」や「ケー ス 3 医療保険適用外の診療時に処方箋を発行する場合」においてはエラーを返却します。

<span id="page-45-1"></span>③ 電子処方箋の発行

重複投薬等チェックの結果を踏まえて処方内容を確定した後は、電子署名を付与した電子処方箋ファイ ルを作成し、電子処方箋管理サービスに登録します。リフィル処方箋を発行する場合とリフィル処方箋 以外の処方箋を発行する場合で、作成する電子処方箋ファイルは分けてください。リフィル処方箋の場 合は、「総使用回数」等の項目を記録した電子処方箋ファイルを作成します。

・電子署名

電子処方箋ファイルを発行する場合は、真正性の確保を目的とし、電子署名を付与する必要がありま す。電子署名の方式については、「2.1.2 [電子署名及び署名検証」](#page-36-0)をご参照ください。

※「後発医薬品への変更不可」に該当する場合、「薬品補足レコード」にその旨を記録してください。 後発医薬品への変更不可を示すための電子署名は不要であり、電子処方箋ファイル全体へ電子署名が付 与されていれば問題ありません。

・電子処方箋管理サービスへの登録

電子署名を付与した後、電子カルテシステムにおいて処方箋情報を確定しますが、確定のタイミング と同時に電子処方箋管理サービスに電子処方箋ファイルを送信する処理を実装していただきます。な お、医療保険適用外の医薬品に係る処方箋や、患者の有効な被保険者番号を確認できない患者に発行す る処方箋等、電子処方箋管理サービスに登録しないファイルの制御については、[「⑤電子処方箋管理サ](#page-53-0) [ービスにファイルを登録せずに紙の処方箋を発行するケース」](#page-53-0)をご参照ください。

電子処方箋管理サービスでは、医療機関コードや患者の被保険者番号その他の項目に対し、形式チェッ ク(「(8) バリデーションチェック」参照)を行いますが、エラーとなった場合はエラー結果を返します。 即時のエラー修正が難しい場合は、電子処方箋管理サービスへのファイル登録は行わず、従来どおり紙 の処方箋を発行してください。

・引換番号の取得

電子処方箋管理サービスに電子処方箋ファイルを登録した後、引換番号及び処方箋 ID が発行され、 処方箋登録結果に含まれる形で資格確認端末の所定のフォルダに送信されます。電子カルテシステムが それらを取得し、処方箋情報を一意に特定するための情報等とひも付ける形で電子カルテシステムに登 録します。処方箋 ID は電子処方箋及び処方箋情報提供ファイルで一意に発行されます。

引換番号は、薬局が電子処方箋ファイル(又は処方箋情報提供ファイル)を特定し、処方内容の確認 に使用するため、医療機関から患者に伝達し、患者から薬局に渡してもらう必要があります。(引換番 号の目的や利用イメージについては「(6[\)引換番号」](#page-149-0)をご参照ください。)引換番号の患者への伝達方 法については、処方内容(控え)という。)に印字して患者に渡しま す。(処方内容(控え)の用紙サイズについて指定はありませんが、薬局側で二次元コードを読み込む ことができ、患者が引換番号を読めるサイズで印刷してください。)

図 13 「処方内容 (控え)」のイメージ

<span id="page-47-0"></span>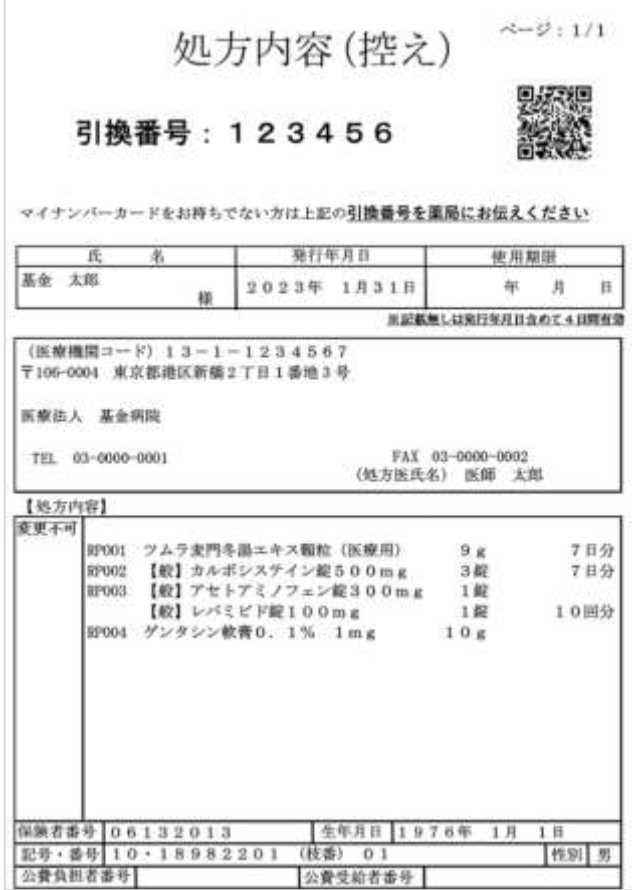

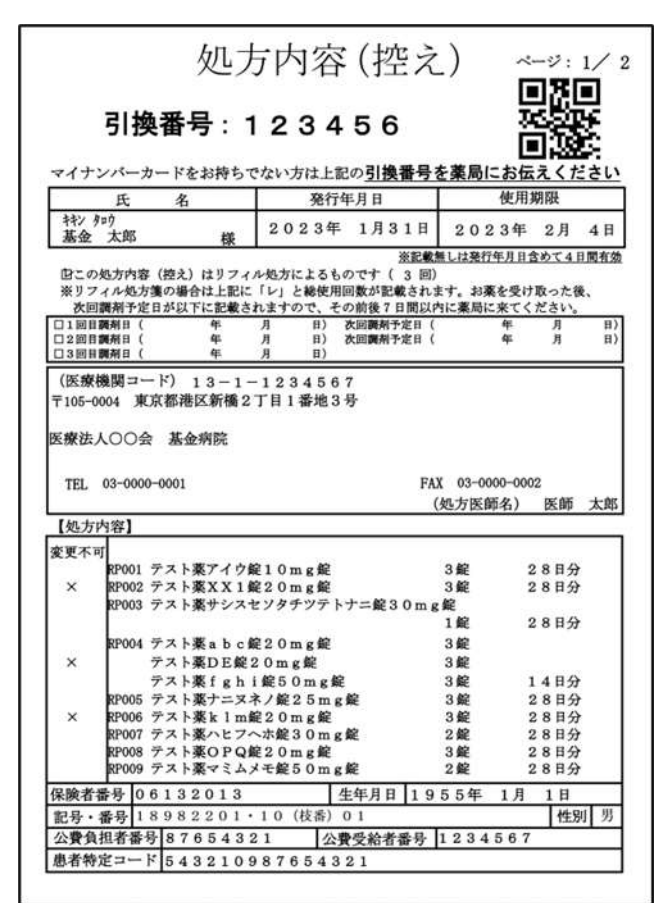

図 14 「処方内容(控え)」のイメージ(令和 5 年 12 月以降)

※患者氏名のフリガナ、リフィル処方箋への対応に伴う項目(次回調剤予定日等)、医療機関側で患者を 管理するためのコード(患者特定コード)を追加

患者が薬局に引換番号を伝える、もしくは処方内容(控え)の二次元コードを提示し、薬局は提示され た被保険者番号等と引換番号をキーとして電子処方箋ファイルを取得することができます。

引換番号は将来的なセキュリティ動向等の影響も踏まえ、医療機関システムにおいては 16 桁まで取 り扱うことができるよう実装します。(令和 5 年 1 月の運用開始時点では 6 桁になります。) ※オンライン診療においては、医療機関はオンライン診療アプリ等を用いて患者に引換番号を伝達しま す。また、在宅医療においては、要介護状態の患者が多いといった特性を踏まえ、医療機関から薬局に FAX 等で直接伝達します。なお、在宅医療のサービス開始に係る契約時に、医療機関から薬局に引換番 号を伝達することに対し患者から承諾を得る必要があります。

・「処方内容(控え)」の印刷及び患者への受け渡し

電子処方箋を選択した場合、「図 13 [「処方内容\(控え\)」のイメージ」](#page-47-0)に示す処方内容(控え)を印刷 し、患者に渡します。「(3[\)処方箋参考情報取得」](#page-55-0)をご参照ください。

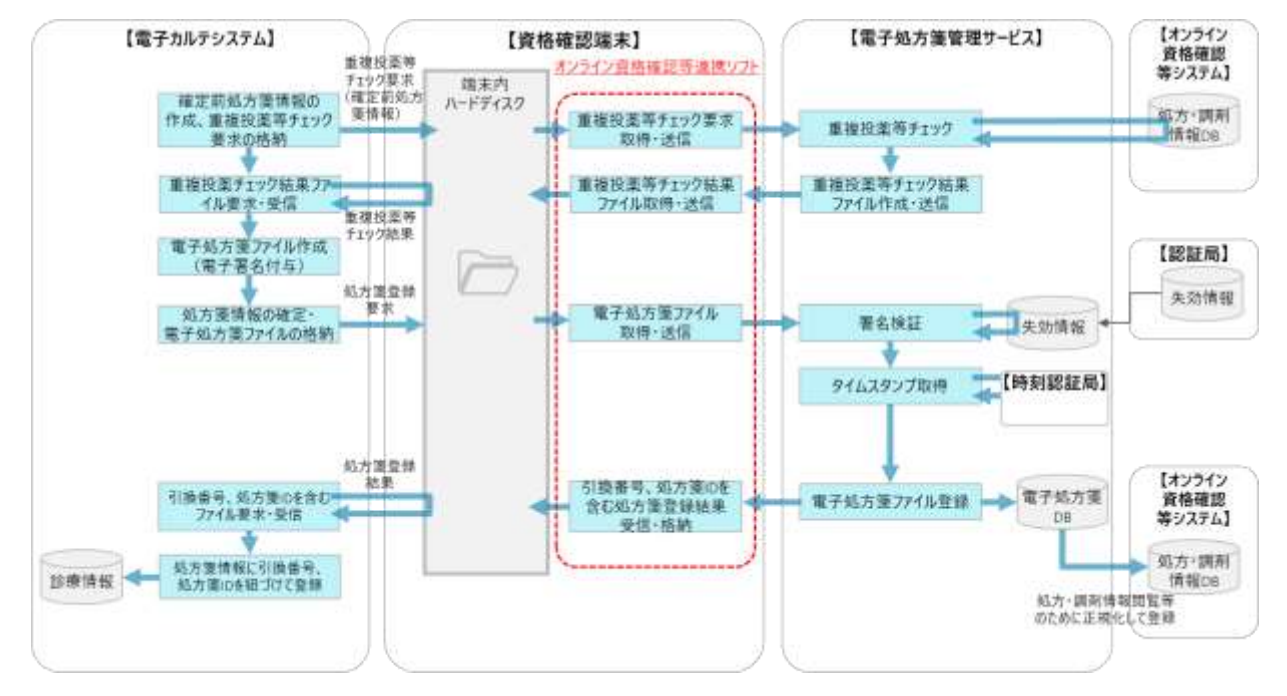

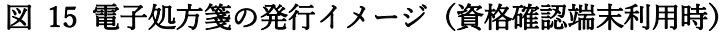

図 16 電子処方箋の発行イメージ(Web API 利用時)

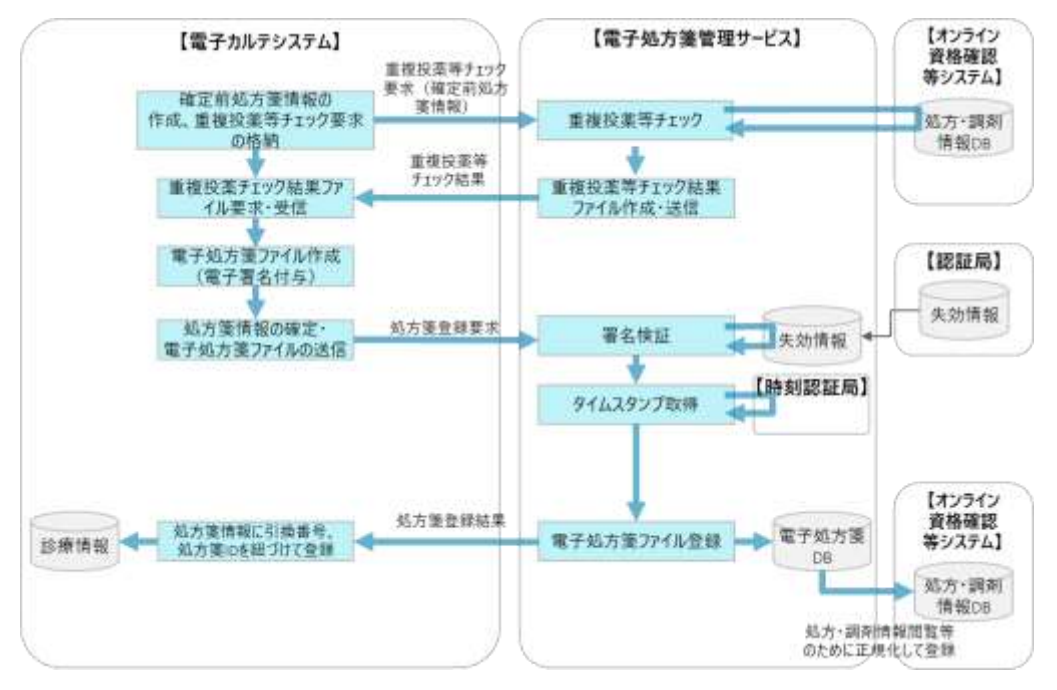

#### ④ 紙の処方箋の発行

重複投薬等チェックの結果を踏まえて処方内容を確定した後は、処方箋情報提供ファイルを電子処方 箋管理サービスに登録します。リフィル処方箋を発行する場合とリフィル処方箋以外の処方箋を発行す る場合で、作成する処方箋情報提供ファイルは分けてください。リフィル処方箋の場合は、「総使用回 数」等の項目を記録した処方箋情報提供ファイルを作成します。

・電子処方箋管理サービスへの登録

[「③電子処方箋の発行」](#page-45-1)同様、処方内容確定のタイミングと同時に電子処方箋管理サービスに処方箋 情報提供ファイルを送信する処理を実装していただくことで、従来の処方箋発行業務から医師の追加業 務が発生することなく、処方箋を発行できます。なお、医療保険適用外の医薬品に係る処方箋等(重複 投薬等チェックのタイミングでエラーが返されたファイル等)については処方箋情報を確定するタイミ ングでファイルが送信されないよう制御していただきます。電子処方箋の発行同様、電子処方箋管理サ ービスでは、医療機関コードや患者の被保険者番号その他の項目に対し、形式チェックを行います。

#### ・引換番号の取得

電子処方箋管理サービスに処方箋情報提供ファイルを登録した後、引換番号及び処方箋 ID が発行さ れ、処方箋登録結果に含まれる形で資格確認端末の所定のフォルダに送信されます。電子カルテシステ ムがそれらを取得し、処方箋情報とひも付ける形で電子カルテシステムに登録します。処方箋 ID は処 方箋情報提供ファイルごとに一意に発行されます。

引換番号の詳細については[「③電子処方箋の発行」](#page-45-1)と同じです。

・紙の処方箋の発行

患者が紙の処方箋を選択した場合は、従来どおり紙の処方箋を発行します。なお、引換番号について は、紙の処方箋にテキストで印字していただきます。また、JAHIS 院外処方箋 2 次元シンボルに対応し ている薬局が従来通り二次元コードを読み取ることで引換番号を薬局システムに取り込めるよう、二次 元コードの出力に対応する医療機関は JAHIS 院外処方箋 2 次元シンボル記録条件規約に基づき当二次元 コードに引換番号を含めてください。ただし、二次元コードの出力に対応していない医療機関について は、二次元コードの出力は任意とします。

また、薬局が紙の処方箋を受け付ける際、電子処方箋対応の医療機関で発行された紙の処方箋であ り、処方箋情報提供ファイルを取り込む必要があることを把握できるよう、「電子処方箋対応」と印字 します。[「⑤電子処方箋管理サービスにファイルを登録せずに紙の処方箋を発行するケース」](#page-53-0)に示すと おり、処方箋情報提供ファイルを登録せずに紙の処方箋を発行する場合は印字しないようにしてくださ い。

50

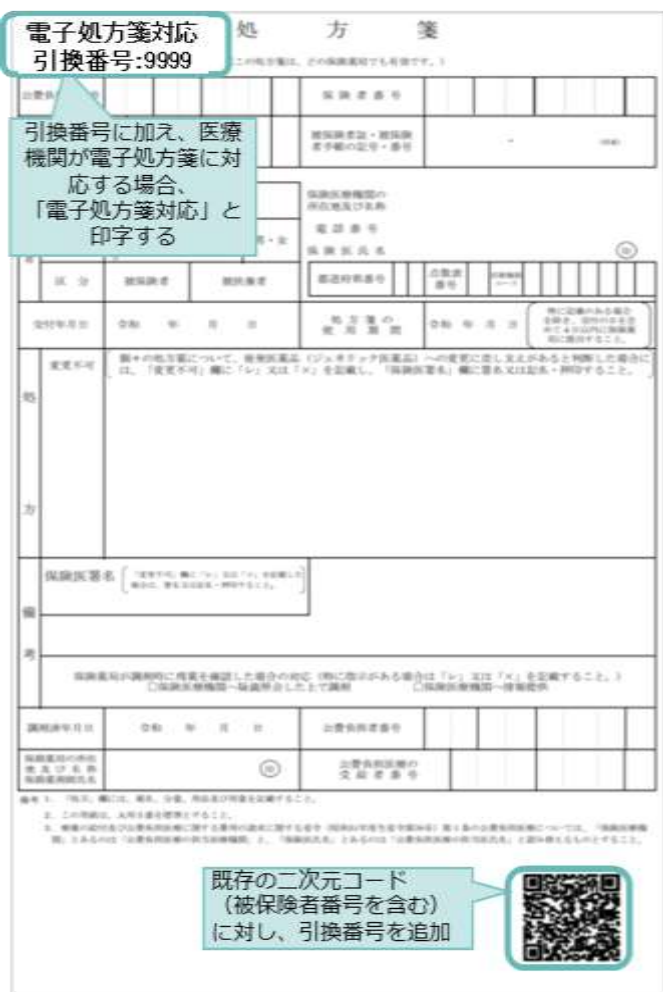

# 図 17 紙の処方箋のイメージ

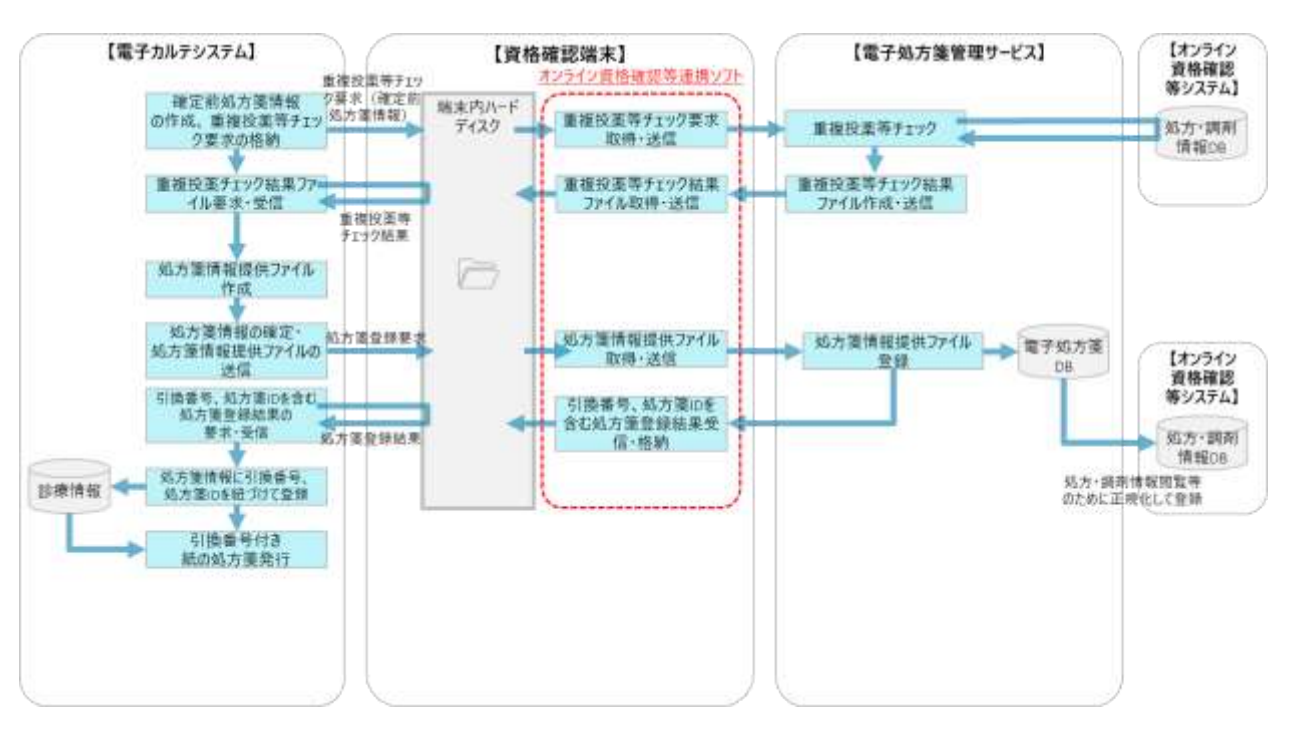

## 図 18 紙の処方箋の発行イメージ(資格確認端末利用時)

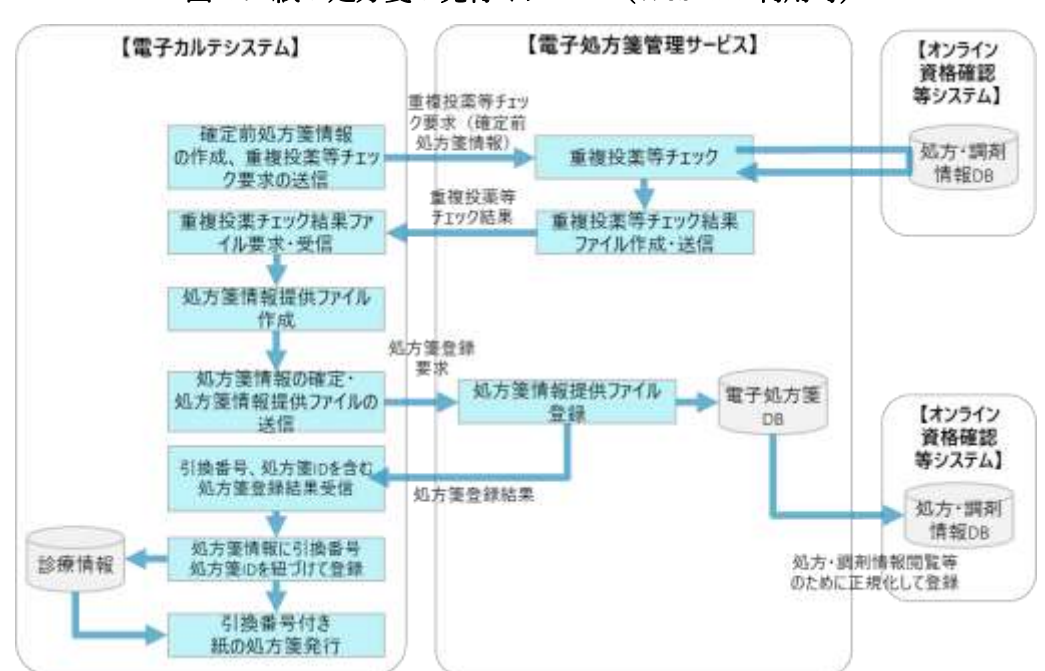

図 19 紙の処方箋の発行イメージ(Web API 利用時)

<span id="page-53-0"></span>⑤ 電子処方箋管理サービスにファイルを登録せずに紙の処方箋を発行するケース

「(2[\)処方箋登録」](#page-45-0)に示すとおり、電子処方箋管理サービスに電子処方箋ファイル(又は処方箋情報 提供ファイル)を登録する流れとしては、電子カルテシステム内における処方箋情報の確定と併せて自 動的にファイルが電子処方箋管理サービスに送信される仕様としていただきますが、下記に示すケース においては、電子処方箋管理サービスに登録しないよう制御する機能を電子カルテシステムに実装して ください。

なお、以下ケースに該当する処方箋についても、患者の有効な被保険者番号を把握しており、且つ、 医療保険適用の医薬品を扱う処方箋の場合は、確定前処方箋情報を送信し、重複投薬等チェックを行う ことが可能です。

○ケース1 患者の有効な被保険者番号を確認できない場合

電子処方箋に対応する医療機関において、患者が電子処方箋、又は紙の処方箋から発行形態を選択した 後、医療機関はオンライン資格確認で照会した有効な被保険者番号(記号、番号、枝番)にひも付ける 形で(生活保護受給者の場合は公費負担者番号・受給者番号)、電子処方箋管理サービスに電子処方箋 ファイル(又は処方箋情報提供ファイル)を登録します。

ただし、オンライン資格確認により患者の有効な被保険者番号が確認できない場合は、電子処方箋管理 サービスにファイルを登録できないため、従来通り紙処方箋を発行してください。

〇ケース 2 医療保険適用外の医薬品を扱う処方箋を発行する場合

患者の有効な被保険者番号は把握しているが、医療保険適用外の医薬品を扱う処方箋を発行する場合は、 電子処方箋管理サービスの取扱い対象外であるため、電子処方箋ファイル(又は処方箋情報提供ファイ ル)を送信せず、従来通り紙の処方箋を発行してください。

### 〇ケース 3 医療保険適用外の診療時に処方箋を発行する場合

労災、自由診療、自賠責等、医療保険適用外の診療時に発行する処方箋は、電子処方箋管理サービスの取 扱い対象外であるため、電子処方箋ファイル(又は処方箋情報提供ファイル)を送信せず、従来通り紙の 処方箋を発行してください。

#### 〇ケース 4 エラー等により電子処方箋管理サービスに登録できない場合

患者の有効な被保険者番号は把握しており、確定前処方箋情報、電子処方箋ファイル(又は処方箋情報提 供ファイル)を電子処方箋管理サービスに登録しようとしたが、エラーが返された場合、ファイルを電子 処方箋管理サービスに送信できないため、従来通り紙の処方箋を発行してください。

## 〇ケース 5 医師の指示に基づく分割調剤

医師の指示に基づく分割調剤を行う場合、電子処方箋管理サービスに電子処方箋ファイル(又は処方箋 情報提供ファイル)を送信せず、従来通り紙の処方箋を発行してください。

## 図 20 制御対象の処方箋(ケース 1-5)

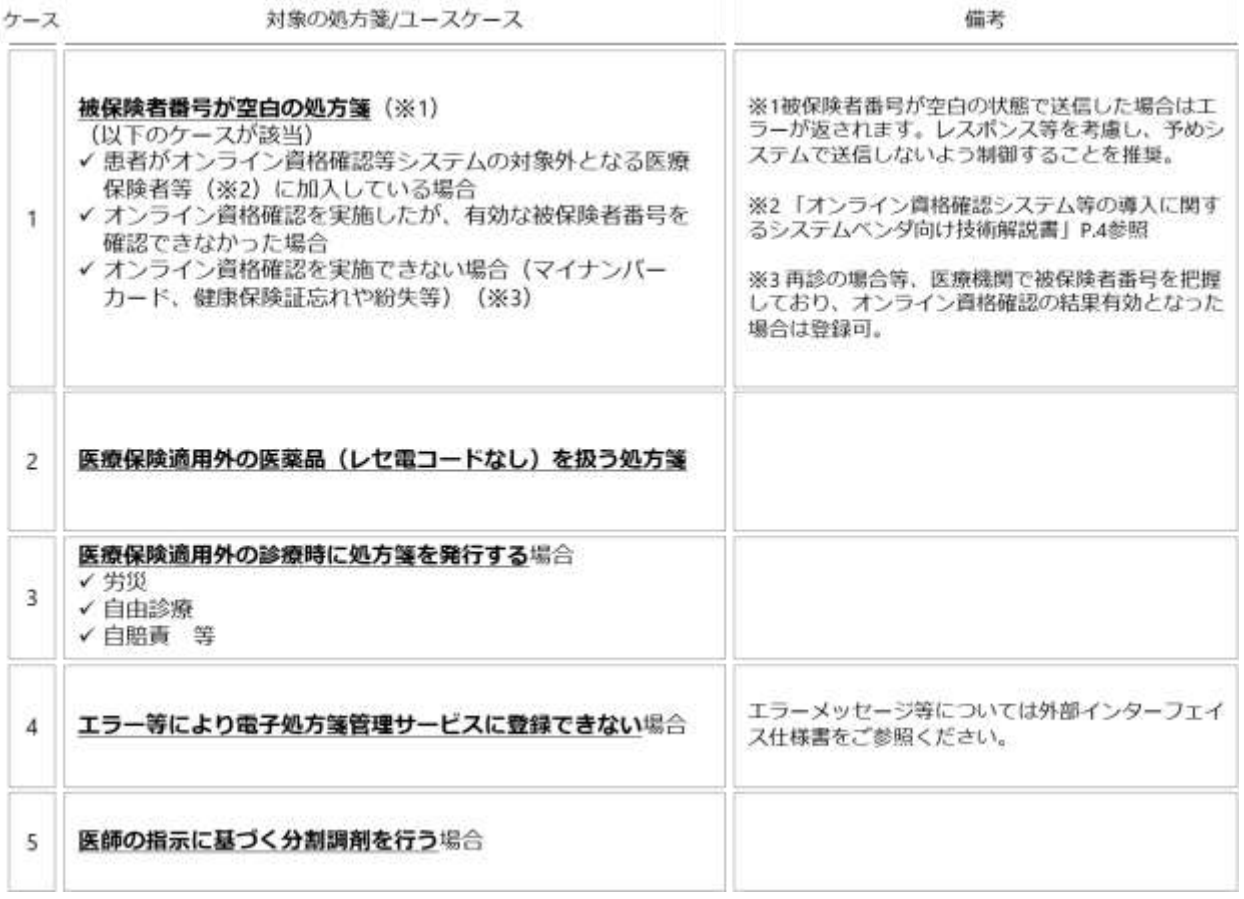

<span id="page-55-0"></span> $(3)$ 処方箋参考情報取得

電子処方箋を選択し、紙の処方箋が発行されない状況においても患者が処方内容を確認できるよう、処 方内容が印字された紙(処方内容(控え))を印刷し、患者に渡します。なお、処方内容(控え)の PDF データ(処方箋参考情報)は雷子処方箋管理サービス側で作成します。

電子カルテシステムが処方箋参考情報の取得要求ファイル(処方箋 ID を含む。)を作成し、資格確認 端末の所定のフォルダに送信します。その後、電子処方箋管理サービス側で処方箋 ID にひも付く処方箋 参考情報の PDF データを抽出し、資格確認端末の所定のフォルダに送信します(「処方内容(控え)」は 処方箋登録時に作成され、24 時間以内であれば再取得可能)。電子カルテシステムが要求、取得した上で 印刷する流れとなります。(厚生労働省より別途様式を示す予定)

「(2[\)処方箋登録」](#page-45-0)の際に作成する処方箋登録要求ファイルとは別に処方箋参考情報の取得要求ファ イルを電子処方箋管理サービスに送信する必要がある点についてご留意ください。(処方箋登録結果ファ イルの受領をトリガーに処方箋参考情報取得要求ファイルを作成・送信するといった処理を実装するこ とは可能です。)

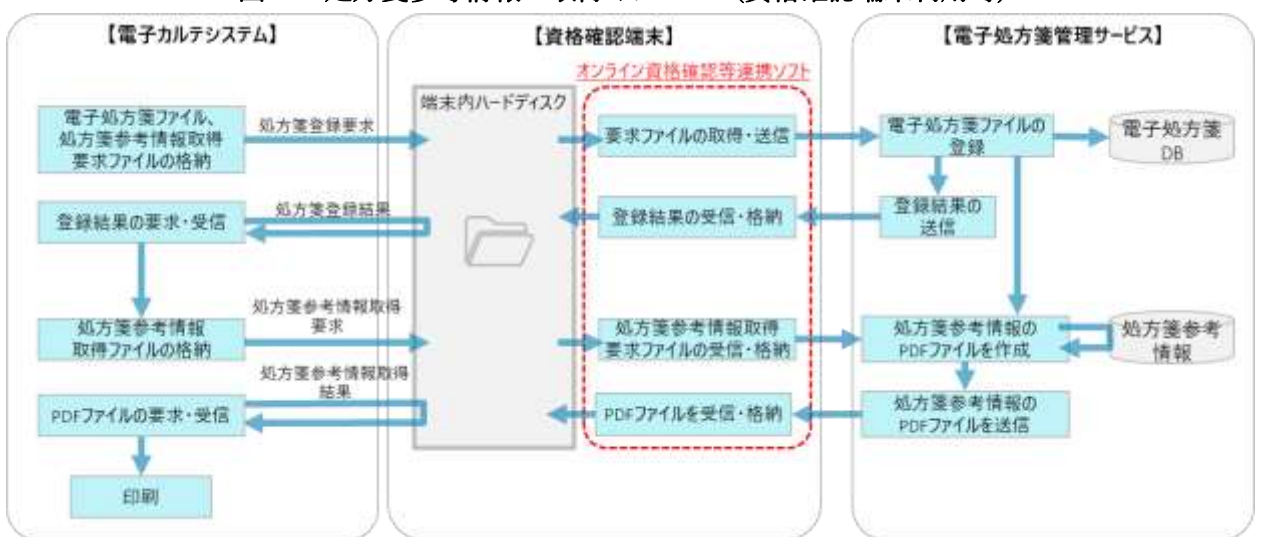

### 図 21 処方箋参考情報の取得イメージ(資格確認端末利用時)

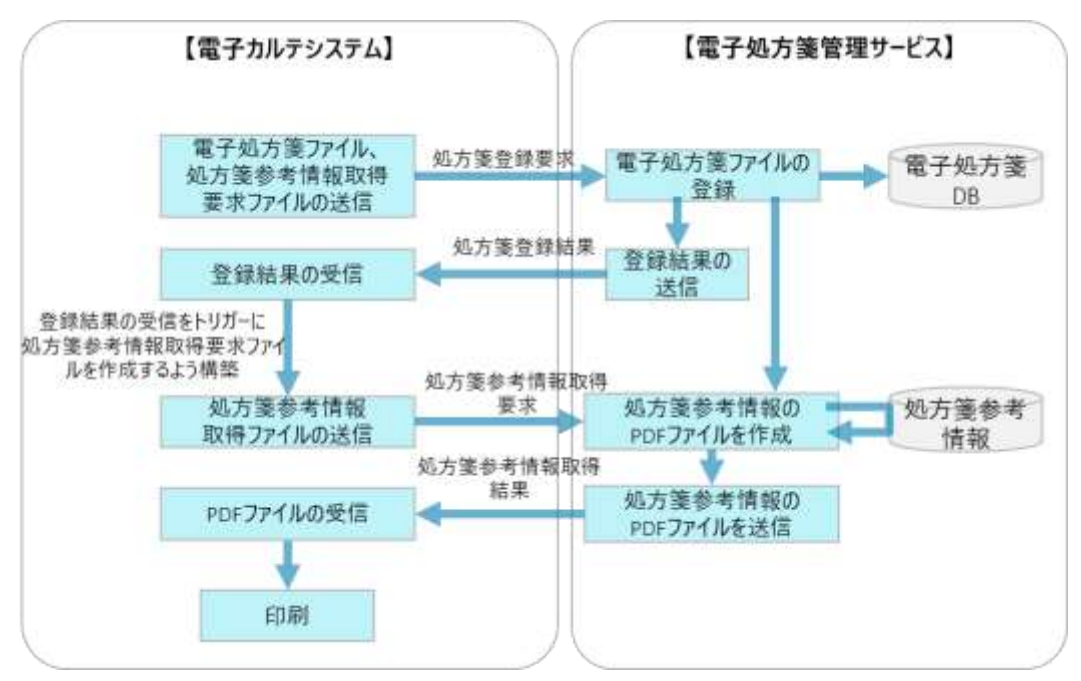

### 図 22 処方箋参考情報の取得イメージ(Web API 利用時)

<span id="page-57-0"></span> $(4)$ 重複投薬等チェック事前処理

電子カルテシステムで出力した確定前処方箋情報を電子処方箋管理サービスへ送信し、電子処方箋管 理サービスにおいて重複投薬等チェックを実施するに当たり、必要となる事前処理を行います。(重複 投薬等チェックのチェック内容については「(7[\)重複投薬等チェック」](#page-150-0)をご参照ください。)

事前処理は、基本的には、マイナンバーカード及び健康保険証によるオンライン資格確認をトリガー に電子処方箋管理サービスで実施されます。(この場合、重複投薬等チェック事前処理結果は返却され ません。)ただし、患者が事前に診察を予約しているなど、診察当日に資格確認を行わない場合等も想 定し、任意のタイミングで事前処理を行うこともできます。

事前処理要求を資格確認端末の所定のフォルダに送信し電子処方箋管理サービスで事前処理を実施し た後は、事前処理結果を返すため(※)、電子カルテシステムから資格確認端末の所定のフォルダに取 得要求を行い、受信します。タイミングについては、直近の処方・調剤情報の内容を反映することが重 要であるため、診察前のタイミングで実施することを推奨します。

事前処理を行わず、確定前処方箋情報とともに電子処方箋管理サービスに重複投薬等チェックの要求 ファイルを送信した場合は、電子処方箋管理サービス側で事前処理も併せて実施しますが、事前処理を 行う場合と比較し、レスポンスタイムに影響が出るため、事前処理を行うことが重要となります。 ※任意のタイミングでの事前処理について、結果内容に応じて後続処理が異なるわけではないため、事 前処理結果の画面表示は任意とします。

事前処理の処理内容については以下のとおりです。

## 図 23 重複投薬等チェック(マイナンバーカードによるオンライン資格確認時の事前処理)イメージ

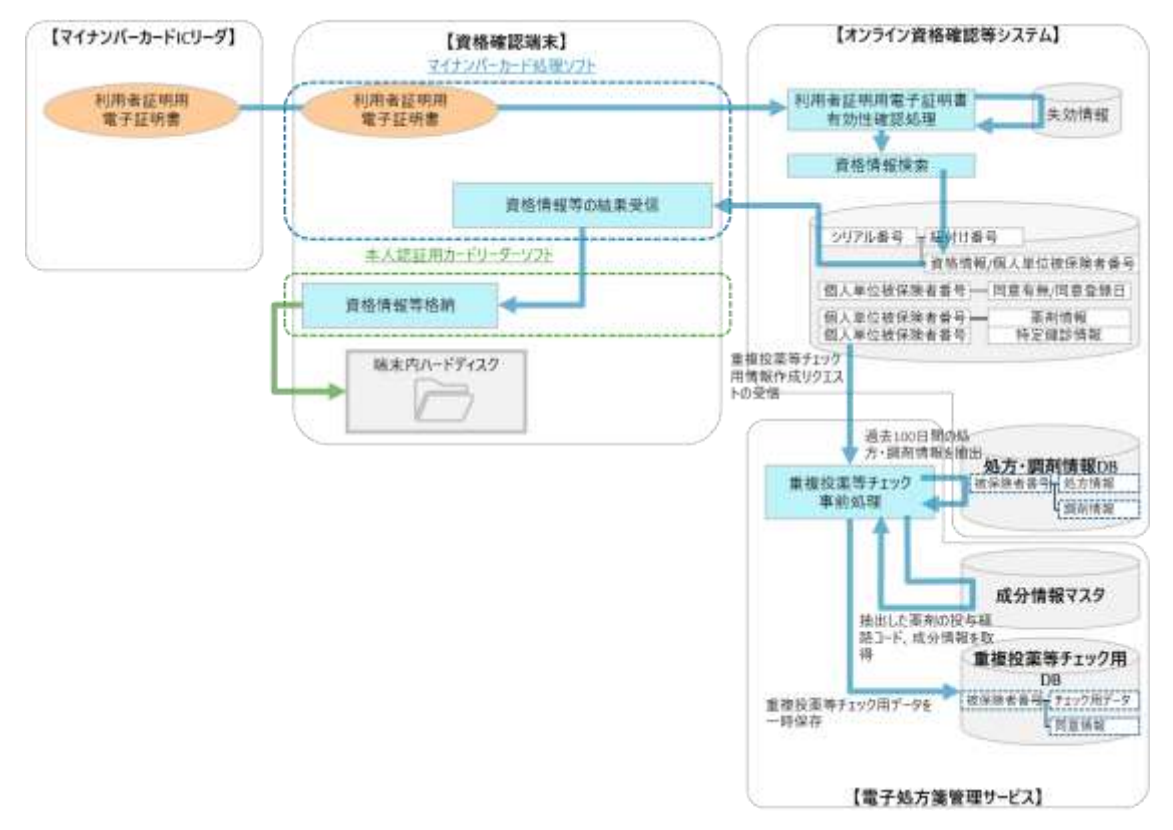

## 図 24 重複投薬等チェック(健康保険証によるオンライン資格確認時の事前処理)イメージ

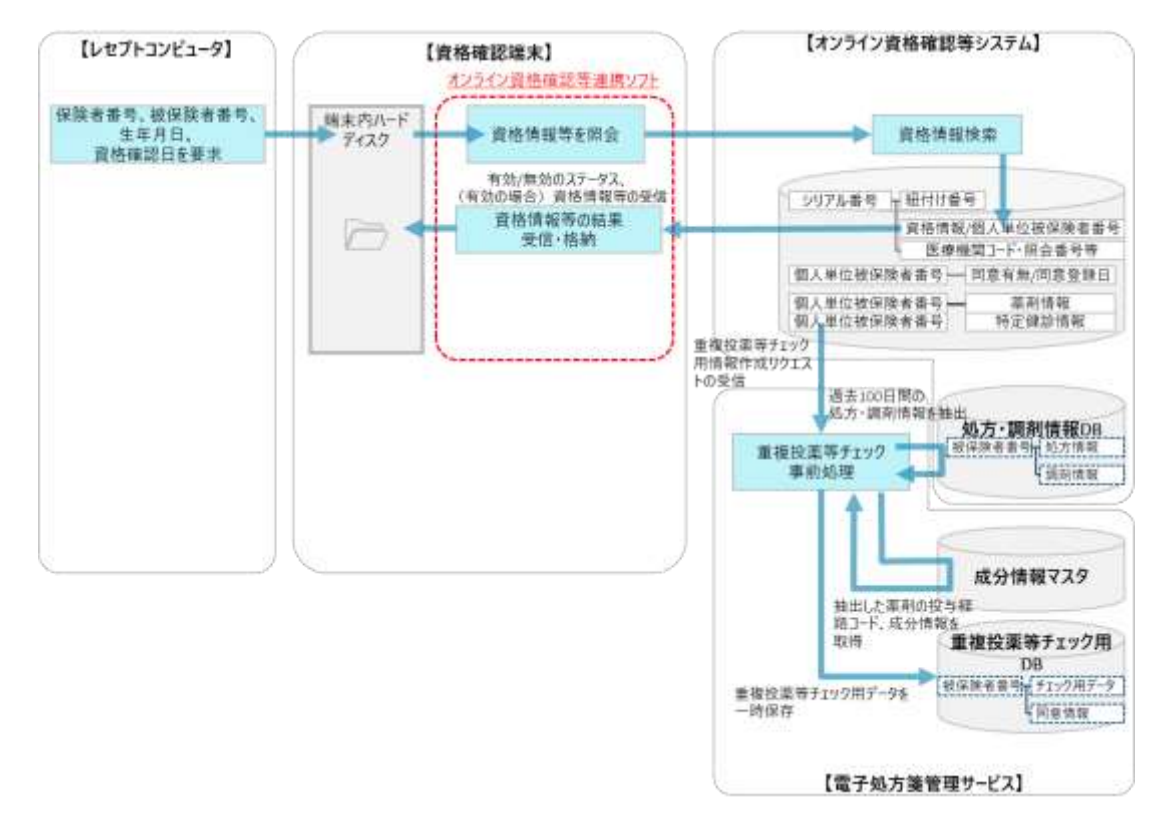

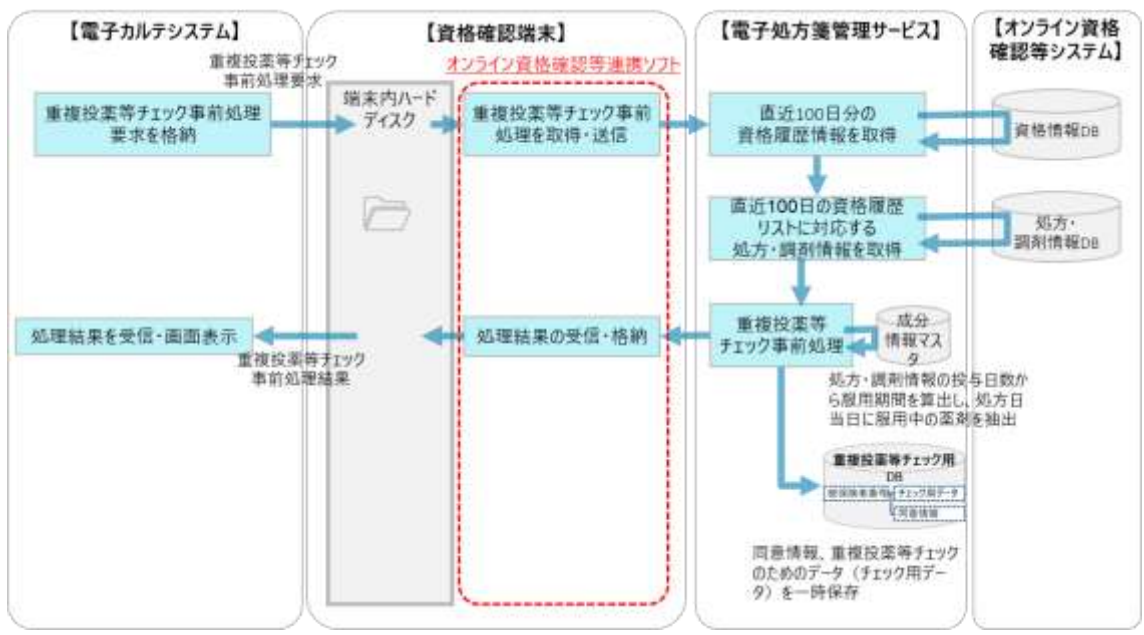

図 25 重複投薬等チェック(任意のタイミングにおける事前処理)イメージ(資格確認端末利用時)

図 26 重複投薬等チェック(任意のタイミングにおける事前処理)イメージ(Web API 利用時)

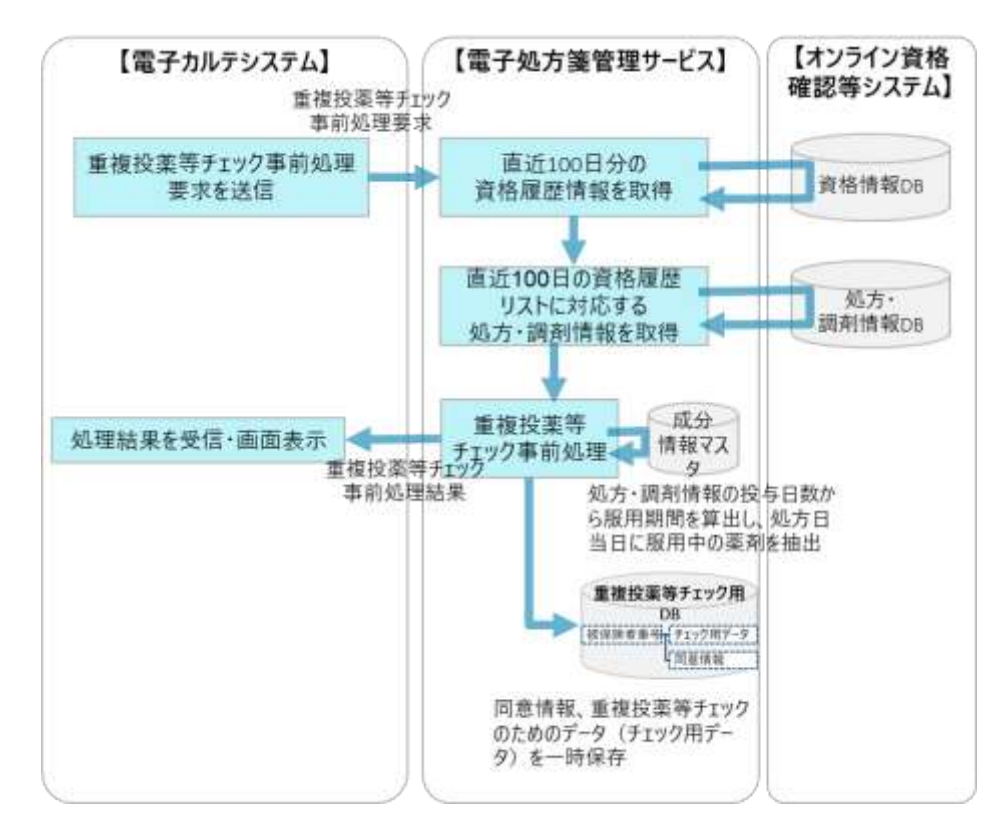

<span id="page-60-0"></span> $(5)$ 重複投薬等チェック

電子処方箋管理サービスで実施する重複投薬等チェックは、電子カルテシステム内で実施する重複投 薬等チェックとは異なり、医療機関・薬局をまたいで、患者が過去に処方・調剤された薬剤を対象にチ ェックを行うことができます。既に電子カルテシステムで重複投薬等チェック機能を実装する場合で も、本機能も併せて実装し、必ずチェックを実施した上で、電子処方箋ファイル(又は処方箋情報提供 ファイル)を電子処方箋管理サービスに登録するようシステムを改修してください。なお、自医療機関 内で過去に処方された薬剤はデフォルトでチェックの対象外とする方針ですが、希望する場合は、重複 投薬等チェック要求ファイル上で設定していただきます。

なお、[「⑤電子処方箋管理サービスにファイルを登録せずに紙の処方箋を発行するケース」](#page-53-0)に示す処 方箋についても、重複投薬等チェック要求ファイル (IF ID: EPS-IF-219) の各項目が記録されている場 合はチェック可能です。ただし、「ケース 1 患者の有効な被保険者番号を確認できない場合」や「ケー ス 3 医療保険適用外の診療時に処方箋を発行する場合」においてはエラーを返却します。

〇重複投薬等チェックの実施タイミングについて

処方箋情報を確定する直前のタイミングでの重複投薬等チェックを基本としていますが、電子カルテ システム内で薬剤を選択する都度電子処方箋管理サービスに重複投薬等チェックを要求することを拒む ものではありません。ただし、都度、電子処方箋管理サービスとの通信が発生することから、レスポン スタイムに影響がある点についてはご留意ください。いずれのタイミングでチェックを行う場合も、確 定前処方箋情報を電子処方箋管理サービスに送信していただきます。その後、電子処方箋管理サービス から重複投薬等チェック結果を受信し、電子カルテシステムの画面に表示する流れとなります。

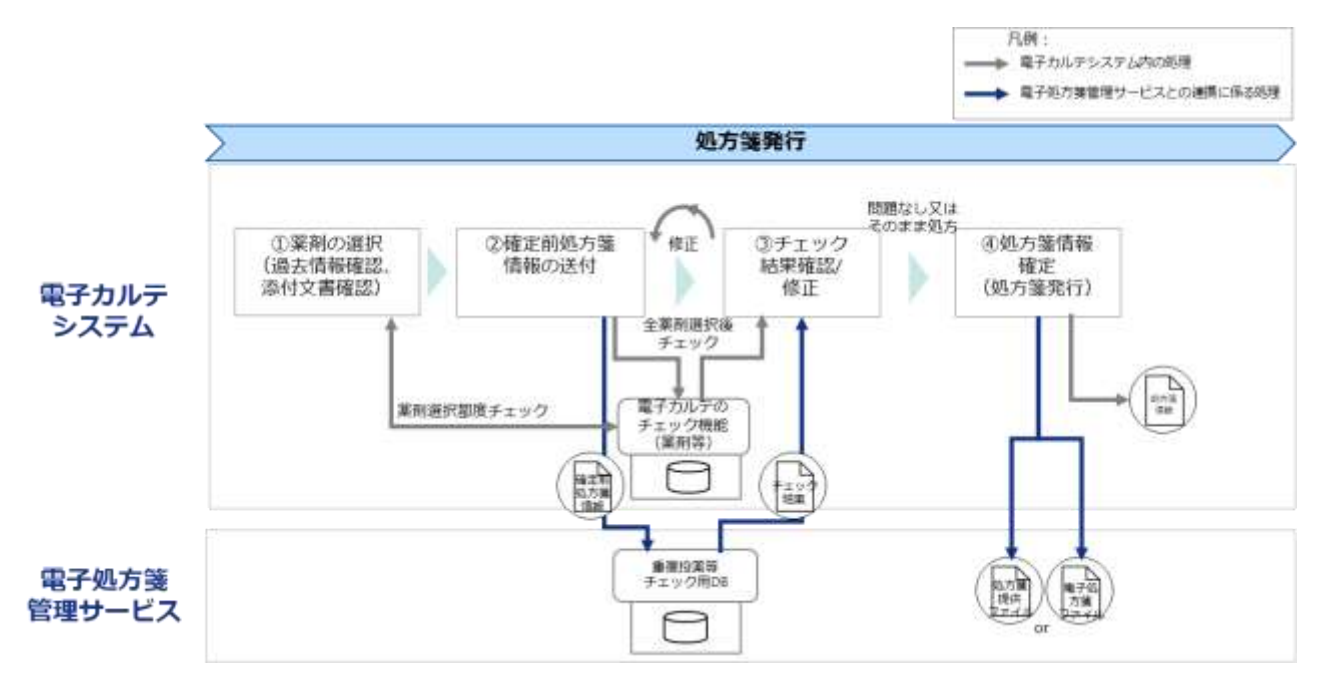

### 図 27 重複投薬等チェック機能のイメージ

○重複投薬等チェック実施後の対応について

重複投薬等チェックの結果、重複や併用禁忌がない場合は電子処方箋管理サービスに電子処方箋ファ イル(又は処方箋情報提供ファイル)を登録します。一方で、重複や併用禁忌がある場合、以下のいず れかの対応を行います。

・医師が確定前処方箋情報上の処方内容を修正の上、再度重複投薬等チェックを実施した上で電子処方 箋ファイル(又は処方箋情報提供ファイル)を登録する。

・処方内容を修正しない場合は、医師が重複ありの結果に対し問題ないと判断した旨のチェックを入れ (理由を補足する必要がある場合は、重複、併用禁忌と判定された薬剤毎にコメントを入力する)、電 子処方箋ファイル(又は処方箋情報提供ファイル)の指定のエリア(※)に出力した上で電子処方箋管 理サービスに登録し、受付を行う薬剤師が確認できるようにする。

なお、上記のコメント入力については、医師の作業負荷を軽減するため、電子カルテシステム内で定 型コメントを用意し、医師が選択した定型コメントを電子処方箋ファイル(又は処方箋情報提供ファイ ル)の指定のエリアに格納するよう実装していただくことも可能です。

薬局が処方箋を受け付ける時にも重複投薬等チェックを実施しますが、重複があるとの結果が返却さ れた場合でも、医師が問題ないと判断した旨を確認することで、医療機関への問合せ数が削減されるこ とが見込まれます。

※「電子処方箋管理サービス記録条件仕様(処方編)」の提供診療情報レコード(301)「コメント」欄

〇口頭等での同意取得について

薬剤情報の閲覧に対する患者の同意有無によって、重複がある場合に電子処方箋管理サービスから返 却する確認結果が異なります(「[2.2.5](#page-143-0) [共通補足」](#page-143-0)参照)。同意がない場合は、過去のどの薬剤と重複投 薬・併用禁忌にあたるかまで確認できません。ただし、重複投薬・併用禁忌の防止を目的とし、患者か らその場で口頭等による同意を取得できた場合は、同意を得た旨を含める形で再度重複投薬等チェック を行うことで同意取得済みの場合と同じ情報を確認できるようになります。この際、口頭等で同意を得 た旨は、必ず電子カルテシステムに記録していただきます。

電子カルテシステムにおいては、患者から同意を得た旨を入力するための項目を設け(チェックボッ クス等)、再度、重複投薬等チェック要求ファイル(同意取得済を示す項目含む)を作成し、電子処方 箋管理サービスに登録する流れになります。

61

重複投薬等チェックの処理内容については以下のとおりです。

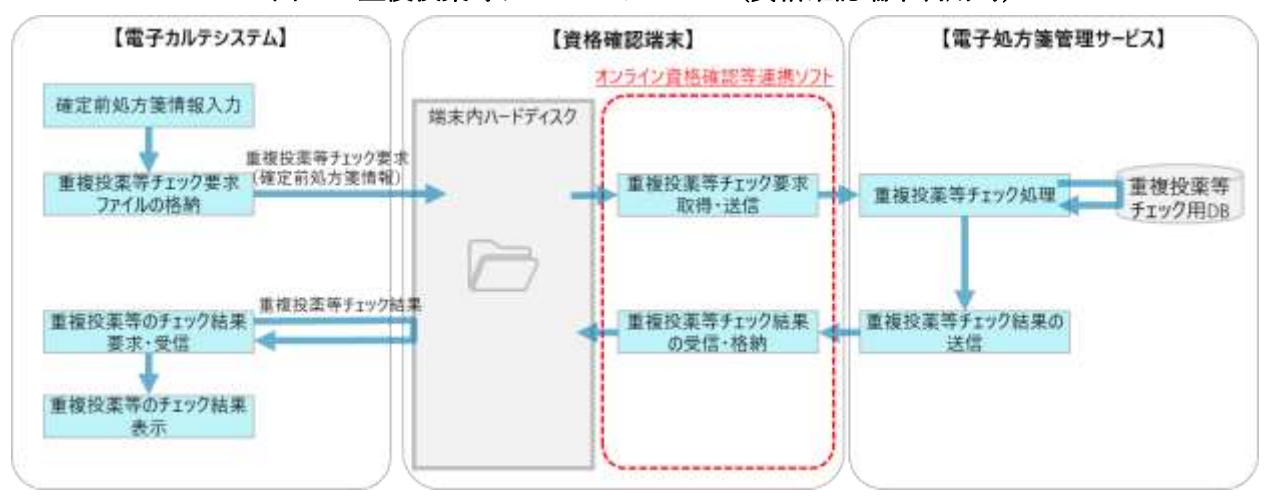

### 図 28 重複投薬等チェックイメージ(資格確認端末利用時)

図 29 重複投薬等チェックイメージ(Web API 利用時)

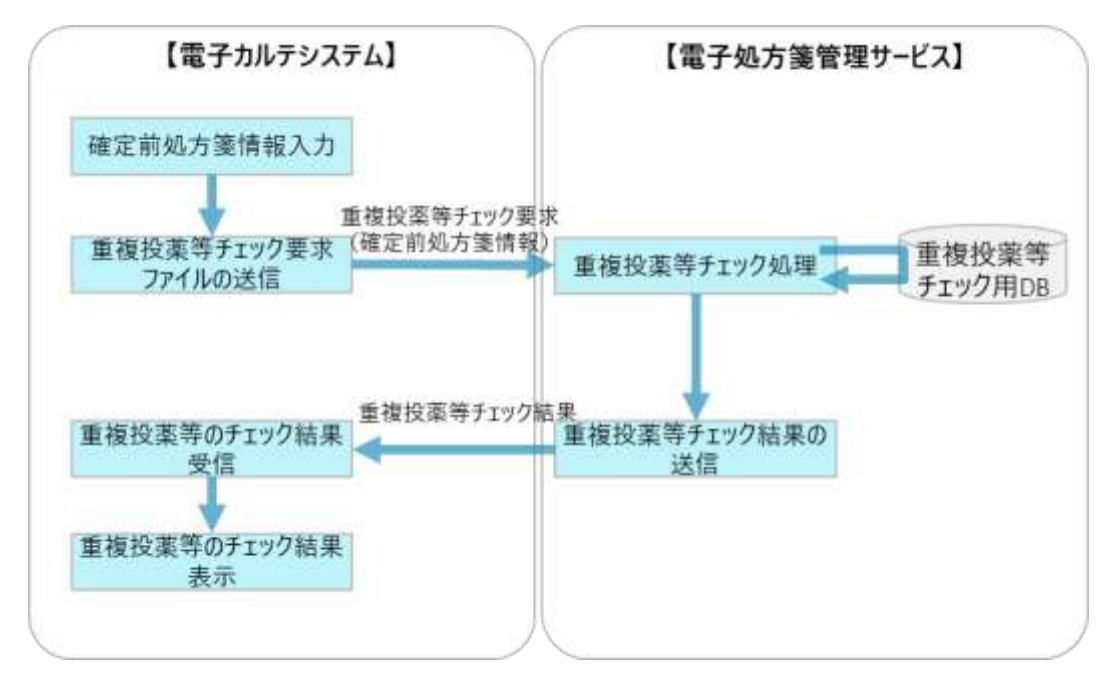

<span id="page-63-0"></span> $(6)$ 処方箋取消

発行済みの電子処方箋ファイル(又は処方箋情報提供ファイル)を電子処方箋管理サービスから取り 消すことができます。患者との合意の下、電子カルテシステムにおいて処方箋情報を削除する場合等が 該当します。

取消を行える期間は、薬局が受付を行う(ファイルを薬局システムに取り込む)までであり、それ以 降は取り消すことができません。リフィル処方箋の場合も同じであり、1 回目の調剤時に処方箋受付を 行った後は取消できません。(ただし、薬局が受付を取り消し、受付前のステータスに戻った場合は、 取消可能)

取消方法について、まずは取消要求ファイルを電子処方箋管理サービスへ送信します。電子処方箋管 理サービスは、取消対象の電子処方箋ファイル(又は処方箋情報提供ファイル)を検索し取消処理を行 い、資格確認端末の所定のフォルダに取消結果を送信します。電子カルテシステムで取消結果を受信し た後、取消対象の処方箋情報にひも付く引換番号、処方箋 ID を削除し、取消完了結果を画面に表示す る流れとなります。

電子カルテシステムの処方箋情報(引換番号、処方箋 ID 含む。)を削除するかについては医療機関の 運用によりますが、後述する UNDO 機能利用の際に処方箋 ID を使用するため、必要に応じて管理し てください。(一般的な電子カルテシステムの仕様に倣い、論理削除を想定)

なお、電子処方箋管理サービスでは、医療機関コードを基に、登録された電子処方箋ファイル(又は 処方箋情報提供ファイル)が取消要求元の医療機関であると確認することで、発行元以外の医療機関が 誤って取り消すことを防ぎます。

なお、取り消した電子処方箋ファイル(又は処方箋情報提供ファイル)は、後述の UNDO 機能の利 用を想定し、電子処方箋管理サービス上で論理削除を行います。論理削除したファイルの保管期間は 100 日です。

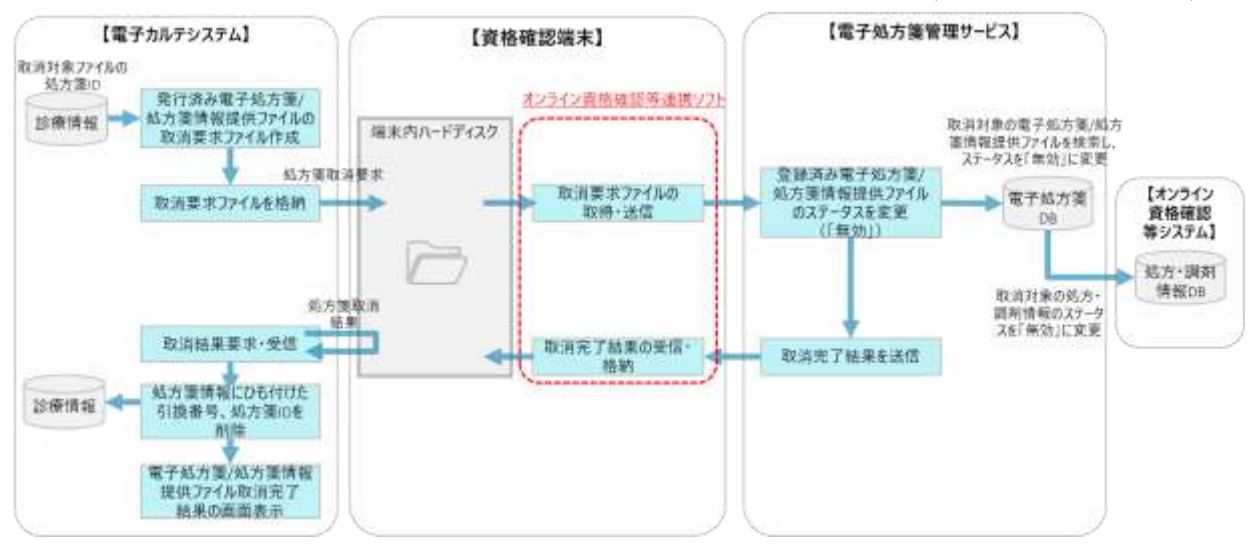

### 図 30 電子処方箋ファイル/処方箋情報提供ファイルの取消イメージ(資格確認端末利用時)

図 31 電子処方箋ファイル/処方箋情報提供ファイルの取消イメージ(Web API 利用時)

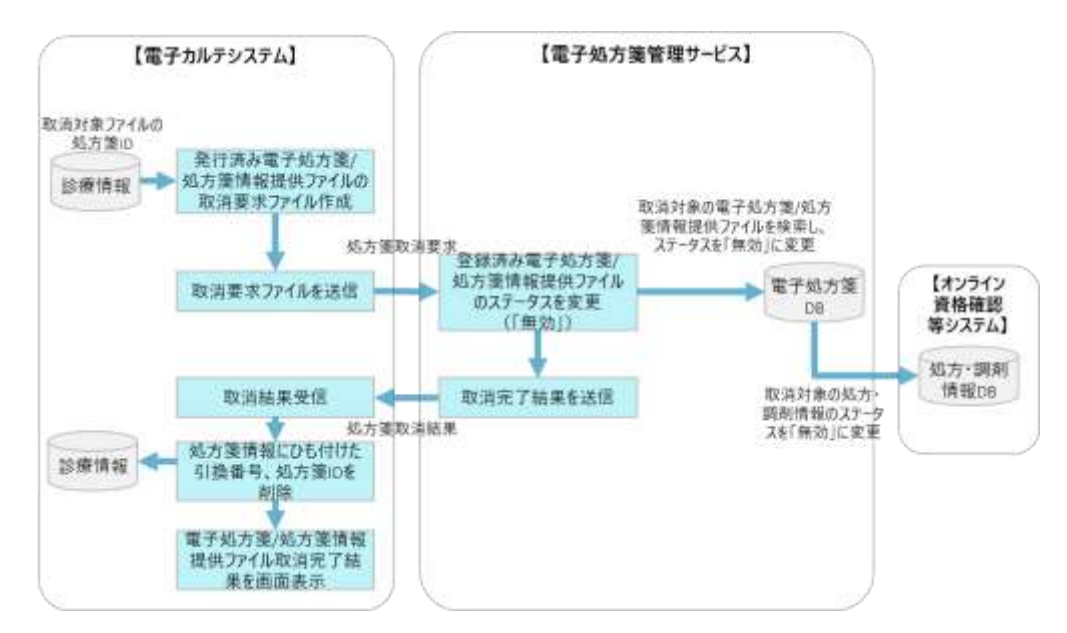

<span id="page-65-0"></span> $(7)$ 処方箋取消 UNDO

医療機関においては、「医療情報システムの安全管理に関するガイドライン」に示すとおり、運用上 の対策と技術的対策の両面から誤入力等を防止する対策を講じていただく必要があります。例えば、内 容の確定を行う前に十分に確認することや、電子カルテシステム上で注意喚起を促すといった対策が考 えられます。ただし、十分な対策を講じてもなお、過失による誤入力等が発生する可能性はある上、患 者や薬局にも影響を及ぼすため、医療機関が誤って電子処方箋ファイル(又は処方箋情報提供ファイ ル)を取り消した場合、取消を元に戻す処理(UNDO)を行う機能を提供します。既に医療機関内にお いて、誤入力等が発生しない対策を実施済みの場合は、本機能の実装は任意です。

まず、電子カルテシステム内で、更新履歴等から誤消去した処方箋情報を元に戻す処理を実施しま す。その後、取消前の処方箋 ID を含む UNDO 処理の要求ファイルを電子処方箋管理サービスに送信 します。要求ファイルを受信した電子処方箋管理サービスは、処方箋 ID にひも付く電子処方箋ファイ ル(又は処方箋情報提供ファイル)のステータスを消去前の状態に戻し、UNDO の完了結果を資格確 認端末の所定のフォルダに送信し、電子カルテシステムが完了結果を要求、受信します。その上で、電 子カルテシステム内の処方箋情報に取消前の処方箋 ID 及び引換番号を有効化し、電子処方箋管理サー ビスに再登録し、UNDO の完了結果を画面表示する流れになります。

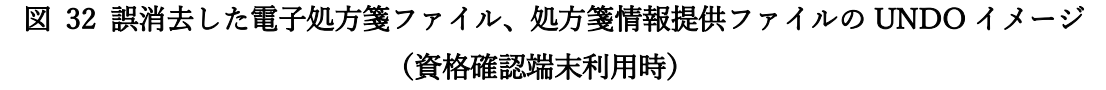

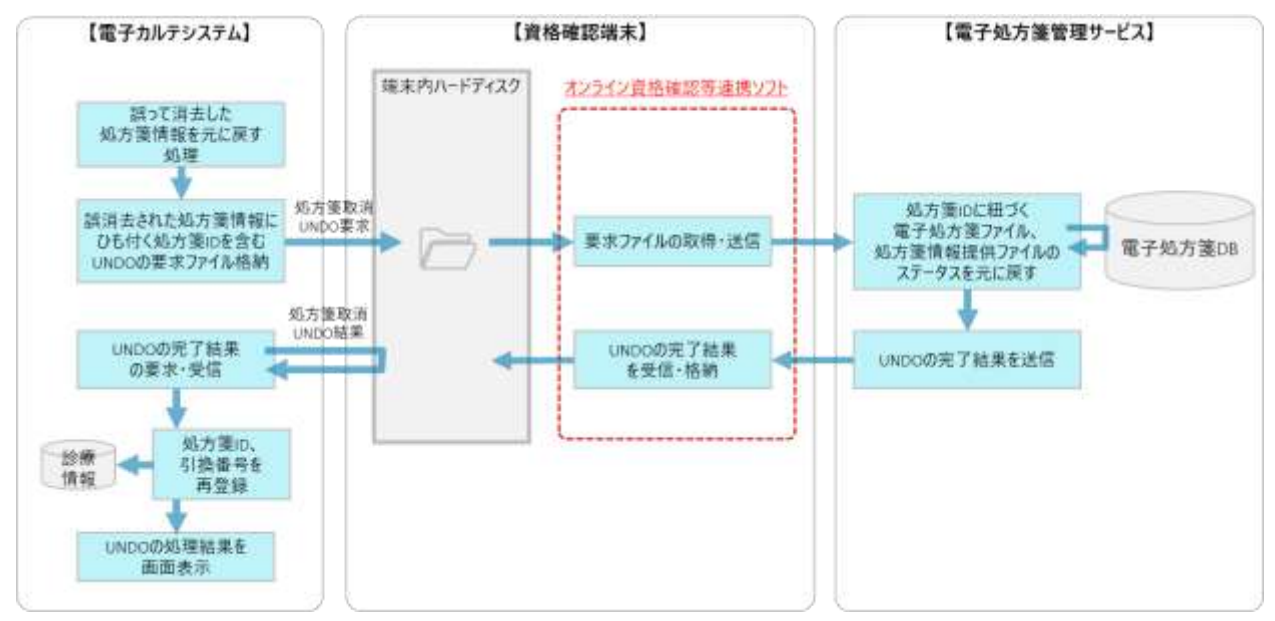

## 図 33 誤消去した電子処方箋ファイル、処方箋情報提供ファイルの UNDO イメージ (Web API 利用時)

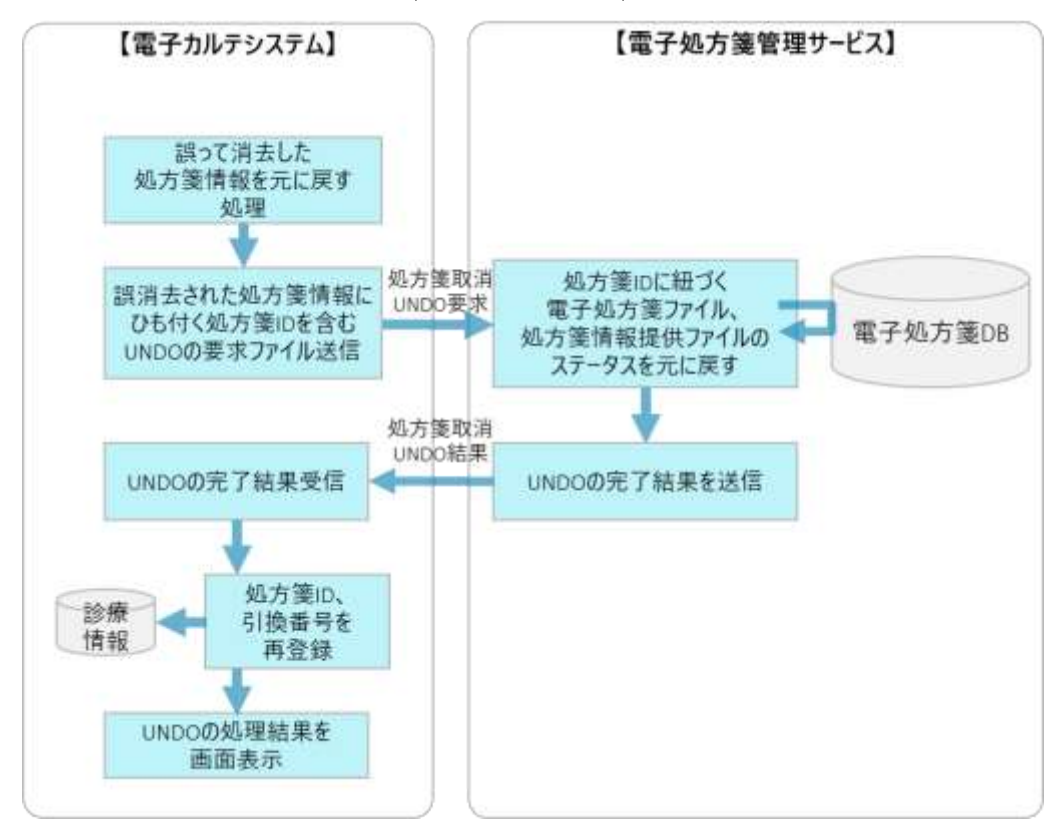

患者に処方箋を発行した後に、医療機関で電子処方箋ファイル(又は処方箋情報提供ファイル)の変 更(取消)を行った場合(誤って取り消したが UNDO も行わない場合等)、電子処方箋管理サービス上 は無効であるため、薬局が処方箋情報提供ファイルを取り込むことができません。当ケースをはじめ、 イレギュラーケースへの対応方針については、令和4年 8 月公開の運用マニュアル等に掲載します。

<span id="page-67-0"></span> $(8)$ 処方箋変更

発行済みの電子処方箋ファイル(又は処方箋情報提供ファイル)を変更する場合は(※)、一度ファ イルを取り消した上で、再発行する処理を行いますが、取消及び再発行の処理は 1 回の要求で実現する ことができます。変更を行える期間は、取り消す場合と同様、薬局が受付を行う(ファイルを薬局シス テムに取り込む)までであり、それ以降は取り消すことができません。リフィル処方箋の場合も同じで あり、1 回目の調剤時に処方箋受付を行った後は変更できません。(薬局が受付を取り消した場合は、取 消可能)。

変更は、変更対象の処方箋 ID 及び変更後の処方箋の内容を含む変更要求ファイルを電子処方箋管理 サービスに送信します。

電子処方箋管理サービスは、変更対象の電子処方箋ファイル(又は処方箋情報提供ファイル)を削除 し、送信された変更後の処方箋の内容を登録し直し、新たに引換番号及び処方箋 ID を発行し、処方箋 変更結果として資格確認端末の所定のフォルダに送信します。なお、電子処方箋管理サービスは、登録 された変更後の処方箋の登録元が取消要求元の医療機関であることを確認することで、発行元以外の医 療機関が誤って変更することを防ぎます。

その後、電子カルテシステムにおいて、処方箋情報にひも付く変更前の引換番号及び処方箋 ID を削 除し、新規の引換番号及び処方箋 ID をひも付け、変更結果を画面に表示する流れとなります。電子カ ルテシステムの変更前の処方箋情報(引換番号、処方箋 ID 含む。)を削除するかについては医療機関の 運用によりますが、後述する UNDO 機能利用の際に処方箋 ID を使用するため、必要に応じて管理し てください。

※疑義照会等を踏まえ、電子カルテシステム内部だけで管理する情報(患者を管理する ID 等)を変更 する場合、電子処方箋管理サービスに変更要求ファイルを送信しないようにしてください。

67

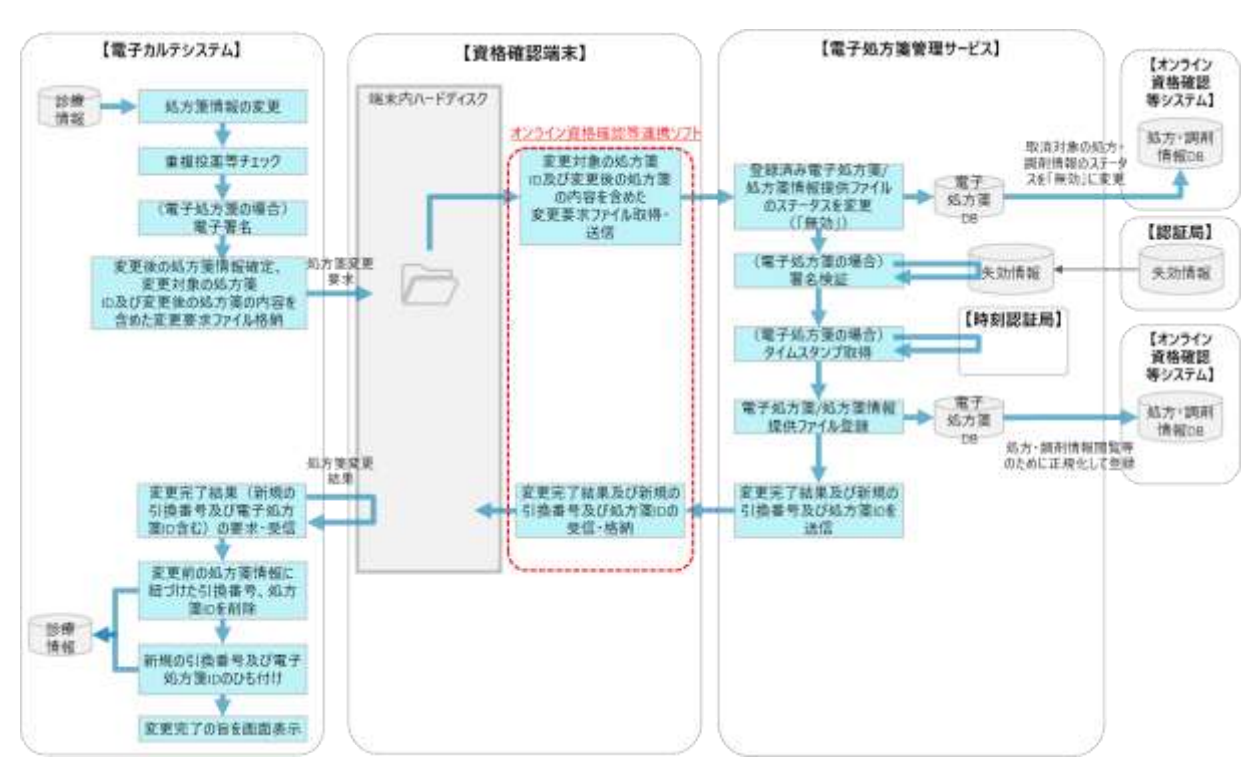

## 図 34 電子処方箋ファイル/処方箋情報提供ファイル変更イメージ(資格確認端末利用時)

## 図 35 電子処方箋ファイル/処方箋情報提供ファイル変更イメージ(Web API 利用時)

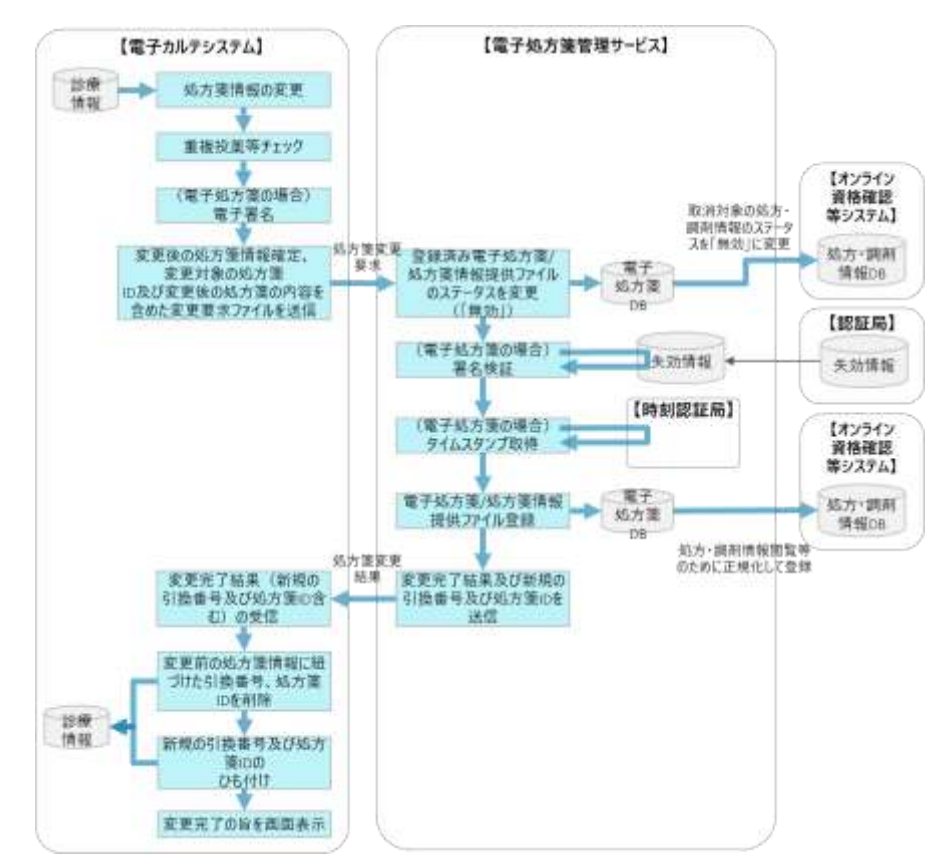

<span id="page-69-0"></span> $(9)$ 処方箋変更 UNDO

医療機関が誤って電子処方箋ファイル(又は処方箋情報提供ファイル)を変更した場合、変更を元に 戻す処理(UNDO)を行うことができます。

まず、電子カルテシステム内で、更新履歴等から誤って変更した処方箋情報を元に戻す処理を実施 し、変更後の処方箋 ID 及び変更前の処方箋 ID を含む UNDO の要求ファイルを電子処方箋管理サービ スに送信します。要求ファイルを受信した電子処方箋管理サービスは、変更後の処方箋 ID にひも付く 電子処方箋ファイル(又は処方箋情報提供ファイル)を無効にした上で、変更前の処方箋 ID にひも付 く電子処方箋ファイル(又は処方箋情報提供ファイル)のステータスを変更前の状態に戻します。

その後、UNDO の完了結果を電子処方箋管理サービスから資格確認端末の所定のフォルダに送信 し、電子カルテシステムが完了結果を要求、受信します。その上で、電子カルテシステム内において も、変更後の処方箋 ID 及び引換番号を削除し、変更前の処方箋 ID 及び引換番号を再登録します。

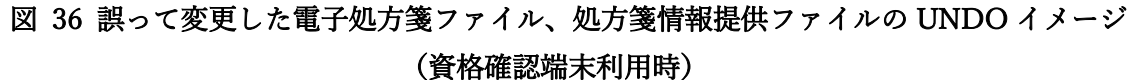

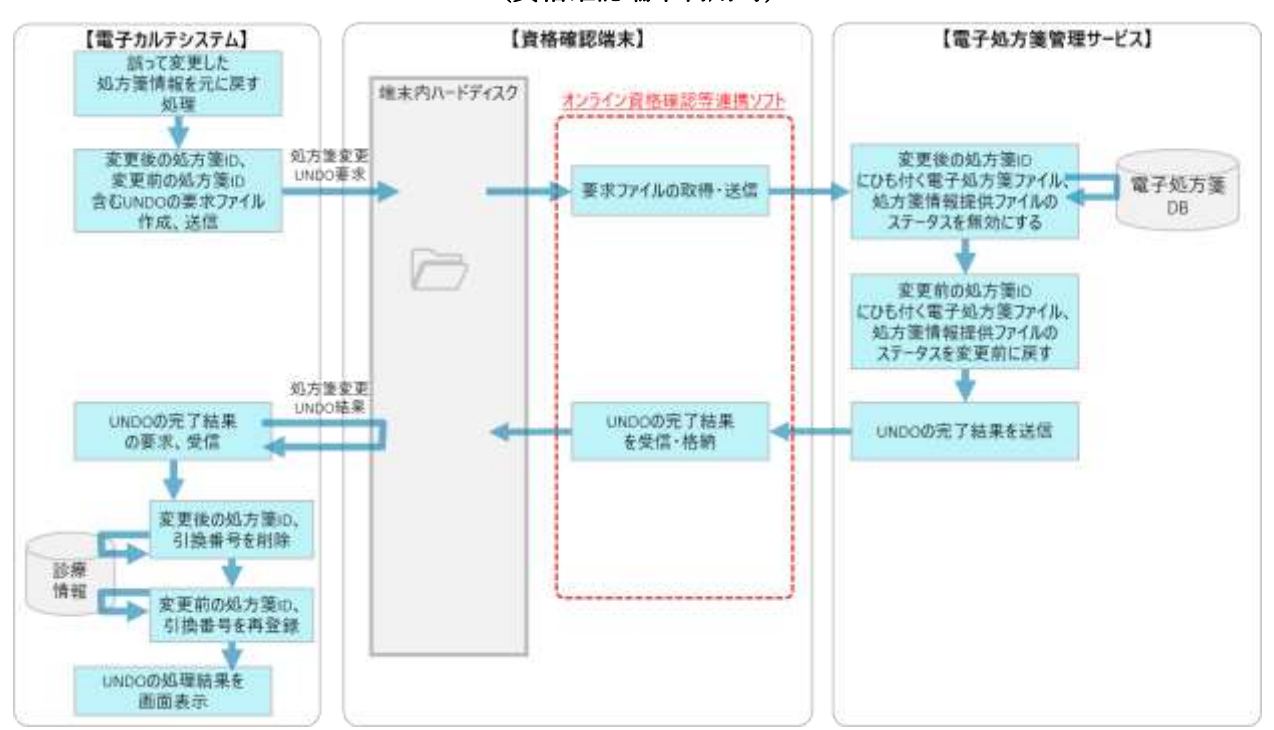

## 図 37 誤って変更した電子処方箋ファイル、処方箋情報提供ファイルの UNDO イメージ (Web API 利用時)

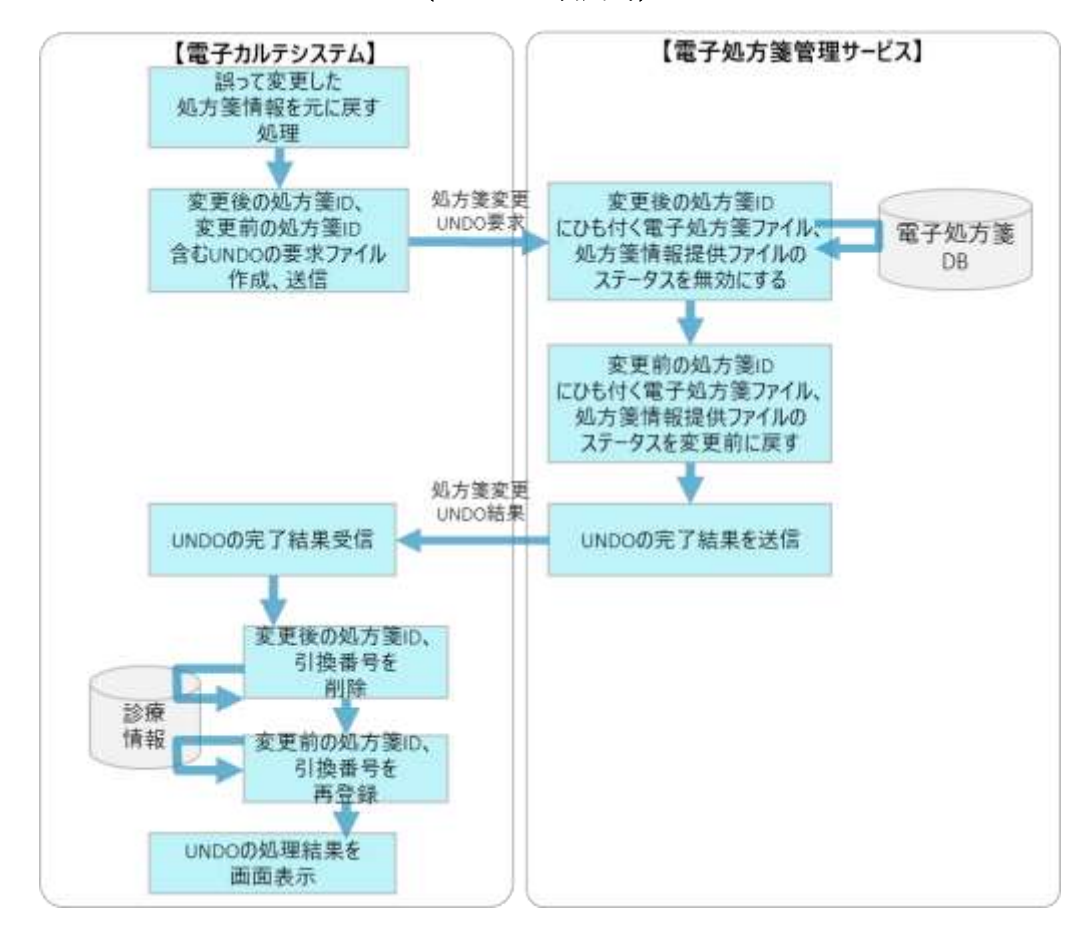

<span id="page-71-0"></span>(10) 処方箋状況及び調剤結果取得

医療機関が過去に発行した電子処方箋ファイル(又は処方箋情報提供ファイル)に対する調剤結果等 を照会することができます。調剤結果以外には、薬剤師からの伝達事項、薬局で受付後はどこの薬局で 受付されているか等も含まれます。また、リフィル処方箋の場合は、発行したリフィル処方箋の調剤回 数や各調剤を行った薬局の情報等もあります。

当該内容を電子カルテシステムに取り込み、患者の次回診察時等に活用できるよう、発行した電子処 方箋ファイル(又は処方箋情報提供ファイル)に対する調剤結果を取得してください。例えば日次で取 得するためのバッチ処理を実装していただくといった方法も可能です。

電子処方箋ファイル(又は処方箋情報提供ファイル)を発行した医療機関であれば、患者による薬剤 情報閲覧の同意有無にかかわらず、任意のタイミングで当該患者の調剤結果を照会することができま す。(自院で発行した処方箋に対する調剤結果のみが対象です。)電子処方箋管理サービスでは、医療機 関コードを基に発行元の医療機関を識別しますが、医療機関コードが変更された場合においても、変更 前に発行された電子処方箋ファイル(又は処方箋情報提供ファイル)に対する調剤結果を取得すること ができます。

また、医療機関が調剤結果を電子カルテシステムで閲覧するに当たっては、薬局が調剤結果情報を登 録する際に使用する医薬品コードがレセプト電算コード、又は YJ コードにかかわらず、医療機関が利 用する医薬品コードで調剤結果を確認することができます。詳細は「(2[\)電子処方箋管理サービスにお](#page-144-0) [ける医薬品コードの変換方法」](#page-144-0)をご参照ください。

※薬剤師判断の分割調剤の場合、薬剤師が最終回の調剤を実施して調剤情報提供ファイルを登録するま では、調剤結果取得機能で調剤結果を照会することはできません。(詳細は[「④分割調剤を行う場合」](#page-110-0) をご確認ください。)
調剤結果取得を行う方法として、単件照会だけでなく、一括照会を行うことも可能です。一括照会機 能の実装は任意です。

・単件照会

電子カルテシステムで処方箋 ID を含む調剤結果要求ファイルを作成し、電子処方箋管理サービスに 送信します。電子処方箋管理サービスでは、当該処方箋 ID にひも付く調剤情報提供ファイルをそのま ま資格確認端末の所定のフォルダに送信し、電子カルテシステムから要求、取得し、取得結果を画面に 表示する流れとなります。リフィル処方箋を発行し、複数回調剤されている場合は、1 つの調剤結果フ ァイルに複数回分の調剤情報等が含まれています。

署名付きの調剤情報提供ファイルを受信した場合は、電子署名の検証を行ってください。(薬剤師の 電子署名が付与されている場合は、電子処方箋管理サービス側でタイムスタンプを付与したファイルを 受信します。)

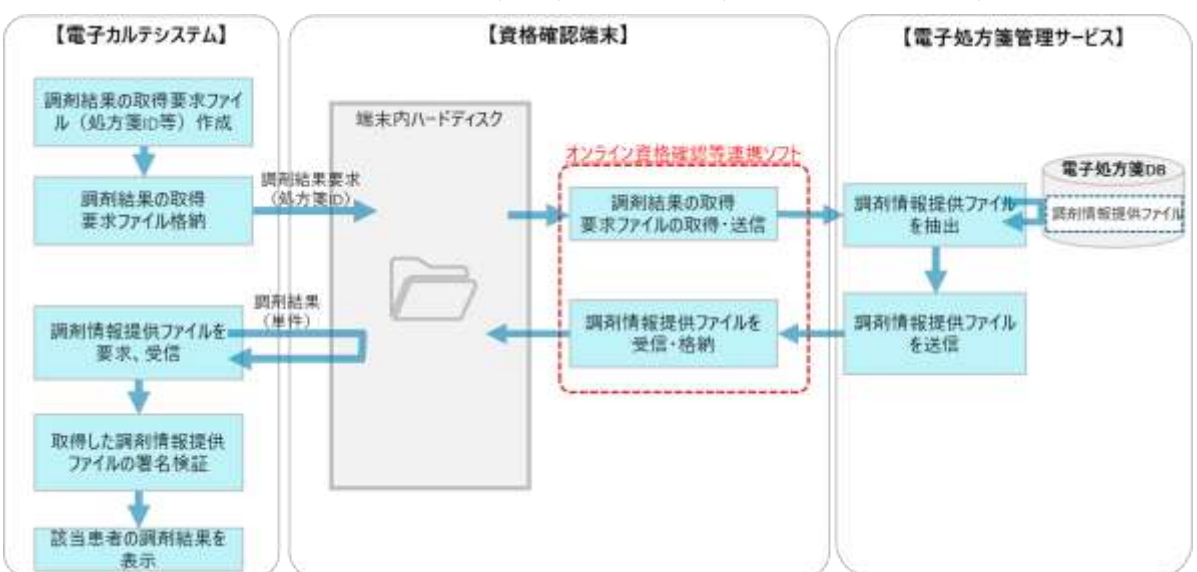

図 38 調剤結果取得 (単件) イメージ (資格確認端末利用時)

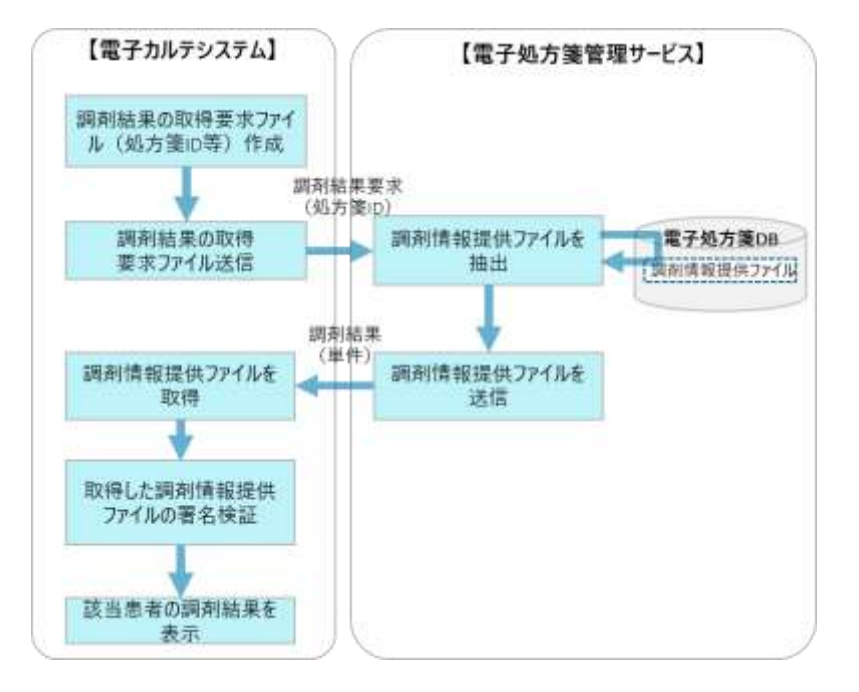

図 39 調剤結果取得(単件)イメージ(Web API 利用時)

・一括照会

一括照会の場合は、日付・時刻の指定を行った上で、同日時以降に薬局が登録した(※)調剤情報提 供ファイルの調剤結果 ID 等のリストを一括で取得します。当リストを基に調剤結果取得要求ファイル を作成し、電子処方箋管理サービスに送信する流れとなります。単件照会用の要求ファイルを作成し、 複数回電子処方箋管理サービスに送信していただきます。調剤結果が登録された日時を指定するに当た っては、前回取得時に指定した日時を管理することを推奨します。これにより、同じ調剤結果を繰り返 し取得することを防ぐことができます。

電子処方箋管理サービスが当該要求ファイルを受領した後、調剤結果 ID にひもづく調剤情報提供フ ァイルを抽出の上、そのまま資格確認端末の所定のフォルダに送信し、電子カルテシステムから要求・ 取得して取得結果を画面に表示する流れとなります。リフィル処方箋を発行し、複数回調剤されている 場合は、1 つの調剤結果ファイルに複数回分の調剤情報等が含まれています。

署名付きの調剤情報提供ファイルを受信した場合は、電子署名の検証を行ってください。(薬剤師の 電子署名が付与されている場合は、電子処方箋管理サービス側でタイムスタンプを付与したファイルを 受信します。)

73

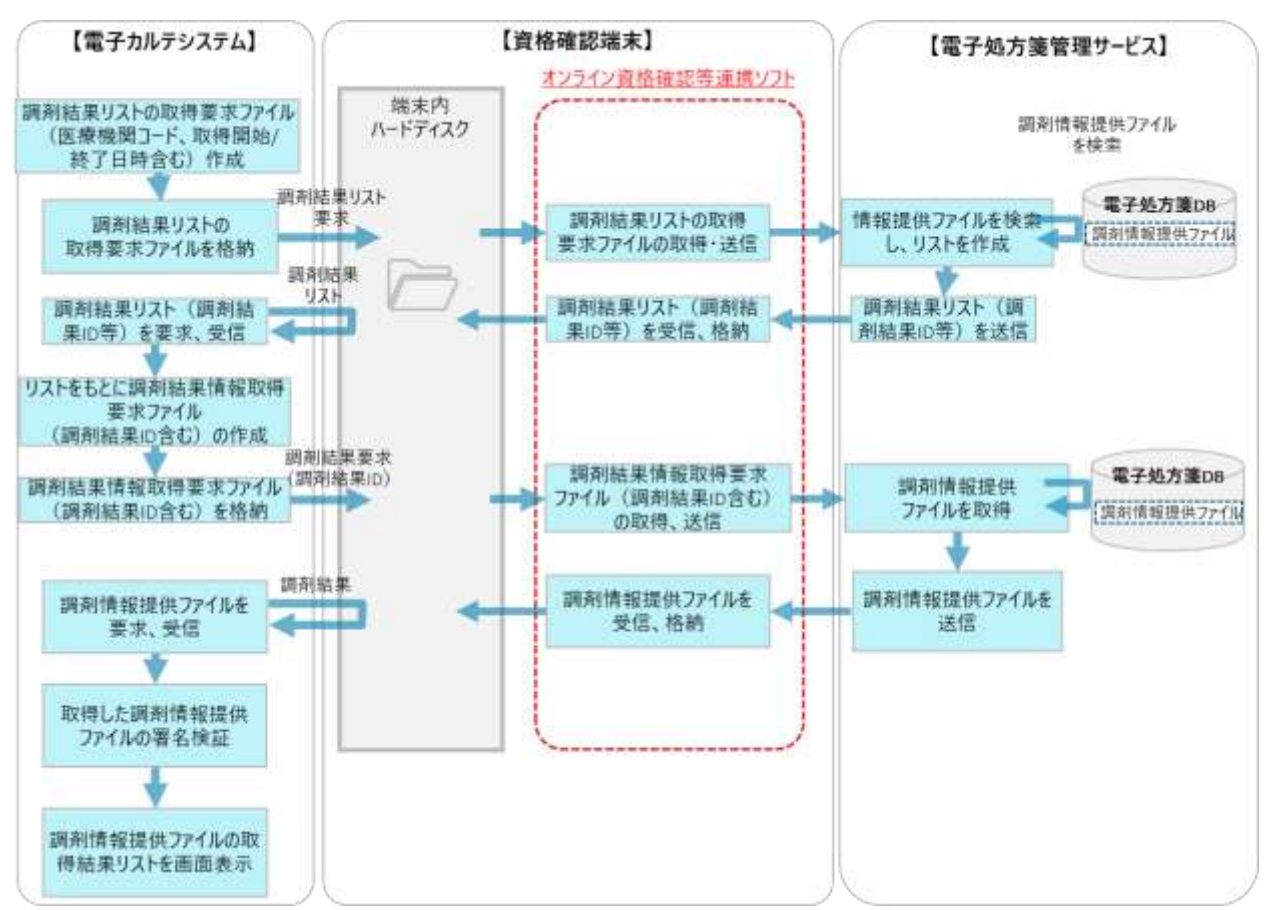

# 図 40 調剤結果取得(一括)イメージ(資格確認端末利用時)

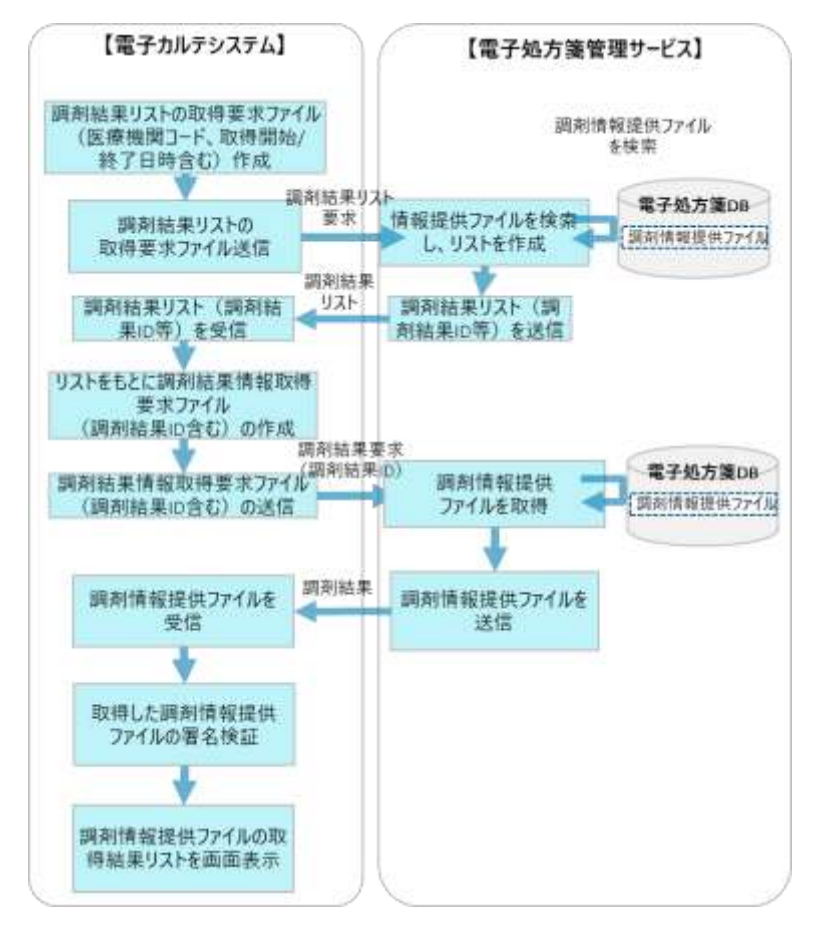

図 41 調剤結果取得(一括)イメージ(Web API 利用時)

※薬局が「(6[\)処方箋回収機能」](#page-113-0)をもとに処方箋を回収した場合は、処方箋が回収されたという結果及 び回収理由等をリストとして取得します。

※薬局が「(8[\)調剤結果取消」](#page-117-0)をもとに調剤結果を取り消した場合、電子カルテシステムで取消前の調 剤結果を取得済みであるケースも想定し、調剤結果が取消されたという結果(無効)等をリストとして 取得します。

※薬局が「(9[\)調剤結果変更」](#page-120-0)をもとに調剤結果を変更した場合、変更後の調剤結果の調剤結果ID等 をリストとして取得します。また、電子カルテシステムで変更前の調剤結果を取得済みであるケースも 想定し、変更前の調剤結果が取消されたという結果(無効)等も併せて取得します。

薬剤師が調剤結果情報を電子処方箋管理サービスに登録するだけでなく、電子カルテシステムが医師 に確認を促す仕組みを実装するために必要な情報を電子処方箋管理サービスより提供します。

薬局が調剤情報提供ファイルを電子処方箋管理サービスに登録する際、患者の次回受診時までに医師 に必ず確認してもらいたい内容がある場合は、その旨を識別するフラグを調剤結果情報(CSV 形式)に 設定し、調剤情報提供ファイル(XML 形式)に含める形で送信します。電子処方箋管理サービスで は、調剤結果情報のフラグ有無を識別し、フラグがある場合は調剤情報提供ファイルの署名対象外のエ リアにフラグを設定します。

電子カルテシステムが医療機関コード等をキーとして調剤情報提供ファイルの取得を要求し、取得し た際に電子処方箋管理サービスにて付加されたフラグの有無を確認します。フラグがある場合は確認す べき内容が分かる形で、電子カルテシステム上で通知又は表示できるようにします。電子処方箋管理サ ービスが能動的に通知を行うわけではありません。

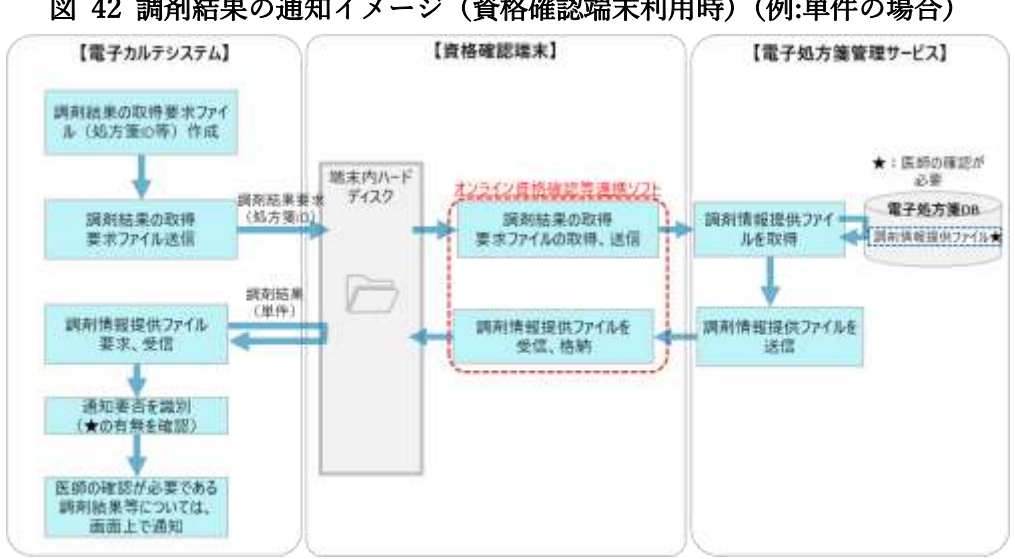

図 42 調剤結果の通知イメージ(資格確認端末利用時)(例:単件の場合)

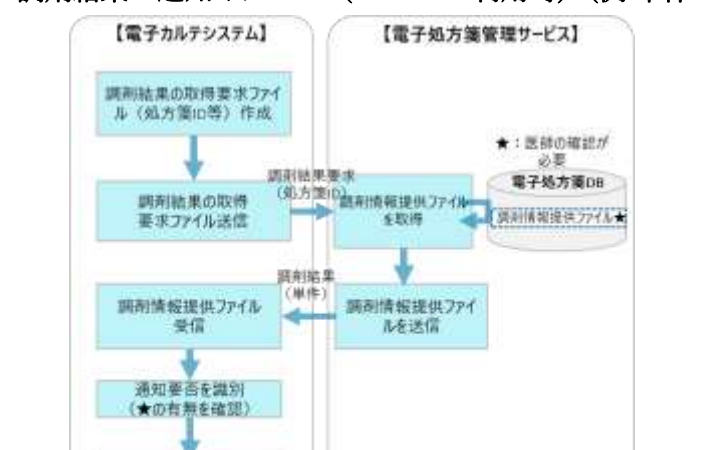

図 43 調剤結果の通知イメージ(Web API 利用時)(例:単件の場合)

医師の確認が必要である 調剤結果等については、<br>画面上で通知

 $(11)$ 処方箋 ID 検索

電子処方箋管理サービスに処方箋登録を行ったが(「(2[\)処方箋登録」](#page-45-0))、システムエラー等により処方 箋 ID を含む処方箋登録結果を受信できない場合、処方箋 ID を取得することができないため、処方箋の 変更や削除等の後続処理ができません。当該ケースにおいて、保険者番号、被保険者番号、処方箋交付年 月日等のキー項目を含む処方箋 ID 検索要求ファイルを電子処方箋管理サービスに送信し、処方箋 ID を 取得できます。なお、処方箋 ID を取得できる対象は、自医療機関で発行した処方箋のみです。

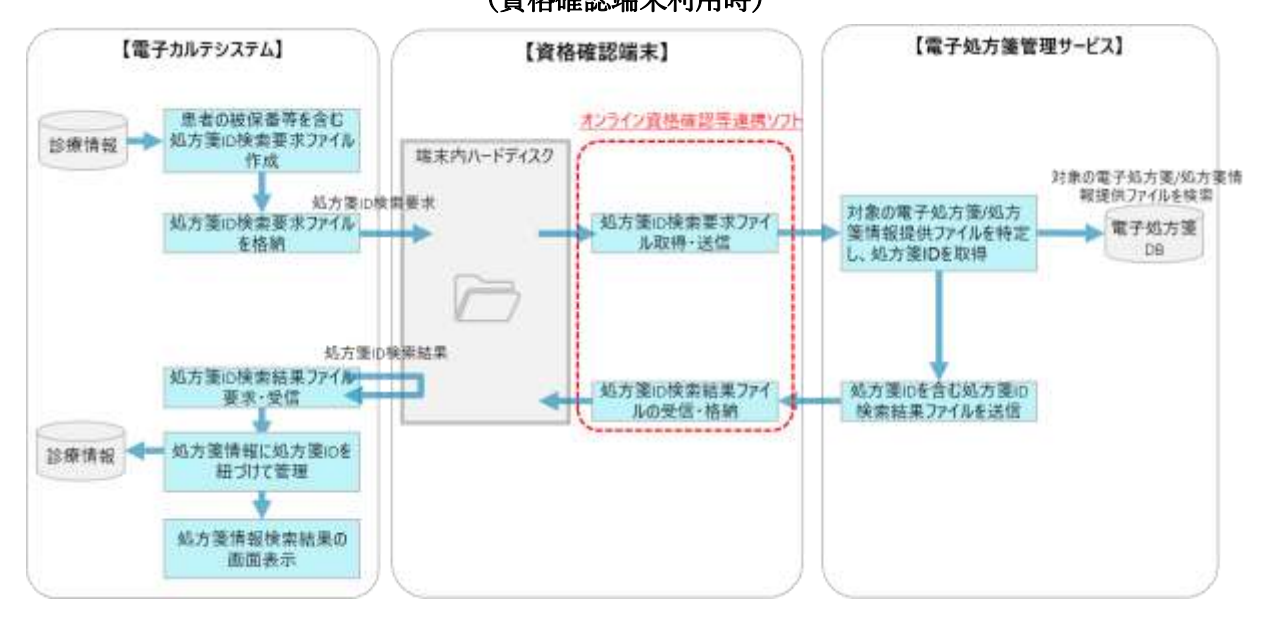

図 44 電子処方箋ファイル、処方箋情報提供ファイルの処方箋 ID 取得イメージ (資格確認端末利用時)

図 45 電子処方箋ファイル、処方箋情報提供ファイルの処方箋 ID 取得イメージ (WebAPI 利用時)

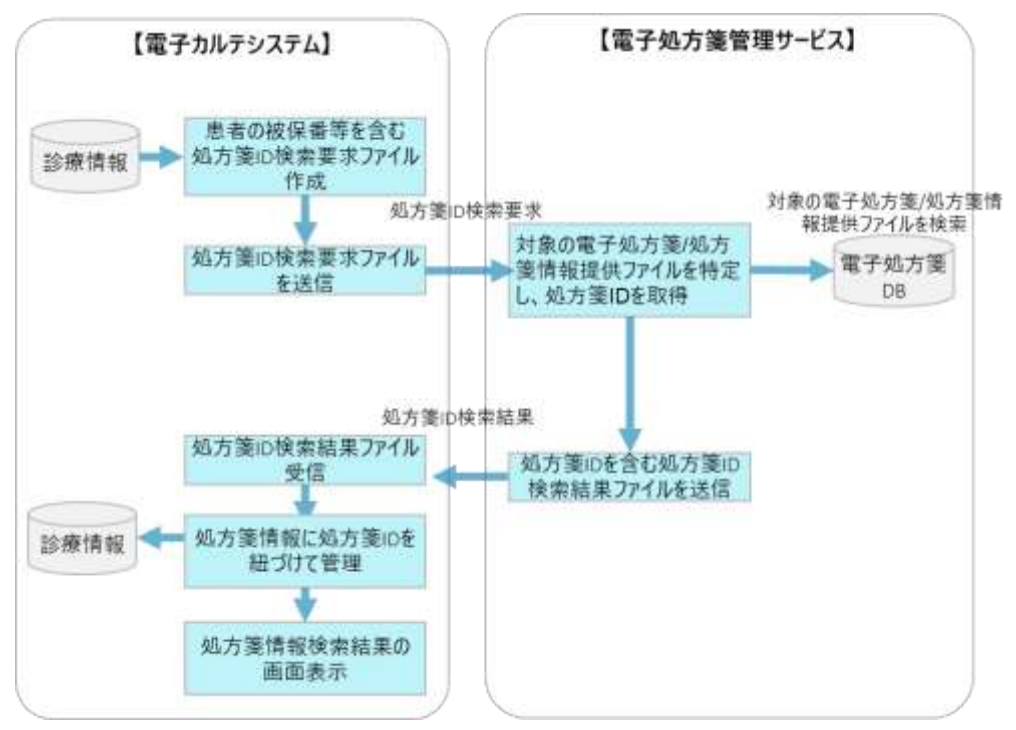

 $(12)$ 薬剤情報等管理

オンライン資格確認等システムの薬剤情報閲覧機能と同様に、医療機関・薬局をまたいで、患者が過 去に処方・調剤された薬剤情報を電子カルテシステムで閲覧した上で、診察や処方指示を行えるように なります。ただし、患者から閲覧に係る同意を取得済みであることが前提になります。

本機能を利用することで、電子処方箋管理サービスの薬剤情報(処方箋由来)と、オンライン資格確 認等システムの薬剤情報(レセプト由来)をまとめて電子カルテシステムで閲覧可能になります。電子 処方箋管理サービスの薬剤情報(処方箋由来)の取得可能期間は過去 100 日間となります。(オンライ ン資格確認等システムの薬剤情報(レセプト由来)は現行どおり、過去 3 年間。)

ただし、電子処方箋に対応している医療機関のみ、処方箋由来の薬剤情報を閲覧できるように制御し ます。具体的には、資格確認端末上で電子処方箋管理サービスを利用するための設定を行い、また、電 子処方箋管理サービスの利用規約に同意していただく医療機関のみ閲覧することができます。

〇改修が必要となる場合について

オンライン資格確認等システムの薬剤情報閲覧機能を導入済みであり、XML 形式でファイル取得を行 っている場合は(※)、薬剤情報(処方箋由来)を取得するに当たって項目が追加となるため改修が必 要です。PDF 形式でファイル取得を行っている場合は、新規に改修を行う必要はありません。

既に顔認証付きカードリーダーの画面上で、患者から薬剤情報の閲覧同意を取得する仕組みを実装して おり、本同意をもって、過去の処方・調剤情報の閲覧に対しても同意したとみなします。そのため、顔 認証付きカードリーダー上、新たに同意取得用の画面が追加されることはありません。また、取得対象 期間や、来院の都度、同意を取得する運用方法、同意取得情報登録後の閲覧期間等についても変更はあ りません。

※処方箋が発行され、2 回目以降の調剤時に薬局が処方箋回収を行った場合は、処方情報が閲覧でき ず、1 回目の調剤情報のみ閲覧できる状態になります。当調剤情報がどの処方箋に紐づくものかを識別 できるよう、回収された処方箋の情報と、その処方箋が回収済みである旨を示す項目が、XML ファイ ル上で追加されます。(追加時期は未定ですが、当該項目を取り込めるよう準備をお願いします。)

〇処理の流れ

医師は、対象の患者の同意有無、同意が 24 時間以内に行われていることを電子カルテシステムで確 認の上、患者の保険者番号、被保険者番号、抽出対象期間をキー項目として照会要求ファイルを電子処 方箋管理サービスに送信します。

その後、オンライン資格確認等システムから照会結果が資格確認端末の所定のフォルダに送信され、 電子カルテシステムから当該情報を取得し、画面に表示する流れとなります。

薬剤情報等管理機能を利用して閲覧できる項目については、「外部インターフェイス仕様書」をご参

78

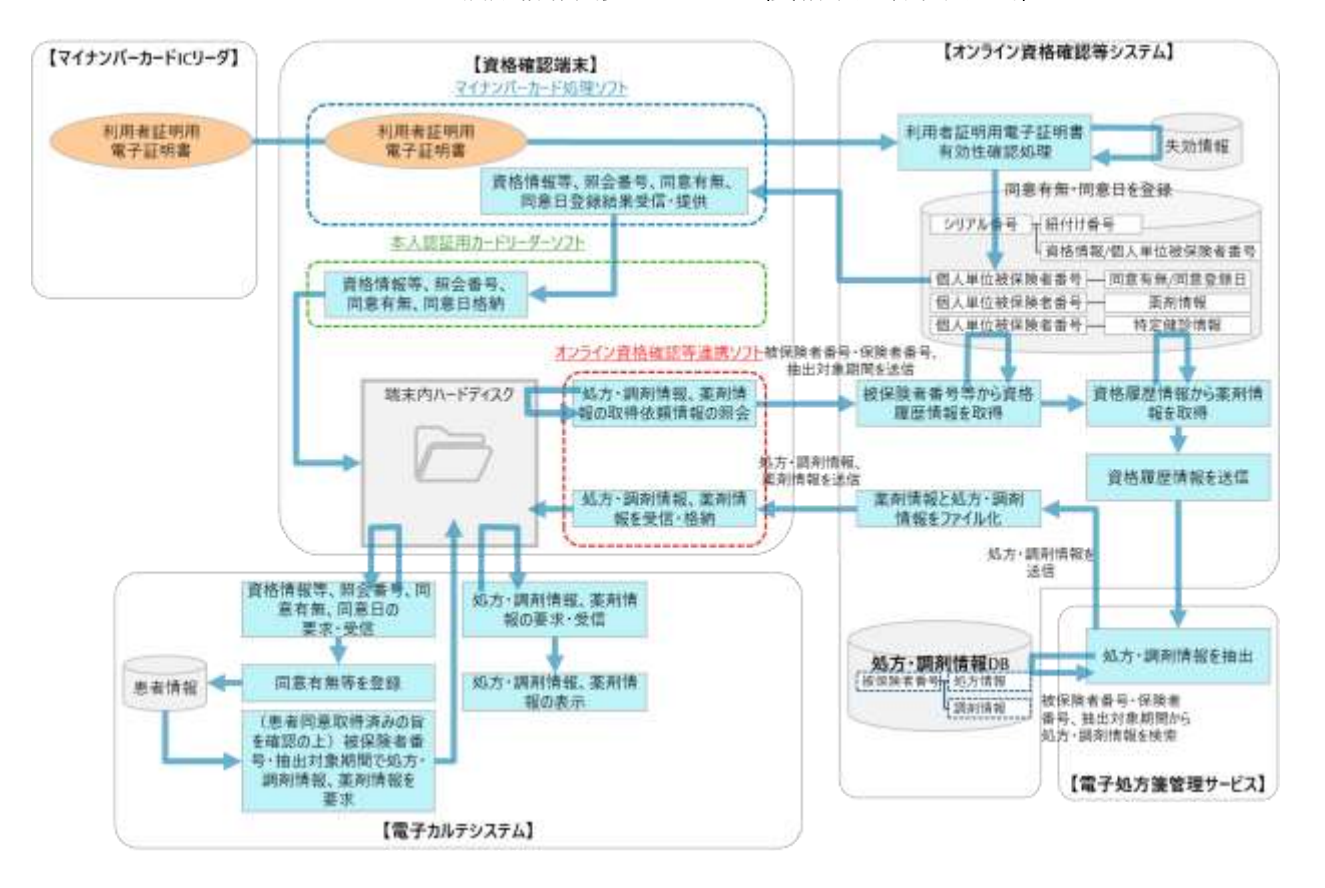

### 図 46 処方・調剤情報閲覧イメージ (資格確認端末利用時)

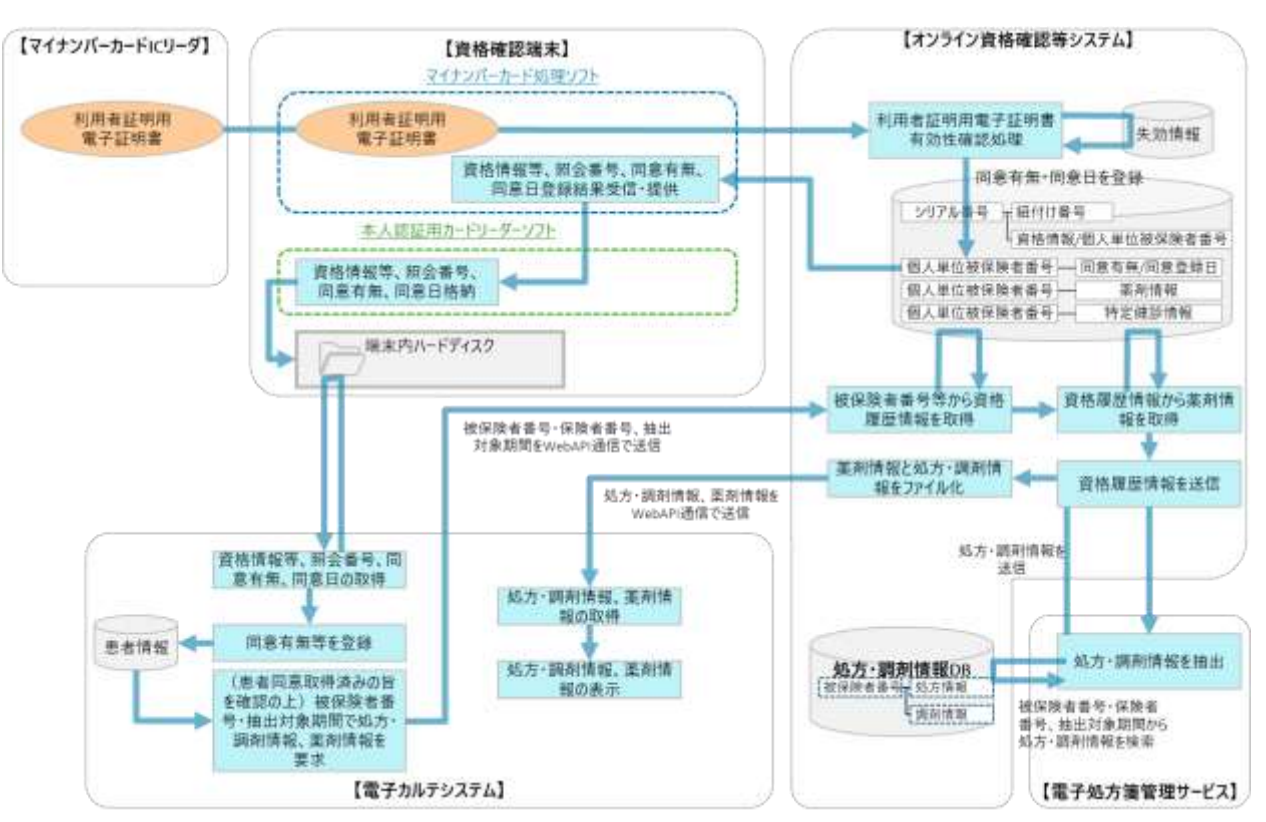

# 図 47 処方・調剤情報閲覧イメージ(Web API 利用時)

### 2.2.2 薬局における薬局システム等の改修

電子処方箋管理サービスを利用するために、薬局システム等の機能を改修していただくことになりま す。基本的な構成(「[2.3.2](#page-160-0) [接続方式に応じたネットワーク連携のパターン」](#page-160-0))を前提とした代表的な連 携パターンを示します。

※ パッケージソフトごと又は薬局ごとに薬局システムの仕様等が異なると想定されることから、 基本的な構成を前提とした場合に想定される一例を記載しています。具体的な改修内容の想定 は、「[4.2.1](#page-198-0) [パッケージソフトの改修」](#page-198-0)に記載します。

<span id="page-81-0"></span> $(1)$ 処方箋受付

薬剤師が調剤を行うため、電子処方箋、又は紙の処方箋を受け付け、処方内容を確認します。 電子処方箋が発行された場合は、電子処方箋管理サービスから電子処方箋ファイルを取得し、電子処方 箋対応の医療機関で紙の処方箋が発行された場合は、処方箋情報提供ファイルを取得します。当運用に より、処方箋の内容を薬局システムに取り込む際の事務職員や薬剤師の負担軽減が期待できます。 ※オンライン服薬指導における処方箋受付については、「[2.2.3](#page-131-0)[\(薬局向け\)オンライン服薬指導におい](#page-131-0) [て電子処方箋を受け付ける場合の改修」](#page-131-0)をご確認ください。

令和 5 年 12 月より、電子処方箋管理サービスの対象にリフィル処方箋が加わることに伴い、これま でのリフィル以外の処方箋に加え、「総使用回数」等のリフィル特有の項目を含む電子処方箋ファイル (又は処方箋情報提供ファイル)を電子処方箋管理サービスから取得できる必要があります。2 回目以 降の調剤時では、受け付けるファイルに前回までの調剤内容等が付加されているため、当該内容も取り 込みます。なお、リフィル処方箋に対して調剤情報提供ファイルが登録された後は、前回調剤を受けた 薬局以外でも処方箋受付ができる状態となります。処方箋の受付方法は、従来どおり、患者が顔認証付 きカードリーダーで処方箋を選択する、もしくは被保険者番号と引換番号を提示する方法であり、且 つ、受け付けるファイルも 1 つの電子処方箋ファイル(又は調剤情報提供ファイル)となります。

81

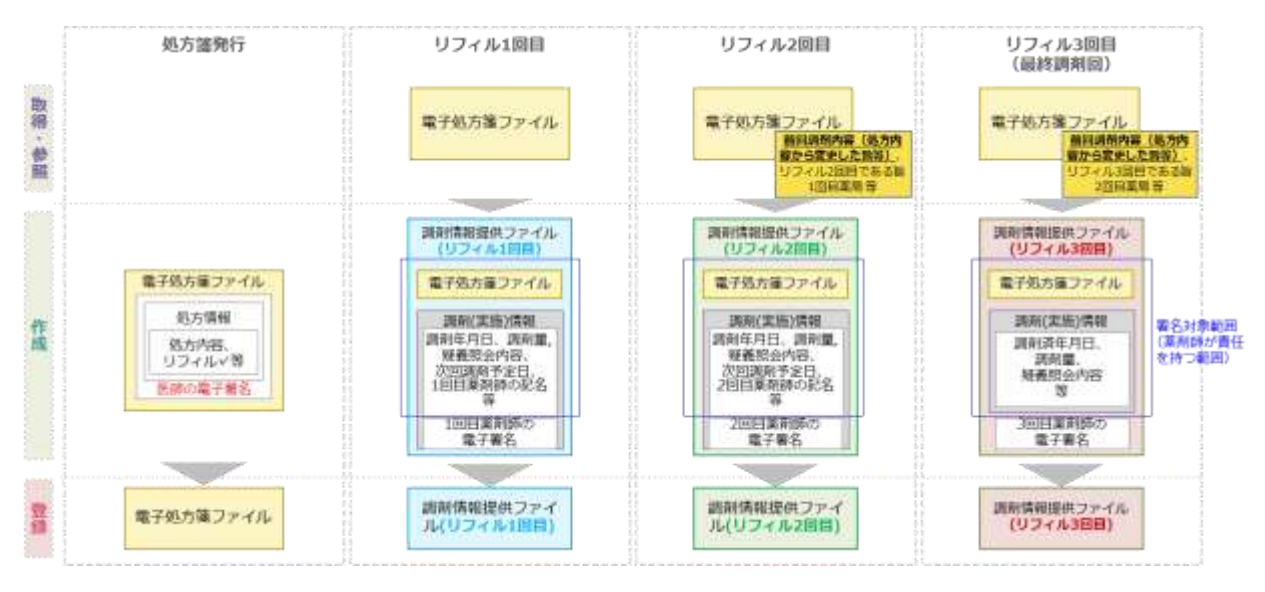

### 図 48 リフィル処方箋の受付イメージ

処方箋受付時に電子処方箋管理サービスで電子処方箋ファイルに付加される情報としては、以下があ ります。

- ・今回の調剤が何回目か
- ・前回調剤日
- ・次回調剤予定日
- ・前回の調剤で疑義照会した場合はその内容及び理由
- ・前回の薬局名(※)
- ・前回の薬局の連絡先(※)
- ・前回の薬局の薬剤師氏名(※)

※ 引越し等により、患者が途中で薬局を変更した場合は、変更前の薬局から変更後の薬局に調剤情報 等を伝えることが定められているが、万が一、変更前の薬局に連絡することなく突如薬局を変更する場 合でも、変更後の薬局が前回の薬局に連絡できるようになります。

なお、医療機関及び薬局間で利用する医薬品コードが異なる場合でも、薬局側で処方内容を正しく確 認できるよう、電子処方箋管理サービスからレセプト電算コード及び YJ コードの両方を薬局システム に連携する仕組みとします。具体的には、医療機関・薬局が利用する医薬品コードにかかわらず、電子 処方箋管理サービス側でレセプト電算コード及び YJ コードの両方をファイルに付加した上で連携しま す。薬局に連携される仕様については、「(2[\)電子処方箋管理サービスにおける医薬品コードの変換方](#page-144-0) [法」](#page-144-0)をご参照ください。

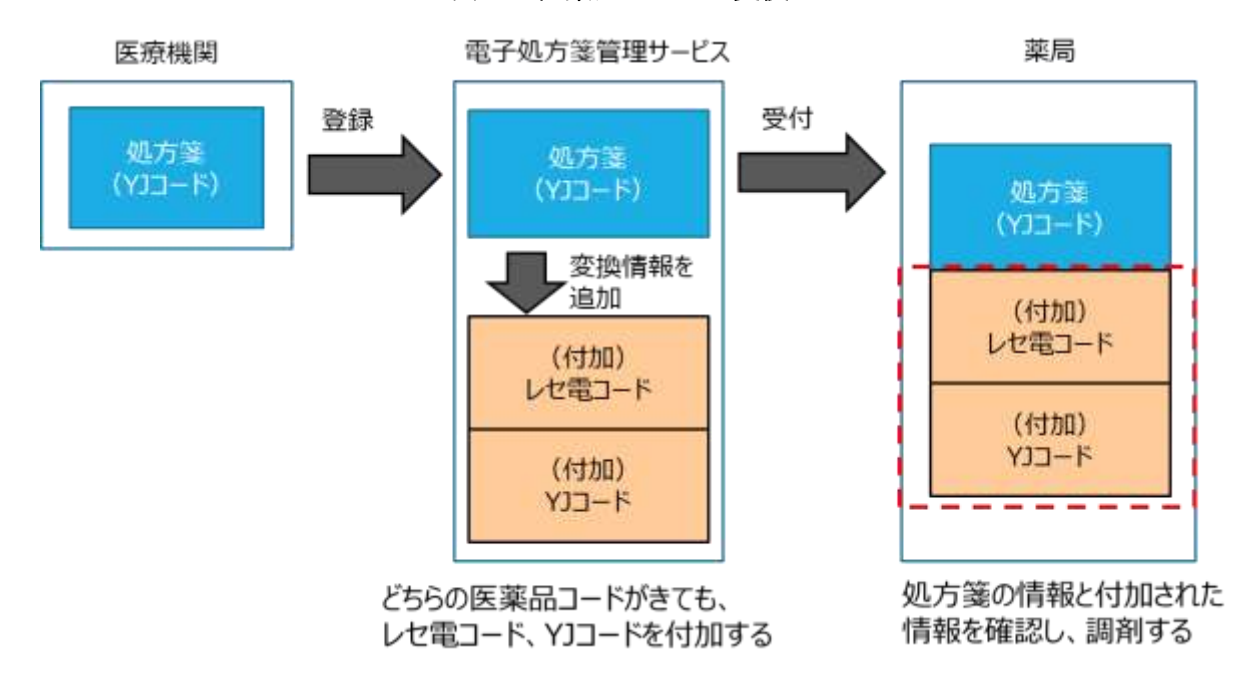

図 49 医薬品コードの変換イメージ

<span id="page-83-1"></span>① 電子処方箋の受付

<span id="page-83-0"></span>• マイナンバーカードによる電子処方箋受付

〇処方箋取込

顔認証付きカードリーダーを利用したオンライン資格確認をトリガーに、電子処方箋管理サービスか ら患者の被保険者番号にひも付く未受付の電子処方箋のリストを資格確認端末に連携し、顔認証付きカ ードリーダーの画面に表示します。患者は、画面上に表示された電子処方箋のリストから、調剤しても らいたい対象の処方箋を画面上で選択します。同一医療機関や異なる医療機関で発行された未受付の電 子処方箋が複数表示されており、まとめて調剤してもらいたい場合は、複数の処方箋を選択することも 可能です。

その後、患者が選択した電子処方箋にひも付く処方箋 ID が資格確認端末経由で電子処方箋管理サービ スに送信され、電子処方箋管理サービス側で対象の電子処方箋ファイルを検索、取得します。電子処方 箋管理サービスから資格確認端末の所定のフォルダに電子処方箋ファイルを送信し、薬局システムから 取得要求を行い、電子処方箋ファイルを受信します。なお、患者が複数の処方箋を選択した場合は、電 子処方箋ファイル及び重複投薬等チェック結果(※)は選択した処方箋分を取り込むこととなります。

(処方箋の有効期限が切れている場合、患者・薬剤師が期限切れの旨を把握するため、画面上で表示し てください。処方箋情報提供ファイルの受付時も同様です。)

○処方箋取込後の署名検証、画面表示

薬局システムにおいて署名検証を行った後、電子処方箋ファイル、重複投薬等チェック結果を薬局シ ステムの画面に表示する流れとなります(薬剤師が処方監査等を行うタイミングを想定)。リフィル処

方箋の場合、「今回調剤回数等」等の項目が追加となるため、それらの項目も画面表示できるようにし てください。なお、発行元の医療機関で行われた重複投薬等チェックの結果、重複があったが処方して 問題ないと処方医が判断した旨及び理由については、電子処方箋ファイルの所定のエリア(※)に入力 されているため、併せて確認することができます。

署名検証については、電子処方箋管理サービス記録条件仕様に従って独自で開発した署名検証の機能 を利用するか、もしくは同仕様に従って電子署名関連事業者が開発したモジュールを購入し、本モジュ ールを薬局システムから呼び出す方法があります。

※「電子処方箋管理サービス記録条件仕様(処方編)」の提供診療情報レコード(301)「コメント」欄

〇口頭同意等による重複投薬等チェック

患者から薬剤情報の閲覧に係る同意を取得していない場合、重複投薬・併用禁忌があったとしても、 薬剤師は過去のどの薬剤と重複投薬・併用禁忌にあたるかまで確認できません。ただし、患者からその 場で口頭等による同意を取得できた場合は、同意を得た旨を含める形で再度重複投薬等チェックを行う ことで同意取得済みの場合と同じ情報を確認できるようになります。この際、口頭等で同意を得た旨 は、必ず薬局システムに記録していただきます。(「[2.2.5](#page-143-0) [共通補足」](#page-143-0)参照)

薬局システムにおいては、患者から同意を得た旨を入力するための項目を設け(チェックボックス 等)、再度、重複投薬等チェック要求ファイル(同意取得済を示す項目含む)を作成し、電子処方箋管 理サービスに登録する流れになります。

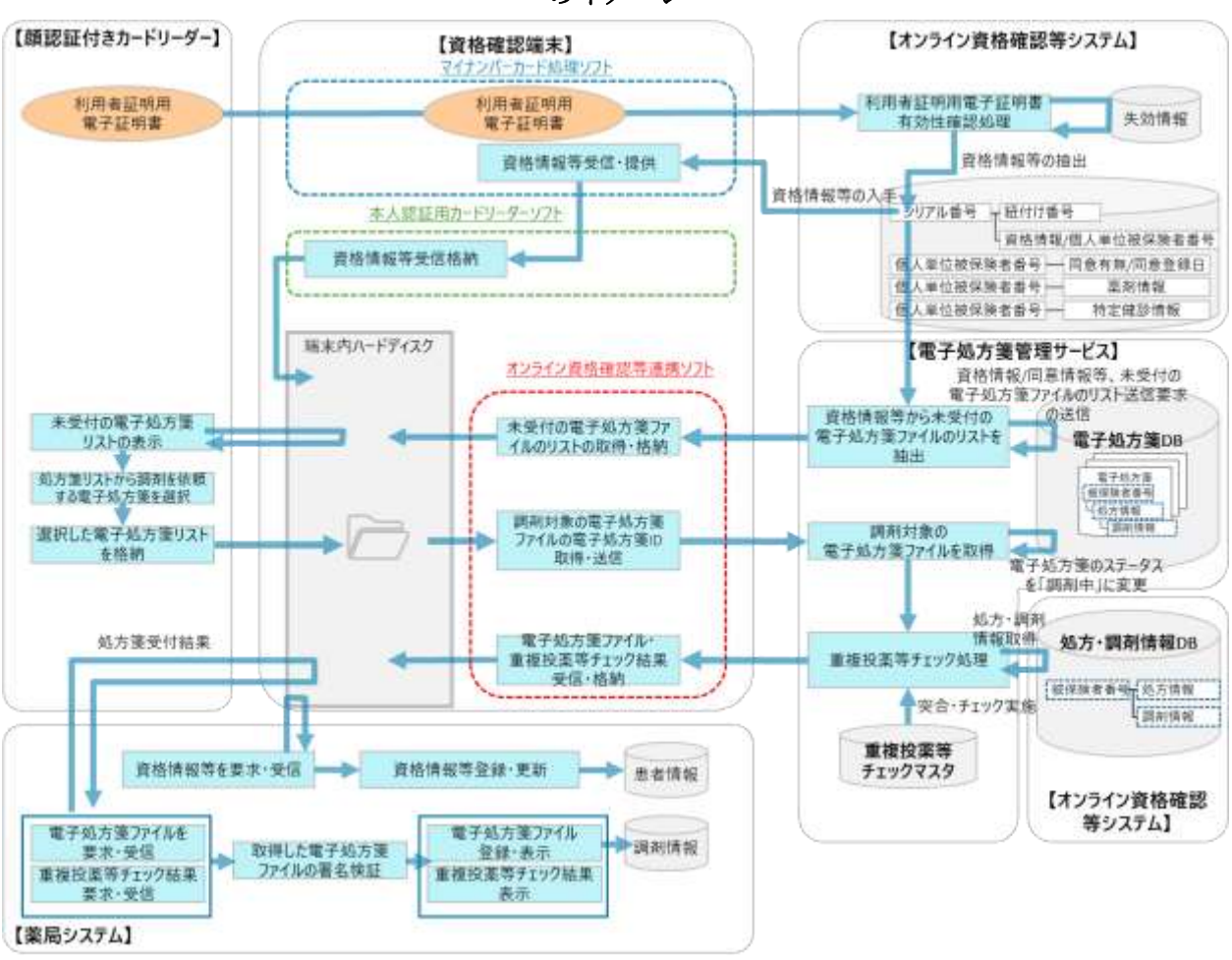

図 50 マイナンバーカードを利用した電子処方箋受付(顔認証付きカードリーダー利用時)

のイメージ

※マイナンバーカードによる電子処方箋受付の場合、外部 IF ID : EPS-IF-301「処方箋受付要求 (引換番号)」は不要。

※代理人が患者本人に代わりマイナンバーカードを持参し、顔認証付きカードリーダーで暗証番号認 証、薬剤情報の閲覧に係る同意を行う場合も同じ方法で電子処方箋ファイルを取り込みます。

顔認証付きカードリーダーが利用できず、汎用カードリーダーでマイナンバーカードを読み取る場 合、オンライン資格確認等システムの Web アプリケーションを利用し、電子処方箋ファイルを受け付 けます。患者が薬剤師/事務職員に引換番号を提示し、薬剤師/事務職員が Web アプリケーションの画 面に引換番号を入力することにより、調剤対象の電子処方箋ファイルを受け付けます。

• 健康保険証による電子処方箋受付

〇処方箋取込

健康保険証による電子処方箋受付を行うため、患者は薬局に引換番号を伝達します。医療機関におい て発行された「処方内容(控え)」を薬剤師/事務職員に提示することもできます。

薬剤師/事務職員は、被保険者番号及び引換番号を薬局システムに入力し、電子処方箋管理サービス に電子処方箋ファイルの取得を要求します。その後、電子処方箋管理サービスから資格確認端末の所定 のフォルダに電子処方箋ファイルが送信され、薬局システムが資格確認端末に対して取得要求を行い、 電子処方箋ファイルを受信します。

引換番号は将来的なセキュリティ動向等の影響も踏まえ、薬局システムにおいては 16 桁まで入力で きるよう実装していただきます。(令和 5 年 1 月の運用開始時点では 6 桁になります。)

なお、薬局での処方箋受付時にも電子処方箋管理サービスで重複投薬等チェックを行い、重複投薬等 チェック結果や重複投薬等チェック結果に対する医師のコメント等が処方箋受付結果として薬局にシス テムに連携されます。

○処方箋取込後の署名検証、画面表示

電子処方箋ファイルを取り込んだ後は、薬局システムにおいて医師の電子署名の検証を行い、電子処 方箋ファイル、重複投薬等チェック結果を薬局システムの画面に表示する流れになります(薬剤師が処 方監査を行うタイミング等を想定)。リフィル処方箋の場合、「今回調剤回数等」等の項目が追加となる ため、それらの項目も画面表示できるようにしてください。

署名検証については、電子処方箋管理サービス記録条件仕様に従って独自で開発した署名検証の機能 を利用するか、もしくは同仕様に従って電子署名関連事業者が開発したモジュールを購入し、本モジュ ールを薬局システムから呼び出す方法があります。

〇口頭同意等による重複投薬等チェック

健康保険証による電子処方箋受付の場合は、患者から薬剤情報閲覧に係る同意を取得できないため、 同意がない場合に表示できる情報と同じ結果が返却されますが、[「マイナンバーカードによる電子処方](#page-83-0) [箋受付」](#page-83-0)記載のとおり、その場で口頭等で同意を取得でき、同意取得済みの旨を含む重複投薬等チェッ ク要求ファイルを電子処方箋管理サービスに送信することで、同意がある場合と同じ重複投薬等チェッ ク結果が確認できるようになります。

86

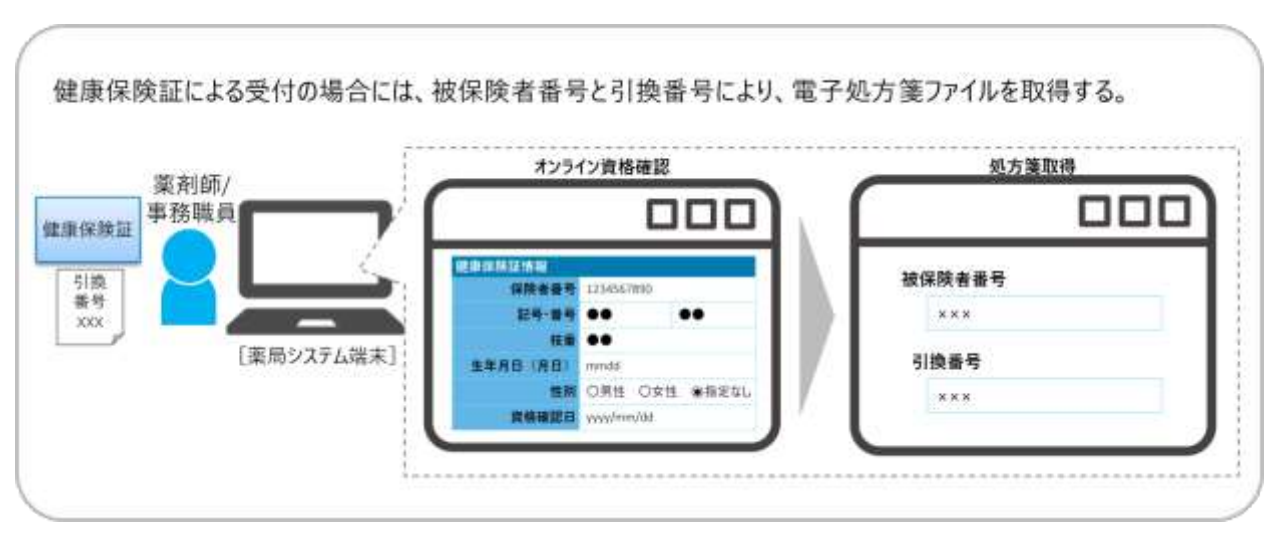

図 51 健康保険証による受付のイメージ

図 52 健康保険証を利用した処方箋受付イメージ(資格確認端末利用時)

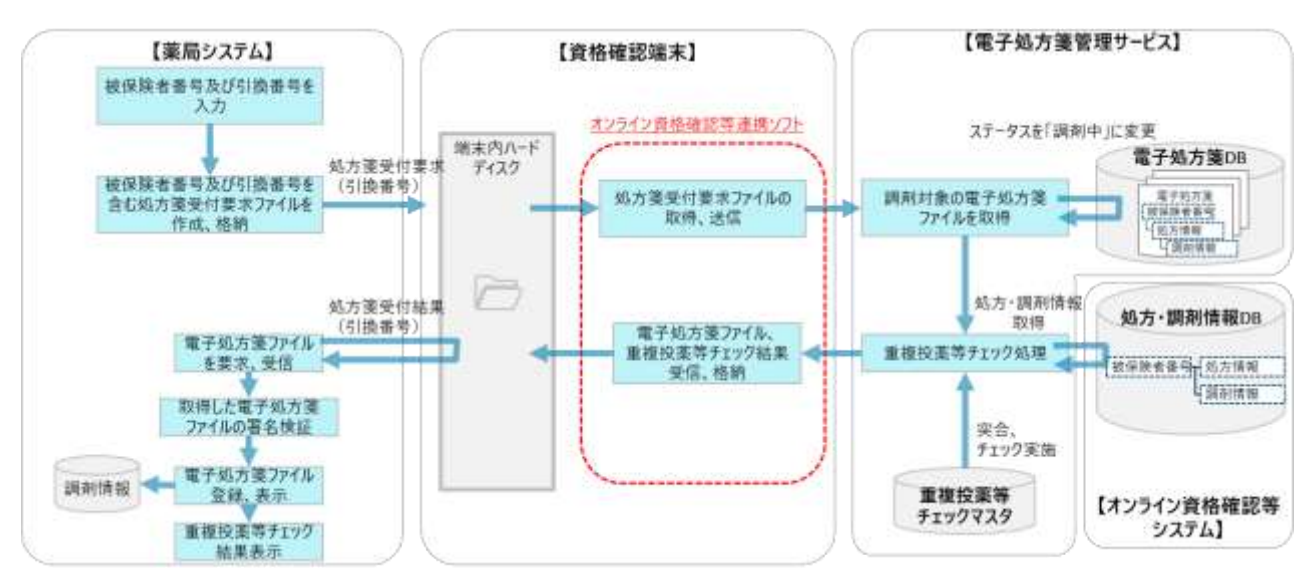

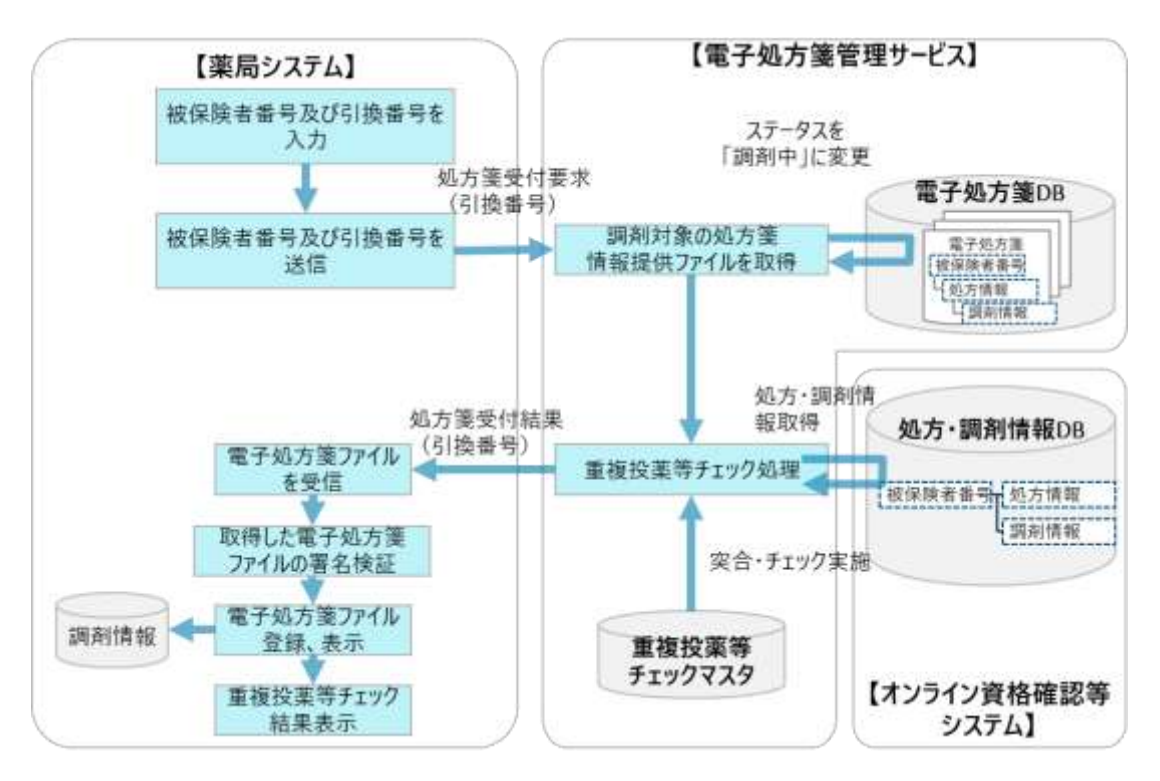

図 53 健康保険証を利用した処方箋受付イメージ(Web API 利用時)

※代理人が患者本人に代わり健康保険証と引換番号を窓口に持参する場合も、同じ方法で電子処方箋 ファイルを取り込みます。また、患者が薬局に処方箋の事前送付を行う場合においては、電話やお薬手 帳アプリ等を通して被保険者番号及び引換番号を薬局に連携し、薬局システムで受付を行う流れになり ます。

<span id="page-89-0"></span>② 紙の処方箋の受付

紙の処方箋を受け付ける場合、患者が紙の処方箋を受付に提示し、マイナンバーカード、健康保険 証、処方箋のいずれかによるオンライン資格確認を実施した後、薬剤師/事務職員は受け取った紙の処 方箋を基に調剤を行います。なお、事前送付やオンライン服薬指導等のケースにおいては、お薬手帳ア プリ等を介して引換番号を患者から入手できますが、患者への服薬指導や薬の受け渡しは、必ず紙の処 方箋の原本を受け取った後に実施してください。電子処方箋管理サービスから処方箋情報提供ファイル を受け取った場合、当ファイルが原本ではないことを画面表示するといった工夫も重要となります。

薬局が紙の処方箋を受け付けるケースとしては、以下 a、b の 2 つが想定され、後続の業務が異なる ため、受付のタイミングでどちらのケースに該当するか把握する必要があります。

a.電子処方箋に対応する医療機関で、患者が紙の発行形態を選択し、紙の処方箋が発行されるケース

電子処方箋に対応する医療機関で発行された紙の処方箋には、「図 17 [紙の処方箋のイメージ」](#page-51-0)のと おり、「電子処方箋対応」という文言と引換番号が印字されます。また、二次元コード出力に対応する 医療機関の場合は、既存の二次元コードにも被保険者番号と引換番号が格納されています。

この場合、処方箋情報提供ファイルの取得が必要となるため、薬剤師/事務職員が被保険者番号と紙 の処方箋に印字された引換番号を薬局システムに入力(※)の上、電子処方箋管理サービスへ処方箋情 報提供ファイルの取得を要求します。電子処方箋ファイルの受付時同様、処方箋受付時に電子処方箋管 理サービスで重複投薬等チェックも行い、処方箋受付結果に含める形で重複投薬等チェック結果も資格 確認端末の所定のフォルダに送信します。

※二次元コードを読み取るに当たっては、被保険者番号と引換番号以外の項目を取り込まないようにし てください。

その後、薬局システムで同ファイルの要求、取得を行った上で、薬剤師が処方監査等を行うタイミン グで画面表示し、薬剤師が処方内容や医師からの伝達事項(重複投薬等がある場合に、問題ないと判断 した理由等)等を確認します。リフィル処方箋の場合、「今回調剤回数等」等の項目が追加となるた め、それらの項目も画面表示できるようにしてください。

引換番号は将来的なセキュリティ動向等の影響も踏まえ、薬局システムにおいては 16 桁まで入力で きるよう実装していただきます。(令和 5 年 1 月の運用開始時点では 6 桁になります。)

89

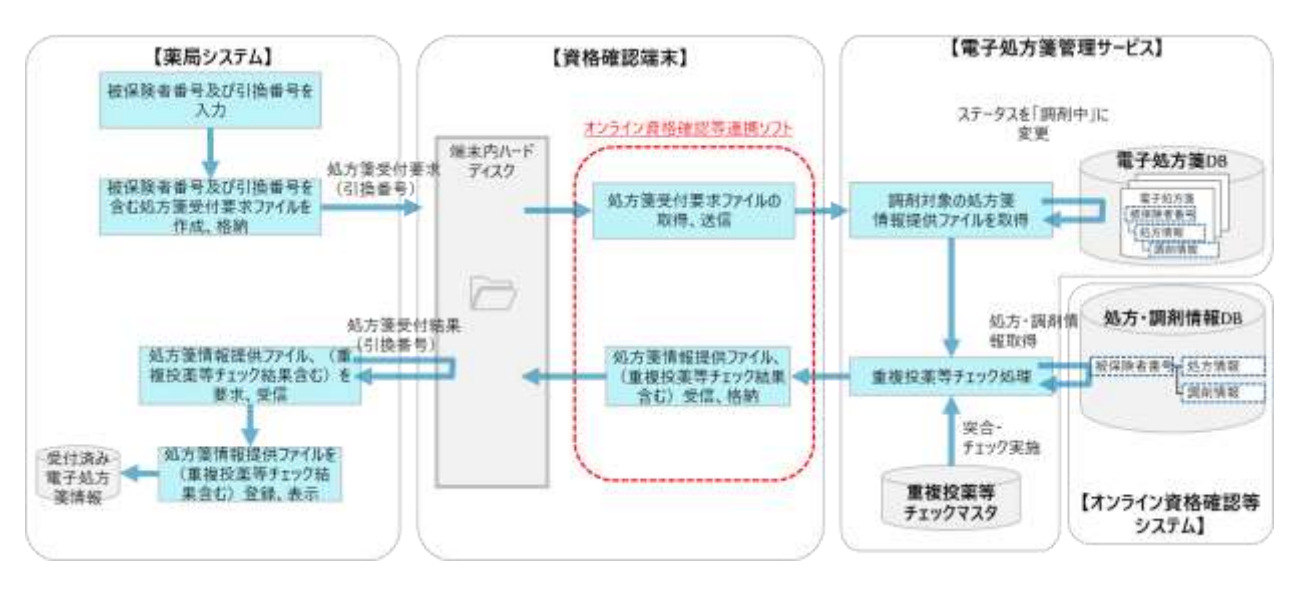

# 図 54 紙の処方箋(ケース a)受付イメージ(資格確認端末利用時)

図 55 紙の処方箋受付 (ケース a) のイメージ (Web API 利用時)

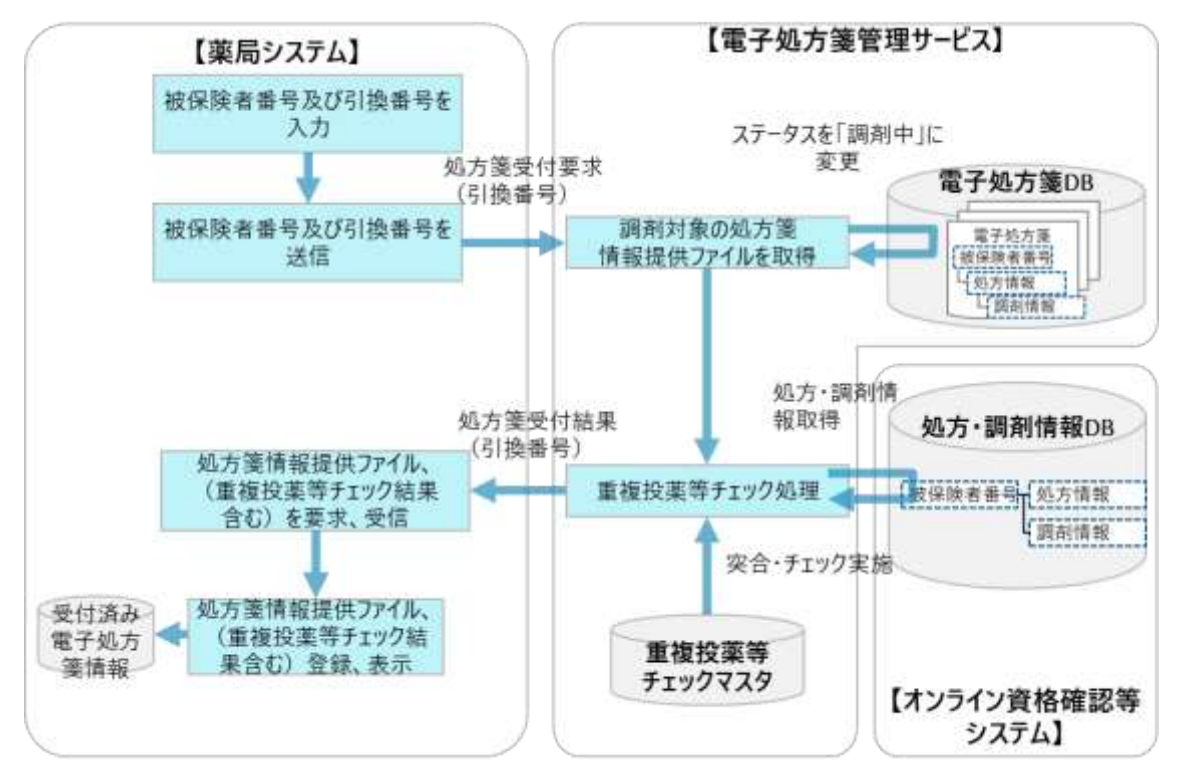

b.電子処方箋に対応しない医療機関で従来どおり紙の処方箋が発行されるケース

処方箋発行元の医療機関によって処方箋情報提供ファイルが電子処方箋管理サービスに登録されてい ないため、従来どおり、紙の処方箋を受け付けます。紙の処方箋には、「電子処方箋対応」という文言 や引換番号が印字されていません。

本ケースにおいては、医療機関から処方箋情報提供ファイルが登録されておらず、また、電子処方箋 管理サービス上で重複投薬等チェックが実施できていない状態です。そのため、電子処方箋に対応する 薬局側で、紙の処方箋の処方内容を現行通り薬局システムに取り込み(※)、電子処方箋管理サービス に重複投薬等チェック要求を送信することで、重複投薬等チェックを実施します。

これにより、電子処方箋に対応していない医療機関で診察を受けた患者に対しても、重複投薬等チェ ック結果を踏まえた調剤を行うことが可能となります。

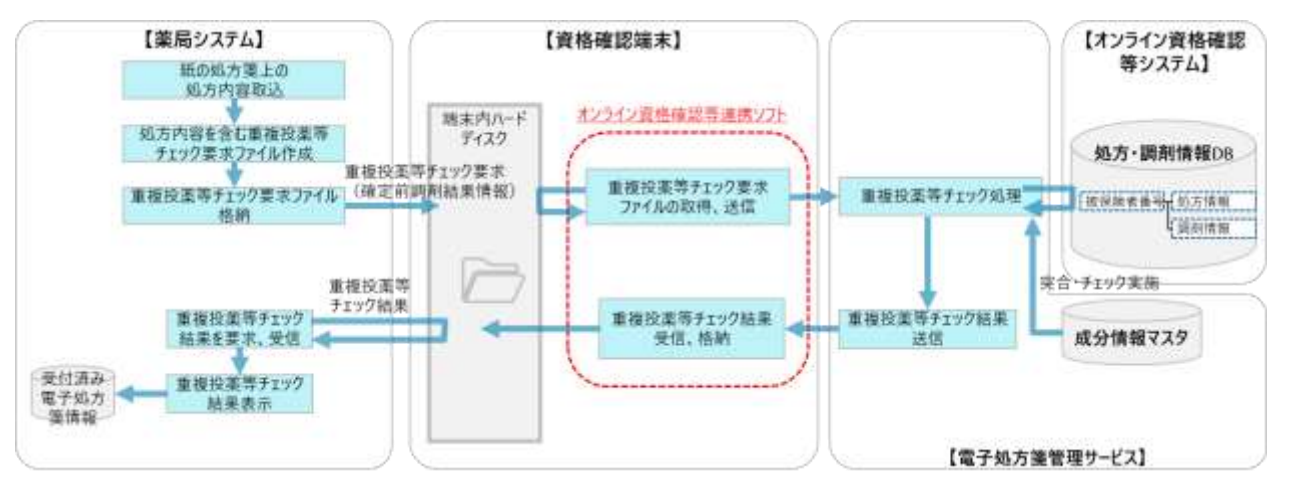

図 56 紙の処方箋受付のイメージ (ケース b) (資格確認端末利用時)

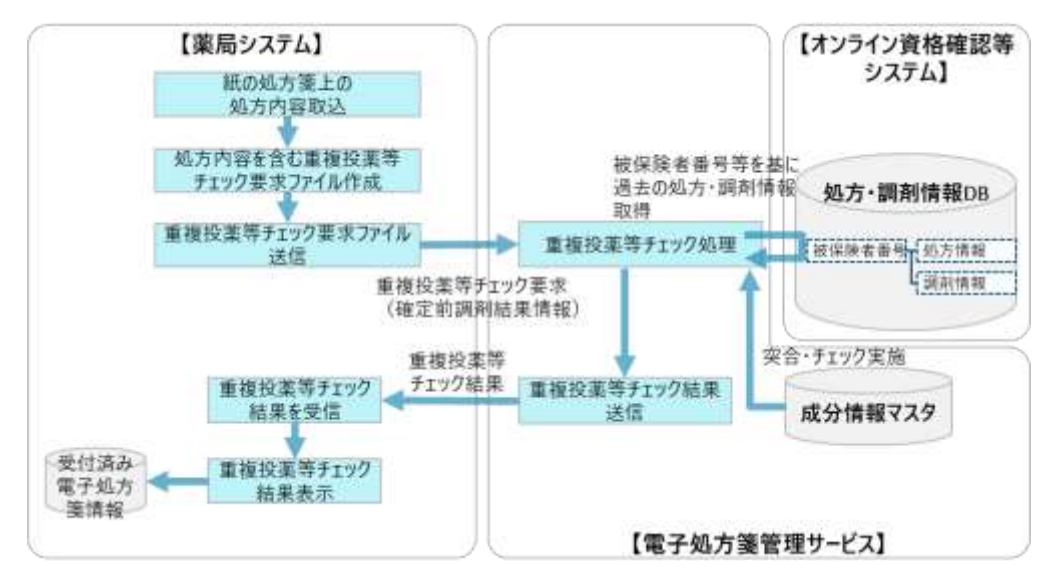

### 図 57 紙の処方箋受付のイメージ(ケース b)(Web API 利用時)

<span id="page-92-0"></span> $(2)$ 重複投薬等チェック事前処理

重複投薬等チェックを実施するに当たっては、確定前調剤結果情報(CSV 形式)を含む重複投薬等 チェック要求を電子処方箋管理サービスに送信しますが、重複投薬等チェックに係る性能を確保するた め、基本的には、事前処理(調剤日時点に服用中の薬剤抽出に係る処理)を行い、処理結果を受信しま す(※処理結果の表示は任意)。事前処理を行わず、確定前調剤結果情報とともに電子処方箋管理サー ビスに重複投薬等チェックの要求ファイルを送信した場合は、電子処方箋管理サービス側で事前処理も 併せて実施しますが、事前処理を行う場合と比較し、レスポンスタイムに影響が出るため、事前処理を 行うことが重要となります。

電子処方箋非対応の医療機関から発行された紙の処方箋を受け付ける場合、処方箋情報提供ファイル の取り込みができませんが、オンライン資格確認をトリガーに電子処方箋管理サービスで事前処理が実 施されます。ただし、当日オンライン資格確認を行わない場合も想定されるので、当該ケースにおい て、任意のタイミングで事前処理を行うことが想定されます。

※電子処方箋対応の医療機関から発行された電子処方箋(又は紙の処方箋)を受け付けた場合には、 [「①電子処方箋の受付」](#page-83-1)に示すとおり、電子処方箋ファイル(又は処方箋情報提供ファイル)の取得と 併せて事前処理及び重複投薬等チェックが実施されるため、改めて事前処理を行う必要はありません。 事前処理の処理内容については以下のとおりです。

### 図 58 重複投薬等チェック (任意のタイミングによる事前処理) イメージ (資格確認端末利用時)

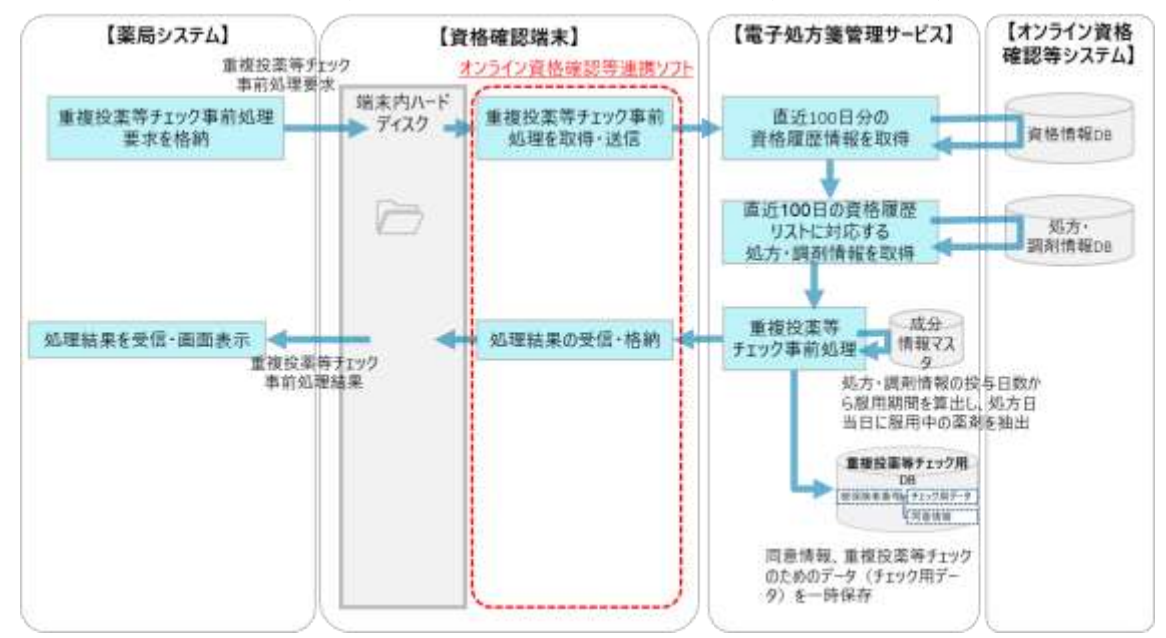

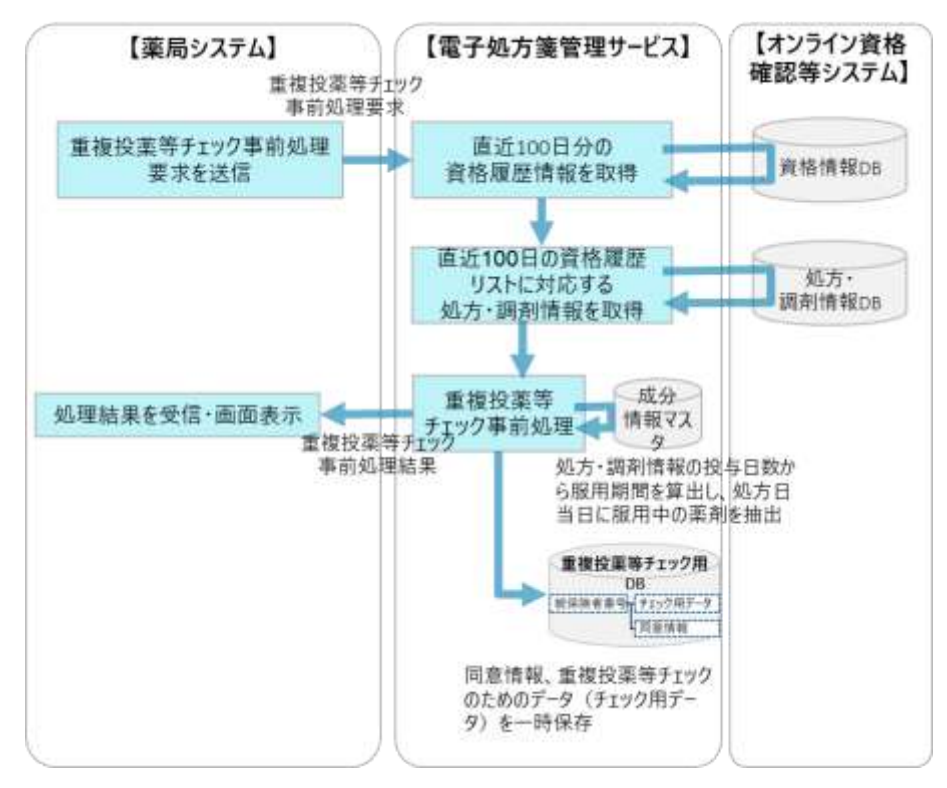

図 59 重複投薬等チェック(任意のタイミングによる事前処理)イメージ(Web API 利用時)

 $(3)$ 重複投薬等チェック

薬局においては、処方箋受付時に重複投薬等チェックが実施されますが、疑義照会を実施し、調剤す る薬剤が確定した後など、任意のタイミングで重複投薬等チェックを実施できます。

なお、処方箋受付時に実施される重複投薬等チェックにおいては、当該処方箋を発行した医療機関が 過去に処方した薬剤はチェックの対象外とする方針です。ただし、任意のタイミングで重複投薬等チェ ックを実施する場合は、重複投薬等チェック要求ファイル上でフラグを設定することで、当該処方箋を 発行した医療機関が過去に処方した薬剤もチェック対象とすることが可能です。

患者が受付時に薬剤情報の閲覧に係る同意を取得していない場合でも、患者からその場で口頭等によ る同意を取得できた場合は、同意を得た旨を含める形で再度重複投薬等チェックを行うことで同意取得 済みの場合と同じ情報を確認できるようになります。(「(1[\)処方箋受付」](#page-81-0)と同じです。)

薬局における重複投薬等チェックの実施タイミングや方法については以下のとおりです。 〇薬局における重複投薬等チェックの実施タイミングについて

a.電子処方箋に対応する医療機関で発行された電子処方箋、又は紙の処方箋を受け付けたケース

電子処方箋管理サービスから電子処方箋ファイル(又は処方箋情報提供ファイル)を受け付ける際に 重複投薬等チェック結果も取得します。(「(1[\)](#page-81-0) [処方箋受付」](#page-81-0)をご参照ください。)

加えて、疑義照会により処方箋の内容が変更となった際等、任意のタイミングで電子処方箋管理サー ビスに重複投薬等チェック要求を行うことができます。上記の例の場合、薬局システムに変更後の処方 箋の内容を含む確定前調剤結果情報を作成し、当該ファイルを含む重複投薬等チェック要求ファイル電 子処方箋管理サービスに送信することで、電子処方箋管理サービスで重複投薬等チェックが実施されま す。その後、電子処方箋管理サービスから重複投薬等チェック結果を受信し、薬局システムの画面に表 示する流れとなります。

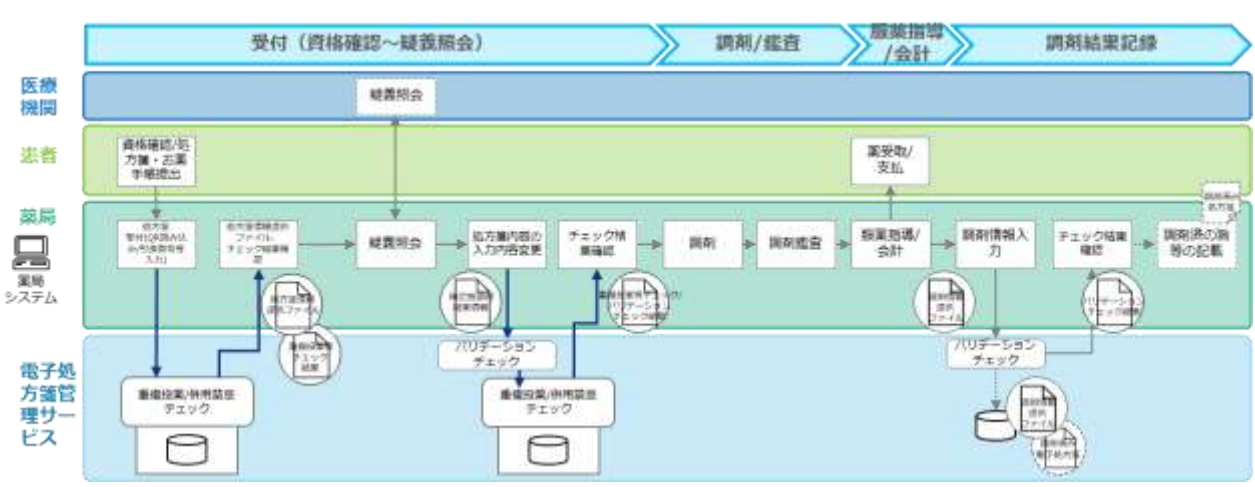

図 60 重複投薬等チェックタイミングのイメージ(一例)

94

b.電子処方箋に対応しない医療機関で発行された紙の処方箋を受け付けたケース

本ケースにおいては、「(2[\)重複投薬等チェック事前処理」](#page-92-0)に示す通り、事前処理はオンライン資格確 認のタイミングで行われます。その上で、紙の処方箋の内容を手入力や二次元コードの読込等により薬 局システムに取り込んだ後、処方された薬剤の医薬品コードとひも付けた上で確定前調剤結果情報を作 成し、電子処方箋管理サービスに送信します。その後、電子処方箋管理サービスから重複投薬等チェック 結果を受信し、薬局システムの画面に表示する流れとなります。(詳細は[「②紙の処方箋の受付」](#page-89-0)のケー ス b をご参照ください。)

また、a のケース同様に受付時だけでなく、疑義照会により処方箋の内容が変更となった際等、任意 のタイミングで電子処方箋管理サービスに重複投薬等チェック要求を行うこともできます。

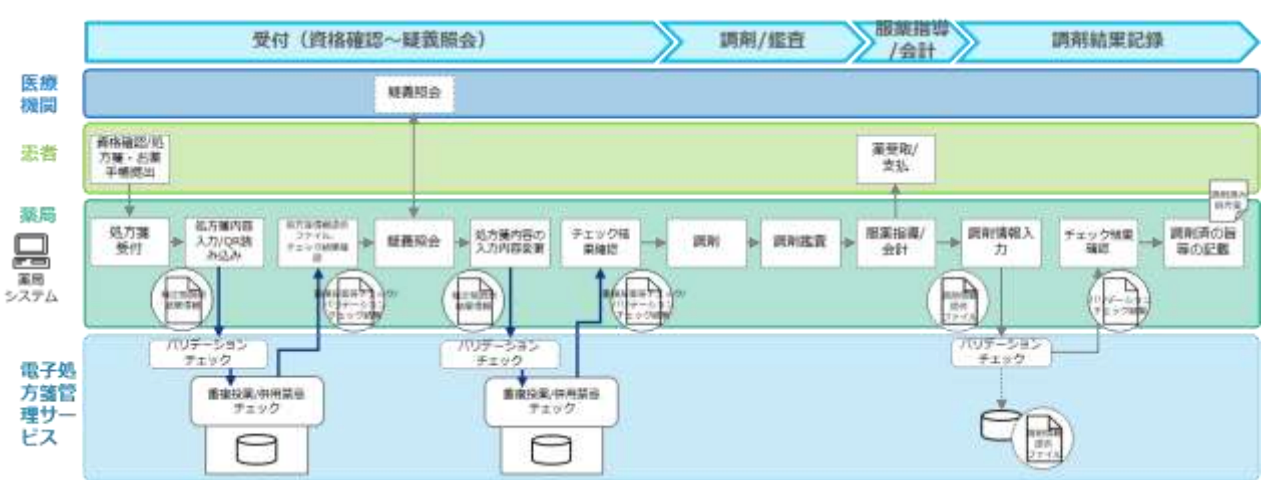

図 61 重複投薬等チェックタイミングのイメージ(一例)

重複投薬等チェックの処理内容については以下のとおりです。

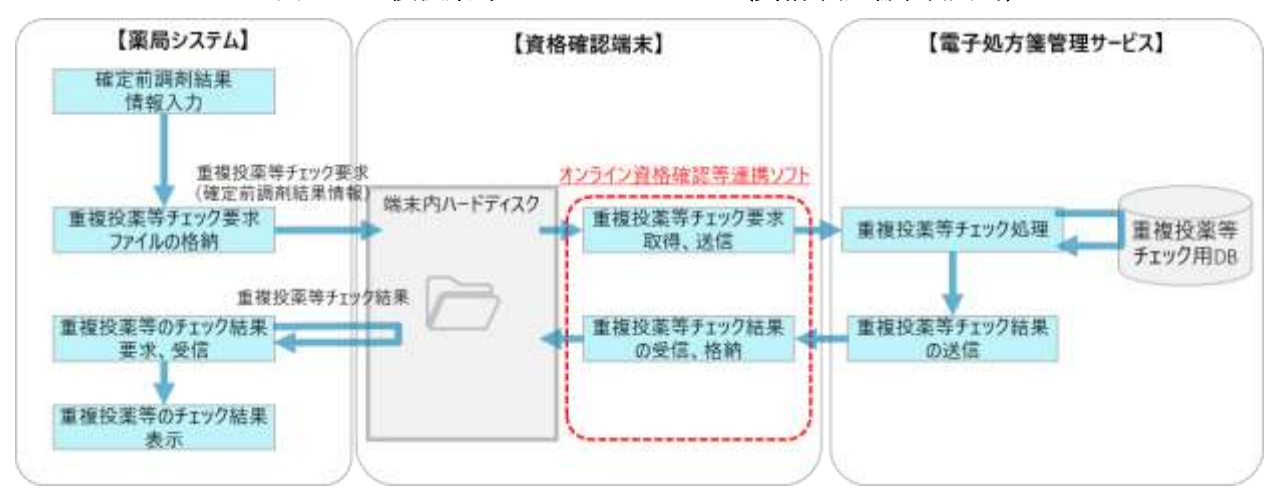

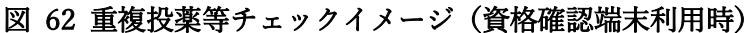

図 63 重複投薬等チェックイメージ(Web API 利用時)

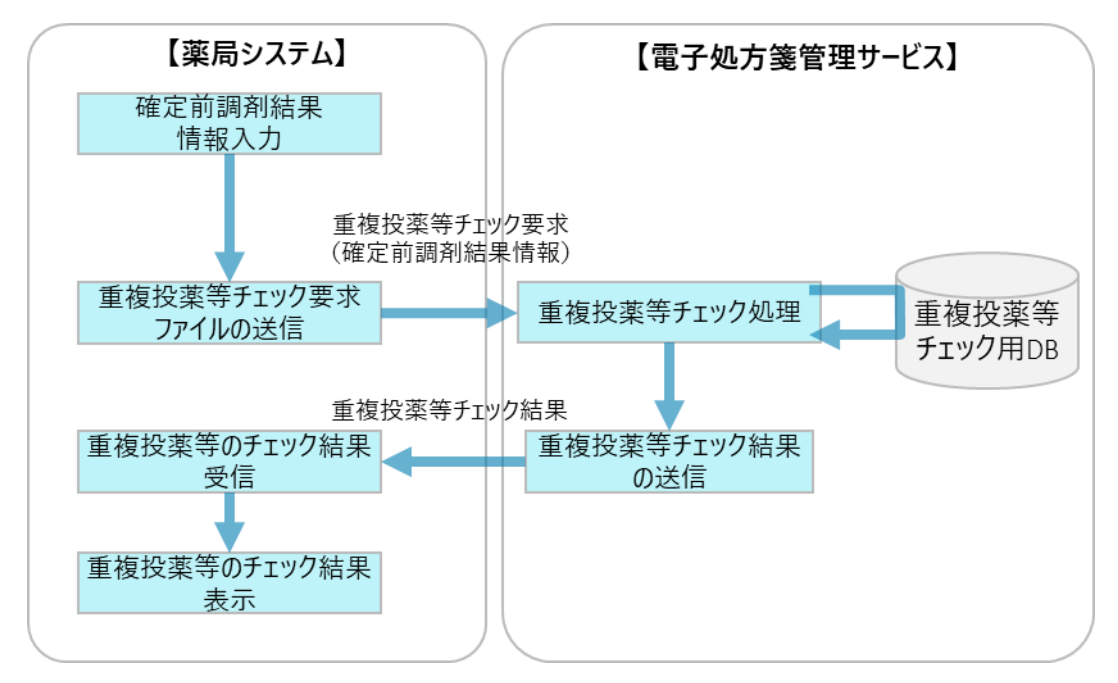

 $(4)$ 処方箋受付取消

薬局システムに電子処方箋ファイル(又は処方箋情報提供ファイル)を取り込んだ後は、処方監査や 疑義照会等を踏まえ調剤結果情報を入力する流れとなりますが、医薬品の在庫不足等の事情により、調 剤できないと判断した場合等においては受付を取り消すことができます。

取消対象の受付済み電子処方箋ファイル(又は処方箋情報提供ファイル)の処方箋 ID を含む取消要 求ファイルを作成した上で、電子処方箋管理サービスに送信し、電子処方箋管理サービスで処方箋 ID にひも付く雷子処方箋ファイル(又は処方箋情報提供ファイル)の受付を取り消します(ステータスを 受付前の状態に戻す。)。取消完了結果を資格確認端末の所定のフォルダに送信し、薬局システムが要 求、取消した上で、取消完了結果を画面に表示する流れとなります。

その後、薬局システムからも電子処方箋ファイル(又は処方箋情報提供ファイル)を削除していただ く必要があります。受付取消は1件ずつ行うことを想定しているため、複数件まとめて取り消すことは できません。

なお、電子処方箋ファイル(又は処方箋情報提供ファイル)の受付を取り消すに当たって、オンライ ン資格確認用電子証明書の医療機関コードをもとに、要求元が電子処方箋ファイル(又は処方箋情報提 供ファイル)を受け付けた薬局であることを電子処方箋管理サービス側で確認することで、登録元以外 の薬局が誤って取り消すことを防ぎます。(Web API 通信を行う場合も同様に、支払基金から発行さ れ、電子カルテシステムにインストールする電子証明書上の医療機関コードを確認します。)

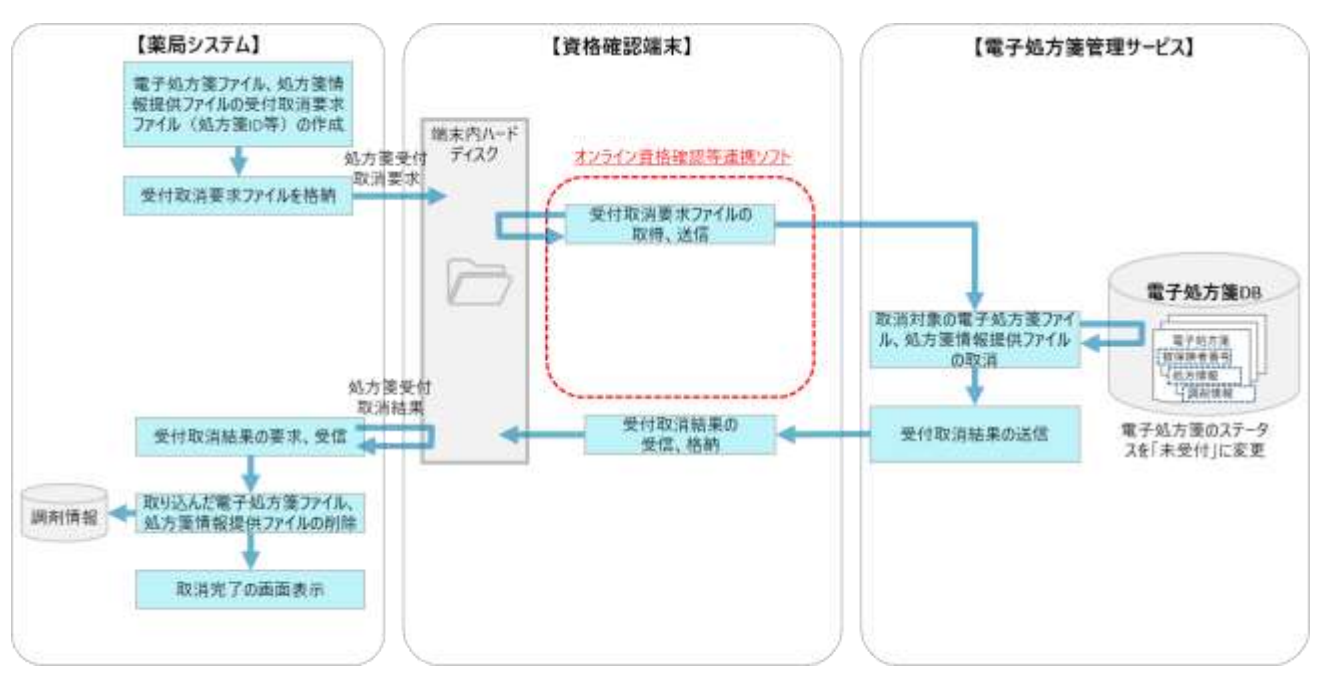

図 64 受付済み電子処方箋の取消イメージ(資格確認端末利用時)

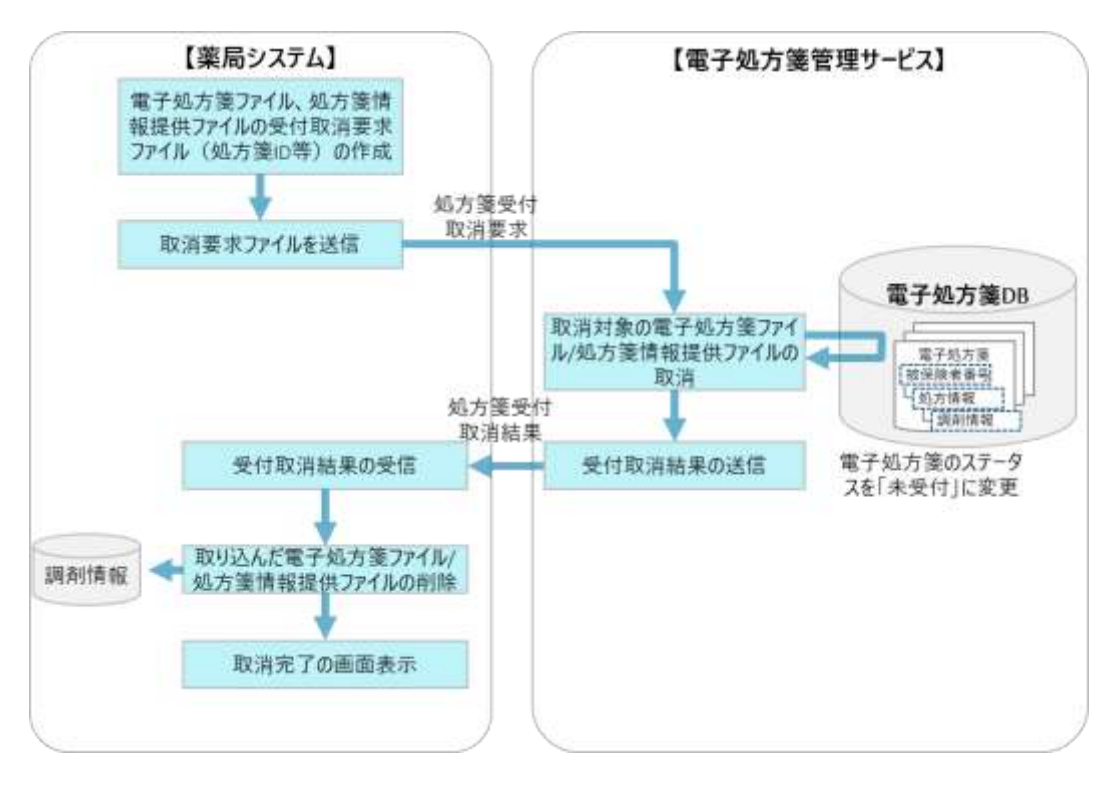

図 65 受付済み電子処方箋の取消イメージ(Web API 利用時)

※受付取消を行い、薬局システムから削除した電子処方箋ファイルは原本性を失っているため、誤って 復元しないように留意をお願いします。

※薬局が受付の取消を失念し、他の薬局で受付を行えない状況などのイレギュラーケースへの対応につ いては、運用マニュアルをご参照ください。

#### $(5)$ 調剤結果登録

電子処方箋ファイルや紙の処方箋の内容を確認し、調剤を行った後は、薬局システムで調剤結果を含む ファイルを作成し、患者の被保険者番号(生活保護受給者の場合は公費負担者番号・受給者番号。詳細 は「外部 IF 仕様書・記録条件仕様の補足資料」を参照。)に紐づける形で電子処方箋管理サービスに 登録します。出力する項目については、「電子処方箋管理サービス記録条件仕様(調剤編)」をご参照く ださい。

薬局が作成するファイルについて、電子処方箋/紙の処方箋の受付に関わらず、薬局は「調剤情報提 供ファイル」を作成します。電子処方箋受付時において、薬局が作成する調剤情報提供ファイルに、法 令上(薬剤師法第二十六条)で調剤済みと見做すために必要な事項が記録されている場合は「調剤済み 電子処方箋ファイル」と呼びます。

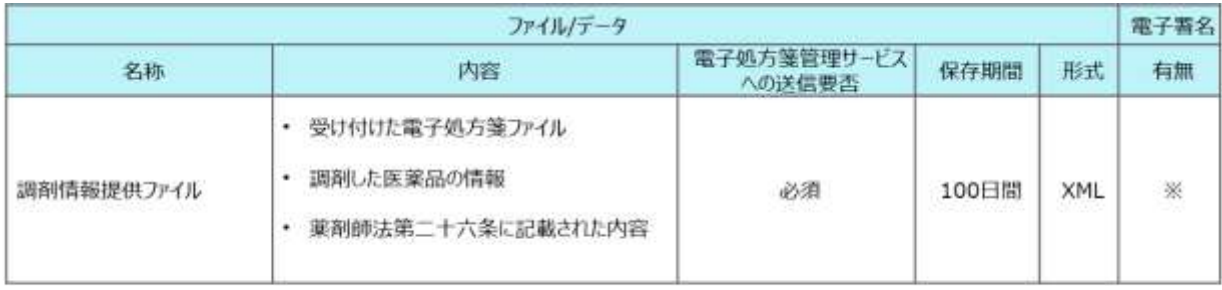

### 表 11 薬局が作成するファイル

※電子処方箋を受付けた場合は必須、紙処方箋を受付けた場合は任意

<span id="page-99-0"></span>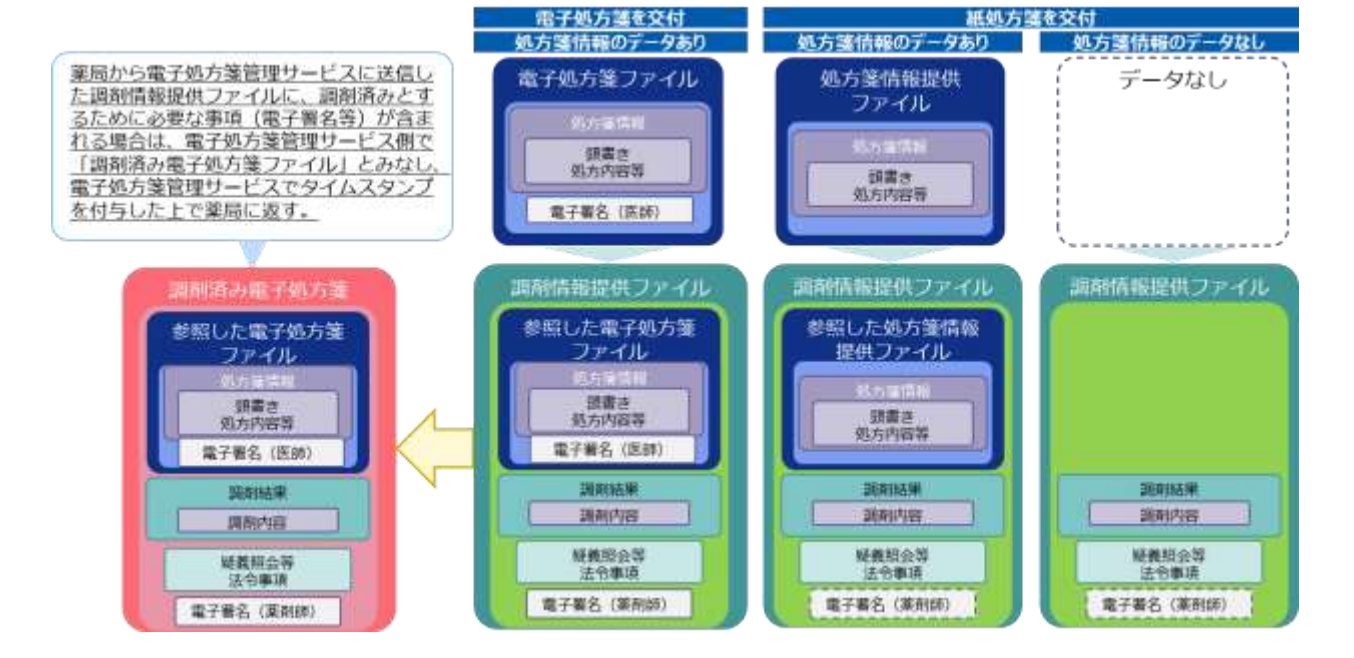

# 図 66 パターンごとに薬局が作成するファイルのイメージ

電子処方箋管理サービスが対象とする処方箋にリフィル処方箋が加わったことに伴い、薬局ではこれ までのリフィル以外の処方箋に加え、「総使用回数」等のリフィル特有の項目を含む電子処方箋ファイ ル(又は処方箋情報提供ファイル)を電子処方箋管理サービスから取得できる必要があります。また、 受け付けた処方箋がリフィル処方箋かどうかを識別し、リフィル処方箋の場合は「次回調剤予定日」等 のリフィル特有の項目を含む調剤情報提供ファイルを作成し、電子処方箋管理サービスに登録できるよ うにします。リフィル以外の通常の処方箋と異なり、電子処方箋管理サービスでは、1 つの処方箋に対 して最大 3 回分の調剤情報提供ファイルが紐づく形で管理されるようになります。

<span id="page-100-0"></span>

| 処方箋分類     | 受け付ける処方箋の発行形態 | 受け付けるファイル         | 作成・登録する調剤結果                          |
|-----------|---------------|-------------------|--------------------------------------|
| 1.通常の処方箋  | 電子処方箋         | 電子処方箋ファイル         | 調剤済み電子処方箋ファイル                        |
|           | 紙処方箋 ※データ登録あり | 処方箋情報提供ファイル       | 調剤情報提供ファイル                           |
|           | 紙処方箋 ※データ登録なし | $\,$              | 調剤情報提供ファイル<br>※処方箋に紐づかない形で登録         |
| 2.リフィル処方箋 | 電子処方箋         | リフィル対応電子処方箋ファイル   | 調剤済み電子処方箋(リフィル)ファイル                  |
|           | 紙処方箋 ※データ登録あり | リフィル対応処方箋情報提供ファイル | 調剤情報提供(リフィル)ファイル                     |
|           | 紙処方箋 ※データ登録なし | ۰                 | 調剤情報提供 (リフィル) ファイル<br>※処方箋に紐づかない形で登録 |

図 67 受け付ける処方箋毎に作成・登録する調剤結果

リフィル処方箋の場合の調剤結果登録は以下の通りです。

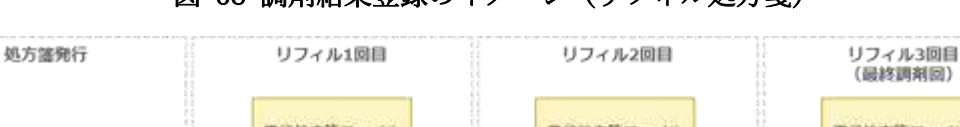

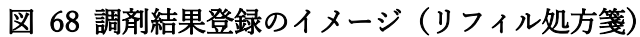

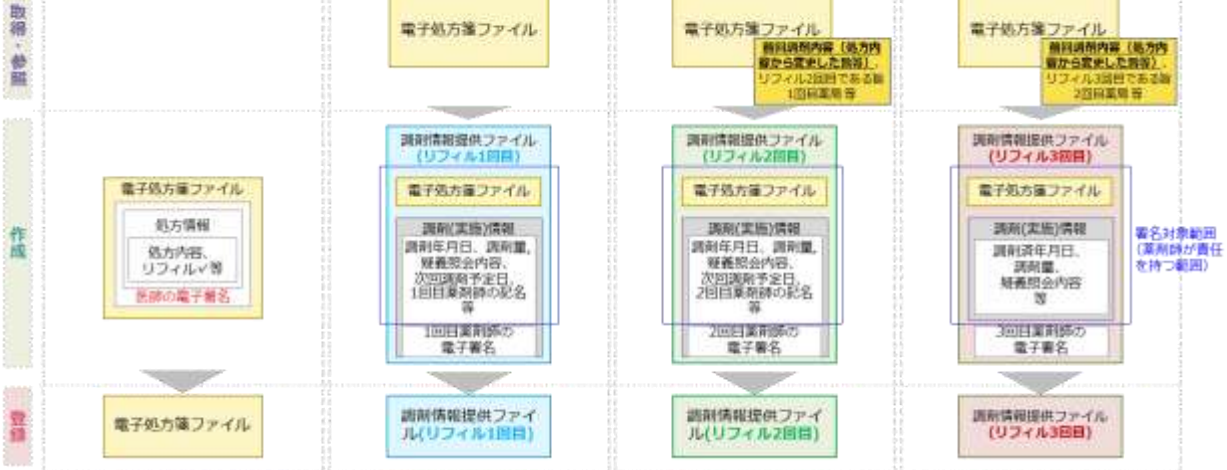

### ① 電子処方箋受付時

電子処方箋を受け付けた場合は、調剤情報提供ファイルを作成し、電子処方箋管理サービスに登録し ます。なお、「(1[\)処方箋受付」](#page-81-0)で電子処方箋ファイルを受け付ける際に、当該処方箋がリフィルの電 子処方箋かどうかを識別し、リフィル処方箋の場合は、リフィル特有の項目を含む調剤情報提供ファイ ルを作成・登録します。

・調剤結果情報の作成

調剤する薬剤が確定した後は、薬局システムで調剤する薬剤の名称や医薬品コード、医師への伝達事 項等を記録した調剤結果情報(CSV 形式)を作成します。医薬品コードについては、レセプト電算コー ド、YJ コードのいずれかをご利用いただけます。

・調剤情報提供ファイルの作成

調剤結果情報を作成した後は、「電子処方箋 CDA 記述仕様」を参考に XML 形式で調剤情報提供ファ イルを作成します。「図 66 [パターンごとに薬局が作成するファイルのイメージ」](#page-99-0)と同様、本ファイル に含める主な内容は以下のとおりです。

1.参照した電子処方箋ファイル(XML 形式)

2.エンコードした調剤結果情報(CSV 形式)

3.薬剤師法第二十六条に定められる事項(調剤年月日等)

4.薬剤師の電子署名

※調剤した上で、途中で調剤終了する場合(例:計 3 回の調剤のうち、今回の 2 回目の調剤をもって 調剤終了とする)、その旨を備考欄に記載の上、電子署名した調剤情報提供ファイルを作成する。調剤 せず、その回で途中で調剤終了となる場合は、「(6[\)処方箋回収機能」](#page-113-0)を使用し、途中調剤終了の理由 を記載した処方箋回収要求ファイルを作成・登録する。

・電子署名

調剤情報提供ファイルを作成する場合は、真正性の確保を目的とし、電子署名を付与する必要があり ます。電子署名の方式については、「[2.1.2](#page-36-0) [電子署名及び署名検証」](#page-36-0)をご参照ください。

・電子処方箋管理サービスへの送信

電子署名を付与した調剤情報提供ファイルを資格確認端末の所定のフォルダに送信します。なお、薬 剤師等の利便性を考慮し、薬剤師等が調剤結果情報を薬局システムに登録するタイミングで自動的に電 子処方箋管理サービスに調剤情報提供ファイルが送信される仕様にしてください。

電子処方箋管理サービスでファイルを受領した後、タイムスタンプを付与します。

調剤情報提供ファイルを含む一括登録要求ファイルを作成することで、複数の調剤情報提供ファイル を一括で送信することも可能です。ただし、1回の要求で送信できるファイル数に上限があるため、繰 り返し送信する処理を実施してください。詳細は外部インターフェイス仕様書の「調剤結果登録要求 (EPS-IF-307)」ご参照ください。

・タイムスタンプ付きの調剤情報提供ファイル(調剤済み電子処方箋ファイル)、調剤結果 ID 等の受信 調剤情報提供ファイルを電子処方箋管理サービスに送信した後は、電子処方箋管理サービスで各ファ イルに対し一意に調剤結果 ID を発行します。本 ID とタイムスタンプ付きの調剤情報提供ファイル(調 剤済み電子処方箋ファイル)等をまとめて調剤結果登録結果として資格確認端末の所定のフォルダに送 信し、薬局システムから当該フォルダに対し取得要求を行い、受信します。調剤結果変更等の後続処理 においては、当 ID を基に対象ファイルを指定します。

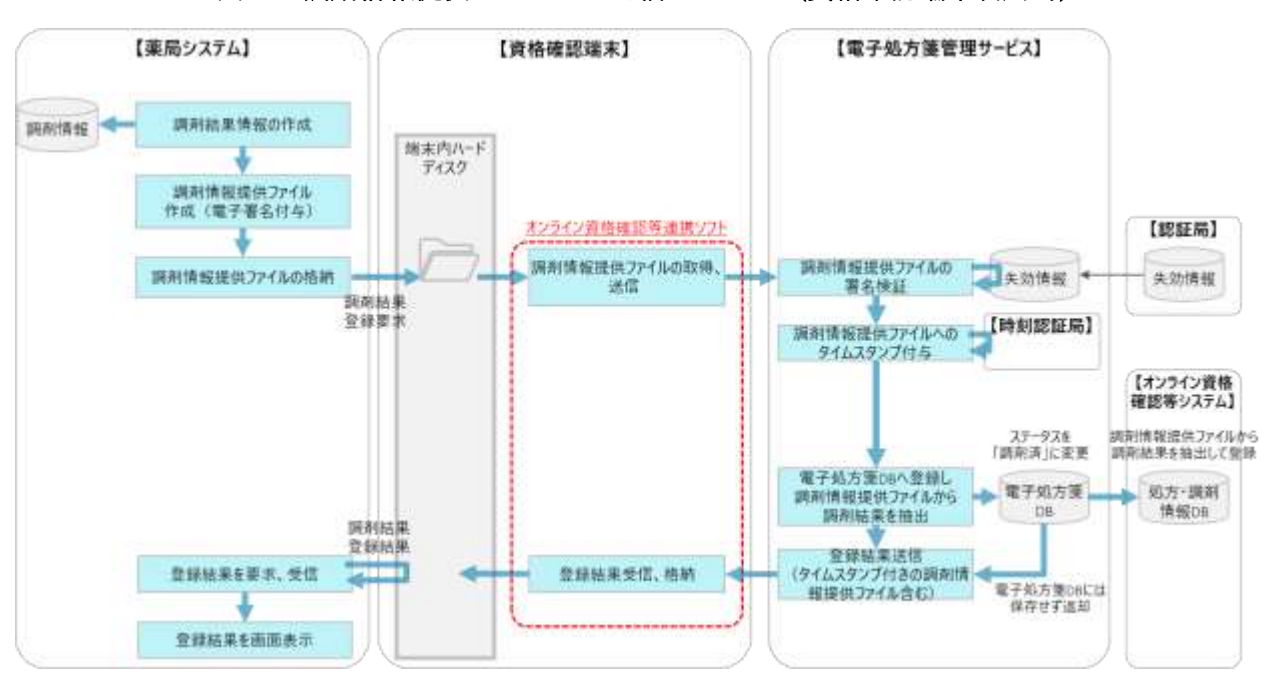

図 69 調剤情報提供ファイルの送信イメージ(資格確認端末利用時)

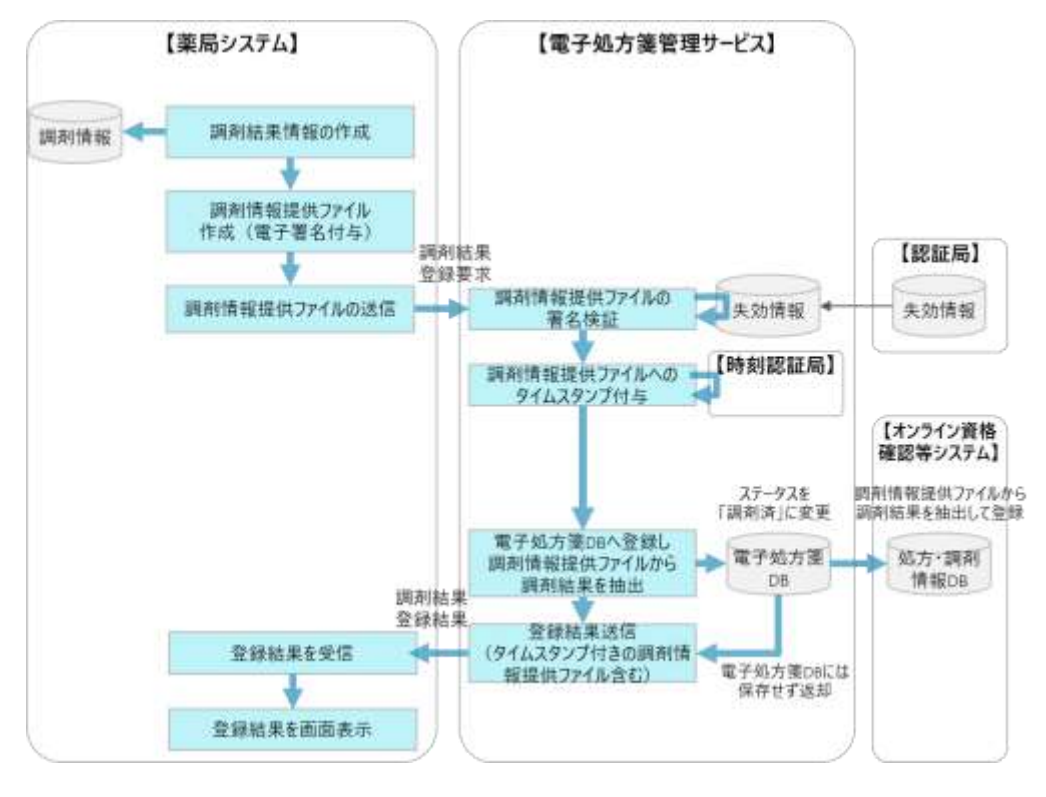

### 図 70 調剤情報提供ファイルの送信イメージ(Web API 利用時)

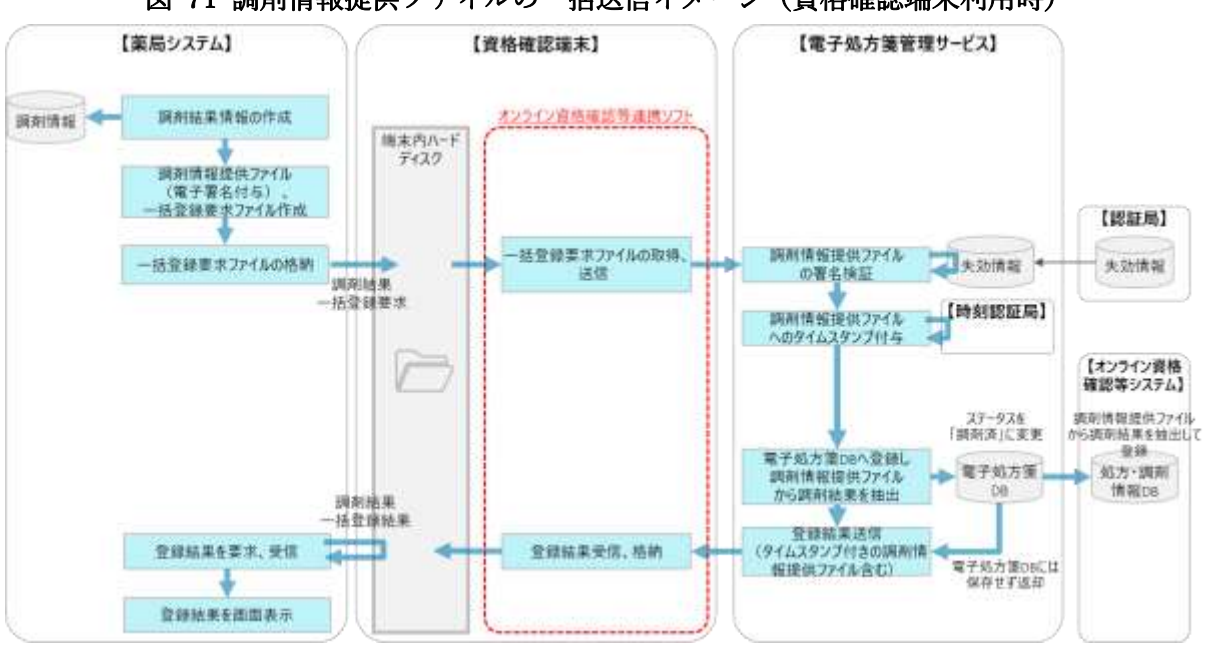

### 図 71 調剤情報提供ファイルの一括送信イメージ(資格確認端末利用時)

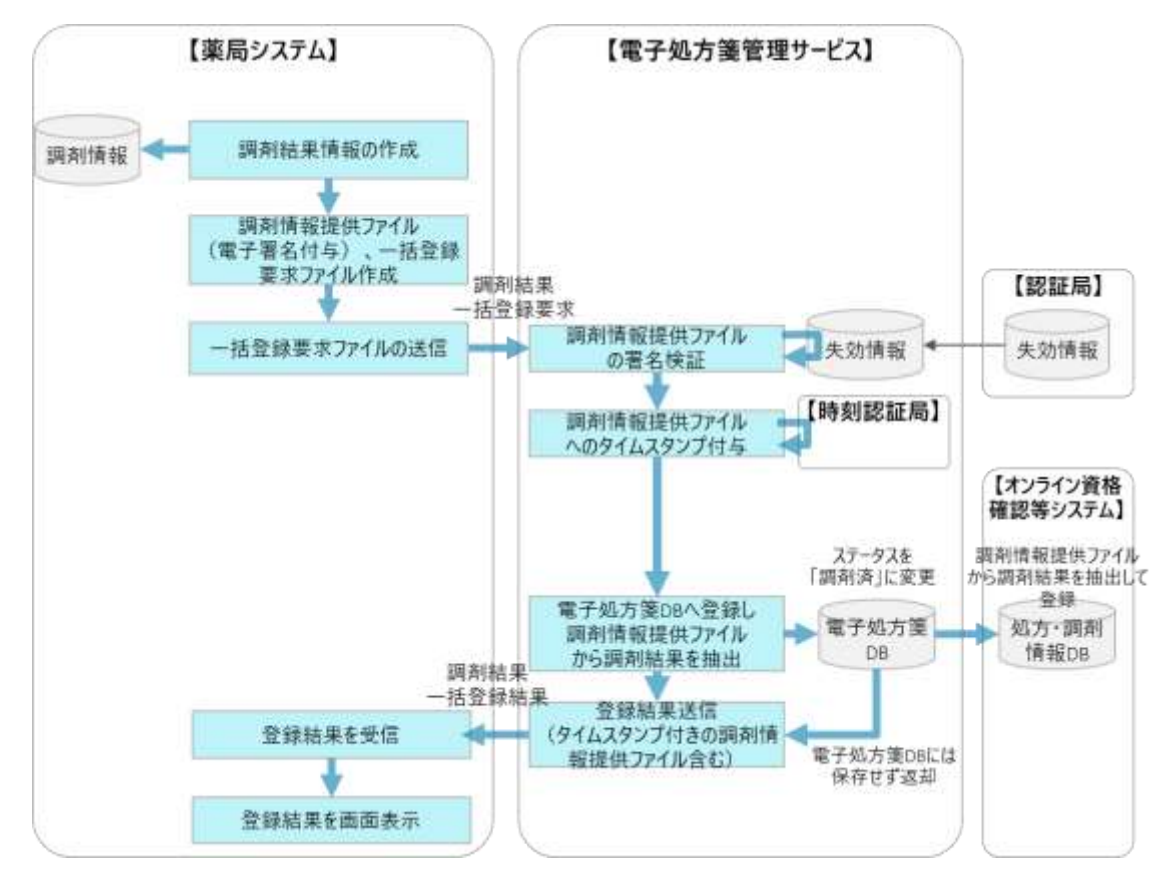

## 図 72 調剤情報提供ファイルの一括送信イメージ(Web API 利用時)

② 紙の処方箋受付時

紙の処方箋を受け付けた場合は、調剤情報提供ファイルを作成します。本ケースでは紙の処方箋が原 本となるため、現行運用どおり、薬剤師法第二十六条に定められる事項を紙の処方箋に記入の上、薬局 内に保存します。

なお、「図 67 [受け付ける処方箋毎に作成・登録する調剤結果」](#page-100-0)に示すとおり、受け付ける処方箋が リフィル処方箋かどうかに応じて、作成・登録する調剤情報提供ファイルが異なります。医療機関が処 方箋情報提供ファイルを電子処方箋管理サービスに登録している場合は、薬局システムが処方箋情報提 供ファイルを受け付ける際にリフィル処方箋かどうかをシステムで識別し、医療機関が登録していない 場合は、薬剤師がリフィル処方箋かどうか識別し、それぞれ該当する調剤情報提供ファイルを作成・登 録できるようにします。

・調剤結果情報の作成

調剤する薬剤が確定した後は、薬局システムで調剤する薬剤の名称や医薬品コード、医師への伝達事 項等を記録した調剤結果情報(CSV 形式)を作成します。医薬品コードについては、レセプト電算コー ド、YJ コードのいずれかをご利用いただけます。

・調剤情報提供ファイルの作成

調剤結果情報を作成した後は、「電子処方箋 CDA 記述仕様」を参考に XML 形式で調剤情報提供ファ イルを作成します。「図 66 [パターンごとに薬局が作成するファイルのイメージ」](#page-99-0)と同様、本ファイル に含める主な内容は以下のとおりです。

1.参照した処方箋情報提供ファイル(XML 形式)

※電子処方箋非対応の医療機関で紙の処方箋が発行された場合等、処方箋情報提供ファイルが電子処方 箋管理サービスに登録されていない場合は含める必要はありません。(紙の処方箋に「電子処方箋対 応」という文言や引換番号の記載有無で処方箋情報提供ファイルが登録されているかを確認できま す。)

2.エンコードした調剤結果情報(CSV 形式)

3.薬剤師法第二十六条に定められる事項(調剤年月日等)

4.薬剤師の電子署名(任意)

・電子処方箋管理サービスへの送信

調剤情報提供ファイルを資格確認端末の所定のフォルダに送信します。電子処方箋管理サービスでフ ァイルを受領した後、電子署名が付与されている場合は、署名検証を実施し、タイムスタンプを付与し た上で保存します。なお、電子処方箋管理サービスでは、重複投薬等チェックの対象データとするた

め、調剤情報提供ファイル内の調剤結果を抽出します。

調剤情報提供ファイルを含む一括登録要求ファイルを作成することで、複数の調剤情報提供ファイル を一括で送信することも可能です。ただし、1回の要求で送信できるファイル数に上限があるため、繰 り返し送信する処理を実施してください。詳細は外部インターフェイス仕様書の「調剤結果登録(EPS-IF-308)」ご参照ください。

・調剤結果 ID 等の受信

調剤情報提供ファイルを電子処方箋管理サービスに送信した後は、電子処方箋管理サービスで各ファ イルに対し一意に調剤結果 ID を発行します。調剤結果登録結果と併せて電子処方箋管理サービスから資 格確認端末の所定のフォルダに送信し、薬局システムから当該フォルダに対し取得要求を行い、受信し ます。調剤結果変更等の後続処理においては、当 ID を基に対象ファイルを指定します。

※調剤情報提供ファイルにおける電子署名の有無に関わらず、調剤結果 ID を含む調剤結果登録結果を電 子処方箋管理サービスから返します。また、電子処方箋、又は紙の処方箋の受付に関わらず、電子署名が 付与されている調剤情報提供ファイルについては、電子処方箋管理サービスでタイムスタンプを付与し た上で薬局に返します。

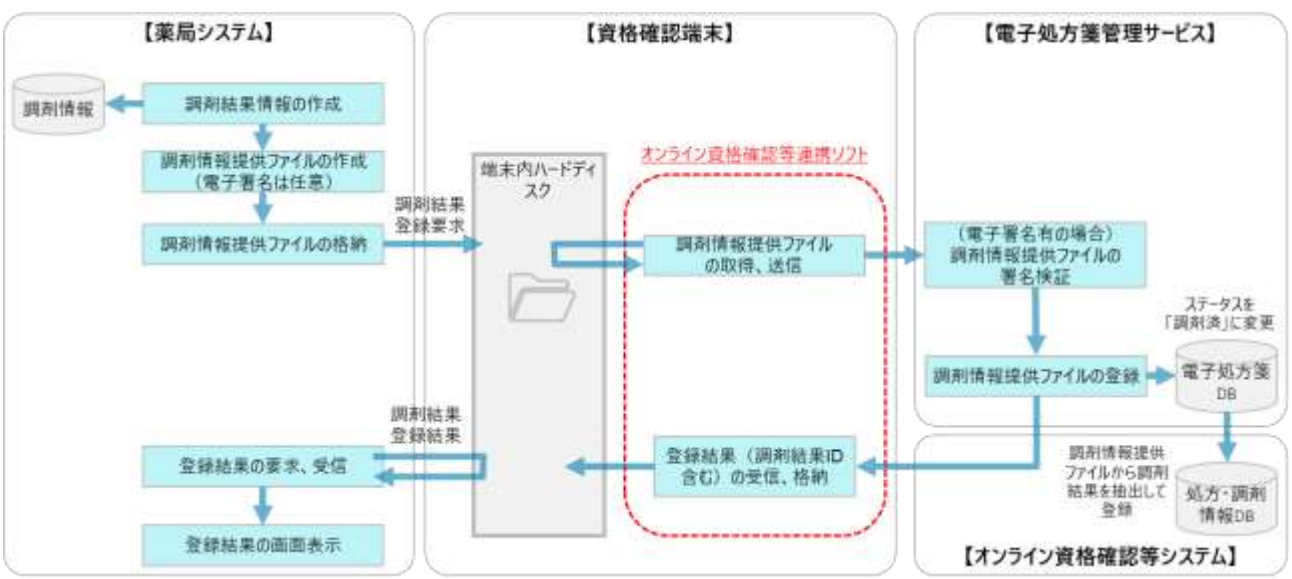

図 73 調剤情報提供ファイルの送信イメージ(資格確認端末利用時)

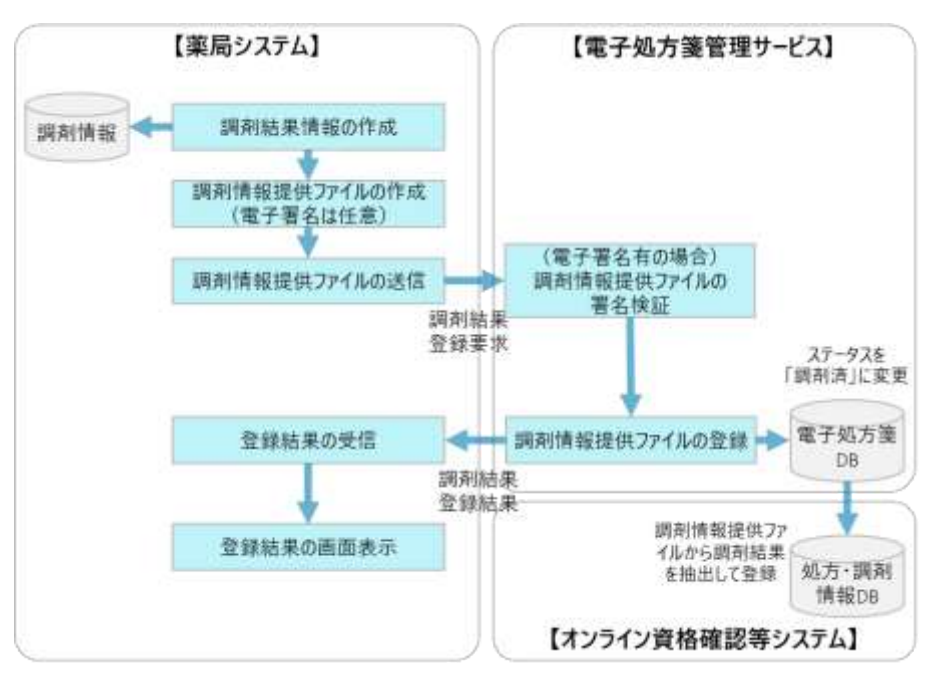

図 74 調剤情報提供ファイルの送信イメージ(Web API 利用時)

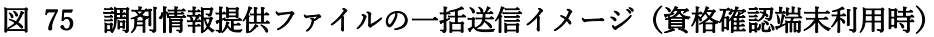

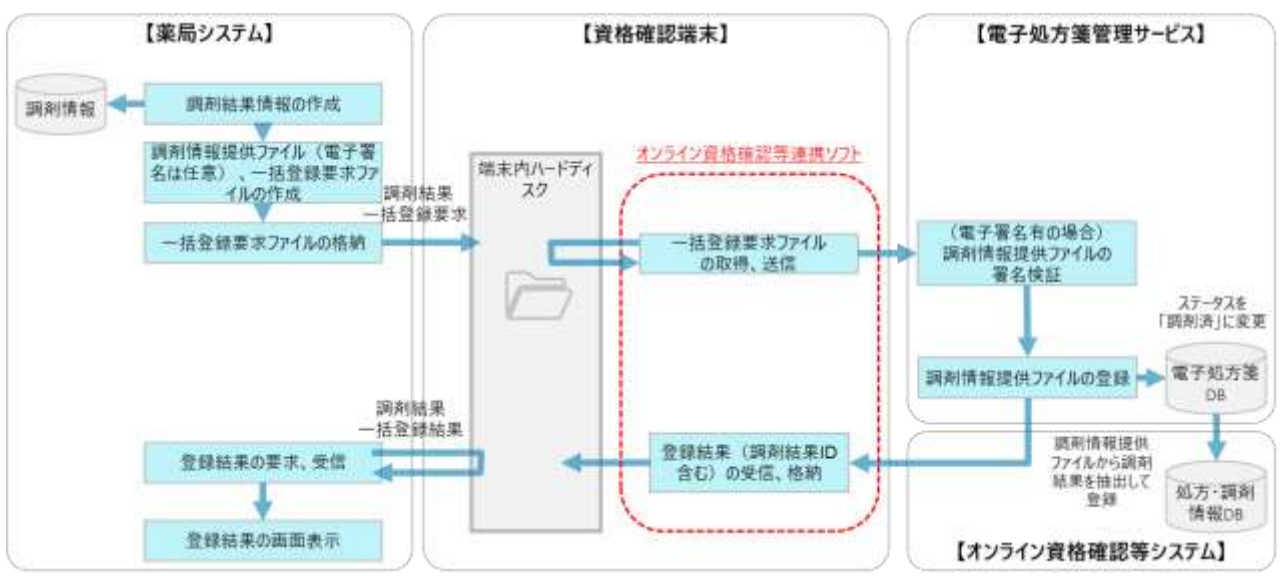
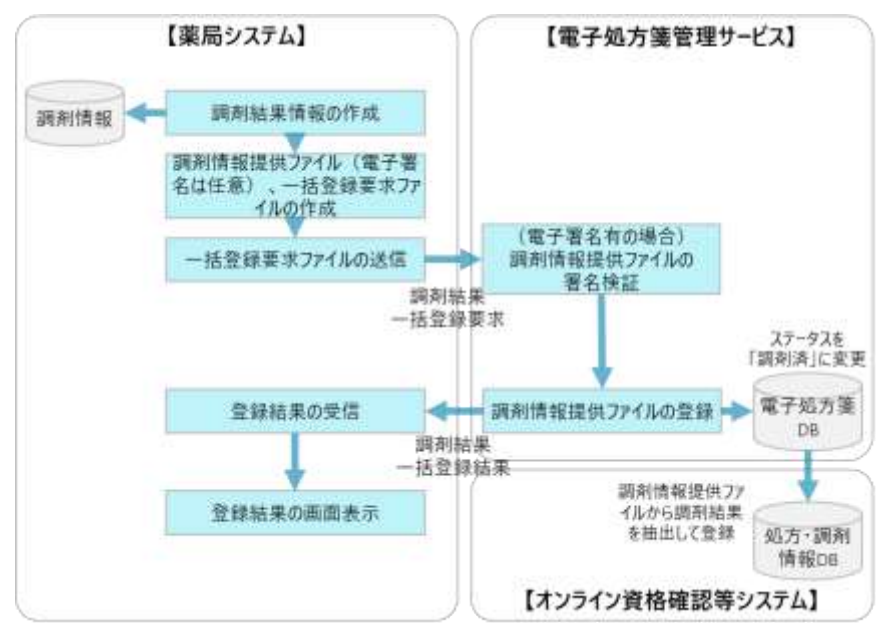

図 76 調剤情報提供ファイルの一括送信イメージ(Web API 利用時)

③ 調剤情報提供ファイルを電子処方箋管理サービスに登録できない場合の対応

電子処方箋管理サービスの障害、薬局内のネットワーク障害及び災害発生等により、電子処方箋管理サ ービスに調剤情報提供ファイルを登録できない場合、障害復旧後にファイルを登録できるよう薬局シス テムにてリトライ登録を実施していただきます。

これにより、調剤情報提供ファイルから抽出した調剤情報が重複投薬等チェックのインプットに含まれ るようになり、また、患者がマイナポータル等で自身に調剤された薬剤の情報を閲覧できるようになり ます。

薬局システム上でリトライ登録を実施する方法については、調剤情報提供ファイルの電子処方箋管理 サービスへの登録状況を薬局システム内でステータス管理し、登録に失敗した処理については、登録で きるまでリトライ登録を実施します。

リトライ登録のタイミングや方法については、薬局の業務運用を踏まえて、夜間バッチや一定時間周期 のバッチ処理といった方法にて設定していただくことになります。

※リトライ登録の頻度については、医療機関等の業務運用に加え、電子処方箋管理サービスの稼働率が 99.99%(年間 52.56 分停止相当)であることを踏まえて、設定してください。

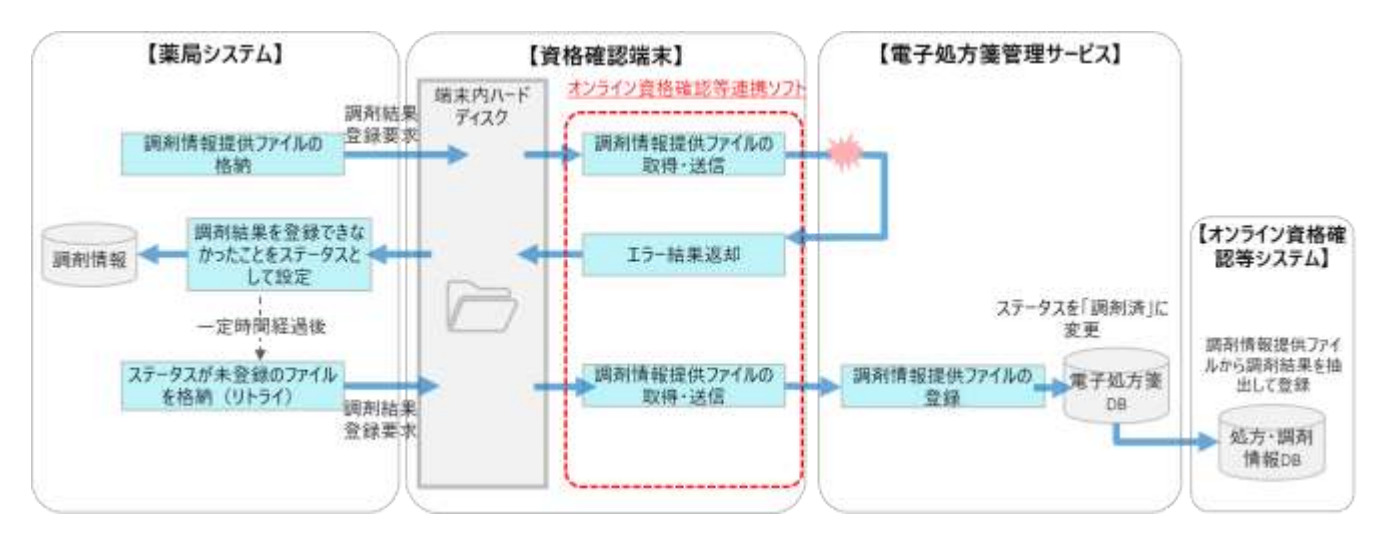

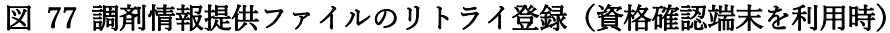

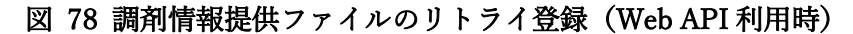

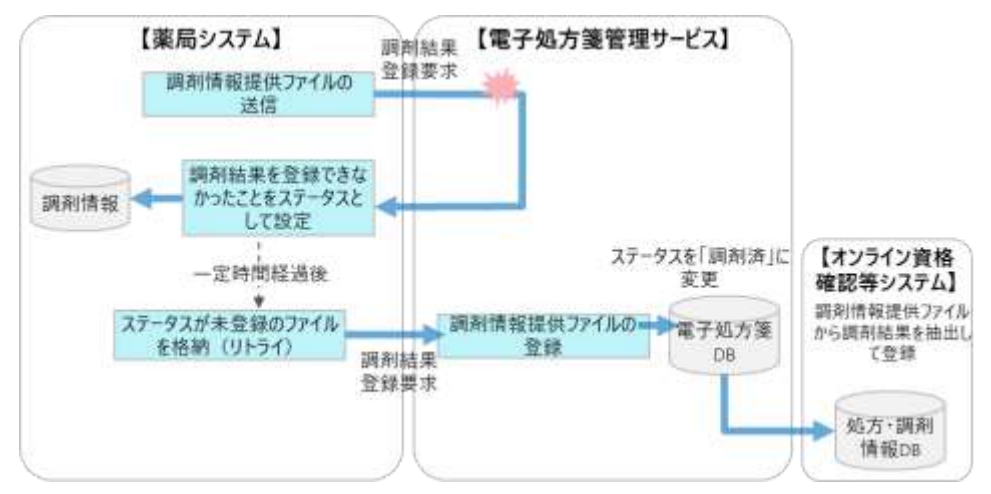

## ④ 分割調剤を行う場合

電子処方箋又は紙の処方箋を受け付け、薬剤師の判断に基づき分割調剤を行う場合のファイル登録方法 についてです。各種前提事項を踏まえ、以下の通り薬局システムで対応していただきます。

※「(5)調剤結果登録」①②に記載するファイル登録機能で対応可。

※薬剤師判断の分割調剤時は、最終回まで同じ薬局で調剤することを原則とし、当該運用で法令との整 合は担保できることを厚労省から提示する。

図 79 薬剤師判断の分割調剤を検討するに当たっての前提及び対応方針

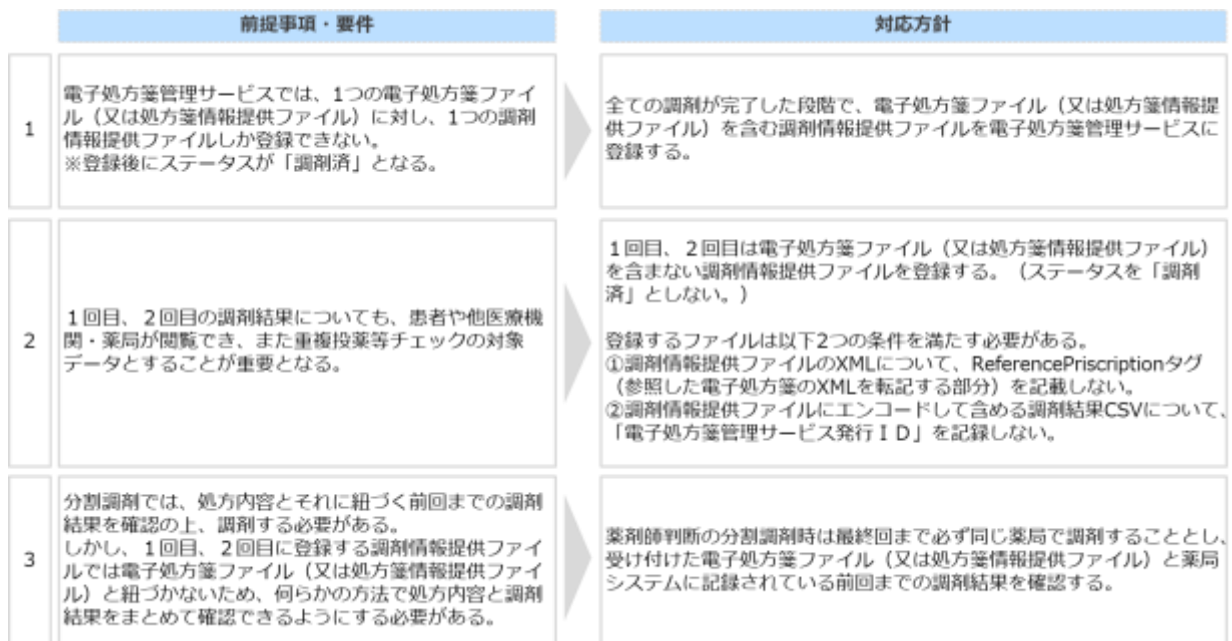

## 図 80 薬剤師判断の分割調剤イメージ

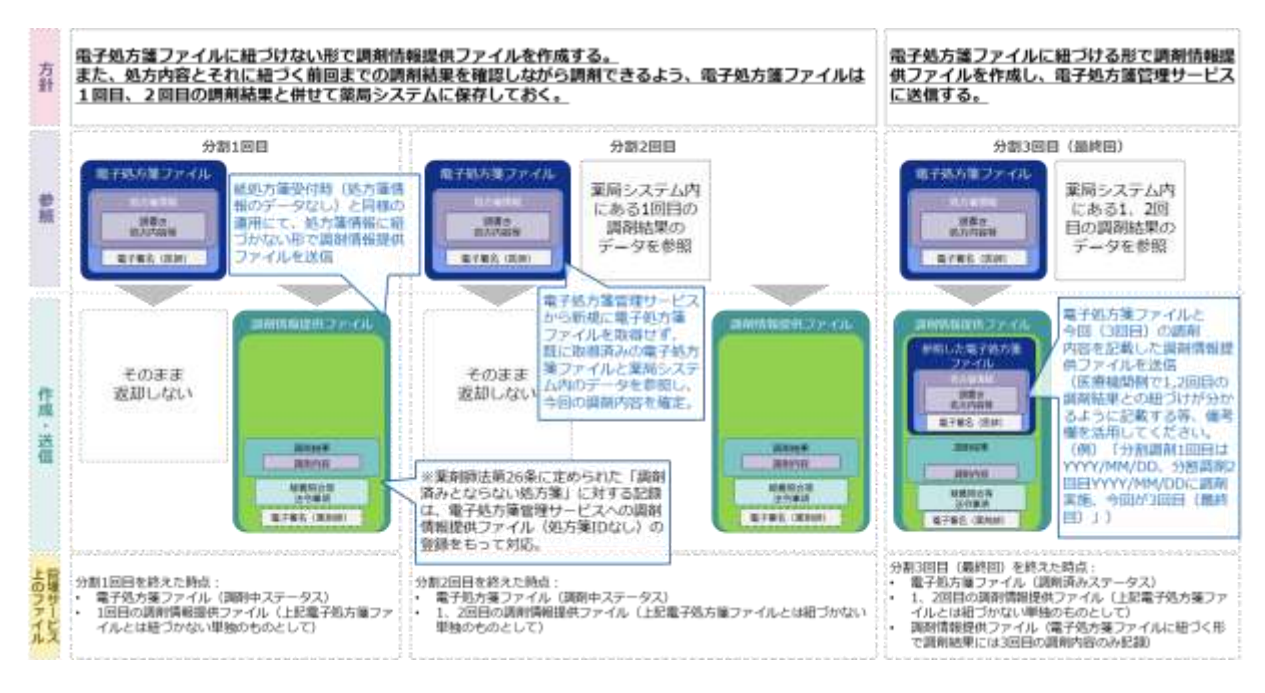

なお、リフィル処方箋についても、同様に薬剤師の指示に基づく分割調剤を行うことができます。

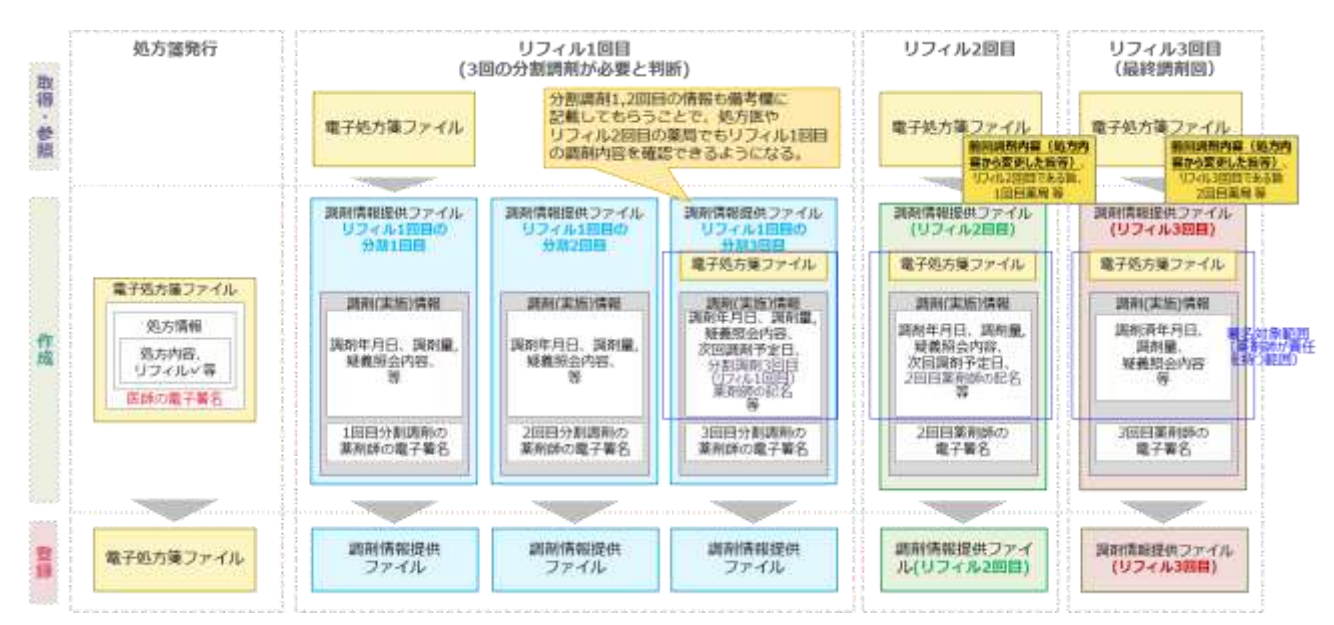

## 図 81 薬剤師判断の分割調剤イメージ(リフィル処方箋)

⑤ 複数の電子処方箋ファイル(又は処方箋情報提供ファイル)に対し調剤結果をまとめる場合

同一医療機関が発行した同一患者の複数の処方箋を同一薬局が同日に受け付ける場合、診療報酬の規 定から 1 回の受付として処理するため、処方箋ごとに調剤結果を電子処方箋管理サービスに登録できな い場合があります。当ケースについて、調剤結果は 1 つにまとめて作成するものの、それぞれの処方箋 に対しまとめた同じ調剤結果を登録する方針とします。(処方箋ごとに調剤結果を分けて作成できる場合 は、本対応は不要です。)

電子処方箋ファイル(又は処方箋情報提供ファイル)を複数受け付け、薬剤師がそれらに対する調剤結 果をまとめて薬局システムに入力しますが、調剤情報提供ファイルは受け付けたファイル分作成する仕 組みを薬局システムに実装いただきます。その際、複数の処方箋の調剤結果をまとめて記録している旨 を調剤結果の備考欄に記載する等、医師が判断できるよう活用してください。なお、何れも同じ調剤結果 が含まれるため、薬局が任意のタイミングで重複投薬等チェックを行う場合は、1調剤情報提供ファイ ル分だけ実施してください。

※リフィル処方箋とリフィル以外の通常の処方箋をまとめて受付することができませんので、ご留意く ださい。(令和 5 年 10 月時点)

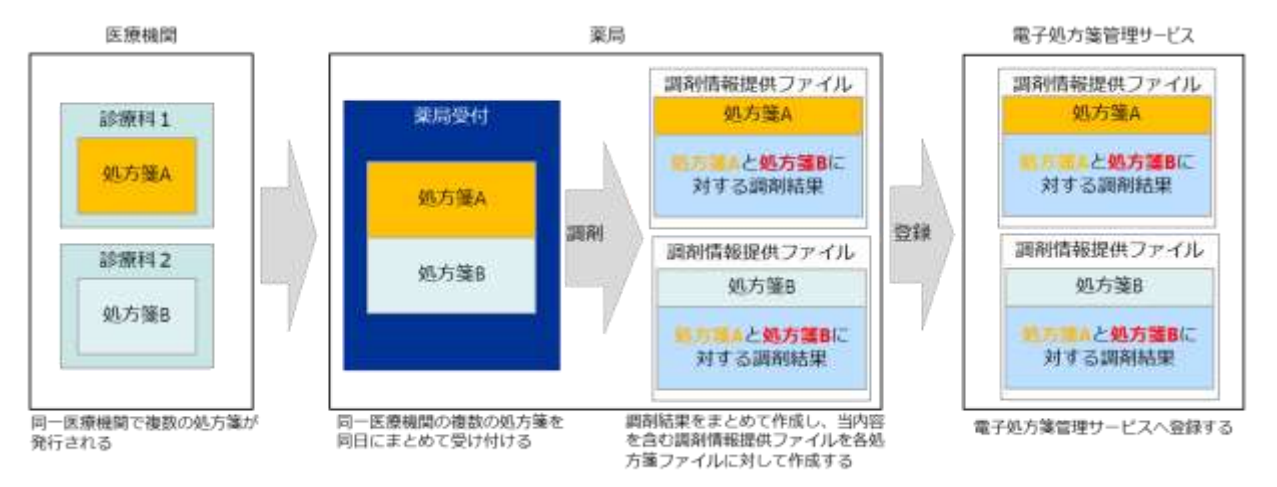

#### 図 82 複数処方箋に対し調剤結果をまとめるイメージ

※複数処方箋分の調剤結果を含む調剤情報提供ファイルを複数電子処方箋管理サービスに登録すると、 患者が薬剤情報を閲覧する場合や医療機関・薬局が重複投薬等チェックを実施する場合において、同一 の薬剤情報やチェック結果が複数表示されてしまうため、これらが複数表示されないよう電子処方箋管 理サービス側で制御します。

ただし、医療機関における調剤結果取得については、異なる診療科の処方医が、発行した処方箋毎に調 剤結果を確認できることを優先し、調剤結果・伝達事項等が重複しているものの、処方箋ごとの情報とし て電子処方箋管理サービスからそれぞれ提供する(返却後、医療機関にて電子カルテに取り込む想定)。  $(6)$ 処方箋回収機能

電子処方箋ファイルや処方箋情報提供ファイルを取り込み、処方内容を確認した後、患者とのコミュニ ケーションや疑義照会等を踏まえて薬剤師が調剤すべきでないと判断することがあります。その場合、 受け付けた薬局は他の薬局で調剤されることを防ぐために処方箋を回収する必要があります。本ケース においても、以下の理由から、調剤を行わなかった旨と理由を電子処方箋管理サービスに登録していた だきます。

・調剤を行わなかった処方内容を重複投薬等チェックの対象としないようにするため。

・次回の診療に影響を及ぼさないよう調剤しなかった旨を医療機関に伝達するため。

調剤を行わない旨及び理由を登録する方法について、電子処方箋ファイル(又は処方箋情報提供ファイ ル)を薬局システムに取り込んだ後、調剤を行わない旨及び理由を入力し、当該内容と対象の処方箋 ID を含む処方箋回収要求ファイル(XML 形式)を作成します。電子処方箋管理サービスに送信した後、電 子処方箋管理サービスには受け付けた薬局の薬剤師が当該処方箋に対し調剤を行わなかったことが記録 され、他の薬局が電子処方箋ファイル(又は処方箋情報提供ファイル)を取り込むことを防ぎます。 その後、薬局システムにおいては、「(4[\)処方箋受付取消」](#page-97-0)同様に、取り込んだ電子処方箋ファイル (又は処方箋情報提供ファイル)を削除します。

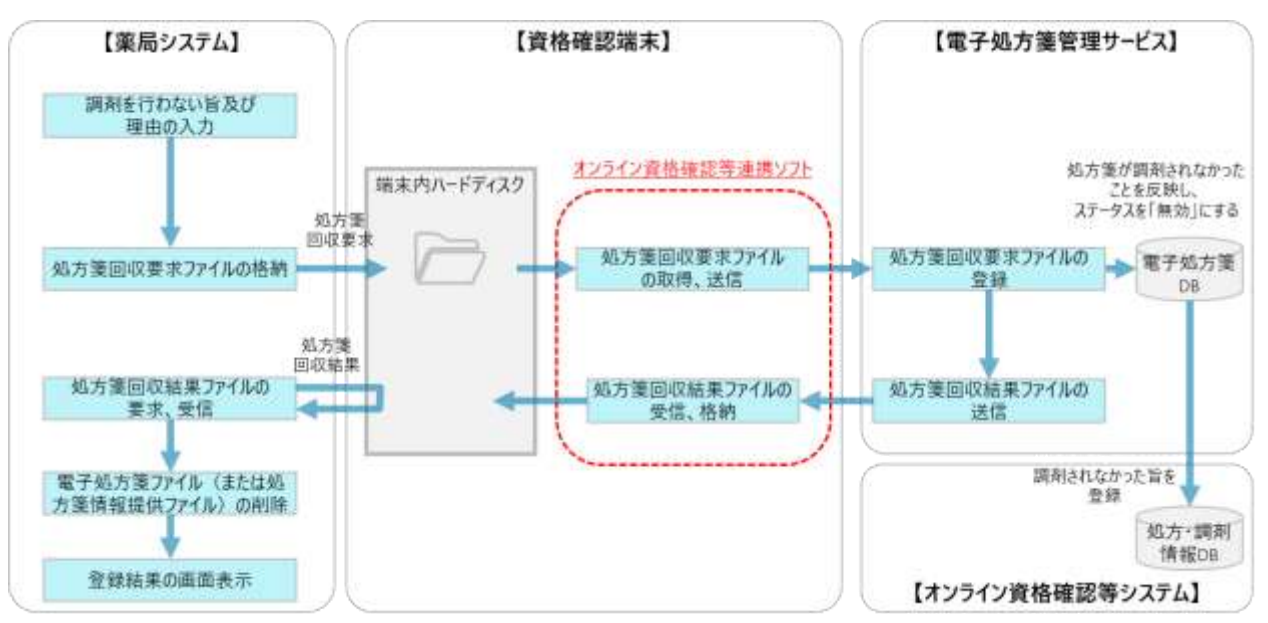

図 83 調剤を行わない旨及び理由の登録イメージ(資格確認端末利用時)

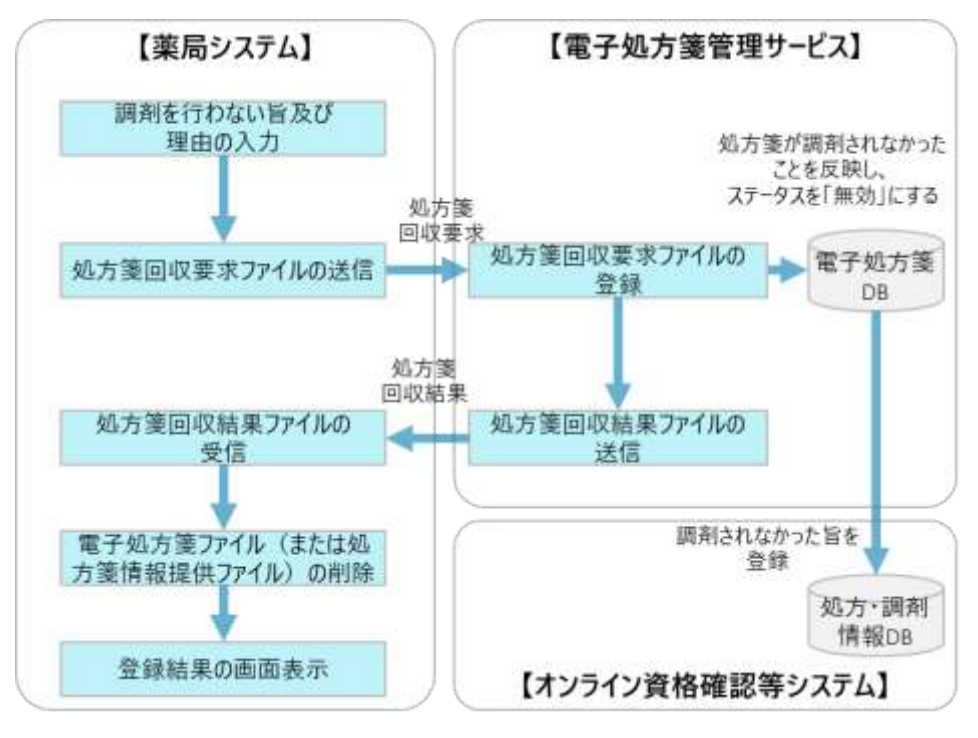

図 84 調剤を行わない旨及び理由の登録イメージ(Web API 利用時)

#### $(7)$ 処方箋回収 UNDO 機能

薬局においては、「医療情報システムの安全管理に関するガイドライン」に示すとおり、運用上の対 策と技術的対策の両面から誤入力等を防止する対策を講じていただく必要があります。例えば、内容の 確定を行う前に十分に確認することや、薬局システム上で注意喚起を促すといった対策が考えられま す。ただし、十分な対策を講じてもなお、過失による誤入力等が発生する可能性はある上、患者にも影 響を及ぼすため、薬局が誤って電子処方箋ファイル(又は処方箋情報提供ファイル)を回収した場合、 回収を元に戻す処理(UNDO)を行う機能を提供します。既に薬局内において、誤入力等が発生しない 対策を実施済みの場合は、本機能の実装は任意です。

まず、薬局システム内で、更新履歴等から消去した電子処方箋ファイル(又は処方箋情報提供ファイ ル)を元に戻す処理を実施します。その後、電子処方箋ファイル(又は処方箋情報提供ファイル)の処 方箋 ID を含む UNDO 処理の要求ファイルを電子処方箋管理サービスに送信します。要求ファイルを 受信した電子処方箋管理サービスは、処方箋 ID にひも付く電子処方箋ファイル(又は処方箋情報提供 ファイル)のステータスを回収前の状態に戻し、UNDO の完了結果を資格確認端末の所定のフォルダ に送信し、薬局システムが完了結果を要求、受信します。

# 図 85 誤って回収した電子処方箋ファイル、処方箋情報提供ファイルの UNDO イメージ (資格確認端末利用時)

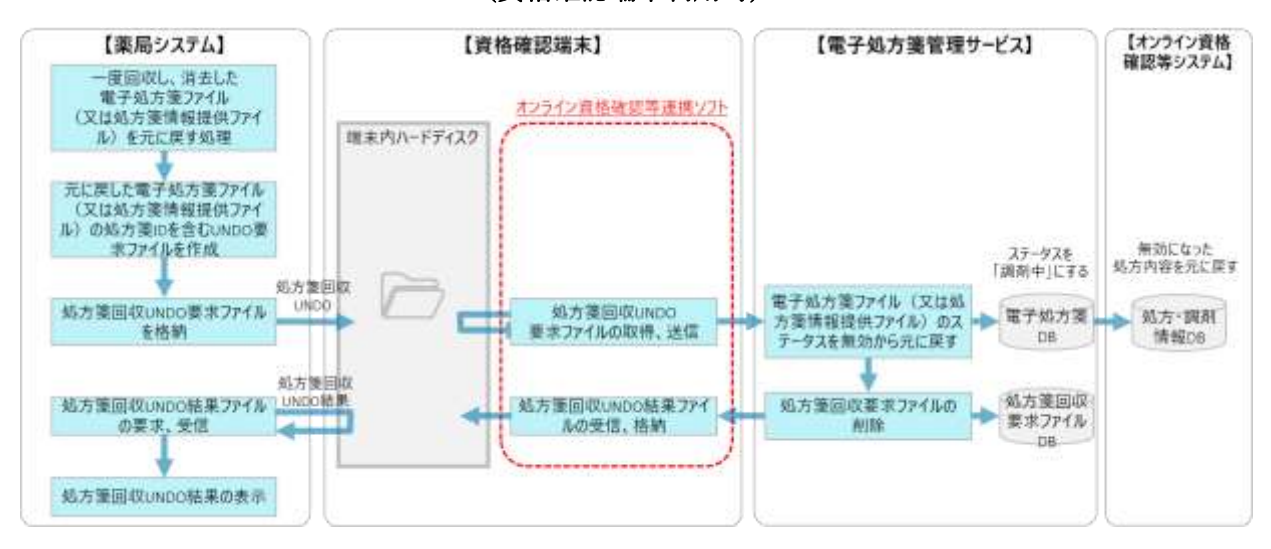

# 図 86 誤って回収した電子処方箋ファイル、処方箋情報提供ファイルの UNDO イメージ (Web API 利用時)

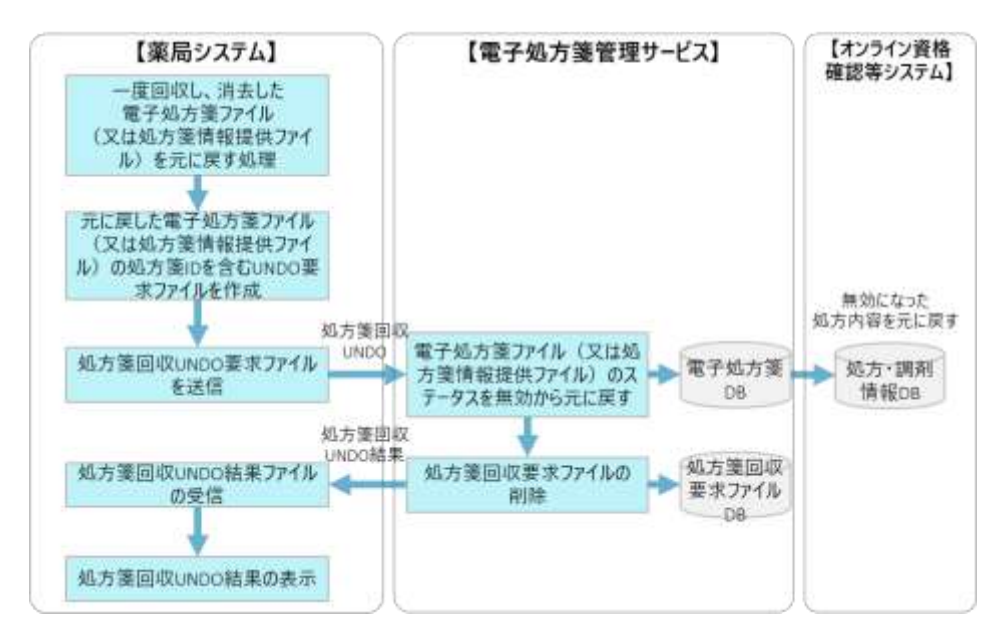

 $(8)$ 調剤結果取消

電子処方箋管理サービスに登録済みの調剤情報提供ファイルを取り消すことができます。薬局システ ムにおいて、誤った調剤結果情報等を作成し、調剤情報提供ファイルを電子処方箋管理サービスに送信 してしまった場合等が該当します。

取消の方法については、まず、薬局システムから調剤結果 ID を含む取消要求ファイルを電子処方箋 管理サービスへ送信します。電子処方箋管理サービスは、取消対象の調剤情報提供ファイルを検索し取 消処理を行い、資格確認端末の所定のフォルダに取消完了結果を送信します。薬局システムは取消完了 結果を受信し、画面に表示する流れとなります。リフィル処方箋の場合も同じです。

薬局システムの調剤結果情報(調剤結果 ID 含む。)を削除するかについては薬局の運用によります。 (一般的なシステムの仕様に倣い、論理削除を想定。)

なお、電子処方箋管理サービスでは、オンライン資格確認用電子証明書の医療機関コードをもとに、 登録された調剤情報提供ファイルが取消要求元の薬局から登録されたことを確認することで、登録元以 外の薬局が誤って取り消すことを防ぎます。

なお、取消対象の調剤情報提供ファイルは、情報開示が求められる場合等を想定し、論理削除を行い ます。

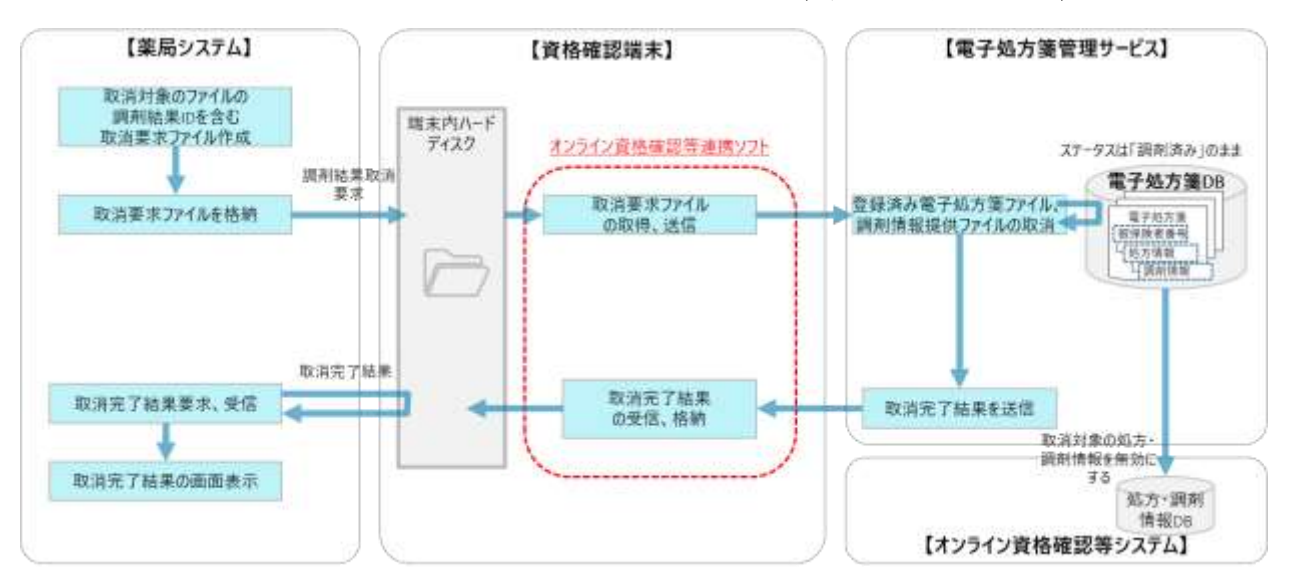

#### 図 87 調剤情報提供ファイルの取消イメージ(資格確認端末利用時)

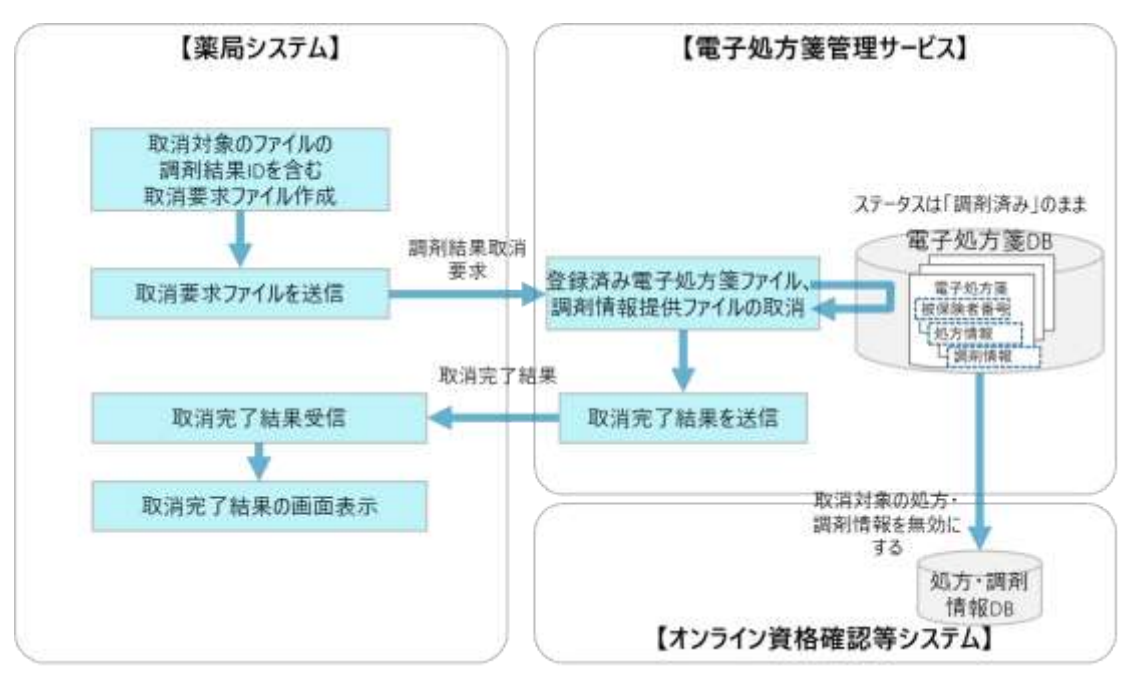

図 88 調剤情報提供ファイルの取消イメージ(Web API 利用時)

・電子処方箋管理サービスに登録済みの調剤情報提供ファイルを誤って取り消し、元に戻す場合 薬局においては、「医療情報システムの安全管理に関するガイドライン」に示す通り、運用上の対策 と技術的対策の両面から誤入力等を防止する対策を講じていただく必要があります。例えば、内容の確 定を行う前に十分に確認することや、薬局システム上で注意喚起を促すといった対策が考えられます。 薬局が誤って調剤情報提供ファイルを取り消した場合、薬局システム内で元に戻したファイルを電子処 方箋管理サービスに再登録します。

まず、薬局システム内で、更新履歴等から誤消去した調剤結果情報(受け付けた電子処方箋ファイル (又は処方箋情報提供ファイル)の処方箋 ID 等含む。)を元に戻す処理を実施し、資格確認端末の所定 のフォルダに再度調剤情報提供ファイルを送信していただきます。ファイルの登録方法については 「(5[\)調剤結果登録」](#page-99-0)と同じです。

電子処方箋管理サービスがファイルを受信した後、送信された調剤情報提供ファイルを登録します。 その後、当該処理結果を電子処方箋管理サービスから資格確認端末の所定のフォルダに送信し、薬局シ

ステムが完了結果を要求、受信して画面表示します。

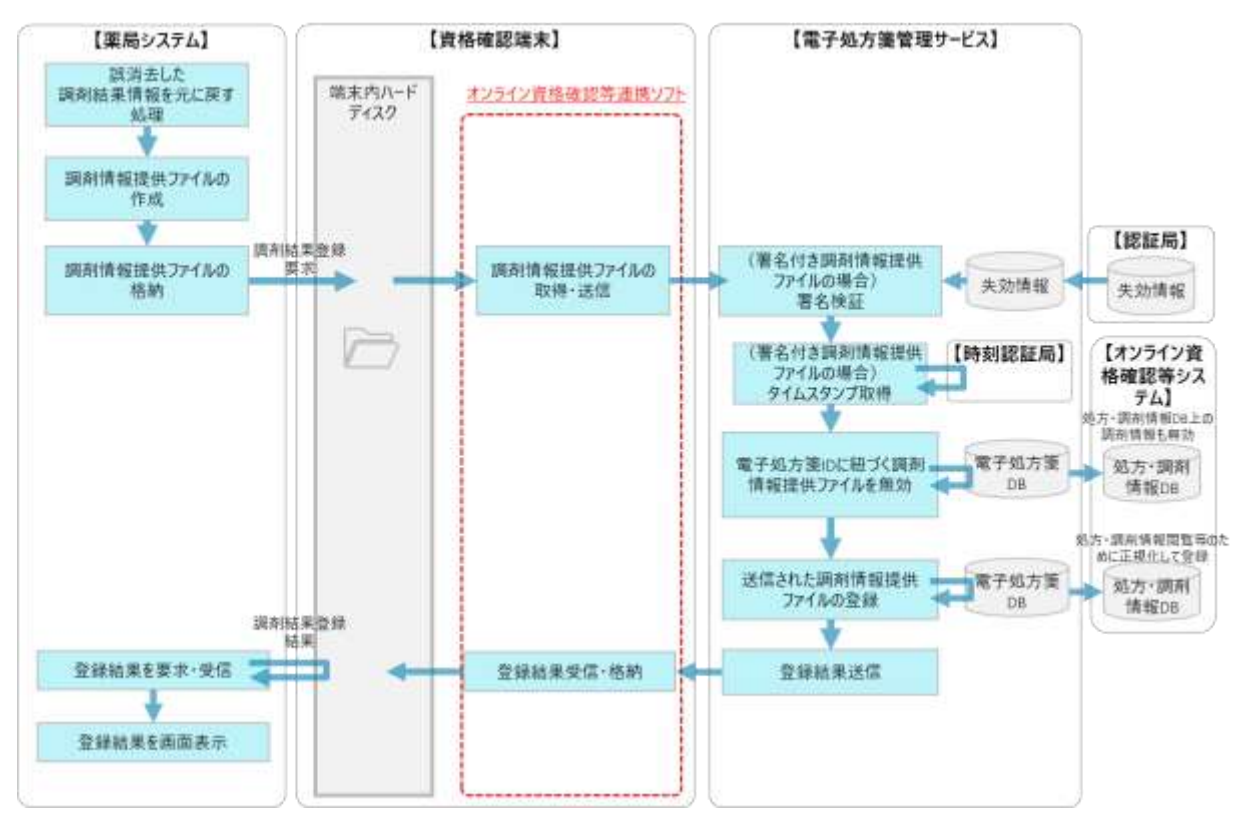

図 89 誤消去した調剤情報提供ファイルの再登録イメージ (資格確認端末利用時)

図 90 誤消去した調剤情報提供ファイルの再登録イメージ (Web API 利用時)

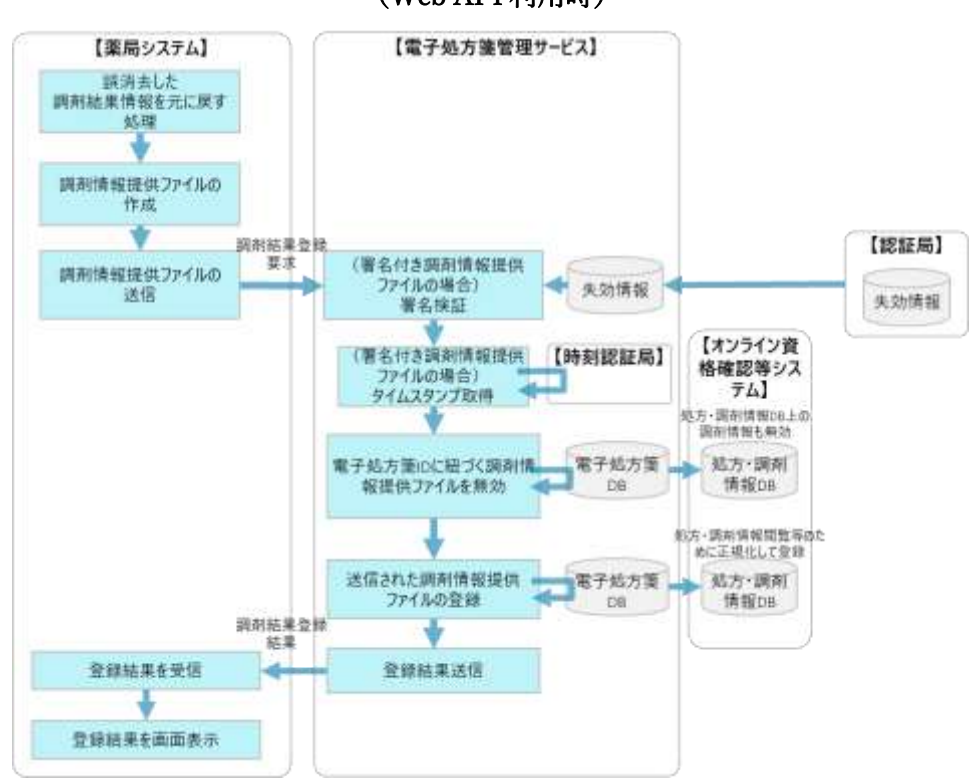

 $(9)$ 調剤結果変更

登録済みの調剤情報提供ファイルを変更する場合は(※)、一度ファイルを取り消した上で、再登録 する処理を行いますが、取消及び再登録の処理は 1 回の要求で実行することができます。

変更の方法については、まず、変更対象の調剤結果 ID と変更後の調剤情報提供ファイルを含む変更 要求ファイルを電子処方箋管理サービスに送信します。

電子処方箋管理サービスでは、送信された変更対象の調剤結果 ID にひも付く調剤情報提供ファイル を削除し変更後の調剤情報提供ファイルを登録し直します。この場合、調剤結果 ID は新たに採番され ます。

変更前のファイルの取消、変更後のファイルの再登録が完了した後は、変更結果を資格確認端末の所定 のフォルダに送信します。その後、薬局システムが取得要求を行い、変更結果を受信し、画面で表示す る流れとなります。リフィル処方箋の場合も同じです。

薬局システムの調剤結果情報(調剤結果 ID 含む。)を削除するかについては薬局の運用によります。 (一般的な電子カルテシステムの仕様に倣い、論理削除を想定。)

※薬局システム内部だけで管理する情報(患者を管理する ID 等)を変更する場合、電子処方箋管理サ ービスに変更要求ファイルを送信しないようにしてください。

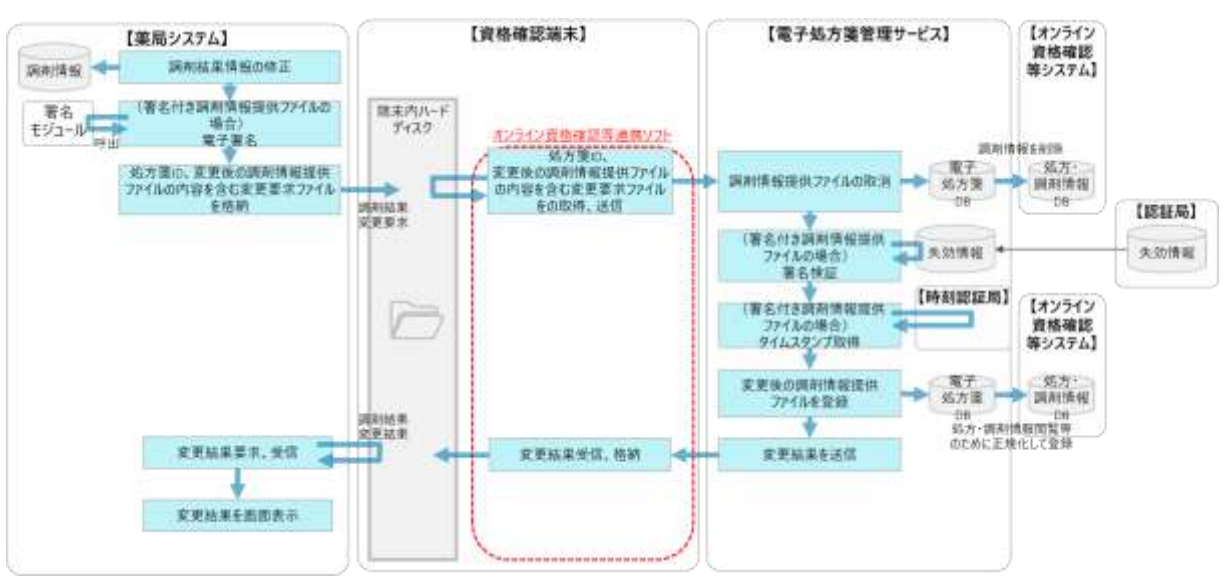

図 91 調剤情報提供ファイルの変更イメージ(資格確認端末利用時)

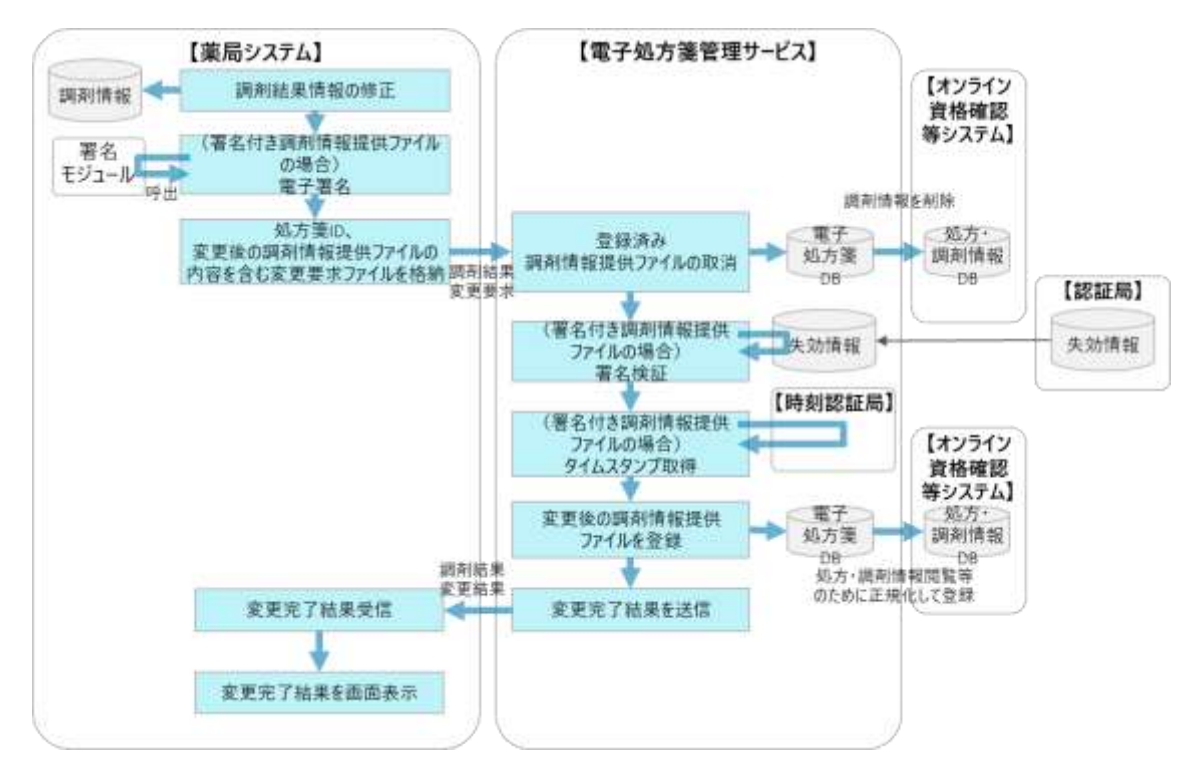

図 92 調剤情報提供ファイルの変更イメージ(Web API 利用時)

〇電子処方箋管理サービスに登録済みの調剤情報提供ファイルを誤って変更し、元に戻す場合

薬局が誤って調剤情報提供ファイルを変更した場合、薬局システム内で変更前の調剤結果情報に戻し た上で、「調剤結果変更」機能を使って再度ファイルを電子処方箋管理サービスに登録していただきま す。電子処方箋管理サービスでは、誤って変更されてしまった調剤情報提供ファイルを削除し、送信さ れたファイルを登録し直します。

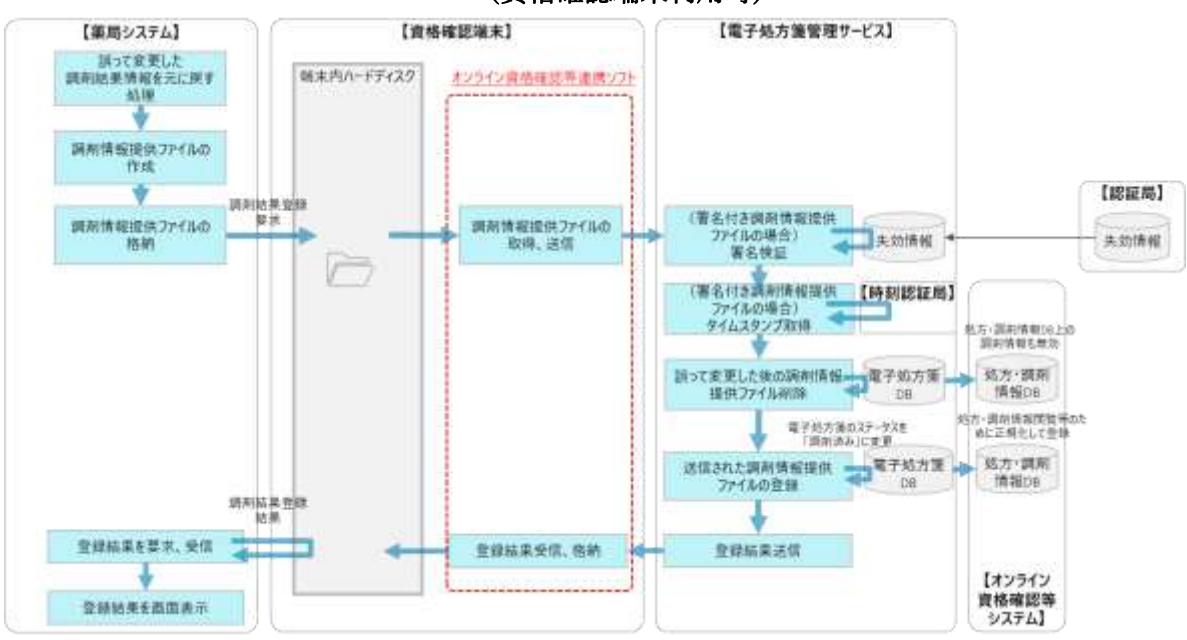

## 図 93 誤って変更した調剤情報提供ファイルの再登録のイメージ

(資格確認端末利用時)

図 94 誤って変更した調剤情報提供ファイルの再登録のイメージ (Web API 利用時)

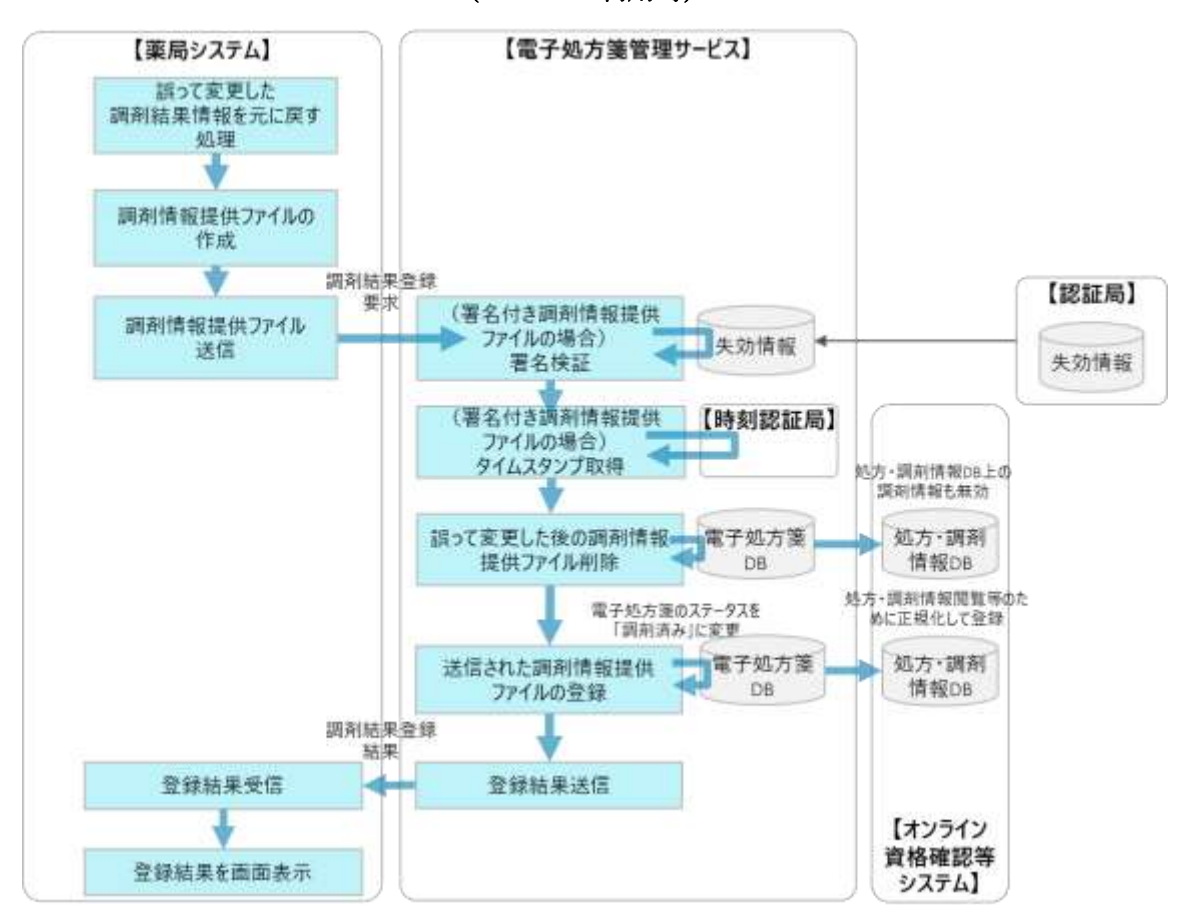

 $(10)$ 調剤済み電子処方箋検索・取得

薬局が電子処方箋管理サービスに登録した調剤済み電子処方箋ファイルを検索し、取得することがで きます。

調剤済み電子処方箋ファイルを登録した薬局であれば、患者による薬剤情報閲覧の同意有無にかかわ らず、任意のタイミングで当該患者の調剤済み電子処方箋ファイルを取得することができます。

検索・取得する流れについては、まず薬剤師/事務職員が調剤済み電子処方箋ファイルの調剤結果 ID を取得するための要求ファイルを作成し、電子処方箋管理サービスに送信します。取得したい対象 の期間を指定することができますので、当期間内に登録された調剤済み電子処方箋ファイルの調剤結果 ID リストの取得要求ファイルを資格確認端末の所定のフォルダに送信し、薬局システムから要求、取 得した後に受信結果を画面表示します。

ただし、取得するファイル数が膨大になる場合はレスポンスタイムに影響を及ぼすため、電子処方箋 管理サービスから返却するファイル数については上限を設けます。1回で取得できない場合は繰り返し 取得要求を行ってください。詳細は「外部インターフェイス仕様書」をご参照ください。

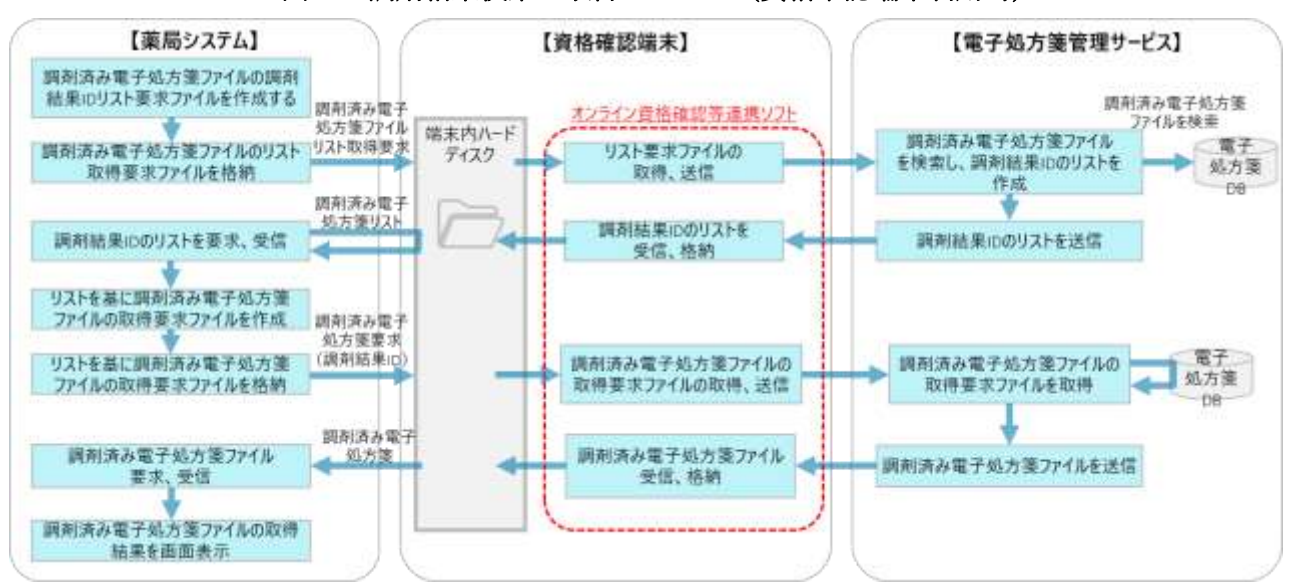

#### 図 95 調剤結果検索・取得イメージ(資格確認端末利用時)

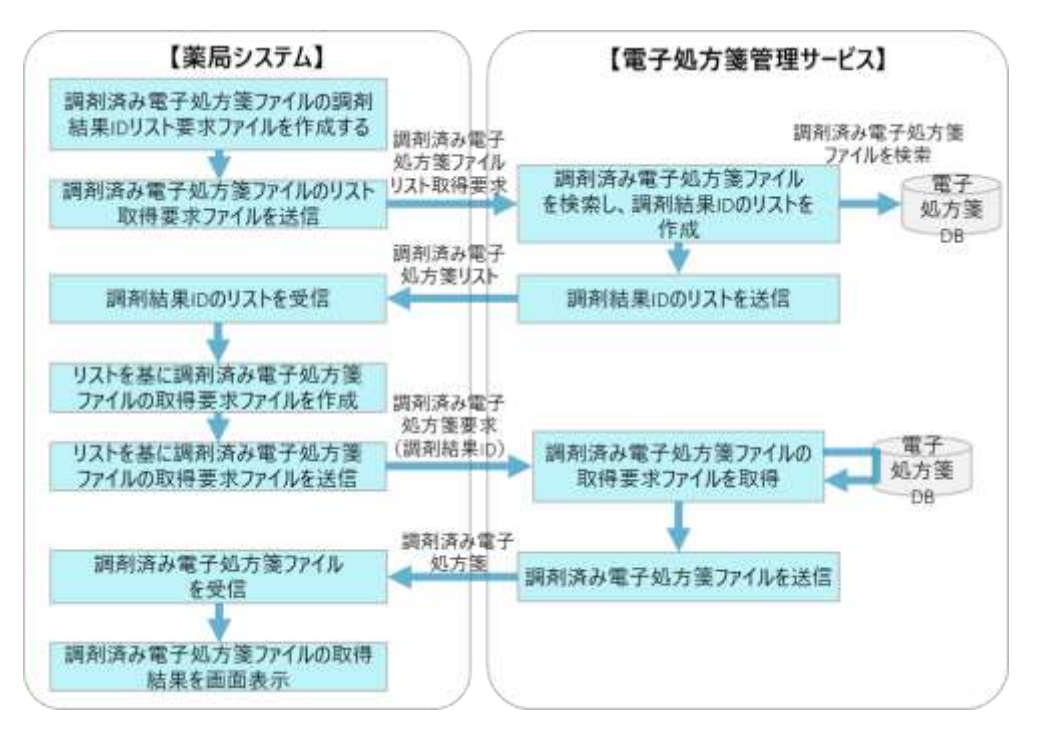

## 図 96 調剤結果検索・取得のイメージ(Web API 利用時)

 $(11)$ 処方箋 ID 検索

薬局システムから電子処方箋管理サービスに処方箋受付要求を送信し(「(1[\)処方箋受付」](#page-81-0))、電子処方 箋管理サービスで当該要求を正常に受け付けられたものの、システムエラー等により処方箋 ID を含む処 方箋受付結果を受信できない場合は、処方箋 ID がないため、処方箋受付取消等(1 度受付取消を行って から再取得を試す場合等を想定)の後続処理ができません。当該ケースにおいて、保険者番号、被保険者 番号、処方箋交付年月日等のキー項目を含む処方箋 ID 検索要求ファイルを電子処方箋管理サービスに送 信し、処方箋 ID を取得できます。なお、処方箋 ID を取得できる対象は、自薬局で受付を行った処方箋 のみです。

処方箋受付結果を受信できていない状態で再度「(1)処方箋受付」を実施した場合、電子処方箋管理サ ービス上は処方箋受付済のステータスとなるため、処方箋の受付はできません。また、「(4)処方箋受付 取消 | のキー項目となる処方箋 ID を入手できていないため、当該機能も使用することはできません。こ のようなケースにおいて、本機能を使用していただきます。(処方箋ID検索機能の利用イメージ)

1.「処方箋受付」において電子処方箋ファイル(又は処方箋情報提供ファイル)の受信に失敗

2.処方箋 ID 検索を行い、対象の処方箋の処方箋 ID を取得

3.「処方箋受付取消」を行ったうえで、再度処方箋受付を実施

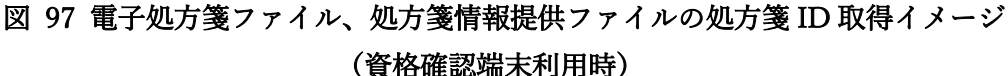

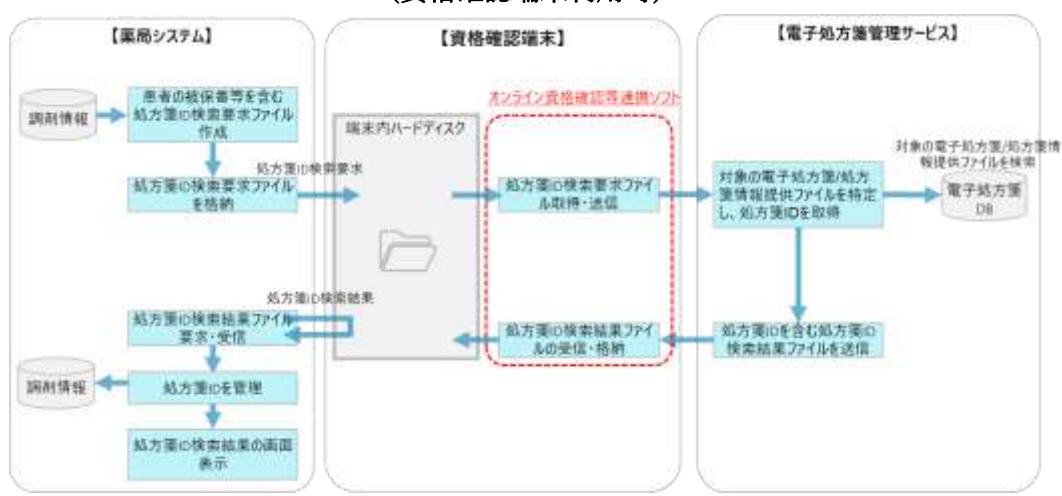

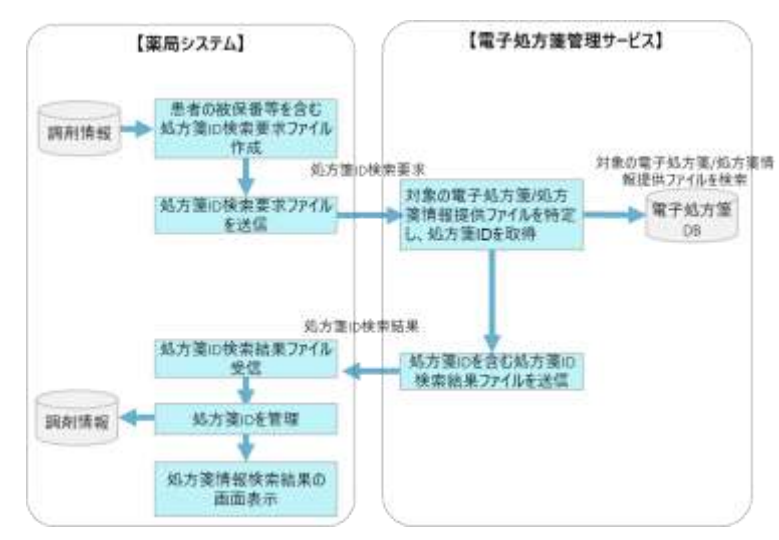

図 98 電子処方箋ファイル、処方箋情報提供ファイルの処方箋 ID 取得イメージ(WebAPI 利用時)

※医療機関が電子処方箋ファイル(又は処方箋情報提供ファイル)を電子処方箋管理サービスに登録し、 100 日が経過した後は、電子処方箋管理サービスで当該ファイルが削除され、薬局システムは、参照する 処方箋の情報を含む形での調剤結果登録ができなくなります。これを防ぐため、処方箋 ID 検索機能をも とに電子処方箋ファイル(又は処方箋情報提供ファイル)の保管期間を確認し、削除される前に調剤結果 登録を行うようお願いします。

 $(12)$ 調剤結果ID検索

薬局システムから電子処方箋管理サービスに調剤結果登録要求を送信し(「(5[\)調剤結果登録」](#page-99-0))、電子 処方箋管理サービスで当該要求を正常に受け付けられたものの、システムエラー等により調剤結果 ID を 含む調剤結果登録結果を受信できない場合は、調剤結果 ID がないため、調剤結果取消や変更の後続処理 ができません。当該ケースにおいて、保険者番号、被保険者番号、調剤年月日等のキー項目を含む調剤結 果 ID 検索要求ファイルを電子処方箋管理サービスに送信し、調剤結果 ID を取得できます。なお、調剤 結果 ID を取得できる対象は、自薬局で登録を行った調剤結果のみです。

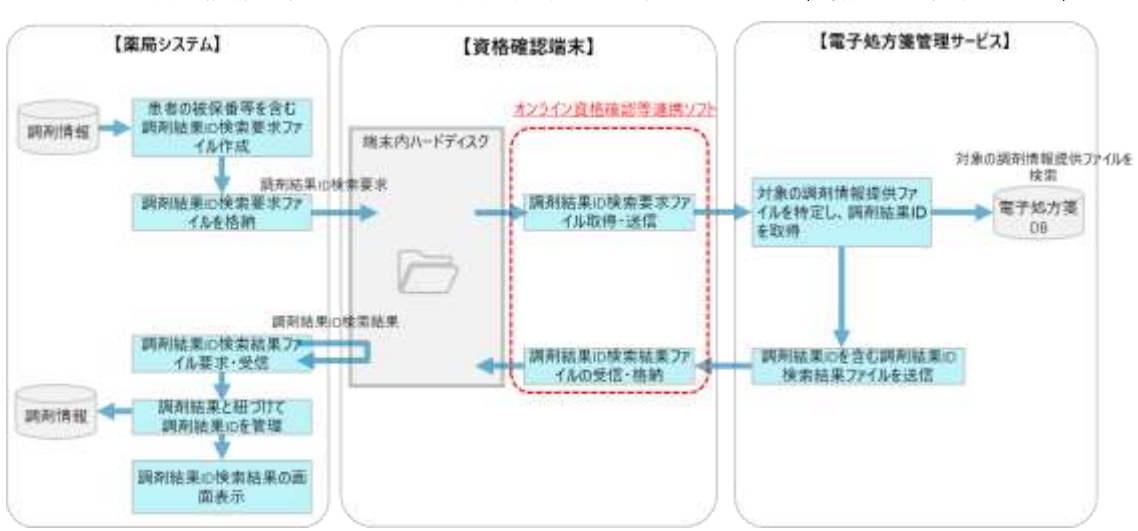

図 99 調剤情報提供ファイルの調剤結果 ID 取得イメージ(資格確認端末利用時)

図 100 調剤情報提供ファイルの調剤結果 ID 取得イメージ(WebAPI 利用時)

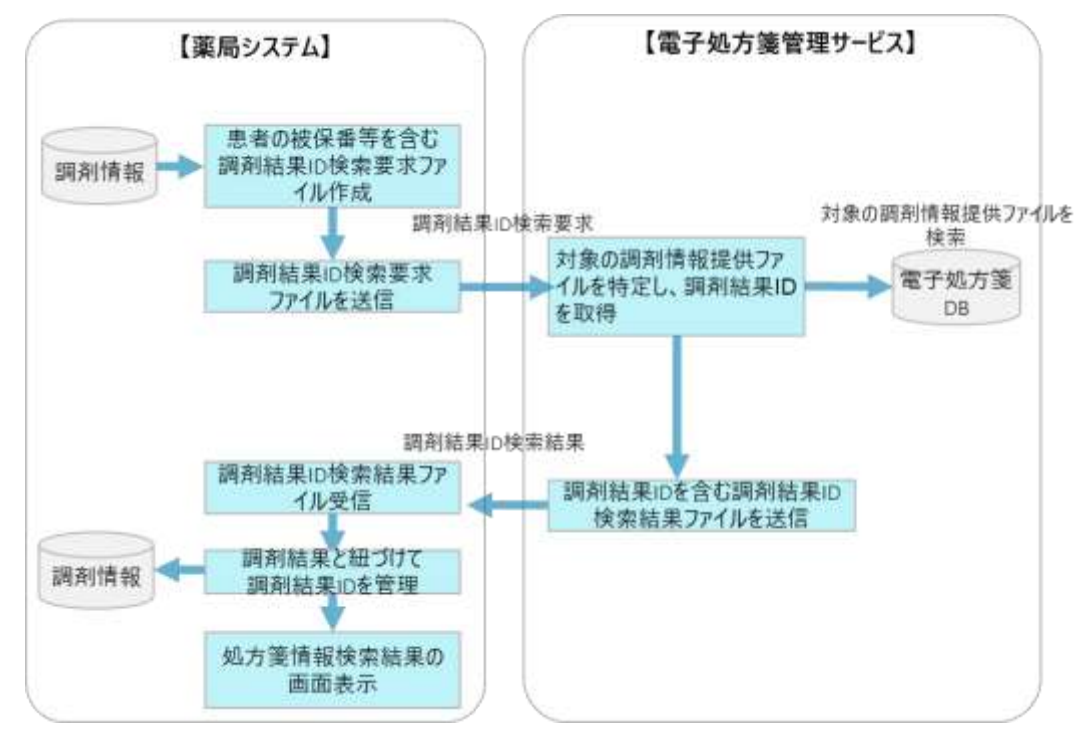

 $(13)$ 薬剤情報等管理

オンライン資格確認等システムの薬剤情報閲覧機能と同様に、医療機関・薬局をまたいで、患者が過 去に処方・調剤された薬剤情報を薬局システムで閲覧した上で、調剤、服薬指導等を行えるようになり ます。ただし、患者から閲覧に係る同意を取得済みであることが前提になります。

本機能を利用することで、電子処方箋管理サービスの薬剤情報(処方箋由来)と、オンライン資格確 認等システムの薬剤情報(レセプト由来)をまとめて薬局システムで閲覧可能になります。取得可能期 間も薬剤情報と同じ過去 3 年間となります。

ただし、電子処方箋に対応している薬局のみ、処方箋由来の薬剤情報を閲覧できるように制御しま す。具体的には、資格確認端末上で電子処方箋管理サービスを利用するための設定を行い、また、電子 処方箋管理サービスの利用規約に同意していただく薬局のみ閲覧することができます。

〇改修が必要となる場合について

オンライン資格確認等システムの薬剤情報閲覧機能を導入済みであり、XML 形式でファイル取得を 行っている場合は、薬剤情報(処方箋由来)を取得するに当たって項目が追加となるため改修が必要で す。PDF 形式でファイル取得を行っている場合は、新規に改修を行う必要はありません。

既に顔認証付きカードリーダーの画面上、患者から薬剤情報の閲覧同意を取得する仕組みを実装して おり、本同意をもって、過去の処方・調剤情報の閲覧に対しても同意したとみなします。そのため、顔 認証付きカードリーダー上、新たに同意取得用の画面が追加されることはありません。また、取得対象 期間や、来院の都度、同意を取得する運用方法、同意取得情報登録後の閲覧期間等についても変更はあ りません。その他の改修は発生しません。

※処方箋が発行され、2 回目以降の調剤時に薬局が処方箋回収を行った場合、処方情報が閲覧できず、1 回目の調剤情報のみ閲覧できる状態になります。当調剤情報がどの処方箋に紐づくものかを識別できる よう、回収された処方箋の情報及び回収済みである旨を示す項目が XML ファイル上で追加されます。 (追加時期は未定ですが、当該項目を取り込めるよう準備をお願いします。)

〇処理の流れ

薬剤師は、対象の患者の同意有無、また同意が 24 時間以内に行われていることを薬局システムで確 認の上、患者の保険者番号、被保険者番号、抽出対象期間をキー項目として照会要求ファイルを電子処 方箋管理サービスに送信します。

その後、オンライン資格確認等システムから連携された照会結果が資格確認端末の所定のフォルダに 送信され、薬局システムから当該情報を取得し、画面に表示する流れとなります。

薬剤情報等管理機能を利用して閲覧できる項目については、「外部インターフェイス仕様書」をご参 照ください。

128

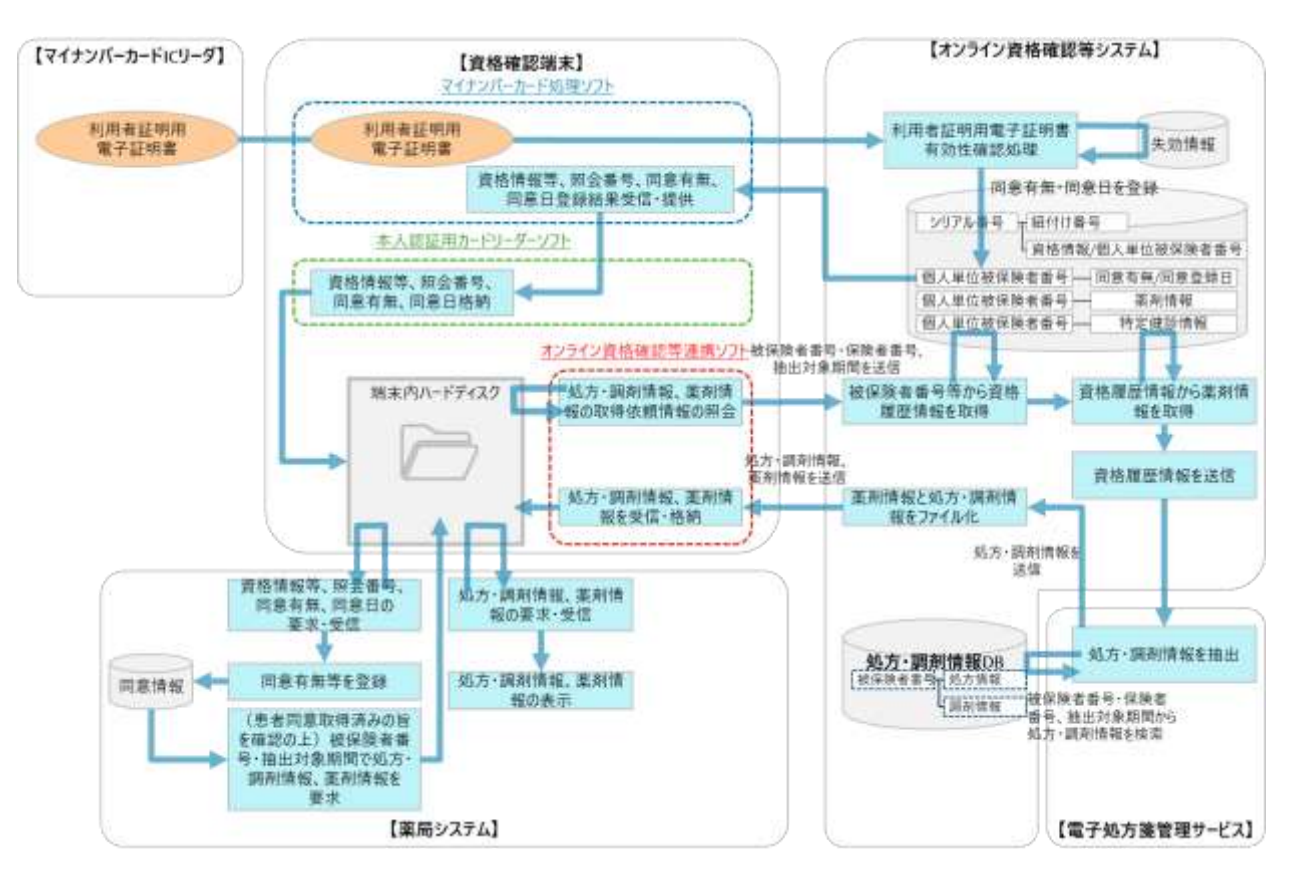

## 図 101 処方・調剤情報閲覧イメージ(資格確認端末利用時)

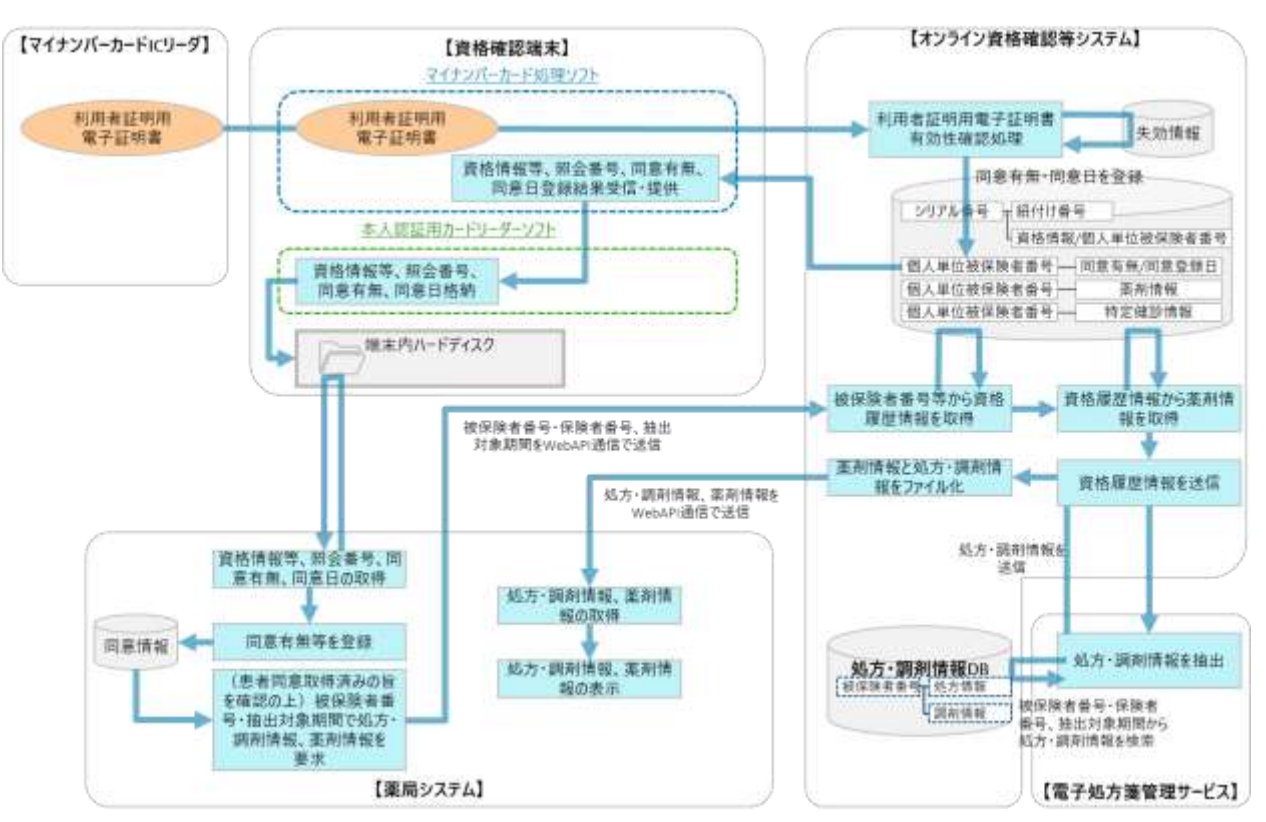

## 図 102 処方・調剤情報閲覧イメージ(Web API 利用時)

#### 2.2.3 (薬局向け)オンライン服薬指導において電子処方箋を受け付ける場合の改修

 $(1)$ オンライン診療・オンライン服薬指導における電子処方箋の概要

オンライン診療・オンライン服薬指導においても、令和 6 年 4 月より、「オンライン資格確認用 Web サービス(マイナ在宅受付 Web)」という Web サービスを通して、マイナンバーカードを使用したオン ライン資格確認等が利用できるようになります。(本 Web サービスを用いてオンライン資格確認を実施 するための電子カルテシステム及び薬局システムの改修内容については、「オンライン資格確認等システ ムの導入に関するシステムベンダ向け技術解説書」をご確認ください。)

本章では、オンライン服薬指導におけるオンライン資格確認を実施するためのシステム改修は実施済 みであることを前提とし、Web サービスを用いて電子処方箋を受け付けるための薬局システムの改修内 容についてご説明します。

電子処方箋の運用においては、これまではオンライン診療・オンライン服薬指導で電子処方箋の発行・ 受付等を行うにあたっては、健康保険証による受付のみ対応可能でしたが、これからはマイナンバーカ ードによる受付も可能となることに伴い、処方・調剤情報の閲覧等が可能となります。

受付方法毎(マイナンバーカード/健康保険証)の運用イメージを説明します。

① 健康保険証による受付(令和 5 年 1 月の電子処方箋管理サービス運用開始当初から利用可)

オンライン診療において、従来は、処方箋を発行した後に医療機関から患者に紙の処方箋を郵送するケ ースもありましたが、電子処方箋を発行する場合は、引換番号をオンライン診療アプリ等経由で伝達す ることで物理的な処方箋のやり取りがなくなります。

なお、患者がオンライン服薬指導を希望する場合は、アプリ等を経由して薬局に引換番号を伝達するこ とで、薬局が電子処方箋管理サービスから処方箋の原本を受け取れるようになり、処方箋発行から調剤 までの一連の流れをオンラインで対応できるようになります。医療機関から薬局に処方箋を FAX してお き、後日、処方箋の原本を薬局に郵送するといった運用もなくなることが期待されます。

131

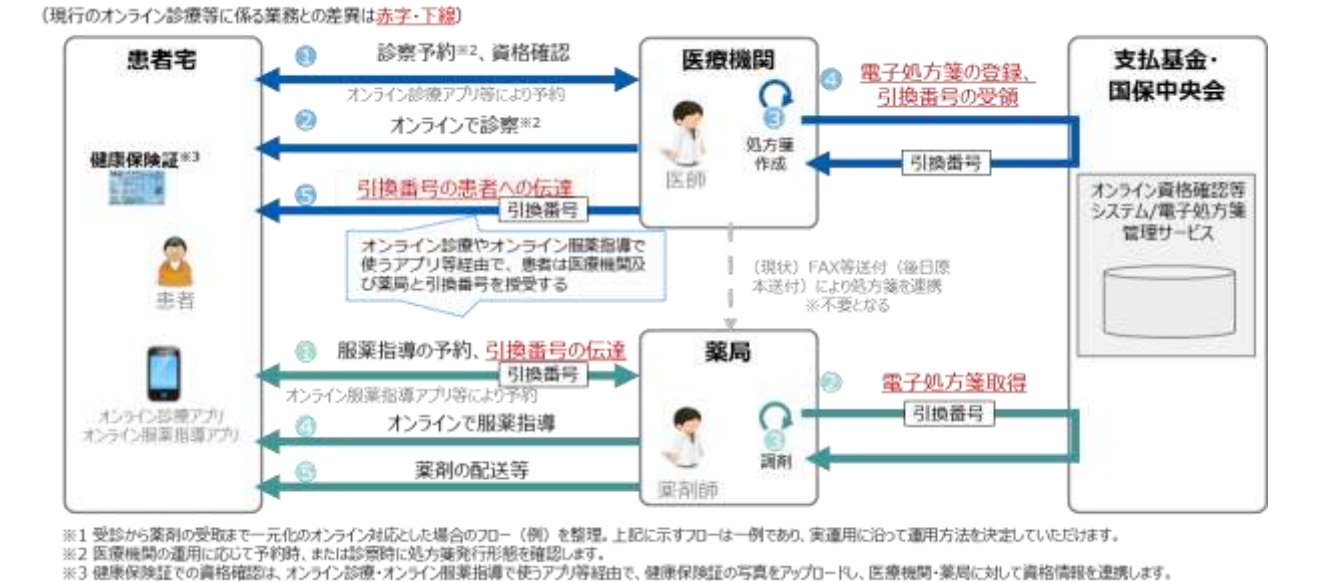

図 111 オンライン診療・オンライン服薬指導のイメージ(健康保険証による受付)

② マイナンバーカードによる受付(令和 6 年 4 月より利用可)

令和 6 年 4 月以降は、オンライン診療・オンライン服薬指導においてマイナンバーカードによるオン ライン資格確認が利用できるようになることに伴い、「①健康保険証による受付」のメリットを受けつつ、 「オンライン資格確認用 Web サービス(マイナ在宅受付 Web)」を活用することで、顔認証付きカード リーダーで実現できていたことをオンライン診療・オンライン服薬指導でも可能となります。

具体的には、患者が自身のスマホ等から過去の薬剤情報提供に同意し、医師・薬剤師が患者の処方・調 剤情報を閲覧できるようになります。また、処方箋の発行にあたって、自身のスマホ等から電子処方箋の 発行形態を指定することや、オンライン服薬指導においても、引換番号を薬局に連携することなく、患者 が調剤を希望する処方箋を指定することも可能となります。

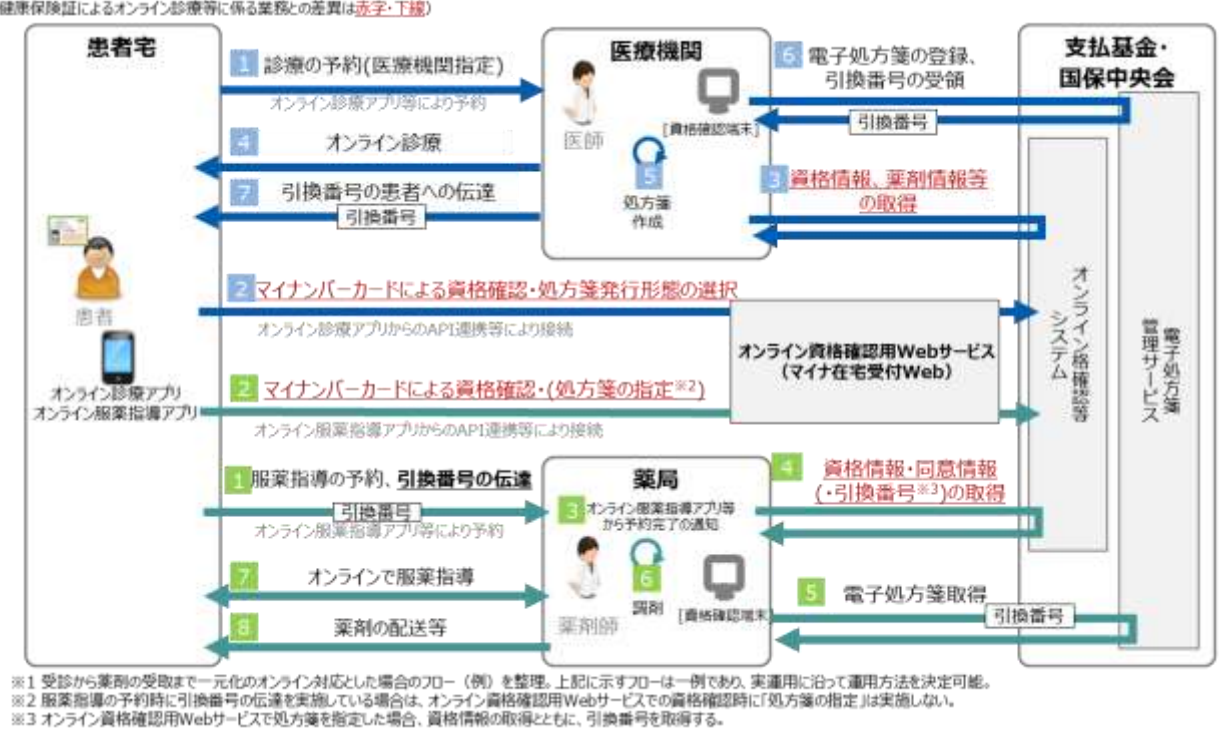

図 112 オンライン診療・オンライン服薬指導のイメージ(マイナンバーカードによる受付)

(健康保険証によるオンライン診療等に係る業務との差異は赤字・下線)

薬局システムにおける改修内容  $(2)$ 

薬局でオンライン資格確認を行い、オンライン資格確認等システムから取得する資格確認結果ファイ ル(資格情報や同意情報を含むファイル)に「引換番号」の項目が追加されますので、薬局システムで本 項目を受信できるようにしてください。これにより、後続の処理で、外来診療と同様に被保険者番号と引 換番号をキー項目として電子処方箋管理サービスから電子処方箋ファイル(又は処方箋情報提供ファイ ル)を取得することができるようになります。

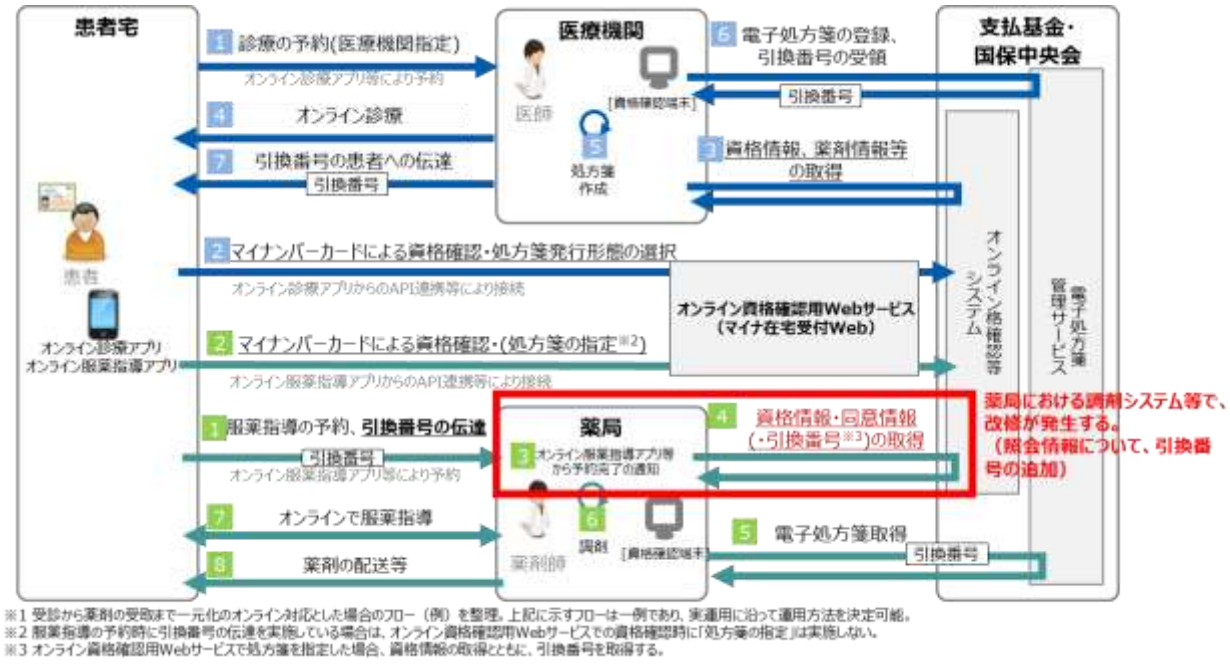

## 図 113 薬局システムの改修内容

 $(3)$ その他

医療機関・薬局がオンライン診療・オンライン服薬指導において、電子処方箋を利用するためには、資 格確認端末の環境設定画面での設定も必要となります。本設定について、レセプトコンピュータから設 定するためのインターフェイスを提供していますので、ご活用ください。(外部インターフェイス ID: OQS-IF-043「医療機関環境設定情報更新要求」)

## 2.2.4 (薬局向け)調剤済み処方箋の保存サービスを利用する場合の改修

 $(1)$ 調剤済み処方箋の保存サービスの概要

薬局が登録した調剤済み電子処方箋ファイルおよび調剤情報提供ファイルを電子処方箋管理サービス に保管し、任意のタイミングで保管した調剤結果情報を取得することができるサービスです。当該サー ビスを利用するためには、薬局にて医療機関等向け総合ポータルサイト経由で利用申請を行い、1 年ごと に利用料が発生します。調剤結果登録時に、調剤済み処方箋保存サービスの保管対象であることを示す フラグ(保管対象フラグ)を設定することで、調剤済み電子処方箋ファイルおよび調剤情報提供ファイル を電子処方箋管理サービスに 5 年間保管することができます。

〇調剤済み処方箋の保存サービスにおける原本の考え方

当該サービスにおいて電子処方箋管理サービスに保管した調剤結果情報が原本となります。

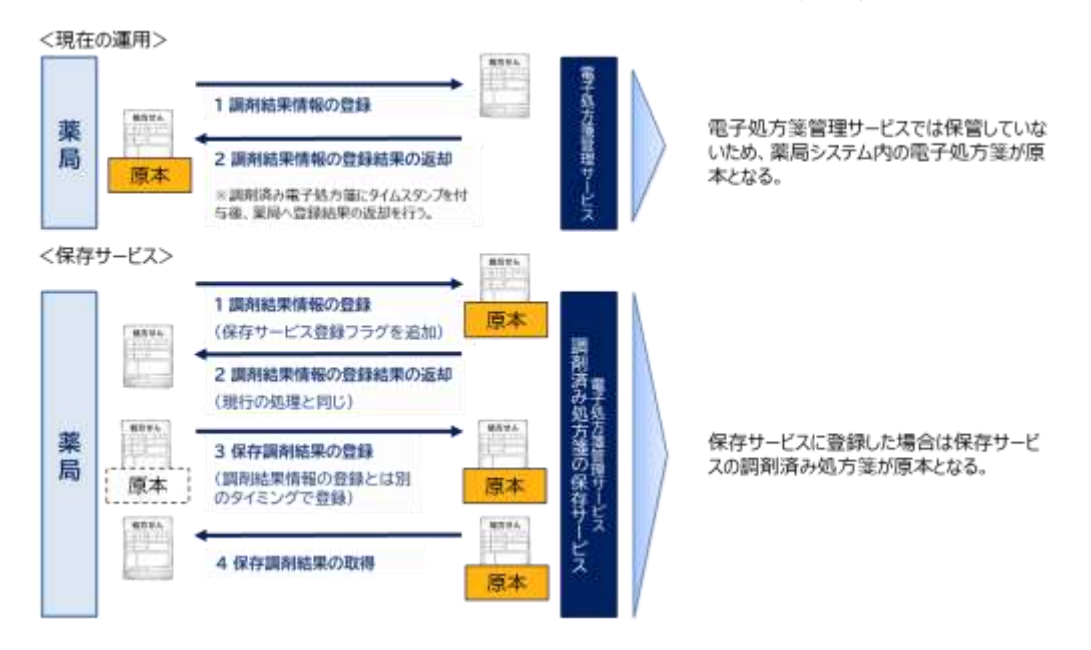

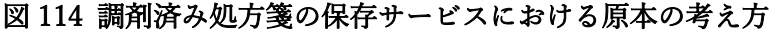

〇医療機関等コード変更時

移転、開設者の変更等に伴い医療機関等コードが変更になる場合、承継の手続きを行っていれば医療 機関等コード変更前に保存した調剤結果情報も取得可能です。

- $(2)$ 薬局システムにおける改修内容
- ① 調剤結果登録

〇電子処方箋受付時

調剤済み電子処方箋ファイルに保管対象であることを示すフラグ(保管対象フラグ)を設定す ることで、対象ファイルを電子処方箋管理サービスに保管することができます。

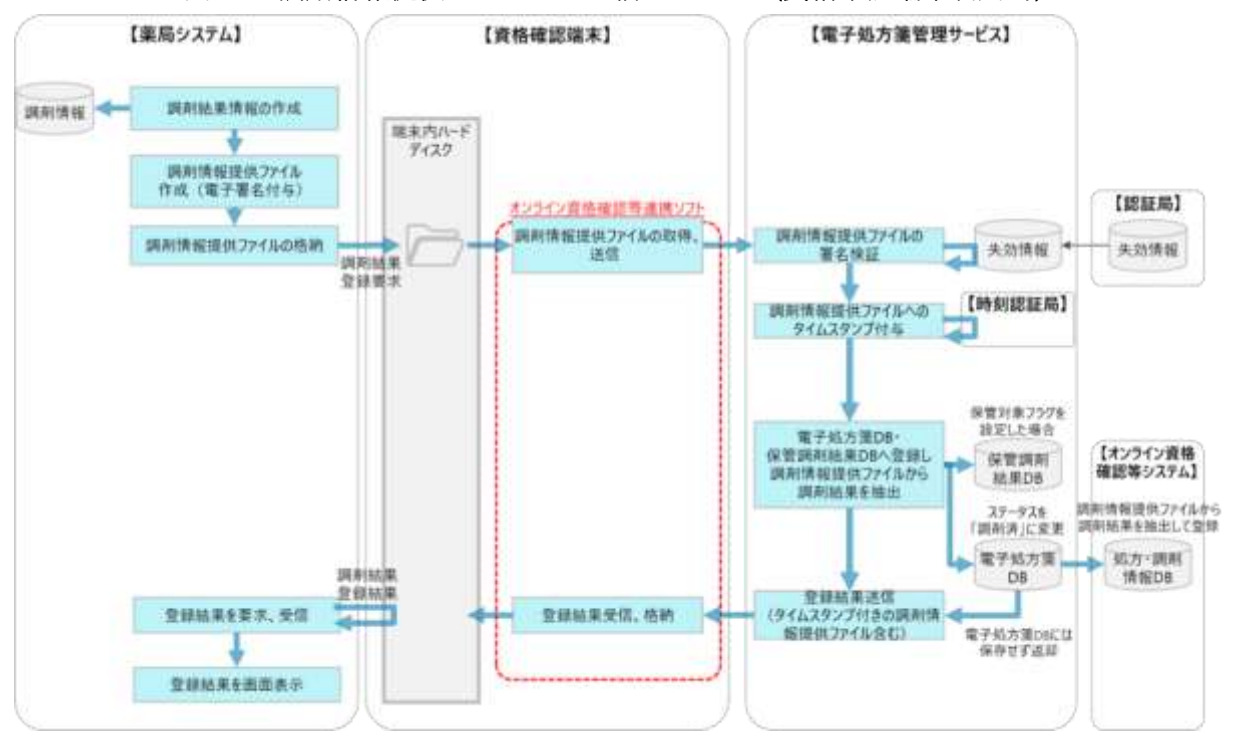

#### 図 115 調剤情報提供ファイルの送信イメージ (資格確認端末利用時)

図 116 調剤情報提供ファイルの送信イメージ(Web API 利用時)

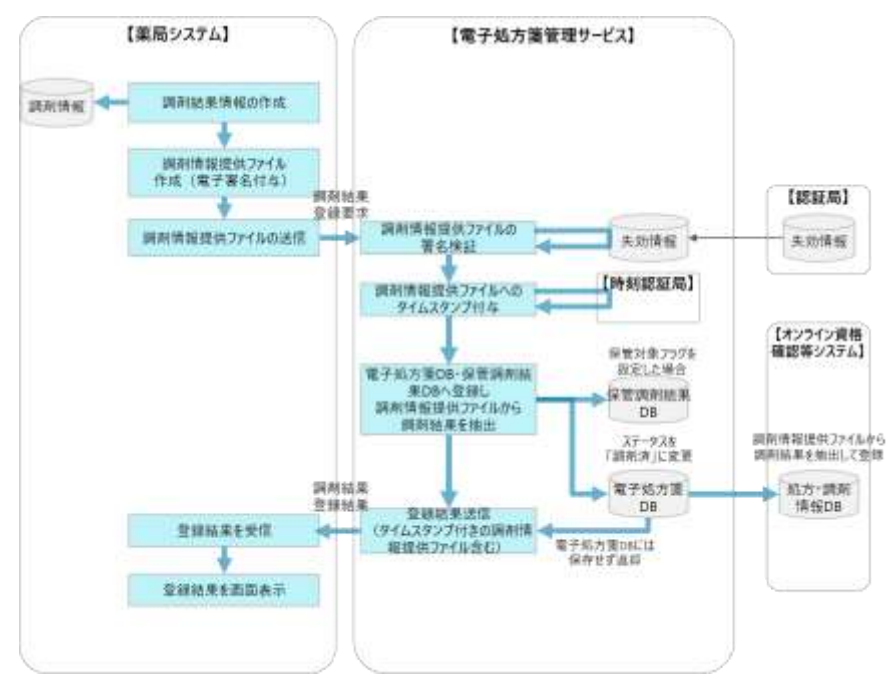

〇紙の処方箋受付時

調剤情報提供ファイルに保管対象であることを示すフラグ(保管対象フラグ)を設定すること で、対象ファイルを電子処方箋管理サービスに保管することができます。

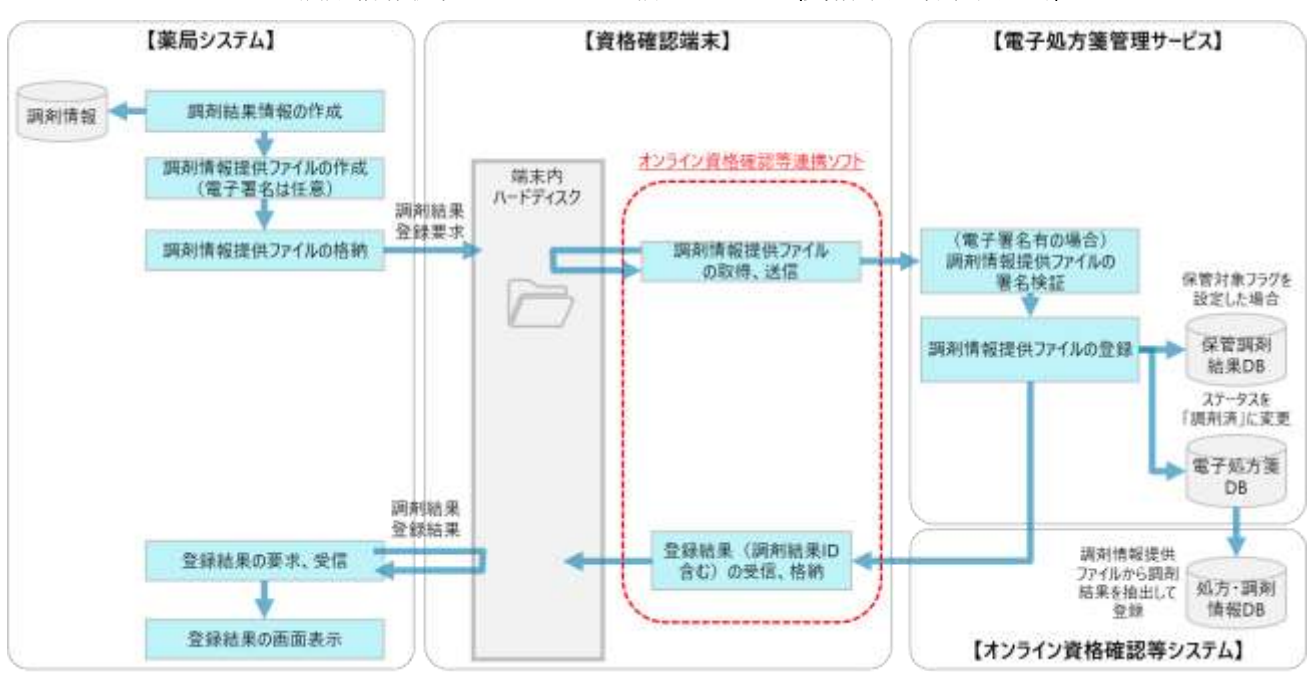

図 117 調剤情報提供ファイルの送信イメージ (資格確認端末利用時)

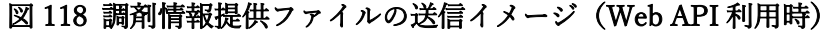

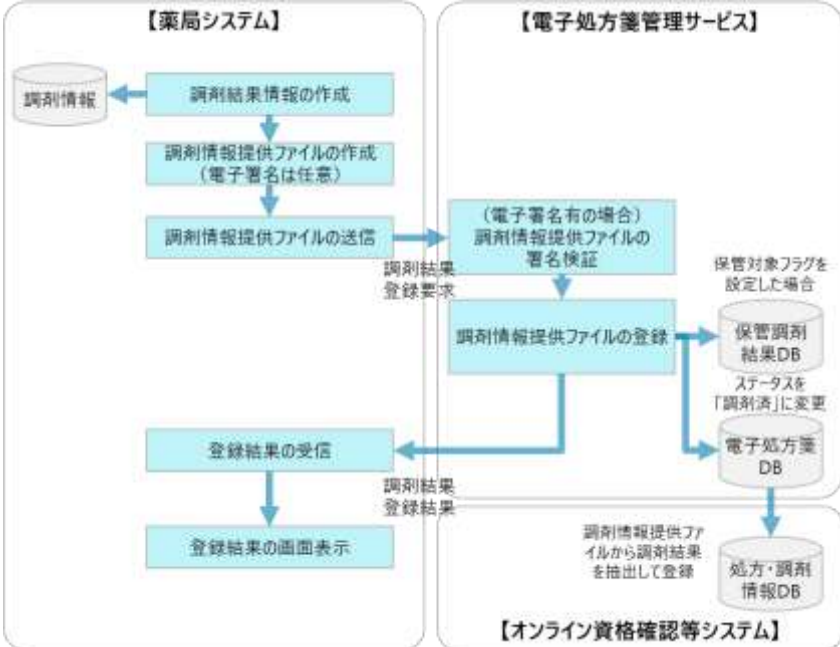

### ② 調剤結果取消

取消対象の調剤結果が保管対象である場合、調剤結果取消と併せて保管している調剤結果情報 も併せて削除されます。

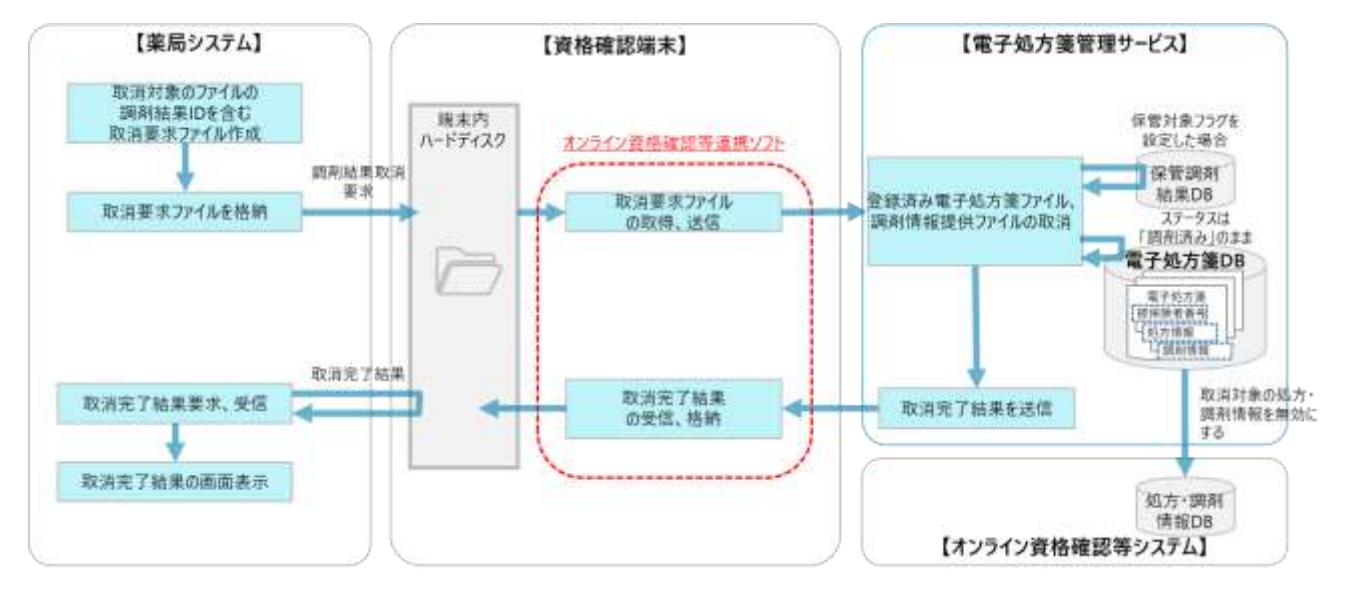

図 119 調剤情報提供ファイルの取消イメージ(資格確認端末利用時)

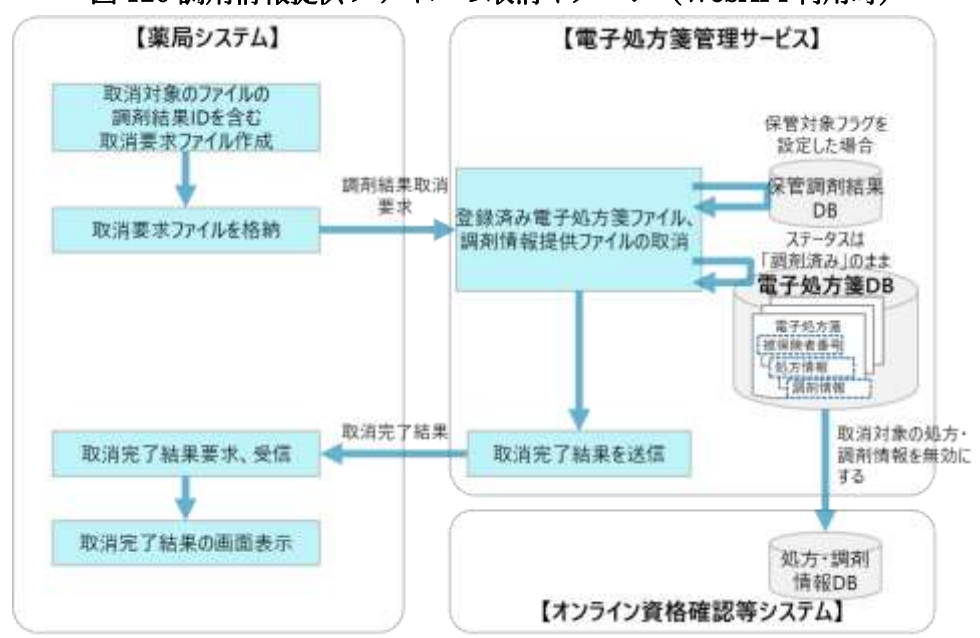

図 120 調剤情報提供ファイルの取消イメージ(WebAPI 利用時)

③ 調剤結果変更

変更前調剤結果(取消対象)が保管対象である場合、調剤結果取消と同様に保管している調剤結 果情報も削除されます。また、変更後調剤結果(登録対象)については調剤結果登録と同様に、 保管対象フラグが設定されている場合は電子処方箋管理サービスにも保管されます。

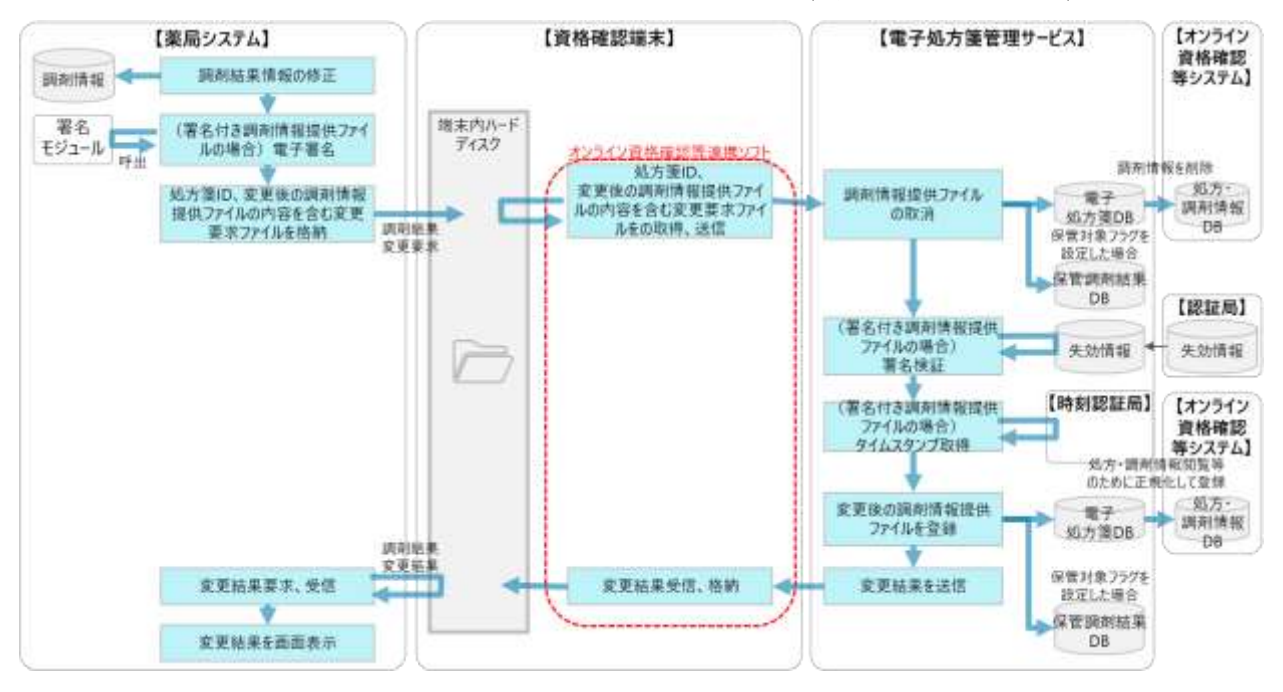

図 121 調剤情報提供ファイルの変更イメージ(資格確認端末利用時)

図 122 調剤情報提供ファイルの変更イメージ(WebAPI 利用時)

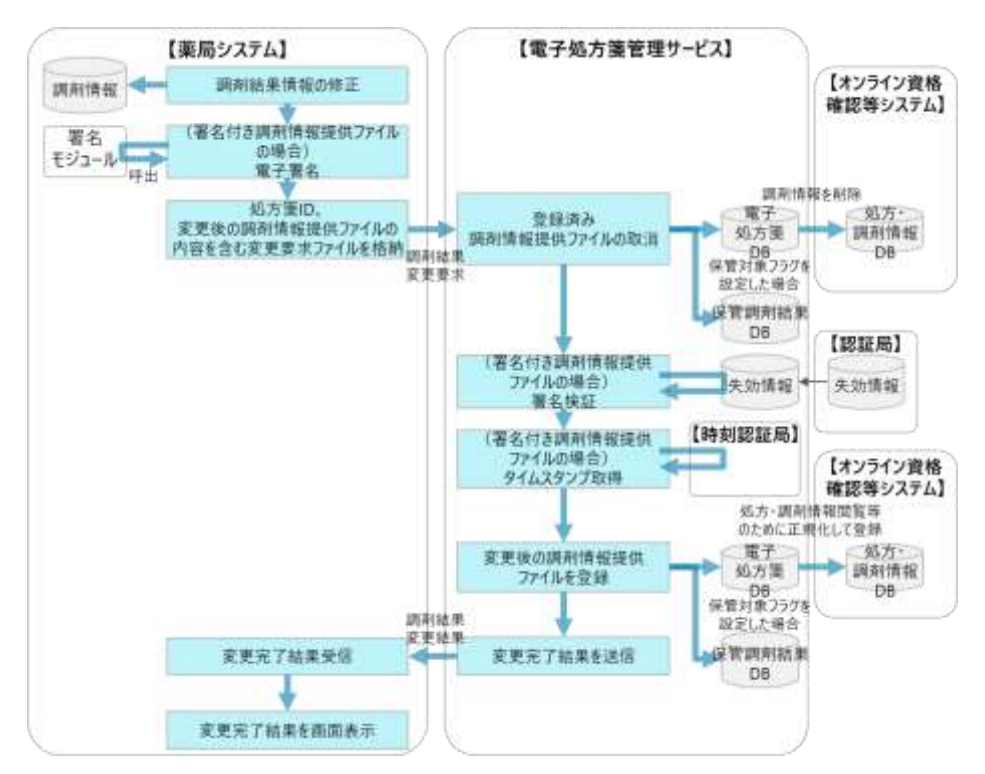

④ 保管調剤結果登録

100 日以内の調剤済み電子処方箋ファイルおよび調剤情報提供ファイルにおいて、保存開始日 以前に登録したファイルを保存したい場合や、保存対象外としたファイルを保存したい場合等、 任意のタイミングで調剤済み処方箋保存サービスに保存することができます。

薬局システムにて調剤結果 ID を含む保管調剤結果登録要求ファイルを作成します。登録要求フ ァイルを薬局システムから資格確認端末の所定のフォルダに送信後、電子処方箋管理サービスは 資格確認端末から当該ファイルを受領し、タイムスタンプを付与した後、調剤済み処方箋保存サ ービスに保存します。100 日を超えた調剤済み電子処方箋の保存に関しては、令和 6 年度実装予 定です。(時期未定)

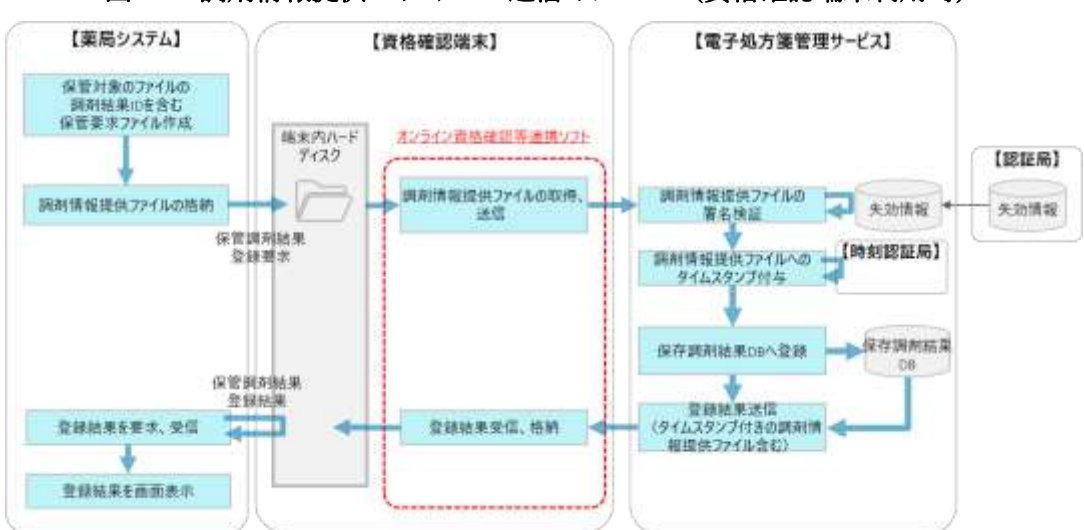

図 123 調剤情報提供ファイルの送信イメージ(資格確認端末利用時)

#### 図 124 調剤情報提供ファイルの送信イメージ(Web API 利用時)

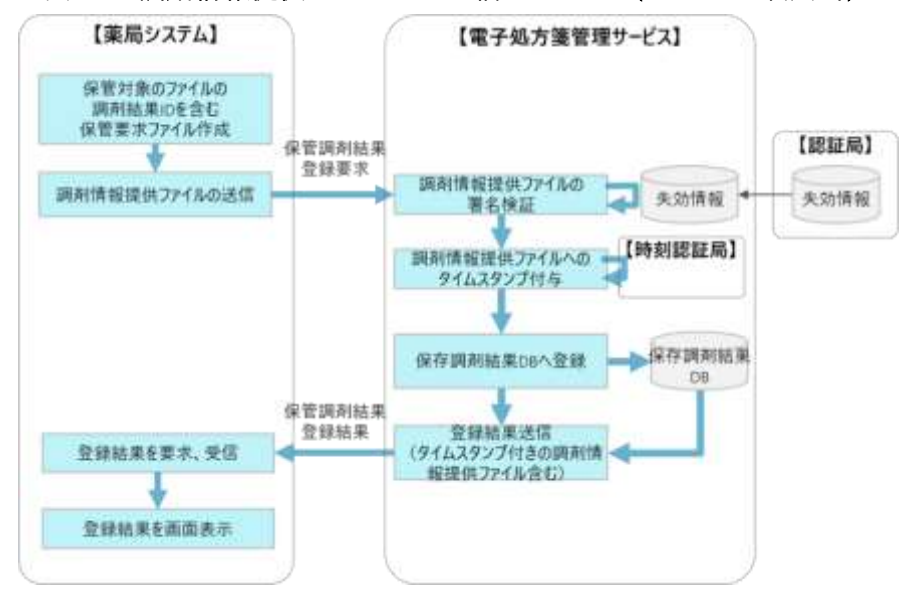

⑤ 保管調剤結果取得

保存された調剤済み電子処方箋ファイルおよび調剤情報提供ファイルを調剤済み処方箋保存サ ービスから取得することができます。指定の期間の調剤済み電子処方箋ファイルおよび調剤情報 提供ファイルを一括で取得することも可能です。

• 単件取得

単件取得対象の調剤結果 ID を含む取得要求ファイル(単件)を薬局システムから資格確認 端末の所定のフォルダに送信し、電子処方箋管理サービスは、取得対象とする調剤済み電子処 方箋ファイルおよび調剤情報提供ファイルを検索し取得処理を行います。単件取得対象の調剤 済み電子処方箋ファイルおよび調剤情報提供ファイルを取得し、取得完了結果(保管調剤結果 (単件)ファイル)を受信し、薬局システム画面に表示します。

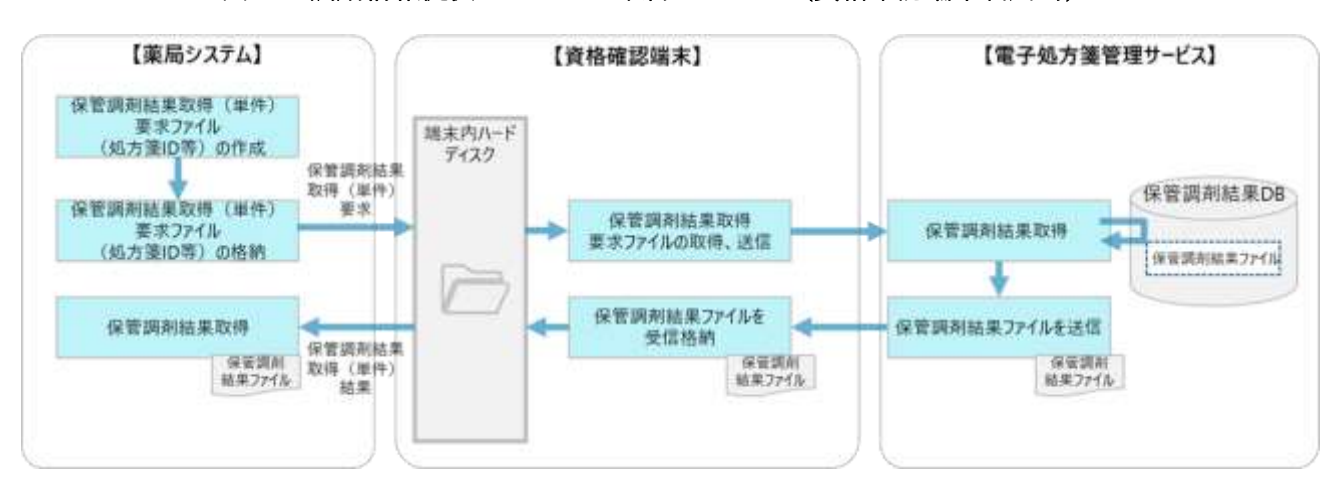

#### 図 127 調剤情報提供ファイルの取得イメージ(資格確認端末利用時)

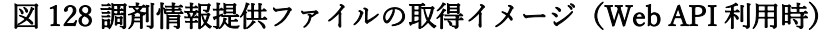

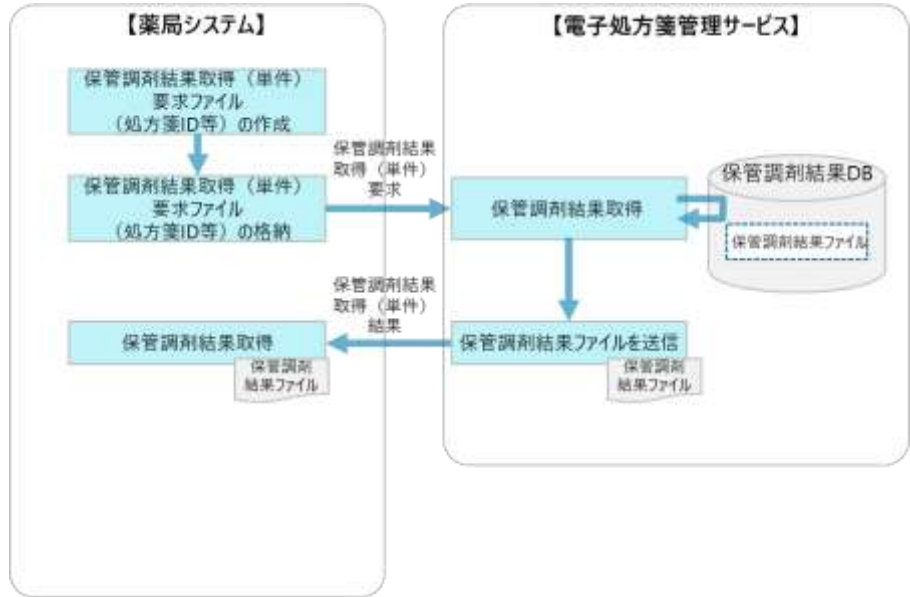

• 一括取得

オンライン資格確認等システム Web 画面上で、取得したい期間(最長 1 か月)を指定しリ クエストを送信します。指定された期間に登録された調剤済み電子処方箋および調剤情報提供 ファイルの保存準備が出来ると、Zip 形式でダウンロードができます。ダウンロードしたファ イルについて、薬局の希望に応じて画面表示するなど改修をお願いします。

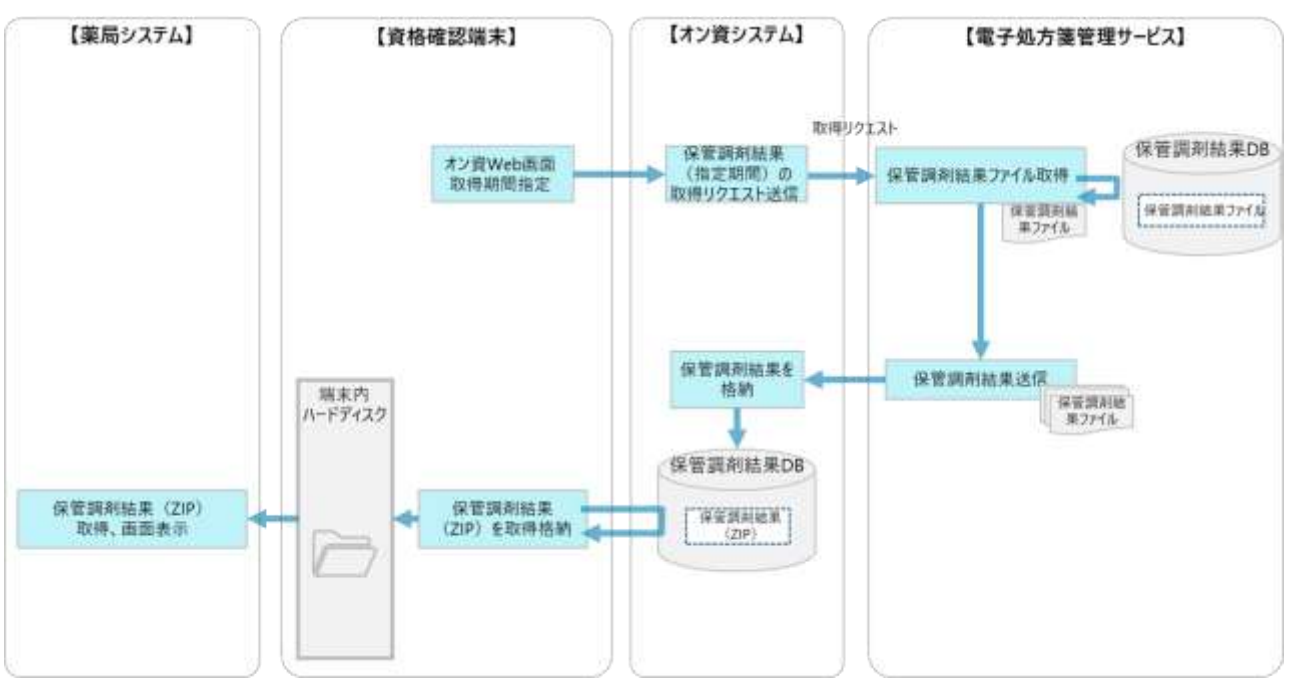

図 129 調剤情報提供ファイルの一括取得イメージ(資格確認端末利用時)

#### 2.2.5 共通補足

医療機関・薬局が電子処方箋管理サービスに電子処方箋ファイルや調剤情報提供ファイル等の各種フ ァイルを登録するに当たって、医薬品、用法・用量等の記録方法、ファイル形式や文字コード等について 示します。

(1)医薬品、用法、用量、医療材料・衛生材料の記録方法について

電子処方箋管理サービスに電子処方箋ファイルや調剤情報提供ファイル等の各種ファイルを登録する に当たり、医薬品、用法、用量、医療材料・衛生材料の記録方法を記載します。

①医薬品

医薬品については、レセプト電算コード、YJ コード、一般名コードを使用します。

保険収載医薬品はいずれかのコードを使用して登録いただきますが、コードが存在しない(※) 医薬品 は、固定値を記録の上、薬剤名の項目にテキスト出力します。詳細は記録条件仕様書をご確認ください。 ※医療保険適用の医薬品ではあるものの、電子カルテシステムや薬局システム側でレセプト電算コード の設定が間に合っていないケース等。

電子処方箋管理サービスでは、バリデーションチェックとして医薬品コードと医薬品名称が一致して いるか確認します。なお、YJ コードに関しては、医薬品名称をカスタマイズして医療機関・薬局に医薬 品マスタが提供されるケースがあり、その場合は電子処方箋管理サービスが保持する医薬品名称と一致 せず、バリデーションチェックでエラーとなってしまうため、別途定義されている「電子処方箋対応Y I コード医薬品名」の名称で必ず登録してください。詳細は YJ コードの販売元にお問い合わせください。

②用法

用法については、JAMI コードに準拠して作成する電子処方箋管理サービス独自の用法コードを使用し ます。支払基金が管理する用法マスタを電子カルテシステム、薬局システムに取り込んだ上で、用法を記 録します。用法マスタは医療機関等 ONS で公開しています。(その他の取得方法を設ける場合は別途お 知らせします。)

電子処方箋管理サービスでは、バリデーションチェックとして用法コードと用法名称が一致している か確認します。

③用量

用量については、医療機関・薬局が現行利用している用量の記載方法をそのまま踏襲していただきま す。電子処方箋管理サービスでは、1 回量 / 1 日量のいずれの記載方法でも記録できるようにします。

143
④医療材料・衛生材料

レセプト電算コード(特定器材コード)が存在する場合はレセプト電算コードを利用し、それ以外(※) は「ダミーコード(777770000)+個別商品名をテキスト記載」とします。

※医療保険適用の医療材料・衛生材料ではあるものの、電子カルテシステムや薬局システム側でレセプ ト電算コードの設定が間に合っていないケース等。

|                        | 記録方法                                                                                                    | 重複投薬等<br>チェックでの<br>利用  | 備考                                                                                                    |
|------------------------|----------------------------------------------------------------------------------------------------|------------------------|----------------------------------------------------------------------------------------------------|
| <b>ALCOHOL:</b><br>医塞品 | ✔ レセ電コード、YJコード、一般名コード<br>を使用<br>✔ コードが存在しない医薬品は固定値<br>(666660000) を入力の上、薬剤名の時<br>目にテキスト入力                  | $\Omega$               | · レセ電コード、YJコードについて、医療機関は現在使用している<br>コードを利用でき、電子処方箋管理サービス側で使用していない方<br>のコードを署名対象外の部分に追加し、薬局に送付する。<br>• 葉局側は、医療機関から登録された電子処方箋ファイル、または処<br>方等情報提供ファイルと電子処方等管理サービスで追加したコード<br>の両方を受領する。<br>• バリデーションチェックとして医薬品コードと医薬品名称が一致し<br>ているか電子処方箋管理サービスでチェックする。 |
| 用法                     | ✔ 電子処方箋管理サービスで管理する用法<br>コードを使用                                                                             | $\circ$                | • パリデーションチェックとして用法コードと用法名称が一致してい<br>るか電子処方策管理サービスでチェックする。                                                                                                    |
| 用量                     | ✔ 医療機関・薬局が現行利用している用量<br>の記録方法を踏醒する                                                                         | $\circ$                | • 電子処方箋管理サービスでは1回量/1日量いずれの方法も記録できる<br>ようにする。                                                                                                    |
| 医腹材料。<br>衛牛材料          | ✔ レセ電コード(特定器材コード)が存在<br>する場合は、「レセ電コード+個別商品<br>名をテキスト記載」<br>✔ それ以外は「ダミーコード<br>(777770000) +個別商品名をテキスト<br>記載 | <b>COL</b><br>$\times$ |                                                                                                    |

表 12 医薬品、用法、用量、医療材料・衛生材料の記録方法

(2)電子処方箋管理サービスにおける医薬品コードの変換方法

医療機関・薬局が利用する医薬品コード(レセプト電算コード、又は YJ コード)に依存することなく、 電子処方箋管理サービスを介して処方内容や調剤結果を医療機関・薬局のシステム間で連携できます。

医療機関・薬局が電子処方箋管理サービスに電子処方箋ファイルや調剤情報提供ファイル等を登録し た後、電子処方箋管理サービスでは、ファイル内に記載のある医薬品コードにひも付くレセプト電算コ ード及び YJ コード、医薬品マスタ上の医薬品名称を検索し、ファイル内の署名対象外のタグに付加しま す。

当ファイルを取得する薬局は、付加された情報のレコード No.、RP 番号、RP 内連番をキーとして変 換後の情報を取得できます。

医療機関の場合は、付加された情報のレコード No.、RP 番号と、CSV 行番号(エンコードされた調剤 結果情報の CSV のうち、何行目の情報かを示すもの)、変換前医薬品コードの情報用いて変換後の情報 を取得できます。

図 114 医薬品コードの変換イメージ(電子処方箋ファイル/処方箋情報提供ファイル)

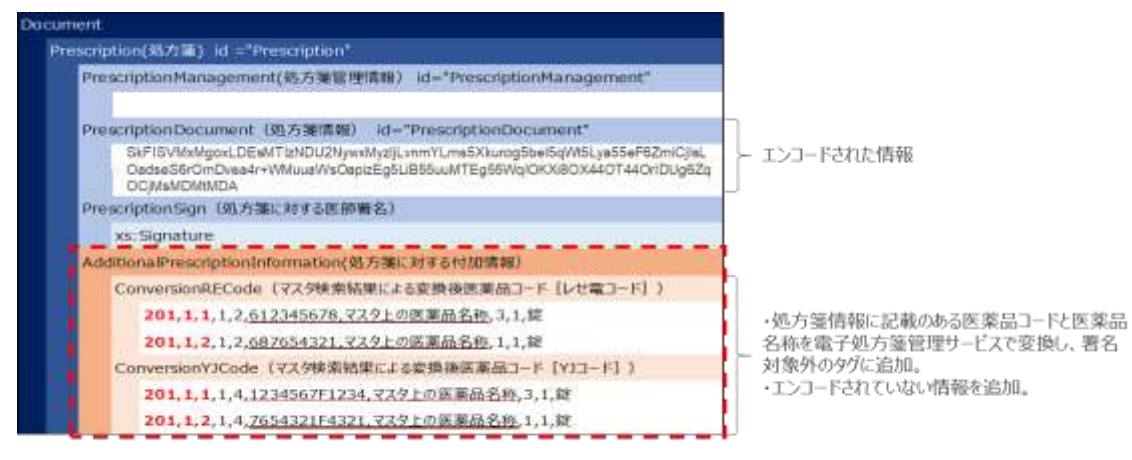

薬局で受け付ける際、赤字箇所(レコードNo.,RP番号,RP内連番)をキーに変換された医薬品を特定し、 薬局が利用する医薬品コードに変換した上で、調剤結果を記録するCSVファイルを作成

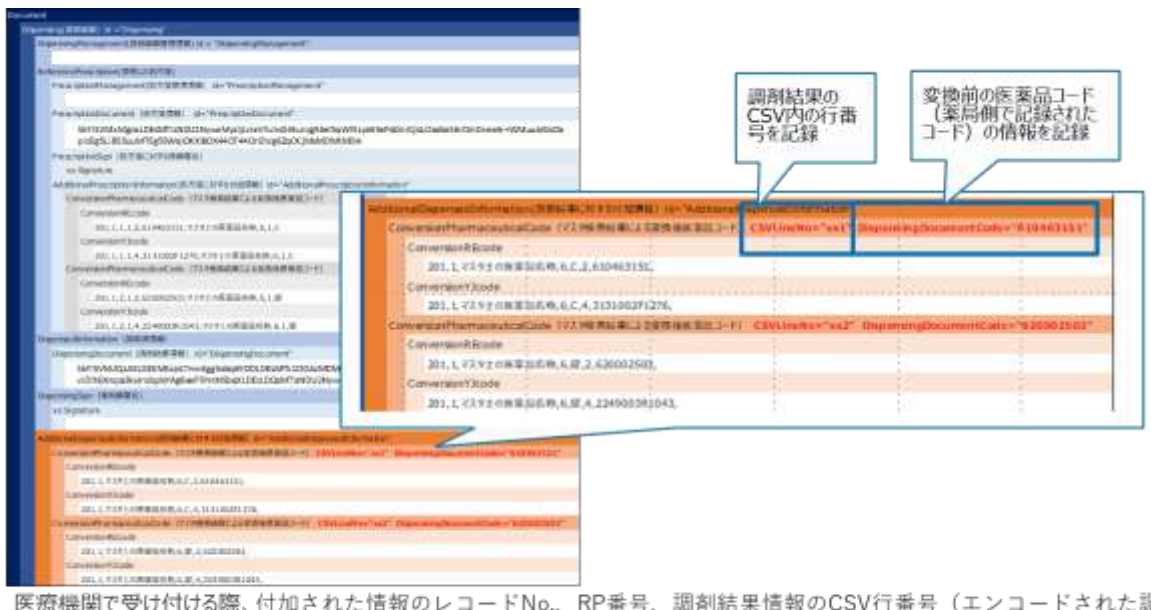

図 115 医薬品コードの変換イメージ(調剤情報提供ファイル)

調剤 結果情報のCSVの何行目の情報か)、変換前医薬品コードの情報をキーに変換された医薬品を特定し、医療機関が利用する 医薬品コードに変換する

※新規に薬価収載された医薬品を扱う場合、当医薬品にひも付く YJ コードに変換できるのは保険適用 日からとなります。薬価基準収載日(保険適用の公示日)はできません。

(3)ファイル形式

医療機関・薬局が作成するファイルが参考とする記録条件仕様及びファイル形式を記載します。ファイ ルのレイアウト等、詳細は「外部インターフェイス仕様書」および「電子処方箋管理サービス記録条件仕 様書」をご参照ください。

<span id="page-146-0"></span>① 電子処方箋ファイル/処方箋情報提供ファイル

電子処方箋ファイル(又は処方箋情報提供ファイル)のファイル形式は、現在の医療機関・薬局にお ける運用との親和性や電子署名の利用を考慮し、「電子処方箋 CDA 記述仕様」を参考に XML 形式とし ます。

電子処方箋ファイル(又は処方箋情報提供ファイル)に記述する処方箋情報については、「電子処方 箋管理サービス記録条件仕様(処方編)」を基に CSV 形式でデータを作成し、その情報を Base64 でエ ンコードして電子処方箋ファイル(又は処方箋情報提供ファイル)の所定のエリアに格納します。

Java の標準 API を利用して Base64 でエンコードされた情報をデコードする場合、Java のバグ (<https://bugs.openjdk.java.net/browse/JDK-8222187>)により意図せぬ Null バイトが付加されてしま うことで署名検証に失敗する可能性があります。この問題を回避するために、ストリーム方式の API (Base64.getDecoder().wrap())は利用せず、オンメモリ(Base64.getDecoder().decode())で処理して ください。

なお、電子処方箋ファイルには電子署名を格納するエリア(Signature エリア)があり、電子処方箋 管理サービスに電子処方箋ファイルを登録する際には、電子署名を格納するエリアに電子署名がなされ ていることが必須となります。(処方箋情報提供ファイルの場合は署名不要です。)

#### 図 116 電子処方箋ファイルが作成されるまでのイメージ

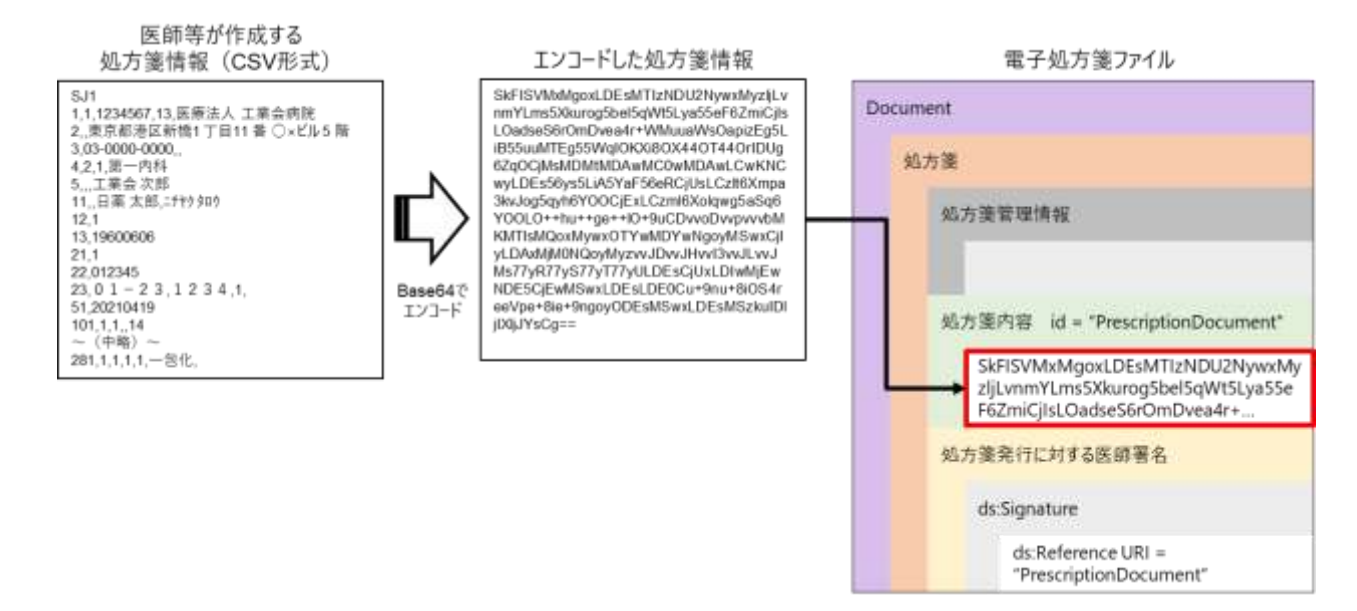

<span id="page-146-1"></span>②調剤情報提供ファイル

現行の紙の処方箋の運用と同様に、調剤情報提供ファイルに対して調剤結果情報等がひも付くファイ ル構成とするため、ファイル形式は「電子処方箋 CDA 記述仕様」を参考に XML 形式とします。 調剤情報提供ファイルに記述する調剤結果情報については、「電子処方箋管理サービス記録条件仕様

(調剤編)」を基に CSV 形式でデータを作成し、その情報を Base64 でエンコードして調剤情報提供フ

ァイルの所定のエリアに格納します。

なお、調剤情報提供ファイルには電子署名を格納するエリア (Signature エリア) があり、電子処方 箋管理サービスに調剤済み電子処方箋として登録する際には、電子署名を格納するエリアに電子署名が なされていることが必須となります。

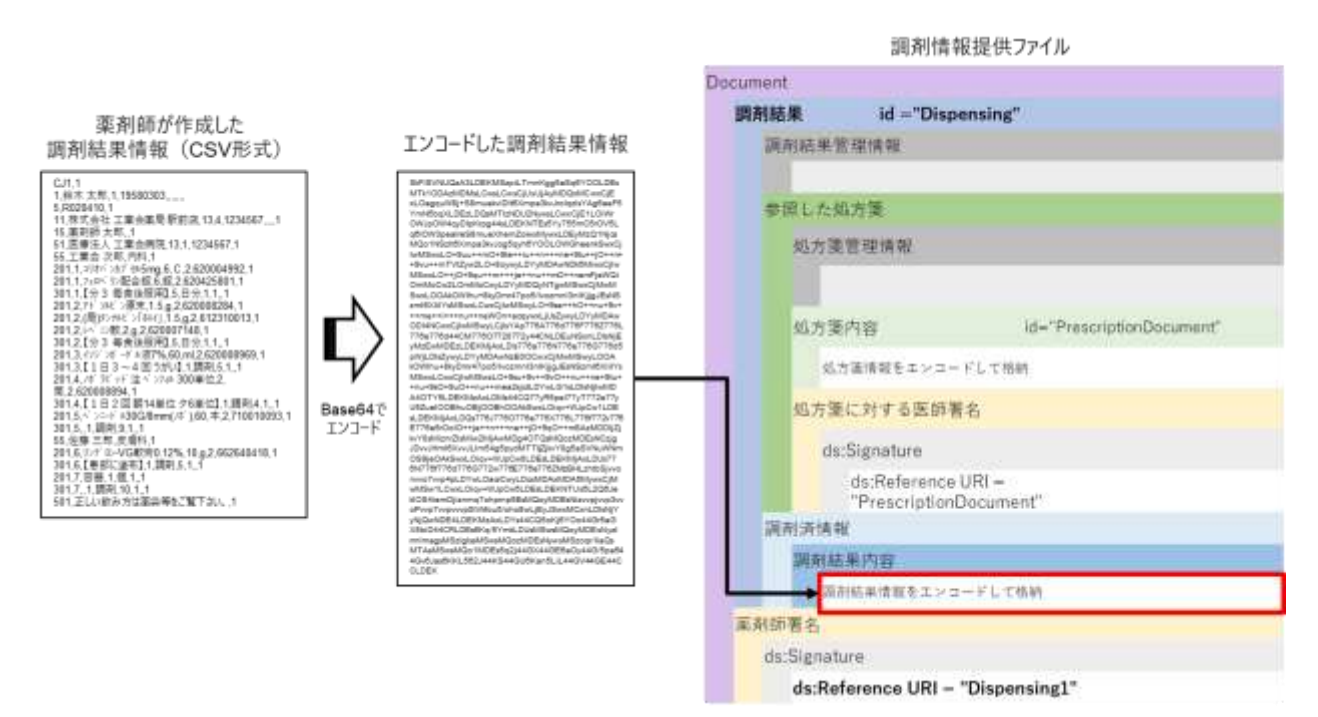

図 117 調剤情報提供ファイルのファイルが作成されるまでのイメージ

③確定前処方箋情報

電子処方箋管理サービスにおける重複投薬等チェックの対象となる確定前処方箋情報は、「電子処方 箋管理サービス記録条件仕様(処方編)」を基に、CSV 形式で作成します。

ファイルの内容については、[「①電](#page-146-0)子処方箋ファイル/[処方箋情報提供ファイル」](#page-146-0)に含まれる処方箋情 報と同じです。

④確定前調剤結果情報

電子処方箋管理サービスにおける重複投薬等チェックの対象となる確定前調剤結果情報は、「電子処 方箋管理サービス記録条件仕様(調剤編)」を基に CSV 形式で作成します。

ファイルの内容については、[「②調剤情報提供ファイル」](#page-146-1)に含まれる調剤結果情報と同じです。

(4)処方・調剤情報帳票レイアウト

医療機関・薬局が電子処方箋管理サービスに登録した電子処方箋ファイル、処方箋情報提供ファイ ル、調剤情報提供ファイルから、他の医療機関・薬局からの参照に必要となる情報を抽出し、別途デー タベースに記録します。

医療機関・薬局が処方・調剤情報を閲覧する際は(薬剤情報等管理機能)、医療機関又は薬局の端末 に PDF 形式で連携されます。なお、処方・調剤情報については、医療機関・薬局がファイルを登録し てから 100 日間は表示されます(医療機関・薬局側で期間を指定することも可。)

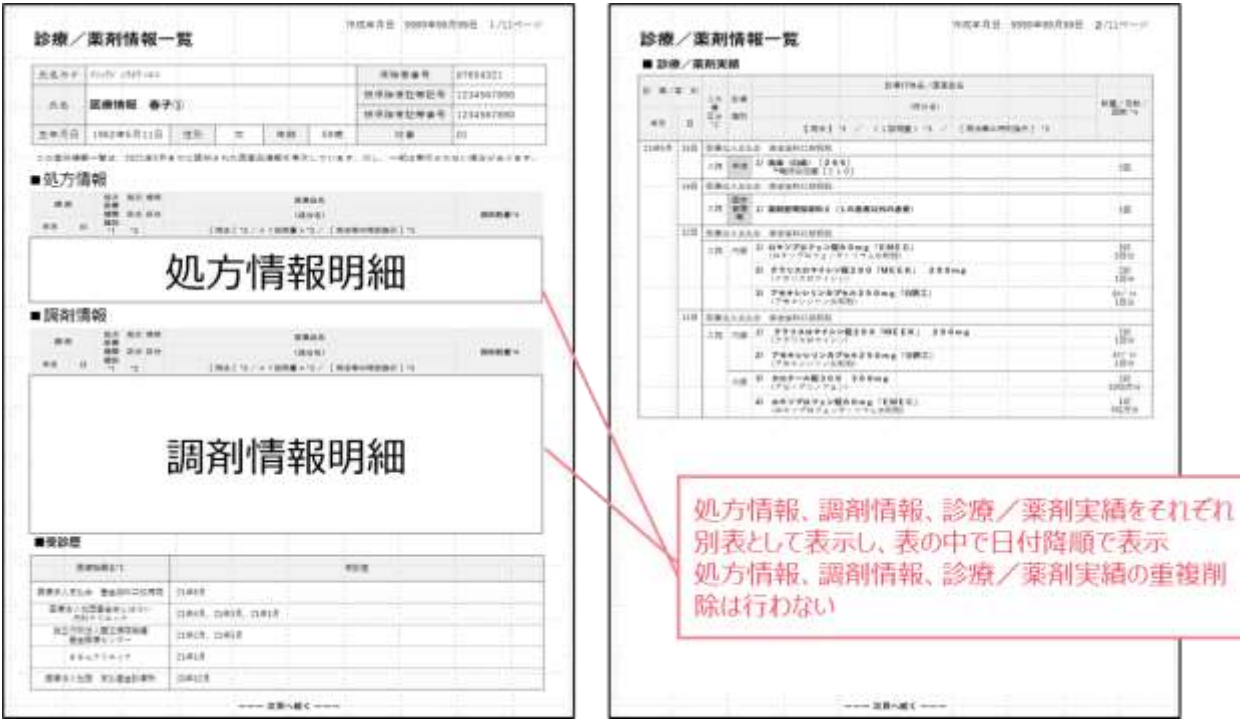

図 118 処方・調剤情報 帳票レイアウトイメージ

(5)文字コード

①資格確認端末経由で連携する場合の文字コード

資格確認端末経由でファイルを連携する場合の文字コードは、UTF-8(BOM 無し)を使用します。 当文字コード範囲外の文字を使用する場合は、医療機関・薬局のシステム側で当該文字を"●"

(U+E2978F)に変換した上で、電子処方箋管理サービス側にファイルを送信していただきます。

②Web API 連携の場合の文字コード

Web API 連携の場合の文字コードは、JSON 形式でのファイルの授受を行うため、UTF-8 を使用しま す。詳細は、「電子処方箋管理サービス記録条件仕様書」、医療機関等 ONS 上で公開しているオンライ ン資格確認等システム「外部インターフェイス仕様書(オンライン資格確認 Web API 連携編) 4.3 文 字コード」をご確認ください。

(6)引換番号

引換番号とは、以下を目的とし、電子処方箋管理サービスから発行されるコードです。

#### 目的①電子処方箋の特定

患者から提示された被保険者番号及び引換番号をキー項目とし、薬局が電子処方箋管理サービス上で 電子処方箋ファイル、又は処方箋情報提供ファイルを特定するため。

目的②「電子処方箋の交付を受けた者」の確認

被保険者番号のみをキーとして薬局が電子処方箋ファイル、又は処方箋情報提供ファイルを入手でき ることとした場合、患者の被保険者番号を知る薬局全てが当該ファイルを入手できる状態となることへ の懸念から、患者が薬局に被保険者証及び本人しか知り得ない引換番号を提示することで、「電子処方箋 の交付を受けた者」であることを示すため。

引換番号を受け取った患者は、以下のような場合に薬局に引換番号を提示します。(電子処方箋に対 応する薬局を想定)

・電子処方箋を選択し、薬局に健康保険証を持参する場合

・紙の処方箋を選択し、薬局にマイナンバーカード、又は健康保険証を持参する場合

・事前送付を行う場合

患者がマイナンバーカードを保持する場合においても、電子処方箋を薬局に事前送付したい場合は、 薬局側が電子処方箋の取り込みを行うために引換番号が必要であるため、医療機関は処方箋(院外処方 箋)を発行する際に引換番号を必ず患者に伝達します。

## 表 13 引換番号の伝達方法(代表例)

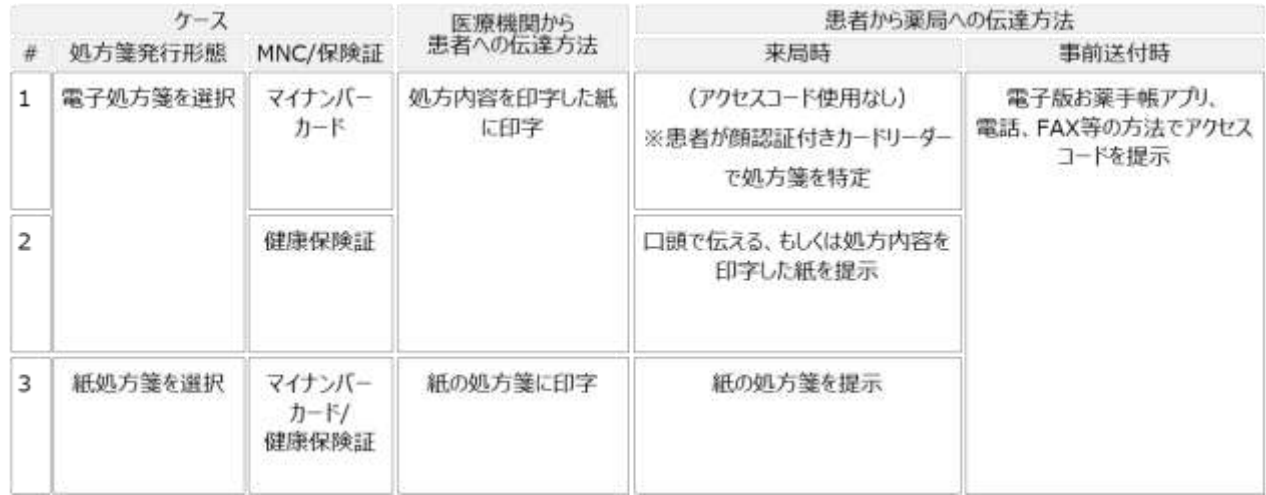

(7)重複投薬等チェック

○重複投薬等チェックのロジックについて

電子処方箋管理サービスにおける重複投薬等チェックのロジックについて、まず、オンライン資格確認 の要求等をトリガーとして、電子処方箋管理サービス側で患者が過去 100 日間に処方・調剤された薬剤 を特定し、薬剤ごとに剤形、用法等を基に服用期間を算出します。服用期間の判定方法については以下の とおりです。

・用法等を基に服用期間が判定可能な医薬品(内服薬など)は、該当する服用期間を利用する。

・服用期間が判定不可能な医薬品(外用薬や頓服薬など)は、一律 14 日間を仮の服用期間とみなす。

その上で、処方日当日に服用期間中である薬剤を特定し、当該薬剤に含まれる成分情報(添付文書に定 められる成分情報)と合わせる形で、確定前処方箋情報と突合するまでの間、一時的に保存します。(以 下、事前処理という。)服用期間を精緻に算出するためには、用法がコード化されていることが必要とな る場合があるため、コード化した上でマスタを提供します。コード化の範囲や用法の記載方法等につい ては、「(1[\)医薬品、用法、用量、医療材料・衛生材料の記録方法について」](#page-143-0)をご参照ください。

150

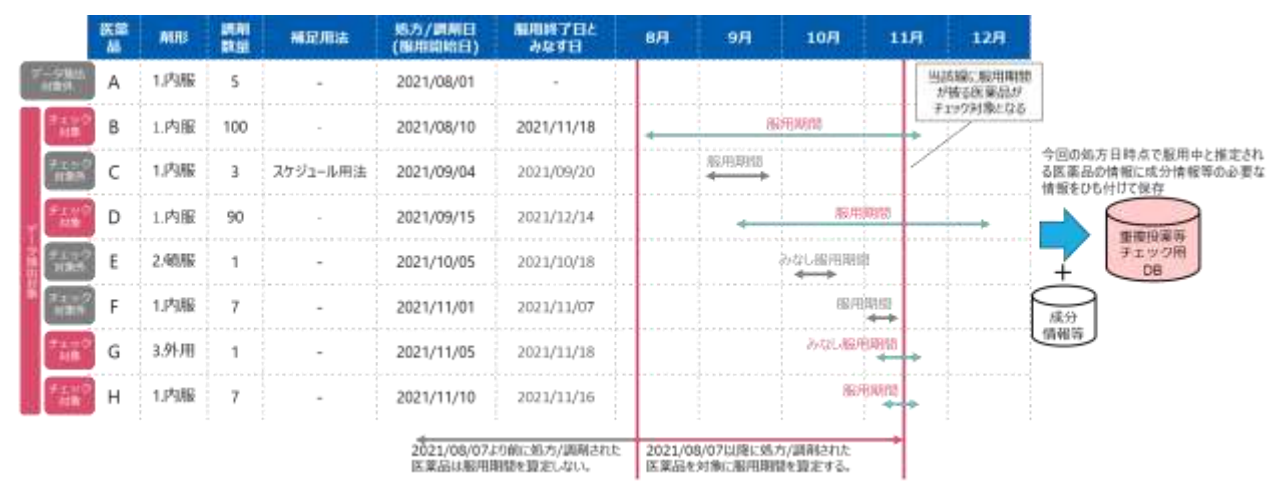

#### 図 119 重複投薬等チェックのロジック概要(事前処理)

電子カルテシステムが確定前処方箋情報とともに重複投薬等チェック要求を電子処方箋管理サービス に送信することで、事前処理で作成したチェック用ファイルと突合し、重複投薬等チェックを行いま す。なお、併用禁忌については、医薬品の添付文書上で「併用禁忌」と定義されている成分情報のみを 対象にチェックを実施し、原則併用禁忌や併用注意は対象外です。

※重複投薬等チェックは保険適用の医薬品のみ(レセプト電算コードに存在する医薬品(配合薬等も 含む))が対象です。

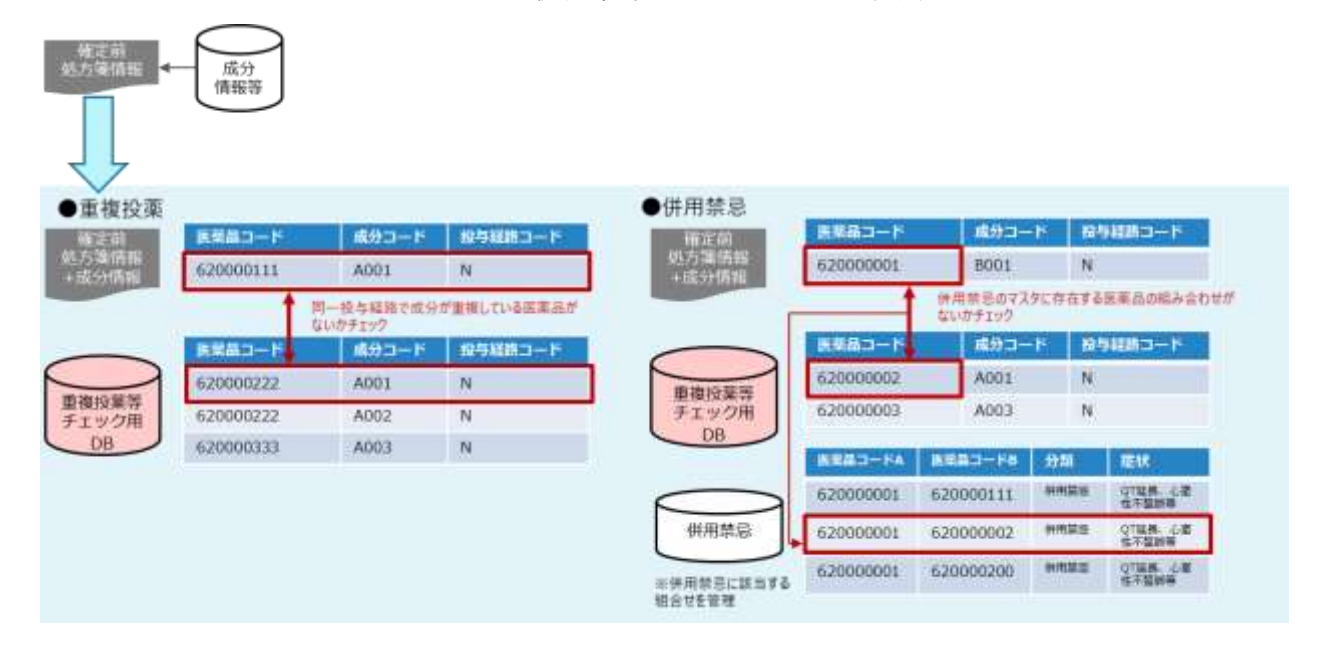

#### 図 120 重複投薬等チェックロジック概要

○重複投薬等チェックの結果について

重複投薬等チェックは、薬剤情報の閲覧に対する同意の取得有無を問わず、全患者に対して実施しま すが、同意の有無によって、重複がある場合に電子処方箋管理サービスから返却する確認結果が異なり ます。

同意を取得している場合は、確定前処方箋情報(又は確定前調剤結果情報)の中の薬剤が、過去に処 方・調剤されたどの薬剤と重複投薬・併用禁忌にあたるのかまで表示されます。これに対し、同意が未 取得(健康保険証による受診含む。)の場合は、確定前処方箋情報(又は確定前調剤結果情報)の中で どの薬剤が重複投薬・併用禁忌と判断されたかまでは表示されますが、過去に処方・調剤された薬剤の 情報までは表示されません。ただし、重複投薬・併用禁忌ありの旨を患者に伝え、その場で患者から口 頭等で薬剤情報閲覧に同意いただければ、同意を取得した旨を含む要求ファイルを電子処方箋管理サー ビスに送信することで、過去に処方・調剤されたどの薬剤と重複投薬・併用禁忌にあたるのかまで閲覧 できるようになります。

重複がある場合に返却する項目については以下のとおりです。

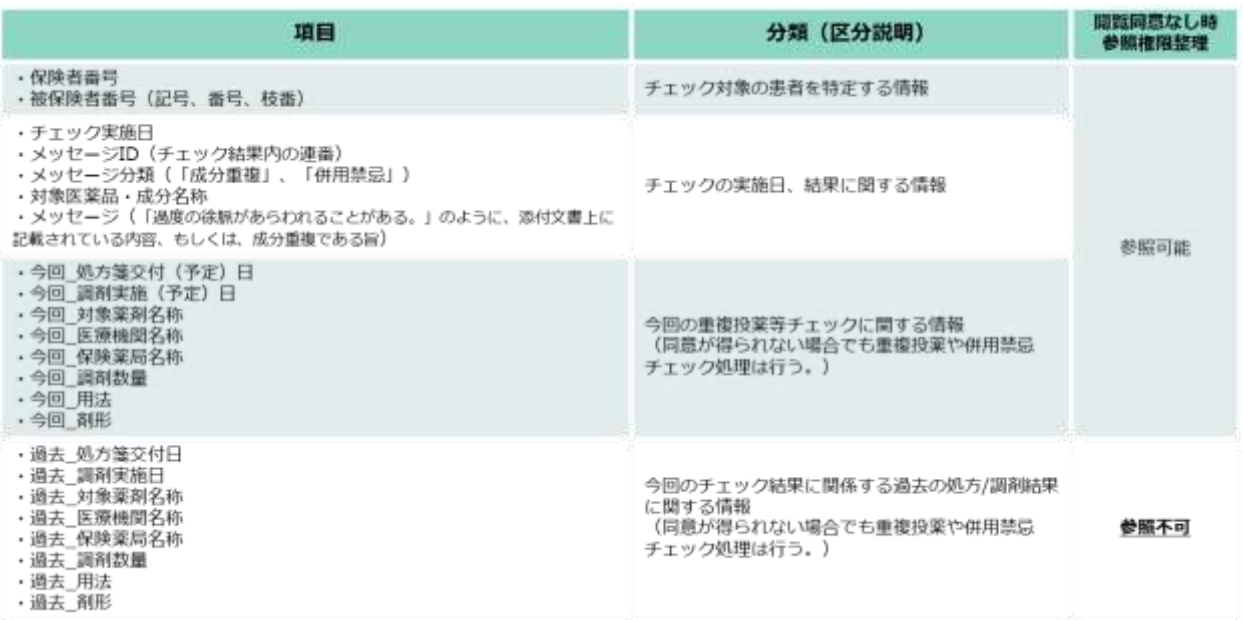

#### 表 14 重複投薬/併用禁忌チェック結果の返却項目

(8)バリデーションチェック

医療機関・薬局システムから電子処方箋管理サービスにファイルを送信するタイミングで、電子処方箋 管理サービスでバリデーションチェックを行います。バリデーションチェックでエラー結果が返ってき たが、即時の修正が難しい場合は、従来どおり紙の処方箋を発行してください。

項目ごとのチェック内容やエラーメッセージ等の詳細は、「電子処方箋管理サービス記録条件仕様書」 の「別紙\_記録条件仕様(処方編)形式チェックルール」「別紙\_記録条件仕様(調剤編)形式チェックル ール」をご参照ください。

#### 表 15 バリデーションチェックのチェックタイミング、対象ファイル

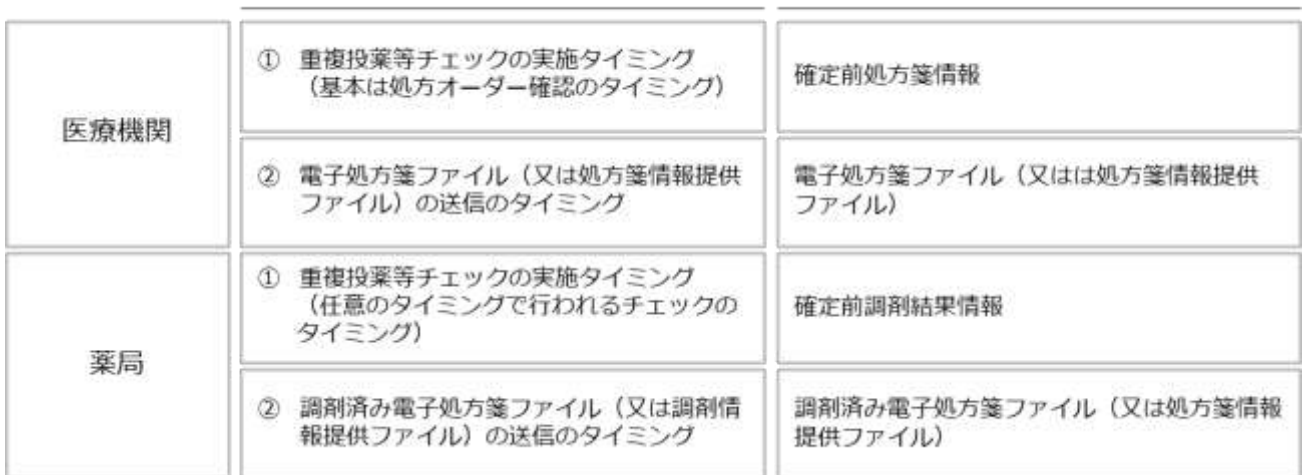

#### チェックタイミング

チェック対象ファイル

(9)薬剤情報閲覧の同意取得で実現できる内容

電子処方箋対応の医療機関・薬局において、マイナンバーカードを保有する患者が顔認証付きカードリ ーダーで薬剤情報閲覧に同意した場合、医療機関・薬局では以下が可能となります。

・直近の処方・調剤情報を含む過去3年分の薬剤情報を閲覧する。

・重複投薬等チェックの結果、重複や併用禁忌にあたる過去の薬剤情報も確認する。

※同意の有無にかかわらず、重複投薬等チェックは実施します。

(10)医療機関コード変更時の対応

開設者変更、移転等に伴い、医療機関コードが変更となる場合、医療機関等ポータルサイトにて「保険 医療機関等承継届出」を提出する必要があります。ただし、新しい医療機関コードは即時に発行されない ため、変更過渡期における対応を示します。

支払基金にオンライン資格確認用電子証明書の発行申請を行い、新たに発行されたオンライン資格確 認用電子証明書を資格確認端末にインストールするまでは、旧オンライン資格確認用電子証明書がイン ストールされた状態で運用し、電子カルテシステムや薬局システム内の医療機関コード(処方箋情報又 は調剤結果情報の医療機関コードも含む。)も変更しないでください。電子処方箋ファイル等に記載され る医療機関コードと資格確認端末のオンライン資格確認用電子証明書の医療機関コードが異なる場合は、 電子処方箋管理サービスへのファイル登録はできません。新しいオンライン資格確認用電子証明書を受 け取った後、資格確認端末にインストールした上で、電子カルテシステムや薬局システム等の医療機関 コードも変更していただきます。

ただし、以下の場合には、医療機関コードが不一致でも電子処方箋ファイルの登録、変更、取消及び調 剤結果情報の取得が可能です。

・医療機関コード変更時に継承した場合(医療機関から医療機関等ポータルサイトへ申請が必要)

・医科歯科併設の場合

医療機関コードの変更過渡期であることを示すため、その旨を処方箋の備考欄に記入していただくこ とを想定していますが、詳細は事務連絡でお知らせします。

(11)医科歯科併設医療機関について

医療機関が「処方箋取消」等の各処理を行うに当たり、取消要求元の医療機関が取消対象ファイルの作 成元の医療機関と一致することを確認することで、作成元以外の医療機関が誤ってファイルを取り消す ことを防ぎます。具体的には、電子証明書の医療機関コードと各ファイルに記録される医療機関コード を比較し、不一致の場合はエラー結果を返します。

医科歯科併設の医療機関で、電子証明書と電子処方箋の医療機関コードが不一致の場合でも上記のエ ラーが返されることを防ぐため、医科歯科併設医療機関として管理する必要があります。

そのため、医科歯科併設の医療機関を新設・変更(診療科の追加等)される場合は、厚生局に所定の届 出をお願いします。その届出情報を基に、支払基金において医科歯科併設医療機関として管理します。

(12)電子処方箋管理サービスとのファイル連携方法(資格確認端末経由)

資格確認端末経由で電子処方箋管理サービスとファイル連携を行う方法は、オンライン資格確認等シ ステムとファイル連携を行う方法と同じです。

電子カルテシステムや薬局システムといった既存システムから資格確認端末の所定のフォルダに要求 ファイルを送信した後は、既存システムから資格確認端末に対し、結果ファイルを取得するためのリク エストを行い、結果ファイルを取り込む流れになります。代表例としては、既存システムから資格確認端 末の所定のフォルダに送信した後、定期的にファイルを取得するためのポーリングを行い、結果ファイ ルがあれば取得する方法があります。なお、[「①マイナンバーカードによる受付」](#page-42-0)のように、既存システ ムではなく、顔認証付きカードリーダーの操作をトリガーに要求ファイルが電子処方箋管理サービスに 送信される場合についても、顔認証付きカードリーダーでオンライン資格確認を行い、資格確認結果フ ァイルを既存システムに取り込む方法と同じです。

(13)薬局システム内におけるファイルの連携について

電子処方箋管理サービスからファイルを受け取った際、薬局内のシステム間でやり取りが生じる場合、 どのファイルが原本なのかが不明瞭となり、管理が複雑となる懸念があります。例としてレセプトコン ピュータと電子薬歴システム等、複数のシステムで構成されており、当該システム間でデータのやり取 りを行い、調剤情報提供ファイルを作成する場合があります。当該ケースにおいて、同じファイルを複数 のシステム間で保持することになるため、電子処方箋管理サービスと直接やり取りしたファイル(取得 したファイル)のみが原本であり、原本の所在が明確になるようにしてください。

例えば、レセプトコンピュータで管理するファイルを原本として扱う場合は、電子薬歴システムからは 別途ファイルを削除しておく等)

※薬局システム内のレセプトコンピュータ及び電子薬歴システム間の仕様については、JAHIS から「電 子処方箋運用における薬局レセコンと電子薬歴システムの連携仕様書 Ver.1.00」を公開する予定です。

## <span id="page-156-0"></span>2.3 ネットワーク環境の整備

電子処方箋管理サービスへ接続するに当たっては、オンライン資格確認等システムで医療機関・薬局 に整備されている回線、接続方式等のネットワーク環境を利用します。

ネットワーク構成はオンライン資格確認等システムの利用と同様に、「医療情報システムの安全管理 に関するガイドライン」に準拠し、施設内のルータを経由して異なる施設間を結ぶ VPN の間で送受信 ができないように経路設定するために資格確認端末を設置する構成を想定します。また、電子処方箋管 理サービスから医療機関・薬局システムにファイルを送信する場合は、医療機関・薬局システムへのア クセスを制限するため、資格確認端末から電子処方箋管理サービスに対してリクエストを送信し電子処 方箋ファイルや調剤情報提供ファイル等を取得した上で、医療機関・薬局システムから資格確認端末に 対してリクエストを送信し当該ファイルを取得する仕組みを想定します。

※オンライン資格確認等システムを導入済みであるが、電子カルテシステムと資格確認端末間の接続 がされていない場合は、院内ルータ等の設定を行う必要があります。

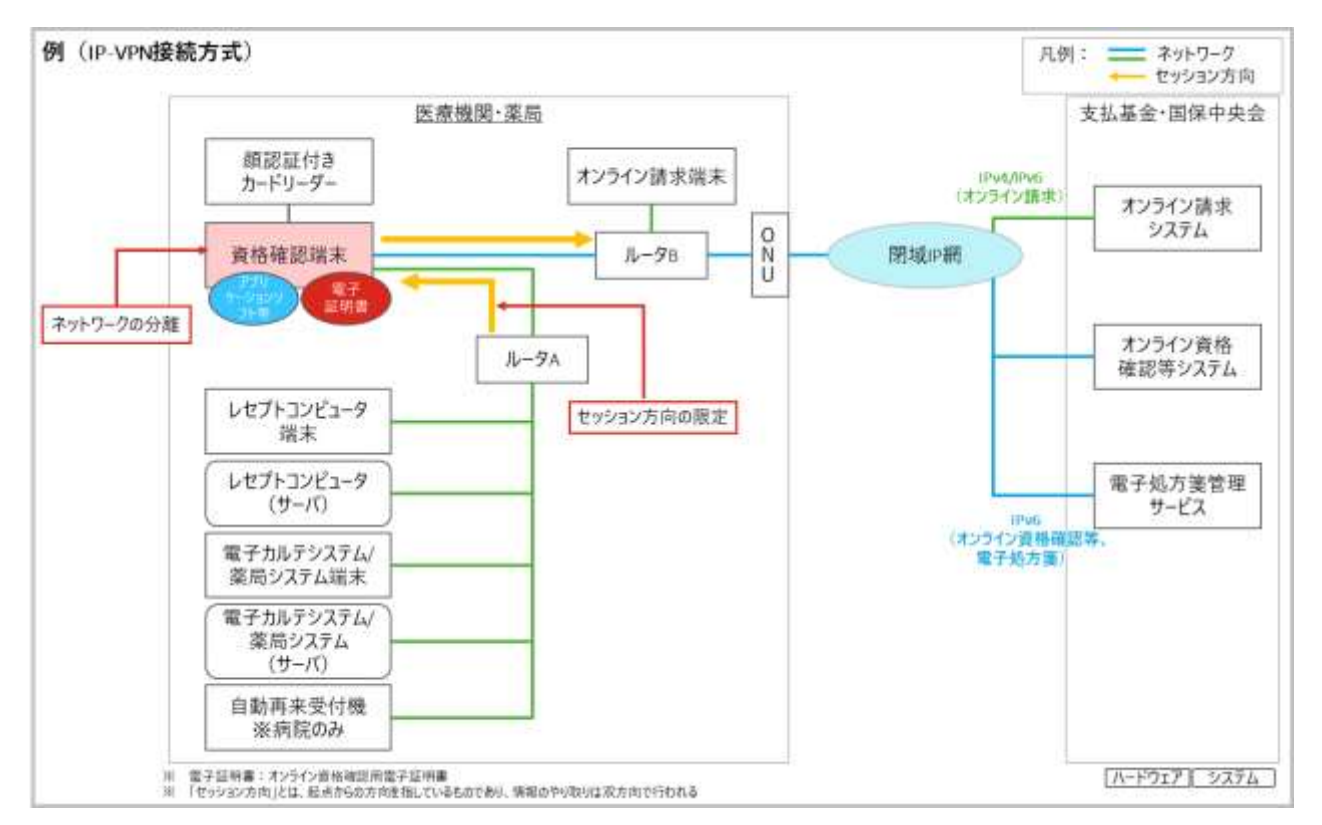

図 121 103 ネットワーク連携の考え方

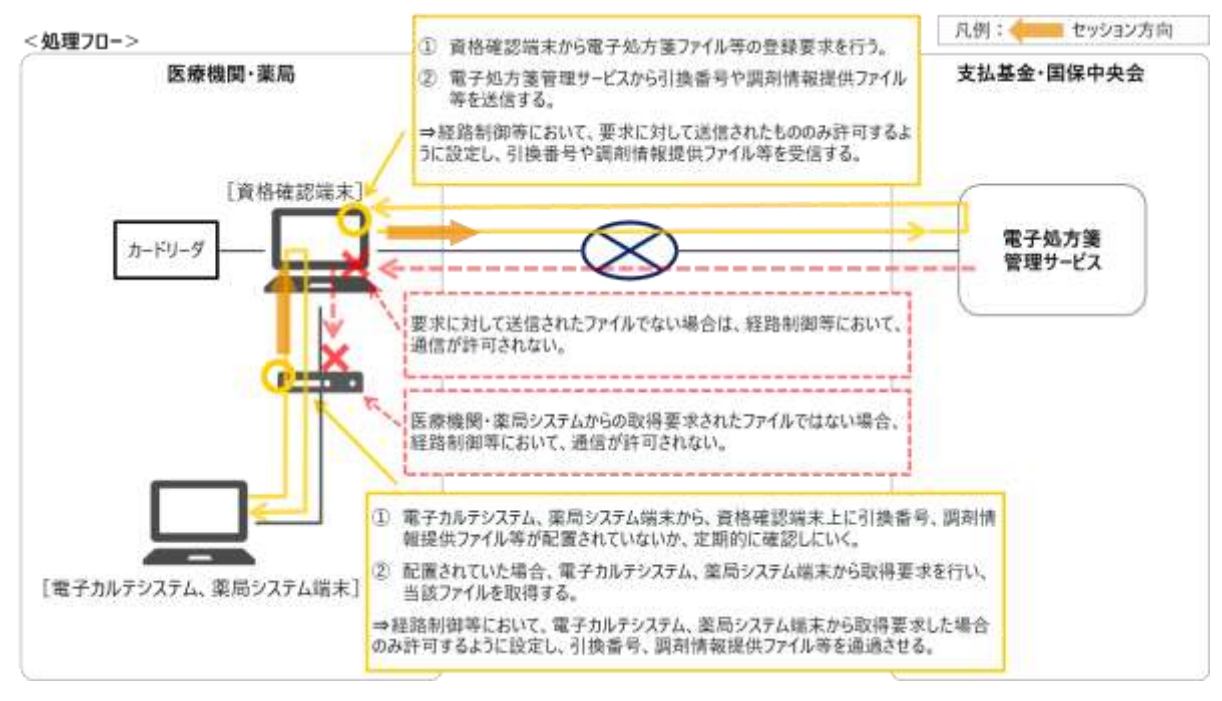

図 122 補足 セッション方向の限定

資格確認端末を経由しない通信方法としては、Web API 方式による通信も可能です。電子処方箋管理 サービス用に新たに IP アドレスが追加されますので、医療機関・薬局においては、当 IP アドレスへの 接続を行うため適宜ネットワーク機器(ルータなど)の設定を実施いただきます。

なお、大規模な病院等においては、電子カルテシステム端末が数百台に及ぶケースがありますが、そ の場合、電子処方箋管理サービスに接続する端末毎にオンライン資格確認用電子証明書をインストール する必要があります。同一の電子証明書を複数の端末にインストールすることはできません。ただし、 複数の電子カルテシステム端末が接続する専用のサーバを経由して電子処方箋管理サービスに接続する システム構成とした場合は、当該サーバに 1 つのオンライン資格確認用電子証明書をインストールする ことで対応可能です。インストールや更新作業の負荷を軽減するため、当構成とすることもご検討くだ さい。

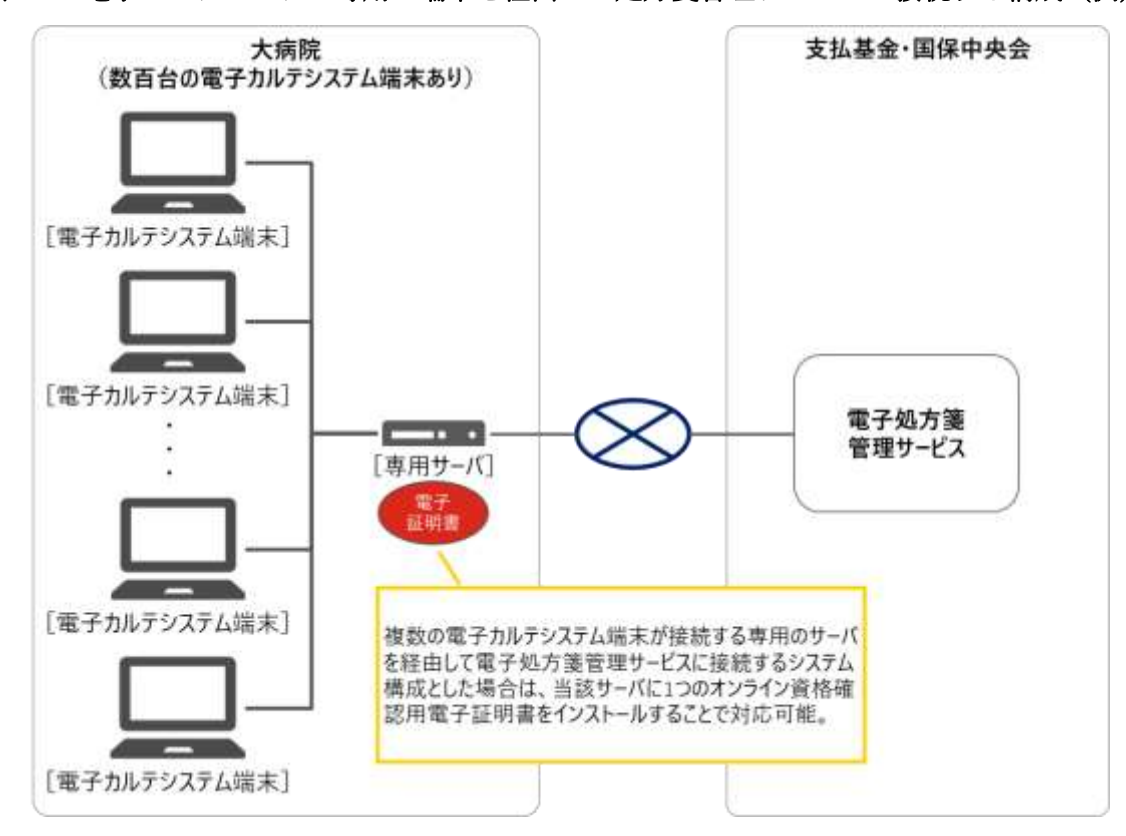

<span id="page-158-0"></span>図 123 電子カルテシステム専用の端末を経由して処方箋管理サービスに接続する構成(例)

〇カードレス署名を行う場合のネットワーク連携について

「[2.1.2](#page-36-0) [電子署名及び署名検証」](#page-36-0)で示すとおり、カードレス署名で電子署名を行う場合、オンライン請 求 NW を経由し、一般財団法人医療情報システム開発センター(MEDIS)が提供する鍵管理サービスに WebAPI 通信で接続する必要があります。(実際は、Step2「電子署名の付与」においては、リモート署名 サーバサービスというシステムを経由して鍵管理サービスに接続します。)

そのため、所定の URL に接続できるよう、ルータ設定を行っていただくと共に、接続元の端末にオン ライン資格確認用電子証明書をインストールしてください。ただし、上記「図 123 [電子カルテシステム](#page-158-0) [専用の端末を経由して処方箋管理サービスに接続する構成\(例\)」](#page-158-0)に示すとおり、専用サーバを経由して 鍵管理サービスにアクセスする構成とすることで、インストールや更新作業の効率化を図ることができ ます。

※鍵管理サービスとは WebAPI 通信で接続する必要がありますが、電子処方箋管理サービスとの接続に ついては、資格確認端末経由、または WebAPI 通信のどちらでも可能です。

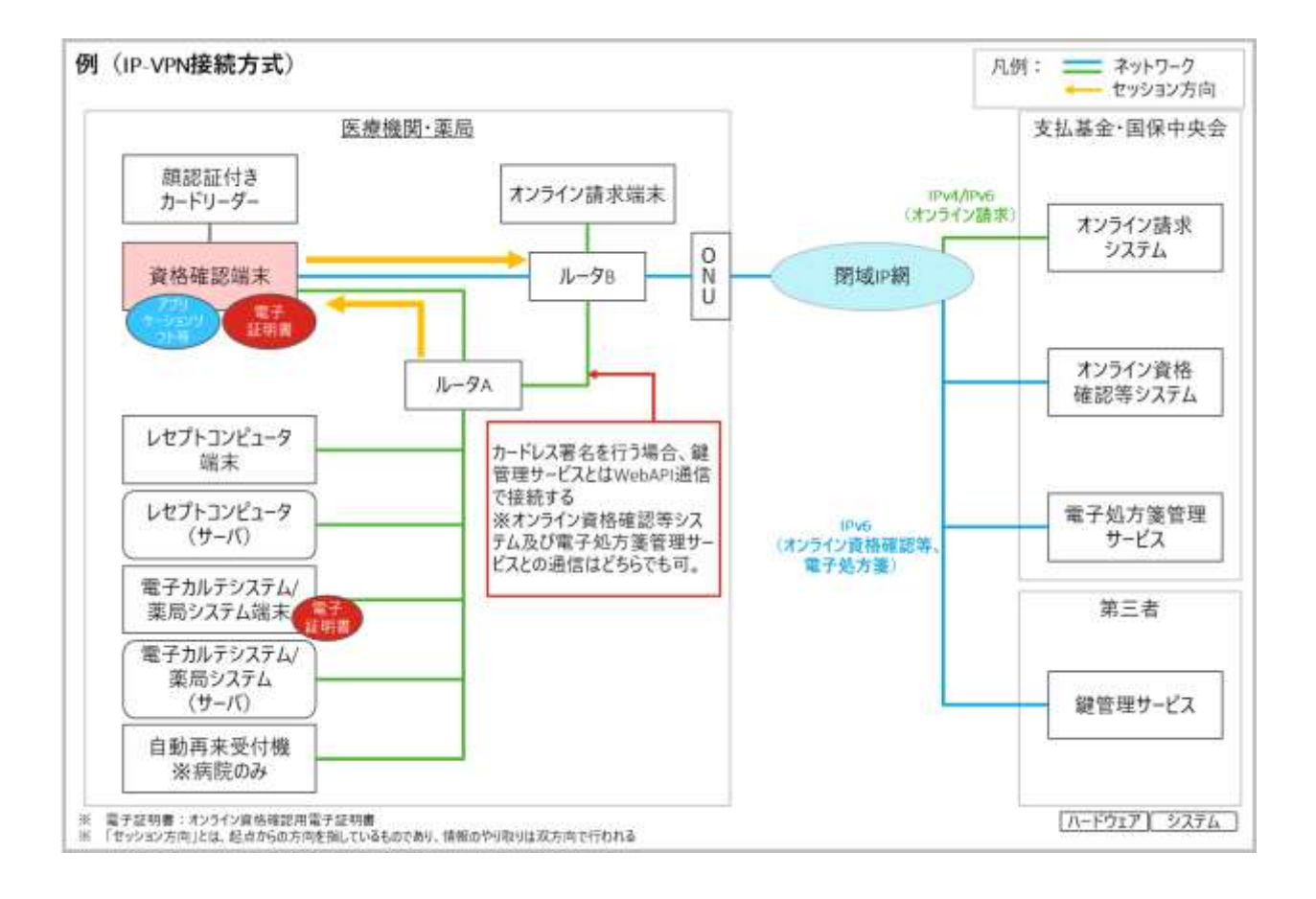

## 2.3.1 接続方式

オンライン資格確認等システム導入後の接続方式は、「IP-VPN 接続方式(光回線に限る)」もしくは 「IPsec+IKE 接続方式」の2つとされているため、電子処方箋管理サービスにおいても同様の接続方式 を利用します。

#### <span id="page-160-0"></span>2.3.2 接続方式に応じたネットワーク連携のパターン

医療機関・薬局と電子処方箋管理サービスを接続するためのネットワーク連携について、以下に記載 します。電子処方箋管理サービスとの接続は、オンライン資格確認等システムが導入されていることが 前提となるため、オンライン資格確認等システムのネットワーク環境に基づき記載しています。オンラ イン資格確認等システムのネットワーク環境については、「オンライン資格確認等システムの導入に関 するシステムベンダ向け技術解説書【医療機関・薬局】(令和3年2月)」の「2.3.2 接続方式に応じた ネットワーク連携のパターン」を参照してください。

なお、記載内容については、一般的に想定される例を示しているものであり、医療機関・薬局の実情 に応じて適宜ご判断ください。

 $(1)$ IP-VPN 接続方式

IP-VPN 接続方式では、IPv4/IPv6(オンライン請求)と IPv6(オンライン資格確認等システム、電 子処方箋管理サービス)併用での接続方式となります。IP-VPN 回線業者によってはオンライン請求で 利用している PPPoE セッションを利用し IPv4/IPv6 接続方式でオンライン資格確認等システムへ接続 します。

オンライン資格確認等システムで利用しているネットワーク環境を利用した電子処方箋管理サービス の基本的な構成例は、以下のとおりです。

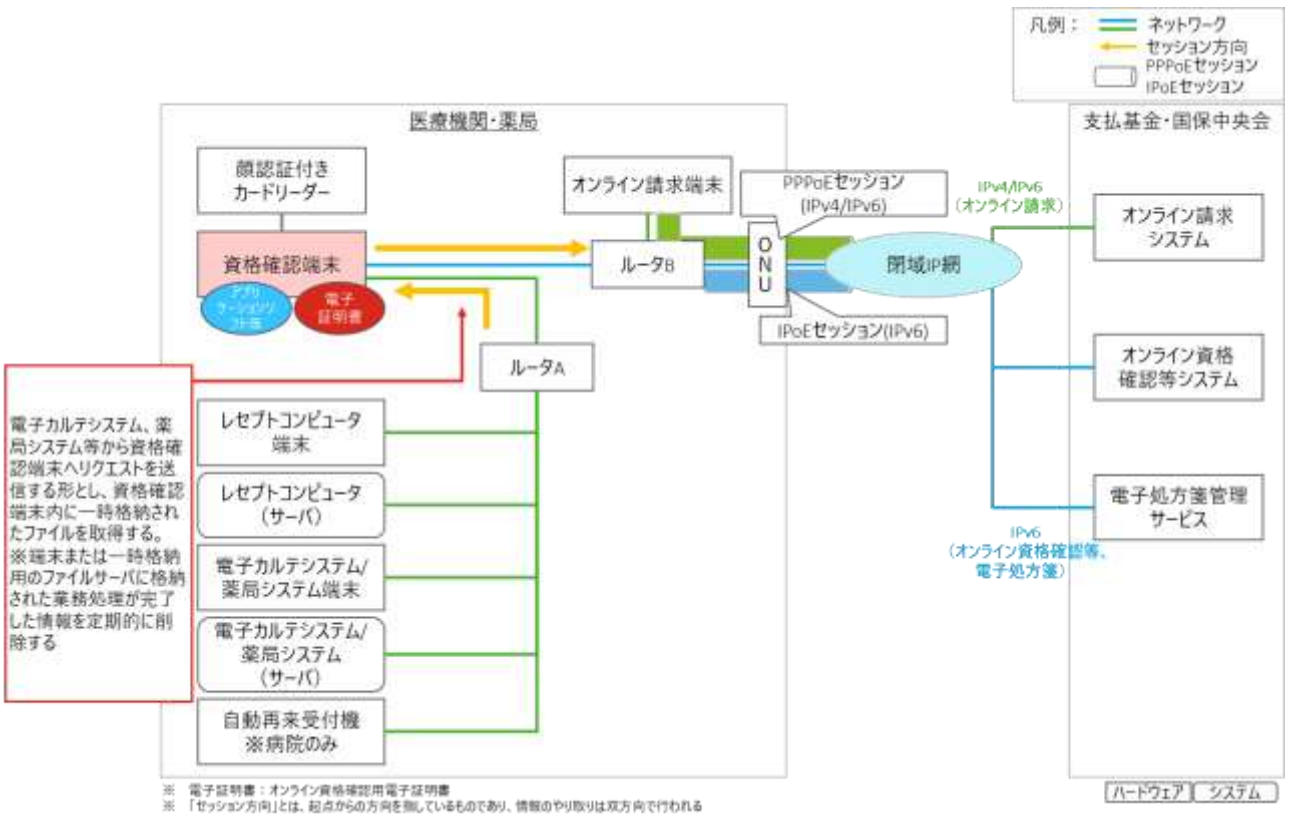

## 図 124 基本的な構成例(オンライン資格確認端末を経由する通信)

図 104 基本的な構成例(Web API 通信)

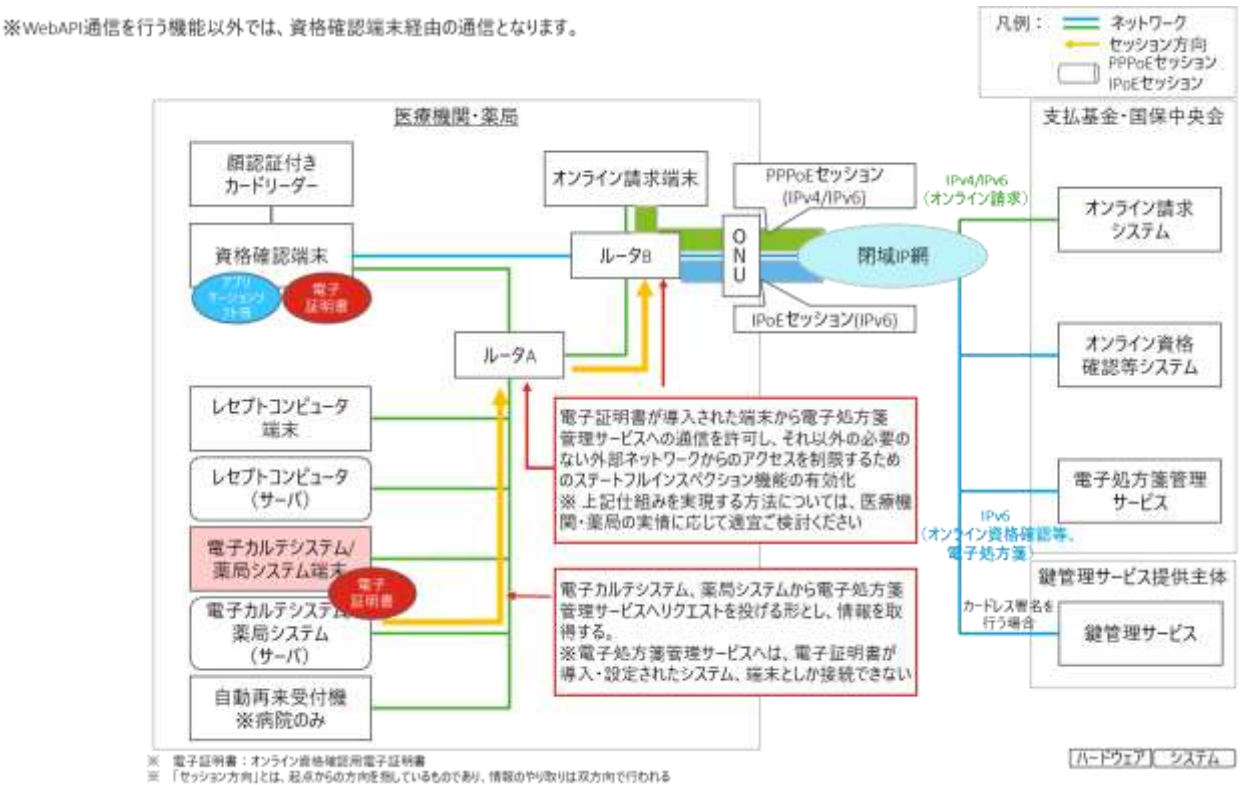

 $(2)$ IPsec+IKE (ルータ型)接続方式

IPsec+IKE(ルータ型)接続方式では、IPv4での接続方式となります。

オンライン資格確認等システムで利用しているネットワーク環境を利用した電子処方箋管理サービス の基本的な構成例は、以下のとおりです。

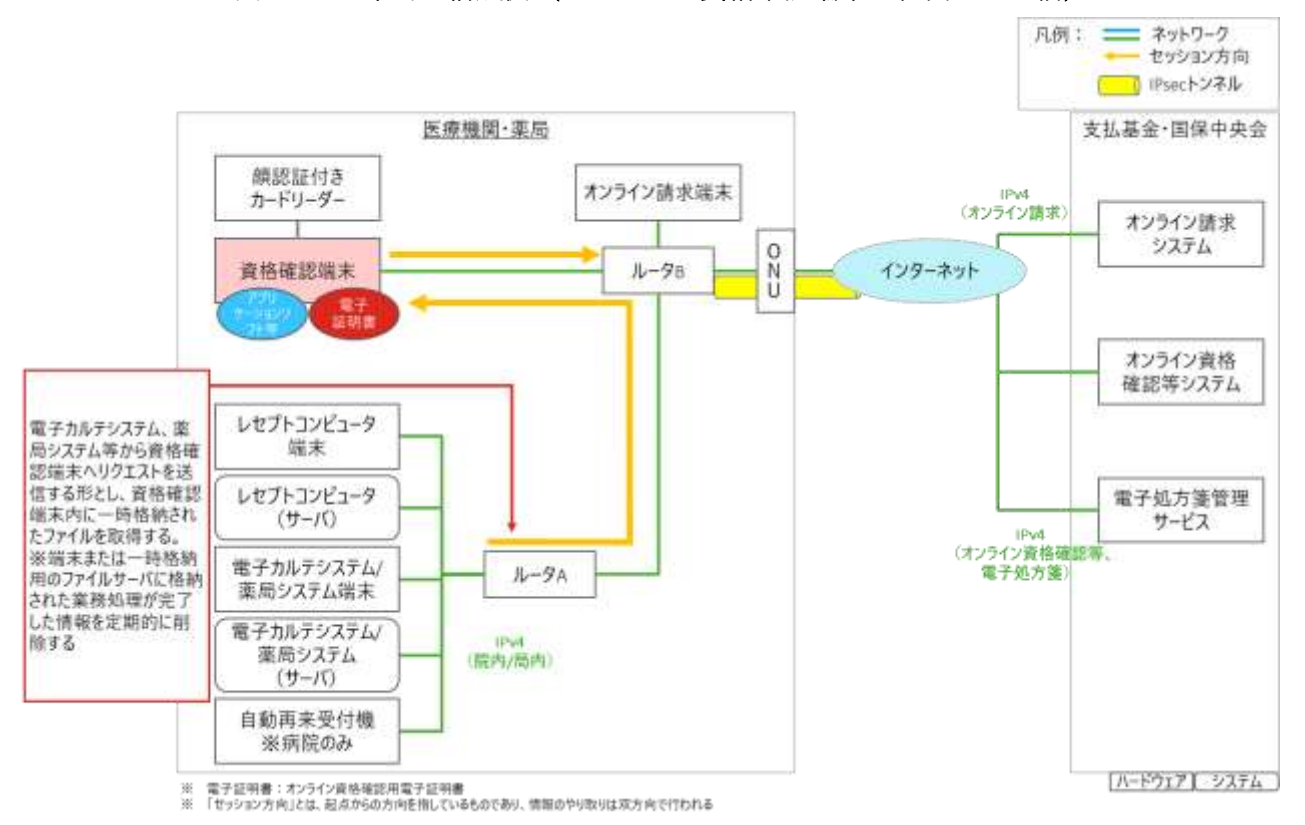

図 126 基本的な構成例(オンライン資格確認端末を経由する通信)

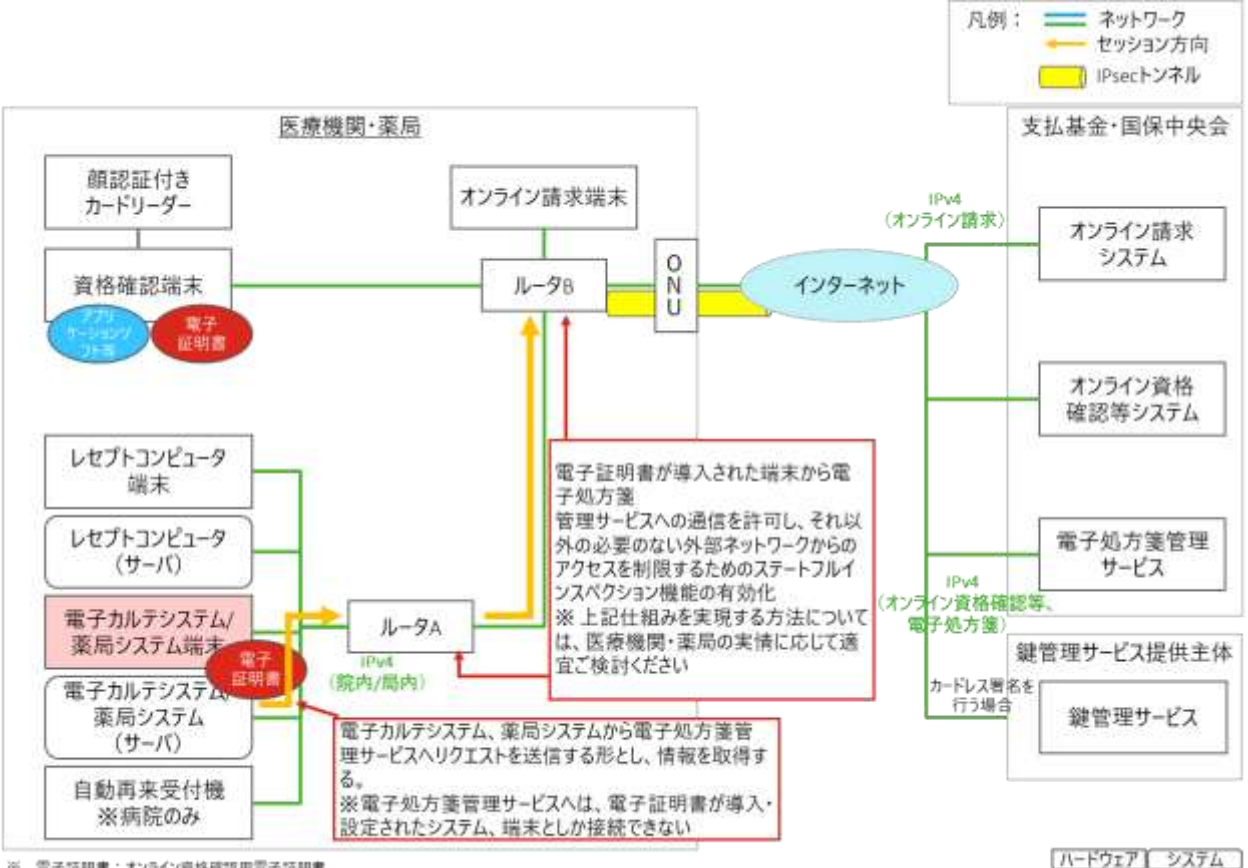

## 図 105 基本的な構成例(Web API 通信)

※ 電子証明書:オンライン資格確認用電子証明書<br>※ 「セッション方向」とは、起点からの方向を指しているものであり、情報のやり取りは双方向で行われる

 $(3)$ IPsec+IKE 接続方式 (クライアント型/PC キー型/USB キー型) 接続方式

IPsec+IKE(クライアント型/PC キー型/USB キー型)接続方式では、IPv4での接続方式となりま す。オンライン資格確認等システムで利用しているネットワーク環境を利用した電子処方箋管理サービ スとの基本的な構成例は、以下のとおりです。

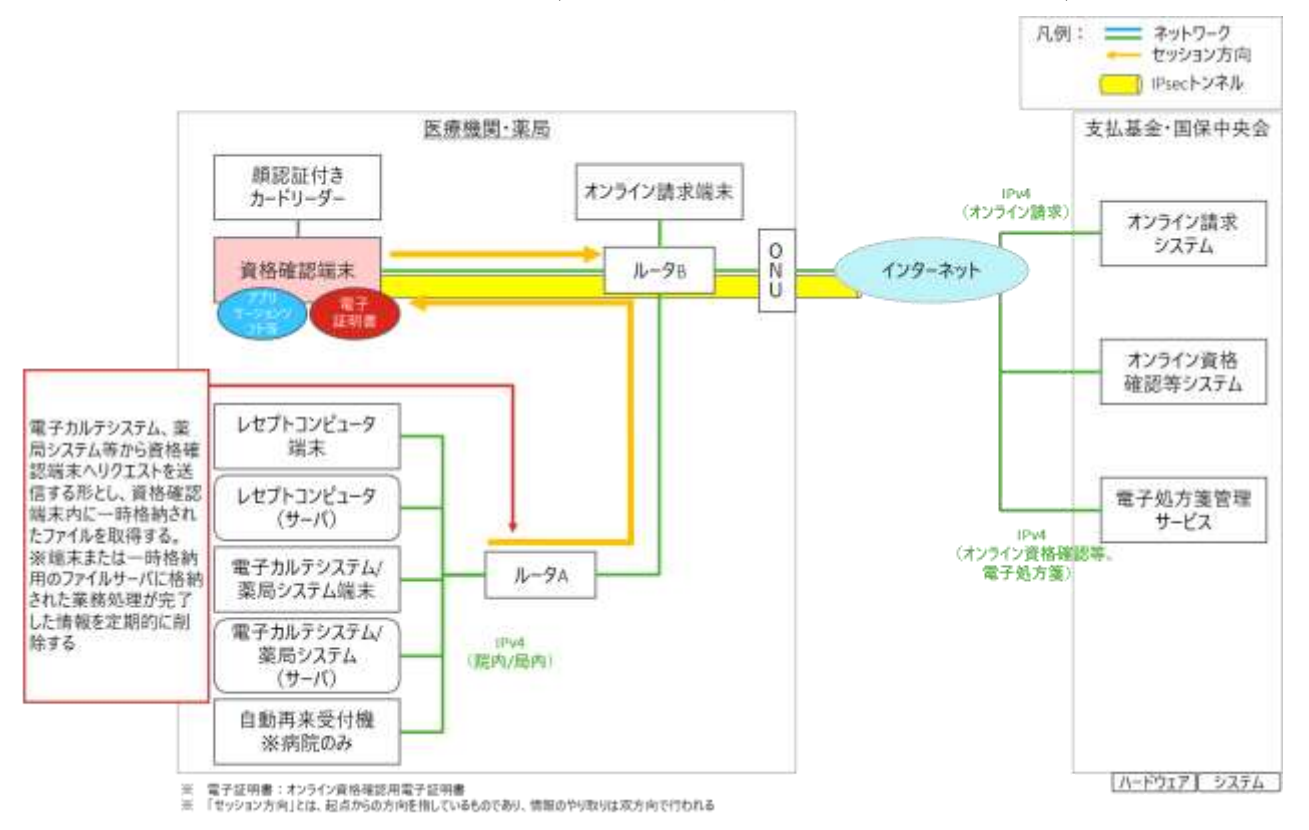

図 128 基本的な構成例(オンライン資格確認端末を経由する通信)

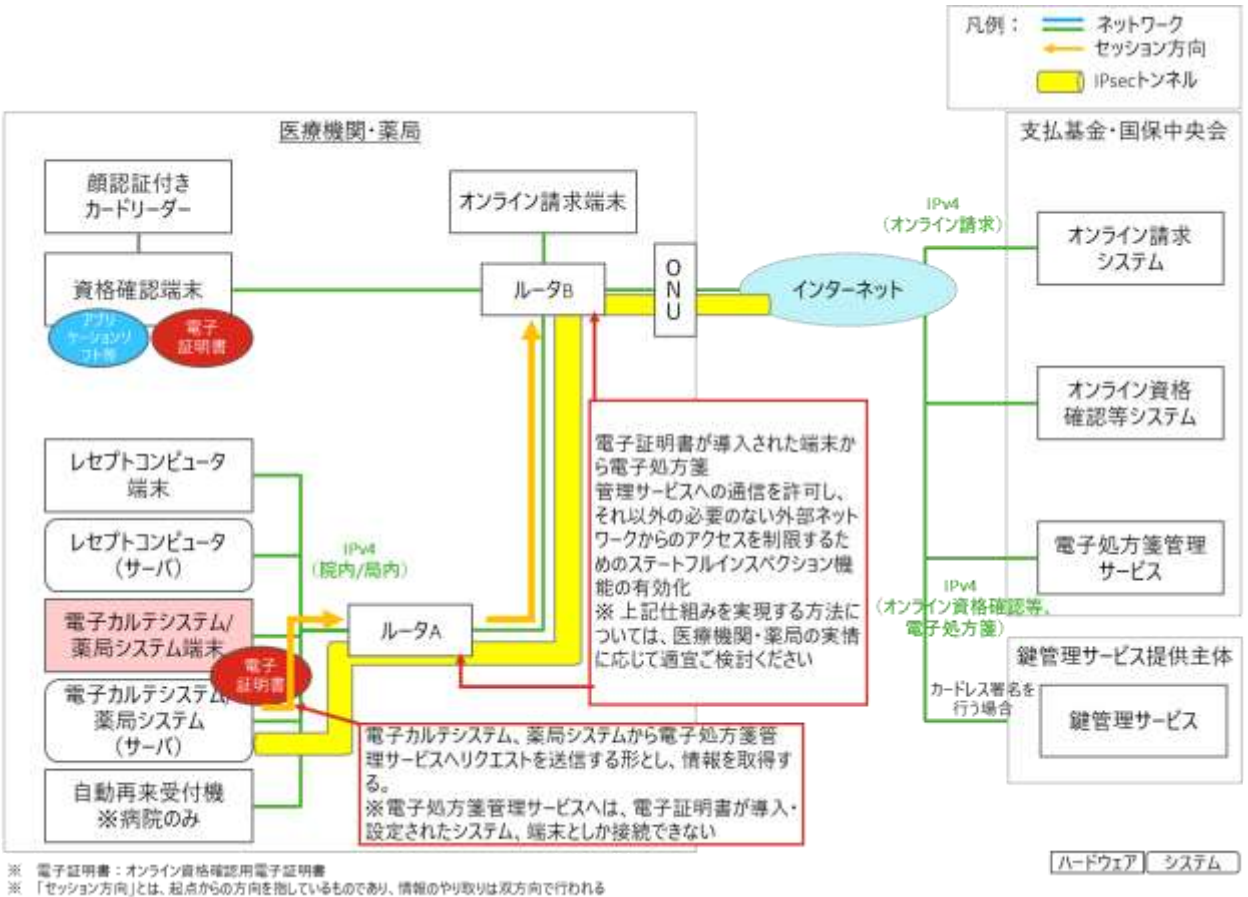

## 図 129 基本的な構成例(Web API 通信)

## 2.3.3 共通補足

医療機関・薬局がオンライン請求ネットワーク及びオンライン資格確認等システム未導入の場合、電 子処方箋管理サービスを利用するために、オンライン請求ネットワーク(IP-VPN 接続方式又は IPsec+IKE 接続方式)、及びオンライン資格確認等システムを導入してください。

医療機関・薬局においてオンライン請求ネットワークに接続するにあたっては、厚生労働省 HP 上で 公開されている「レセプトのオンライン請求に関する情報は、社会保険診療報酬支払基金 HP へ」をご 確認ください。また、オンライン資格確認等システムの導入にあたって、厚生労働省 HP 上で公開され ている[「オンライン資格確認の導入について\(医療機関・薬局・システムベンダ向け\)](https://www.mhlw.go.jp/stf/newpage_08280.html)

([https://www.mhlw.go.jp/stf/newpage\\_08280.html](https://www.mhlw.go.jp/stf/newpage_08280.html))」をご確認ください。

## <span id="page-166-0"></span>2.4 セキュリティ対策

電子処方箋管理サービスと医療機関・薬局が接続するに当たり、電子処方箋管理サービス(「[2.4.1](#page-169-0) [電](#page-169-0) [子処方箋管理サービスにおけるセキュリティ対策」](#page-169-0))、ネットワーク(オンライン請求ネットワーク局 舎)(「[2.4.2](#page-170-0) [ネットワークにおけるセキュリティ対策」](#page-170-0))、医療機関・薬局(「[2.4.3](#page-171-0) [医療機関・薬局におけ](#page-171-0) [るセキュリティ対策」](#page-171-0))においてそれぞれセキュリティ対策を講ずることとなります。なお、前述した とおり電子処方箋管理サービスの利用にあたっては、オンライン資格確認等システムの導入が前提であ り、オンライン資格確認等システムの導入時のセキュリティ対策については、「オンライン資格確認等 システムの導入に関するシステムベンダ向け技術解説書【医療機関・薬局】(令和3年2月)」の「[2.4](#page-166-0) [セキュリティ対策」](#page-166-0)を参照してください。

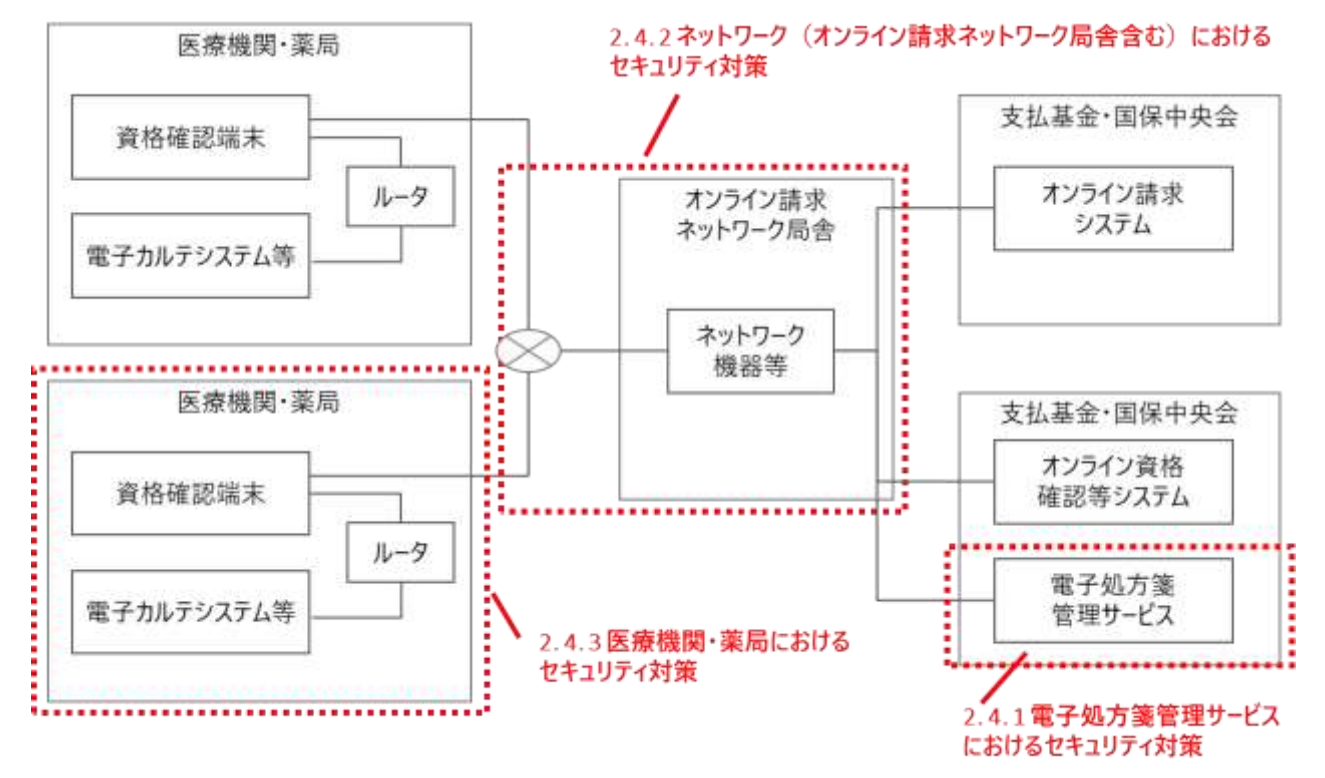

図 130 電子処方箋管理サービスと医療機関・薬局の接続に係るセキュリティ対策

電子処方箋管理サービスの利用にあたっては、オンライン請求ネットワークを活用するため、通信経 路の責任分界(通信経路、情報到達)はオンライン資格確認等システムと同様となります。

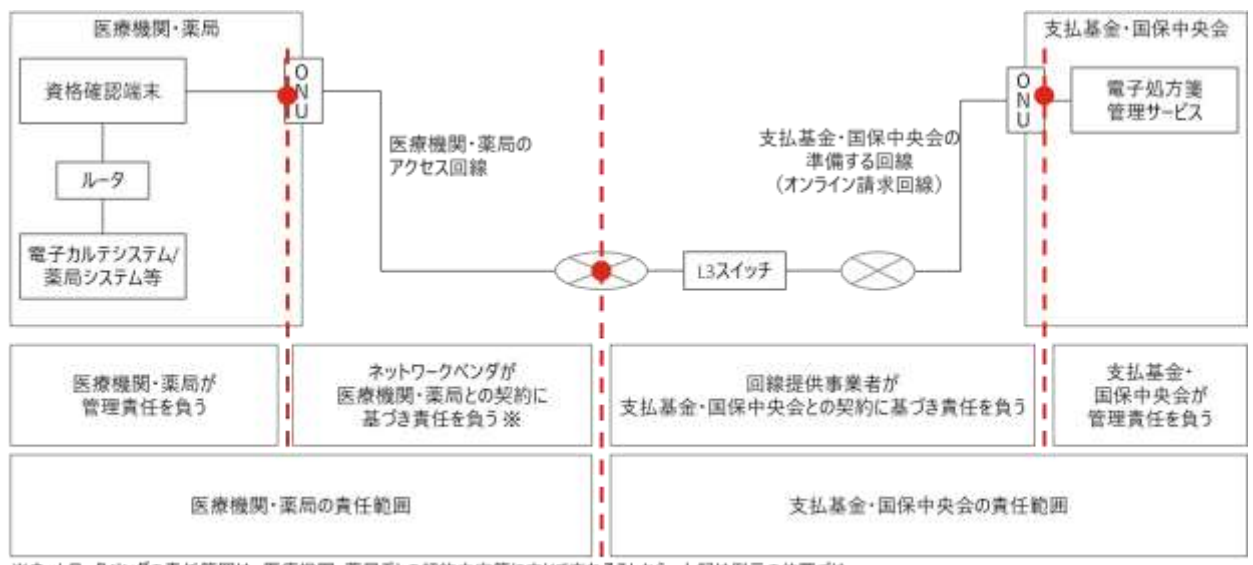

図 131 通信経路の責任分界

※ネットワークベンダの責任範囲は、医療機関・薬局ごとの契約内容等に応じて変わることから、上記は例示の位置づけ。

<span id="page-167-0"></span>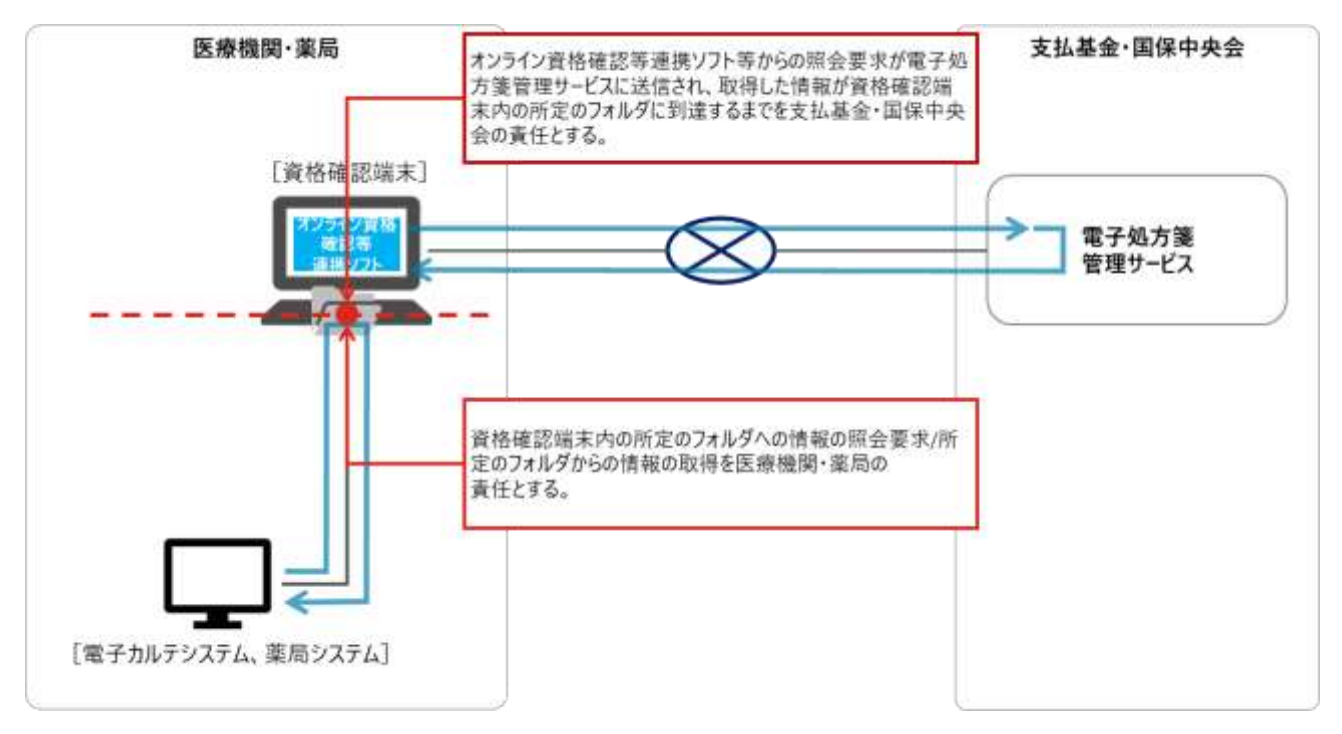

## 図 132 情報到達点の責任分界(資格確認端末経由の場合)

## 図 133 情報到達点の責任分界(Web API 通信の場合)

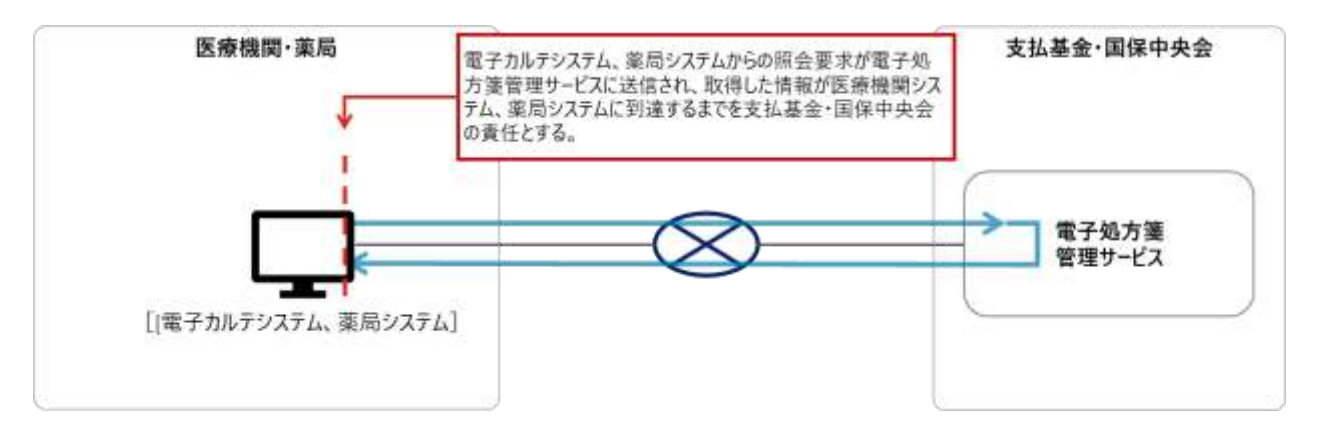

なお、一部大手チェーン薬局においては、オンライン資格確認等システムと接続するためのルータを 各薬局店舗内に設置するのではなく、企業内のデータセンターに集中設置し、当データセンターからオ ンライン資格確認等システムや電子処方箋管理サービスに接続するシステム構成とするケースがありま すが、本構成においても通信経路、情報到達点の責任分解に係る考え方は同じです。

通信経路の責任分解について、薬局のアクセス回線と支払基金・国保中央会の準備する回線の接続地 点から薬局側の範囲で障害が起こった際の対処及び情報の管理を薬局の責任とします。情報到達点の責 任分解については、基本的な構成(「図 132 [情報到達点の責任分界\(資格確認端末経由の場合\)」](#page-167-0))と同 じとし、薬局のシステムから資格確認端末の所定のフォルダへの情報の送信を薬局の責任とします。

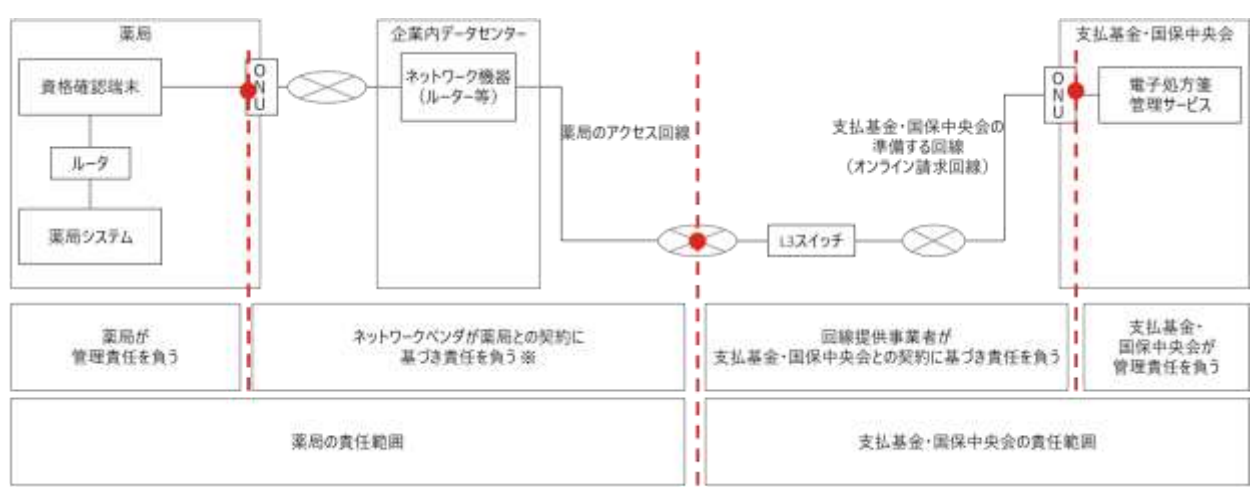

図 134 大手チェーン薬局における通信経路の責任分解

※ネットワークベンダの責任範囲は、薬局ごとの契約内容等に応じて変わることから、上記は例示の位置づけ。

## 図 135 大手チェーン薬局における情報到達の責任分解

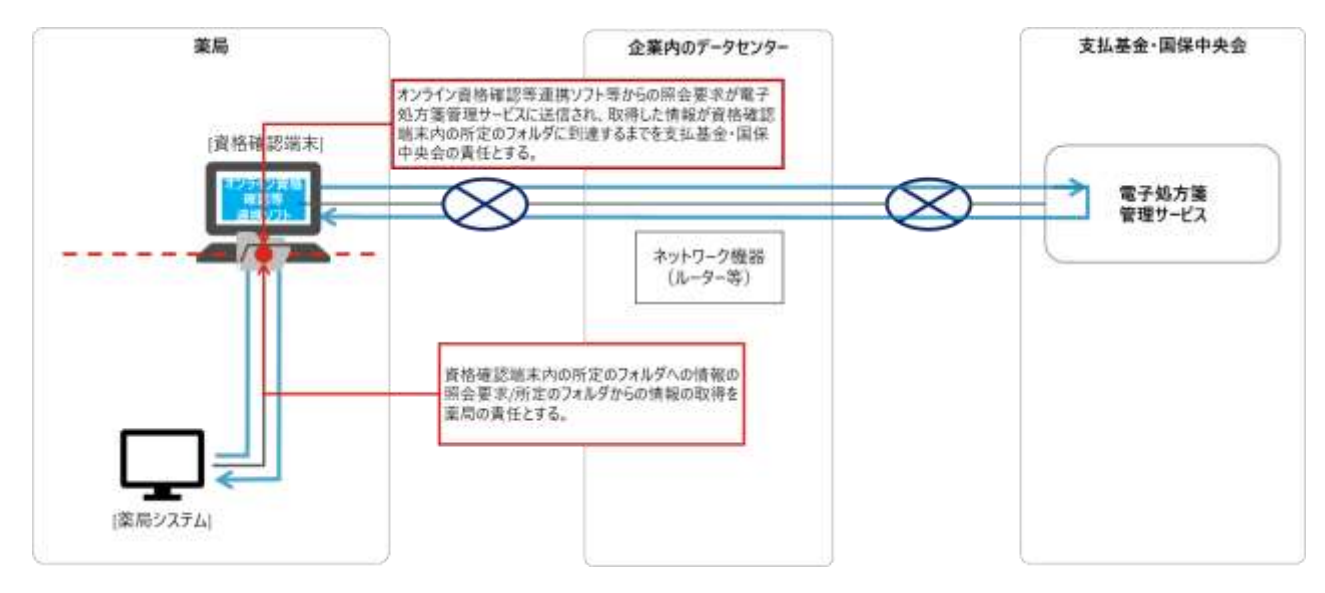

### <span id="page-169-0"></span>2.4.1 電子処方箋管理サービスにおけるセキュリティ対策

電子処方箋管理サービス(サーバー側)においては、「医療情報システムの安全管理に関するガイド ライン」に準拠した対策を実施します。

電子処方箋管理サービスでは、以下のセキュリティ対策を講ずることとしており、ネットワークに接 続した医療機関・薬局側に対し、ネットワークを介した不正アクセスや提供データの改ざん等が生じな いように、対策を講ずることとしています。

| 主なセキュリティ対策              | 概要                                                                                                    |
|-------------------------|----------------------------------------------------------------------------------------------------|
| アクセス、利用制限               | 情報資産へのアクセスを許可された者のみに限定するため、利用する主体<br>(職員、システム運用要員、医療機関・薬局)を識別するための認証を行<br>う。<br>管理者に対するアクセス制御を検討し、内部の要員によるデータ漏えいを |
|                         | 防止する仕組みを実現する。                                                                                                    |
| セキュリティリスク分<br>析、セキュリティ診 | 設計、開発するソフトウェアの緊急性の高いセキュリティパッチなどの適<br>用を適官正確かつ迅速に行う。脆弱性が生じないよう留意して設計、開発                                            |
| 断、セキュリティリス              | し、定期的な検査を通じた確認により修正を適用できるようにする。                                                                                   |
| ク管理                     |                                                                                                    |

表 16 電子処方箋管理サービスにおける主なセキュリティ対策

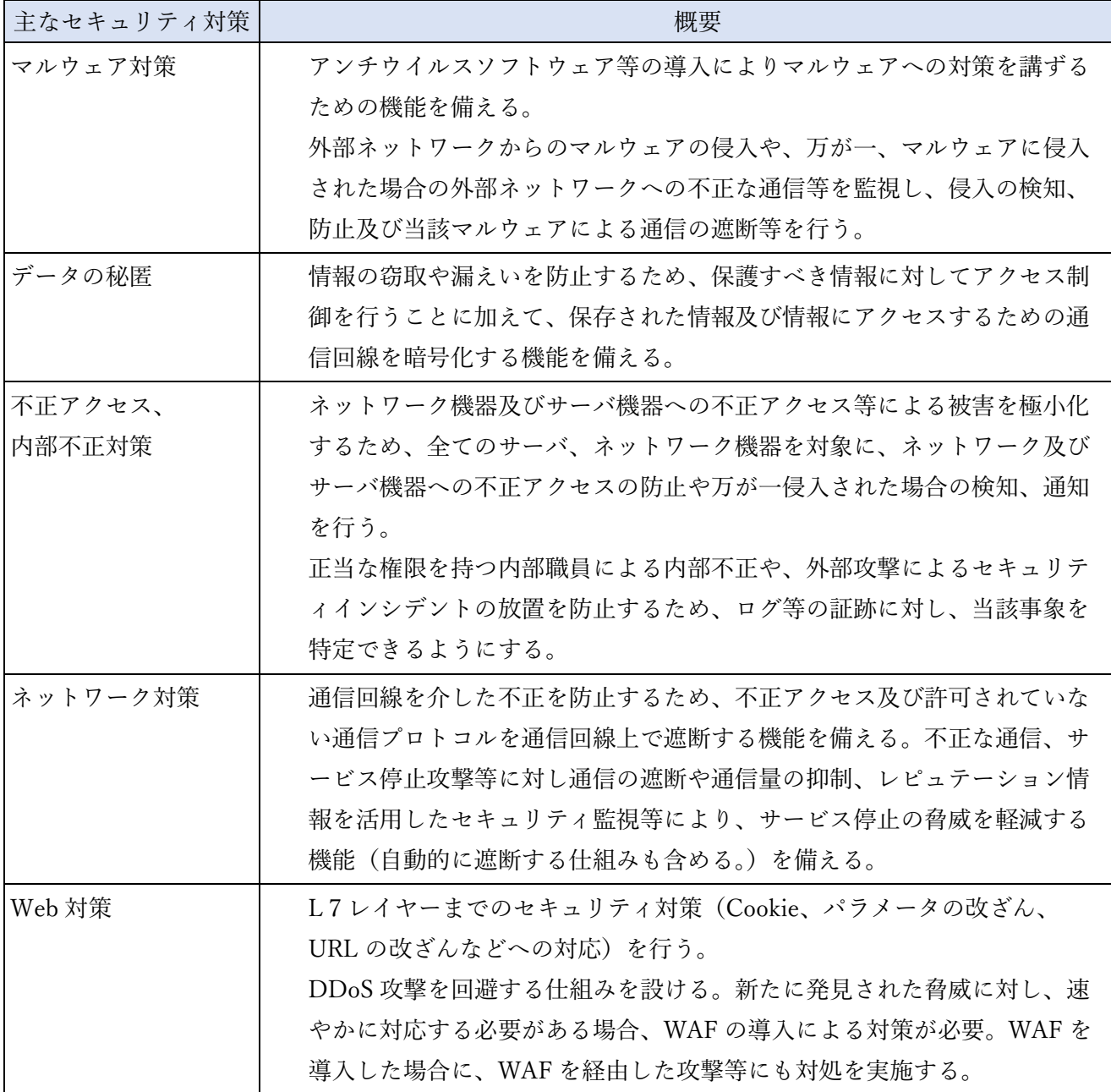

### <span id="page-170-0"></span>2.4.2 ネットワークにおけるセキュリティ対策

オンライン請求ネットワークにおけるセキュリティ対策においては、あらかじめ許可された医療機 関・薬局のみがオンライン請求ネットワーク局舎へ接続可能であり、許可されていない他医療機関・薬 局に応答を返さない仕組みとしています。また、医療機関・薬局間(A 機関⇔オンライン請求ネットワ ーク局舎⇔B 機関)での通信が不可となるよう、アクセス制御等を実施しています。

医療機関・薬局から指定された接続先のみ通信ができるようになっており、オンライン資格確認等シ ステム、電子処方箋管理サービス、資格確認端末を運用・保守するために必要な Windows セキュリテ ィパッチ、アプリケーションソフト等配信サイトを指定することで、万が一、ある医療機関・薬局がマ ルウェア等に感染した場合でも、他の医療機関・薬局へ攻撃がされることを抑制しています。

ネットワークにおけるセキュリティ対策の詳細は、「オンライン資格確認等システムの導入に関する システムベンダ向け技術解説書【医療機関・薬局】(令和3年2月)」の「2.4 セキュリティ対策」を参 照してください。

#### <span id="page-171-0"></span>2.4.3 医療機関・薬局におけるセキュリティ対策

医療機関・薬局においては、「医療情報システムの安全管理に関するガイドライン」に準拠し、必要 なセキュリティ対策を行っていただく必要があります。

医療機関・薬局においてセキュリティ対策を検討する際の参考に、「[2.3](#page-156-0) [ネットワーク環境の整備」](#page-156-0)に 示す「基本的な構成例」に対するセキュリティアセスメントに基づいたセキュリティ対策例を別途周知 予定です。

なお、オンライン資格確認等システム導入時の医療機関・薬局におけるセキュリティ対策例について は、「オンライン資格確認等システムの導入に関するシステムベンダ向け技術解説書【医療機関・薬 局】(令和3年2月)」の「2.4.3 医療機関・薬局におけるセキュリティ対策」をご確認ください。

電子処方箋管理サービスを基本的な構成で導入される場合においての医療機関・薬局における主なセ キュリティ対策例を以下に示します。

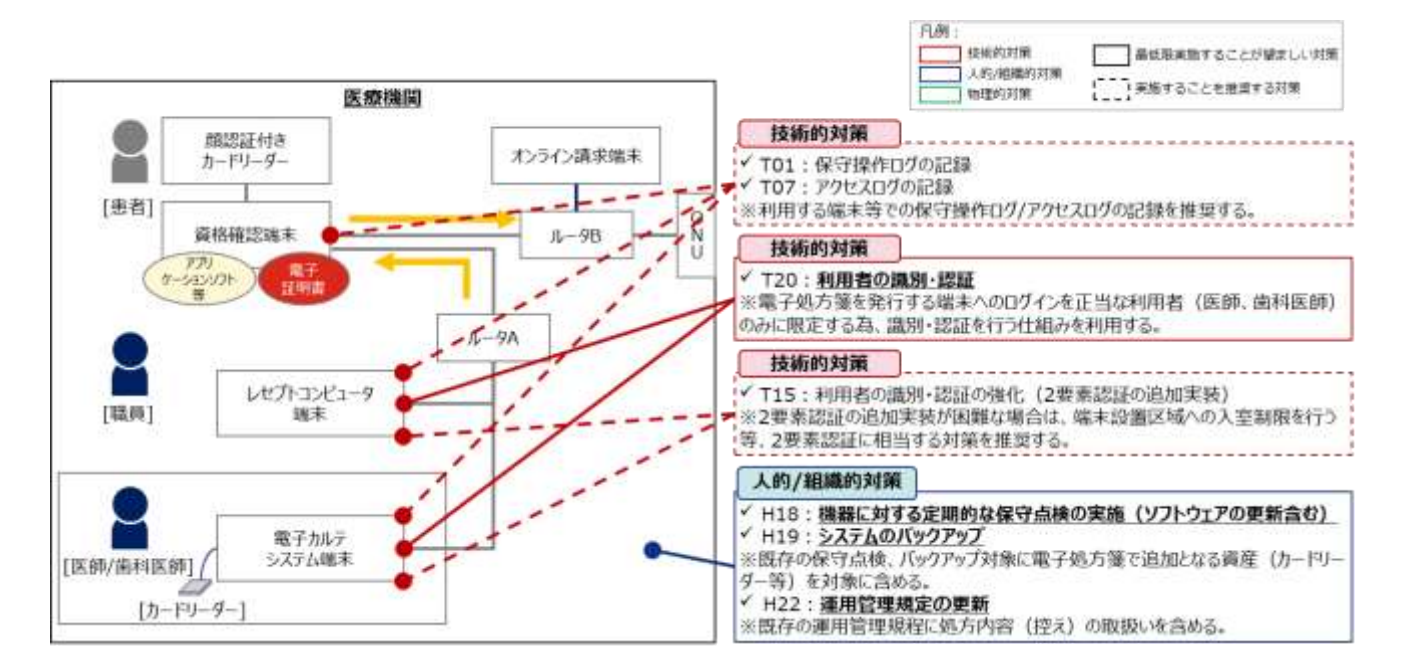

#### 図 136 医療機関における主なセキュリティ対策

#### 図 137 薬局における主なセキュリティ対策

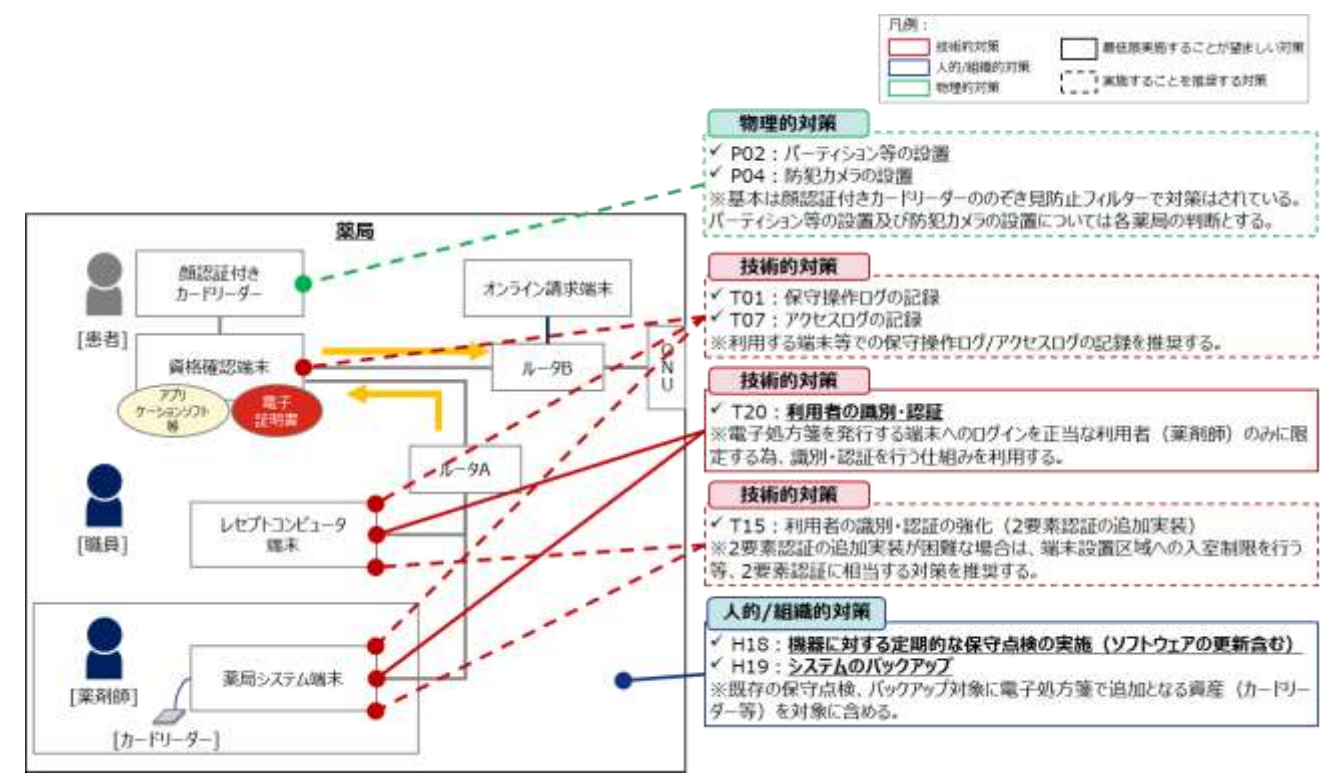

#### 2.4.4 共通補足

オンライン資格確認等システムに係るガイドライン  $(1)$ 

「オンライン資格確認等、レセプトのオンライン請求及び健康保険組合に対する社会保険手続きに係 る電子申請システムに係るセキュリティに関するガイドライン」を厚生労働省 HP で公開しています。

 $(2)$ 基本的な構成におけるセキュリティパッチ等の配信方針

基本的な構成(「[2.3.2](#page-160-0) [接続方式に応じたネットワーク連携のパターン」](#page-160-0)参照)で導入した場合、セキ ュリティパッチ及びアプリケーションソフト等を配信します。

電子処方箋管理サービスに係るセキュリティパッチの配信方針及び管理方法は、オンライン資格確認 等システムと同様となります。オンライン資格確認等システムのセキュリティパッチの配信方針及び管 理方法は、「オンライン資格確認等システムの導入に関するシステムベンダ向け技術解説書【医療機 関・薬局】(令和3年2月)」の「2.4.4 共通補足 基本的な構成におけるセキュリティパッチ等の配信方 針」をご確認ください。また、オンライン資格確認等システムの「セキュリティパッチ及びアプリケー ションソフト等の配信方針」及び「ネットワーク構成別の管理責任」について医療機関等 ONS 上で公 開しています。

# 3 作業の全体像

医療機関・薬局において電子処方箋管理サービスを利用開始するためには、医療機関・薬局のシステ ムベンダにおいて、医療機関・薬局における環境整備に先立ち、既存システムを改修していただく必要 があります。電子処方箋管理サービスの実現に向け、既存システムの改修(準備作業)の実施をお願い します。

医療機関・薬局のシステムベンダにて対応いただきたいスケジュールは以下のとおりです。

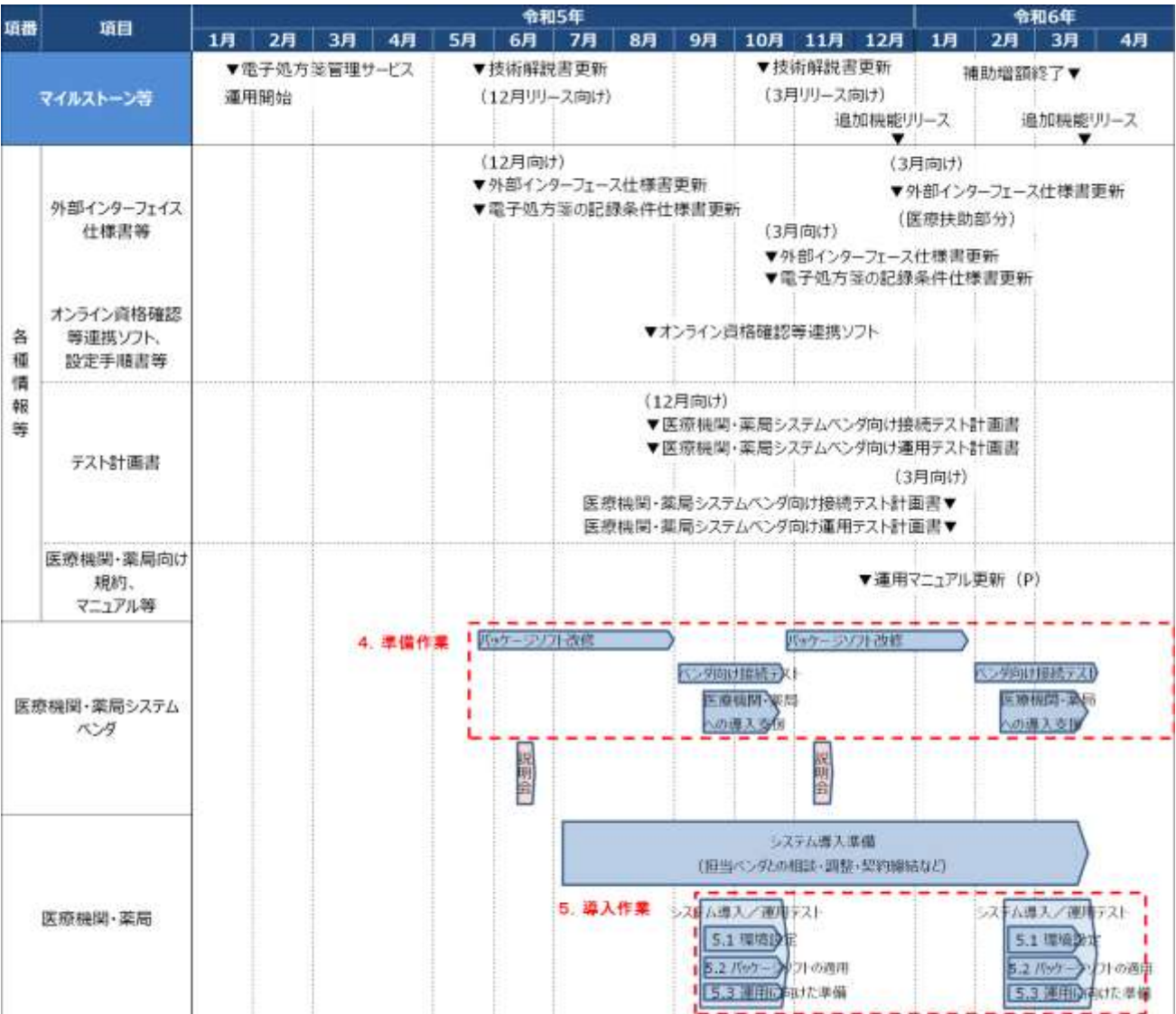

## 図 138 電子処方箋管理サービス開始に向けたロードマップ

表 17 主なマイルストーン

|               | マイルストーン  | 概要                         | 時期     |
|---------------|----------|----------------------------|--------|
|               | 電子処方箋管理サ | 医療機関・薬局において電子処方箋が利用できるようにな | 令和5年1月 |
|               | ービス開始    | $\mathcal{Z}_{\alpha}$     |        |
|               |          | 運用開始当初は、検証運用という形で、安全、品質等の観 |        |
|               |          | 点で電子処方箋の仕組みに問題がないことを確認しながら |        |
|               |          | 運用することを想定。                 |        |
| $\mathcal{L}$ | システムベンダ向 | システムベンダが改修した医療機関・薬局のシステム(パ | 令和4年8月 |
|               | け接続テスト実施 | ッケージソフト)とオンライン資格確認等システム及び電 |        |
|               | 申請開始     | 子処方箋管理サービスとの接続テストに係る実施申請を受 |        |
|               |          | け付ける。                      |        |

なお、各種情報の共有は医療機関等 ONS にて行います。

外部インターフェイス仕様書等の各種情報の共有時期(予定)は以下のとおりです。

|                | 情報等           | 概要                                       | 提供時期   |
|----------------|---------------|------------------------------------------|--------|
| $\mathbf{1}$   | 外部インターフェイス仕様丨 | オンライン資格確認等システム及び電子処方箋管理サー                | 初版     |
|                | 書             | ビスが医療機関・薬局のシステムと連携して行う業務を                | 令和4年2月 |
|                |               | 実現するためのインターフェイス仕様、ファイル形式、                | 最新     |
|                |               | オンライン資格確認等連携ソフトの提供機能範囲、処理                | 令和5年5月 |
|                |               | 結果コード等を記載。                               |        |
|                |               | ※エラーコードごとの対処方法は令和4年4月~5月頃                |        |
|                |               | に提供予定。                                   |        |
| 2              |               | 電子処方箋管理サービス記   医療機関・薬局と電子処方箋管理サービスの間でやり取 | 初版     |
|                | 録条件仕様書        | りする情報(処方箋情報、調剤結果情報など)の記録方                | 令和4年2月 |
|                |               | 法を定めたフォーマット。                             | 最新     |
|                |               |                                          | 令和5年5月 |
| 3              | 用法マスタ         | 医療機関・薬局が、統一されたコードを利用して電子処                | 令和4年7月 |
|                |               | 方箋管理サービスに電子処方箋ファイル等を登録するた                |        |
|                |               | め、電子処方箋管理サービスから医療機関・薬局に配布                |        |
|                |               | する用法マスタ。                                 |        |
| $\overline{4}$ | セットアップ手順書     | 医療機関・薬局ベンダが医療機関・薬局でシステムの導                | 令和4年7月 |
|                |               | 入作業を行うに当たり、導入作業内容や医療機関・薬局                |        |
|                |               | で準備していただきたい内容等を記載した資料。                   |        |
|                |               | ※オンライン資格確認等システムにおけるセットアップ                |        |
|                |               | 手順書を更新                                   |        |

表 18 各種情報の提供時期(予定)

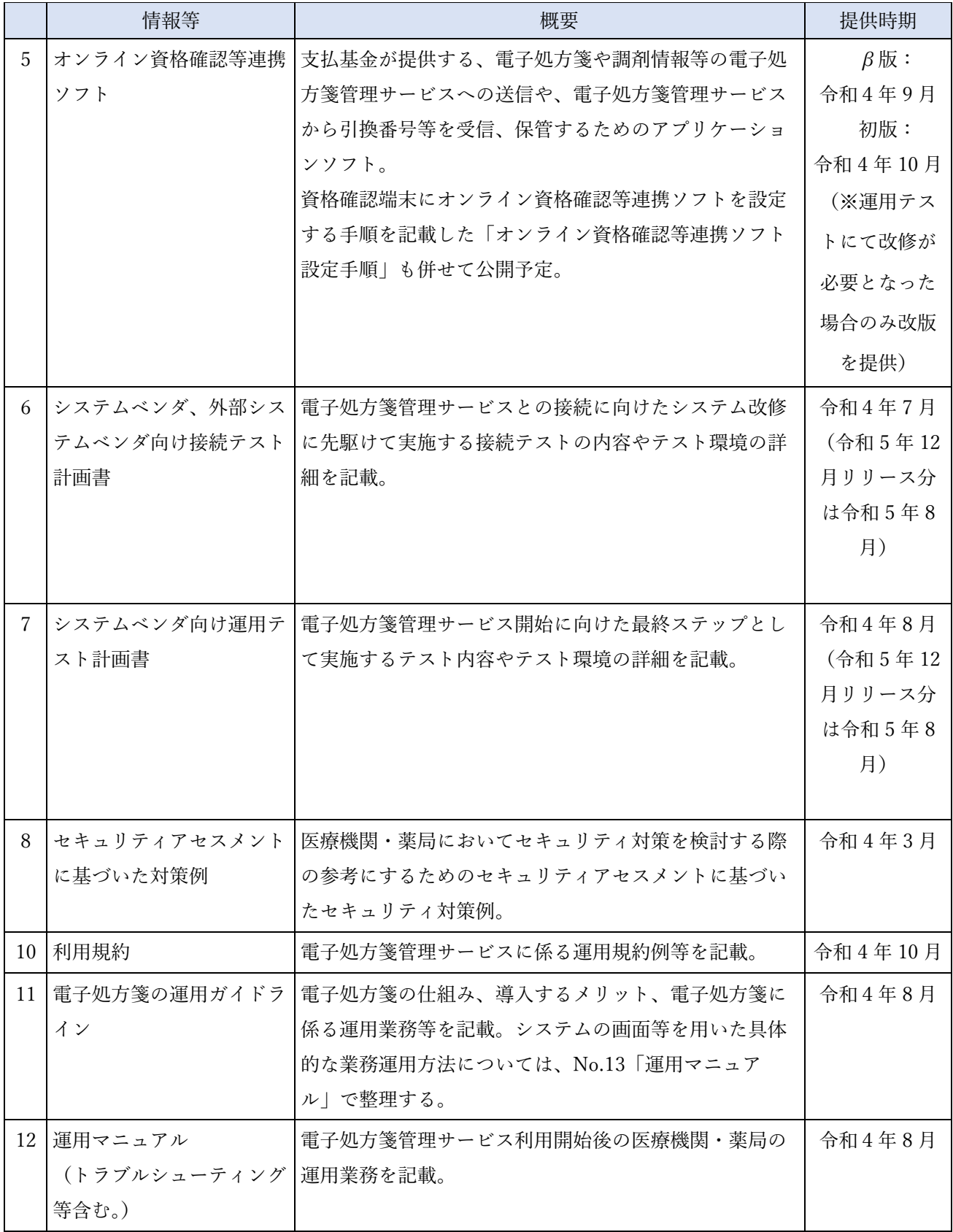

## 4 医療機関・薬局への導入に向けた改修、テストについて

## 4.1 医療機関への導入に係る改修、テスト

#### 4.1.1 パッケージソフトの改修

医療機関において電子処方箋管理サービスを利用するために、システムベンダにて改修が必要と想定 される内容を記載します。

- ※ パッケージソフトごと又は医療機関ごとにレセプトコンピュータ、電子カルテシステムの仕様 等が異なると想定されることから、「[2.2.1](#page-41-0) [医療機関における電子カルテシステム等の改修」](#page-41-0)に記 載された代表的な連携パターンを前提とした場合に想定される一例を記載します。
- ※ 記載している改修内容以外の機能につきましても、医療機関のニーズを踏まえ、システムベン ダにて改修の必要性をご検討ください。
- ※「分類」列で(資格確認端末を利用する場合)と(Web API を利用する場合)と記載している行 がありますが、資格確認端末を経由する通信方法の場合は(資格確認端末を利用する場合)、 Web API による通信方法の場合は(Web API を利用する場合)と記載されている内容だけ改修 いただきます。
- ※「機能」列に【任意】と記載する箇所については、機能自体が実装は任意であることを指しま す。
- ※【令和 5 年 12 月からの追加機能】と記載がある改修内容については、令和 5 年 12 月から利用で きる電子処方箋の追加機能になります。(令和 5 年 12 月以前に電子処方箋を導入済みの医療機 関・薬局は、既存機能を引き続き利用いただけますが)同時期以降、医療機関・薬局が追加機能 を利用できるよう改修をお願いします。

## 表 19 電子処方箋管理サービスに係る改修内容

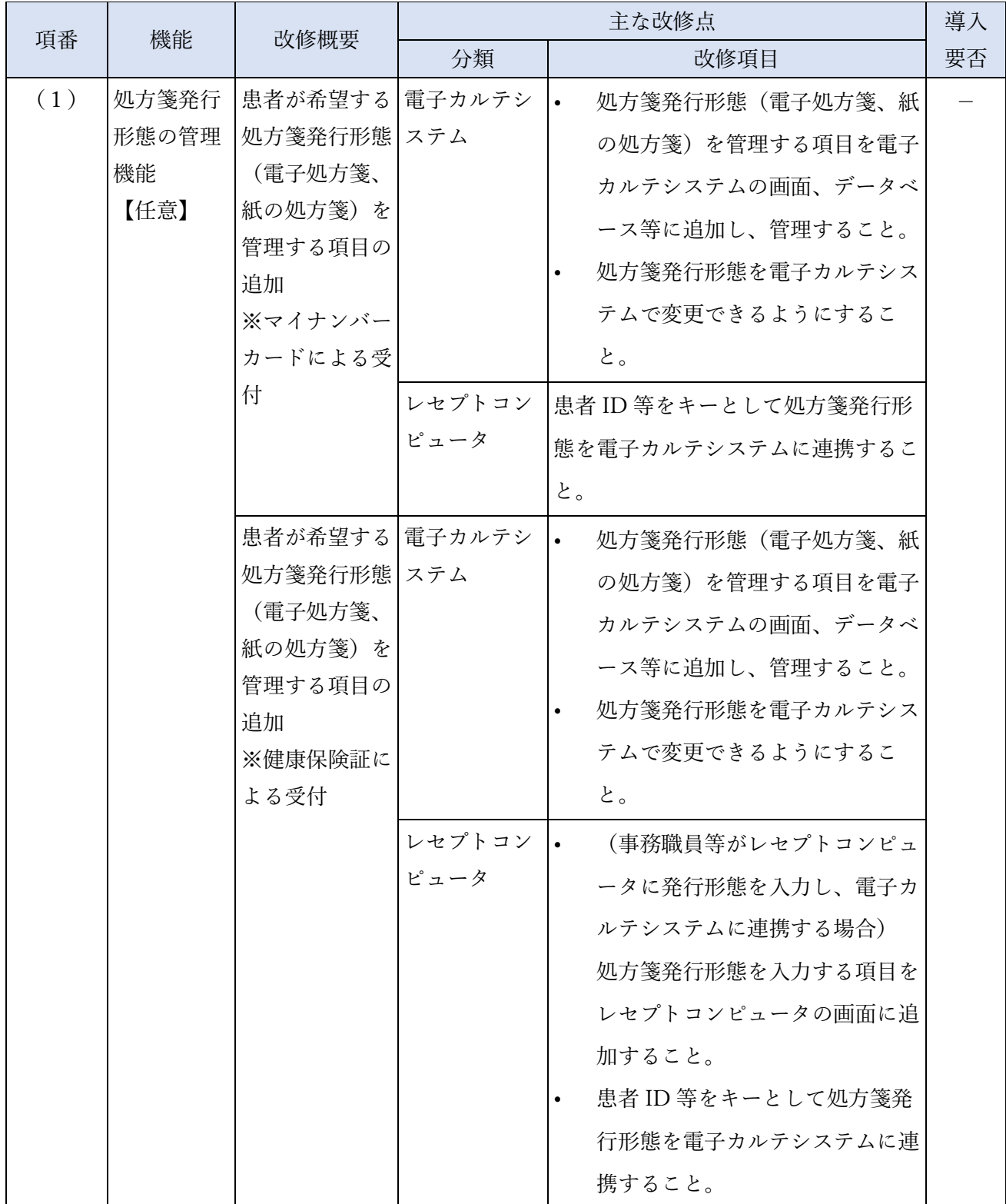

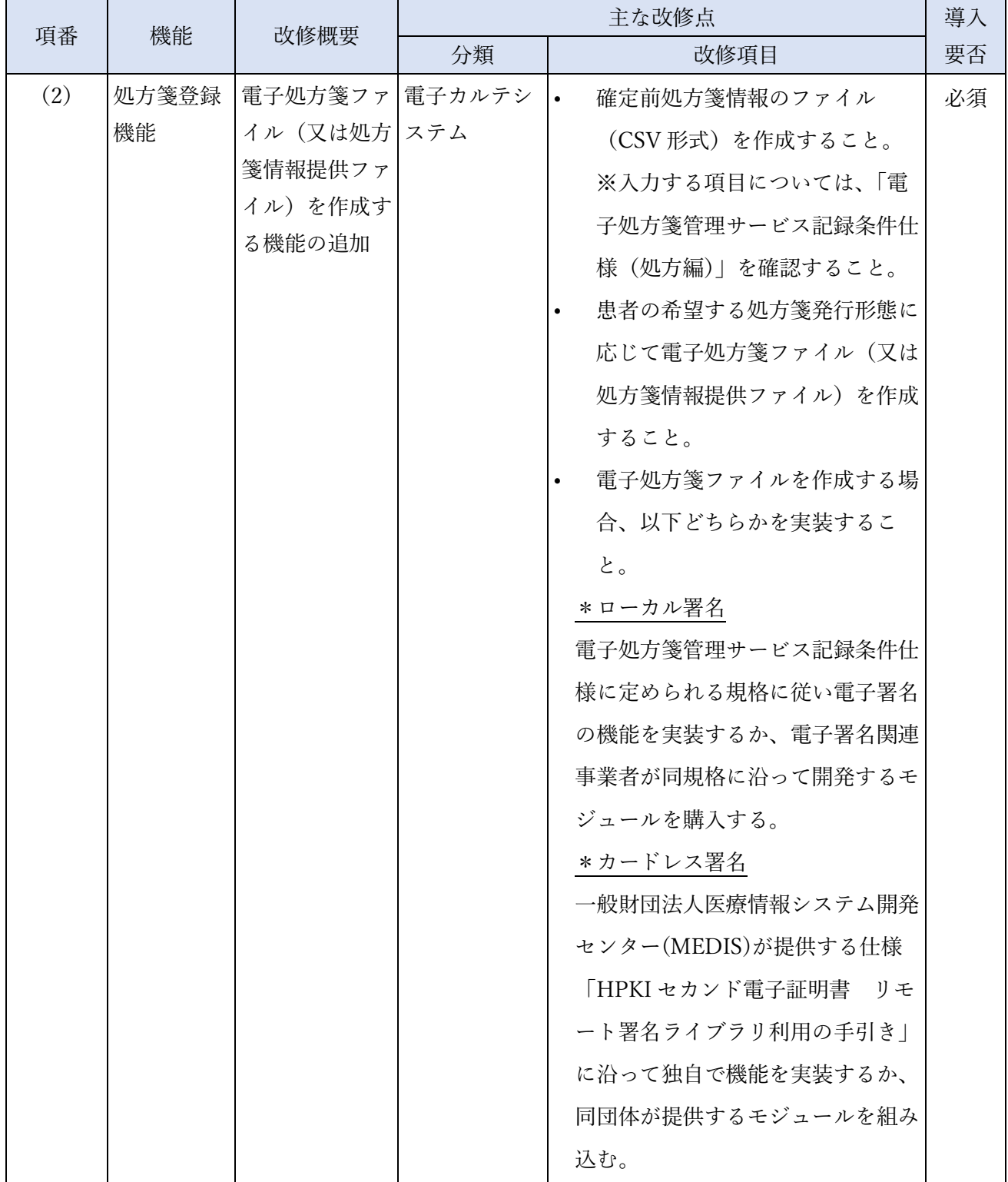

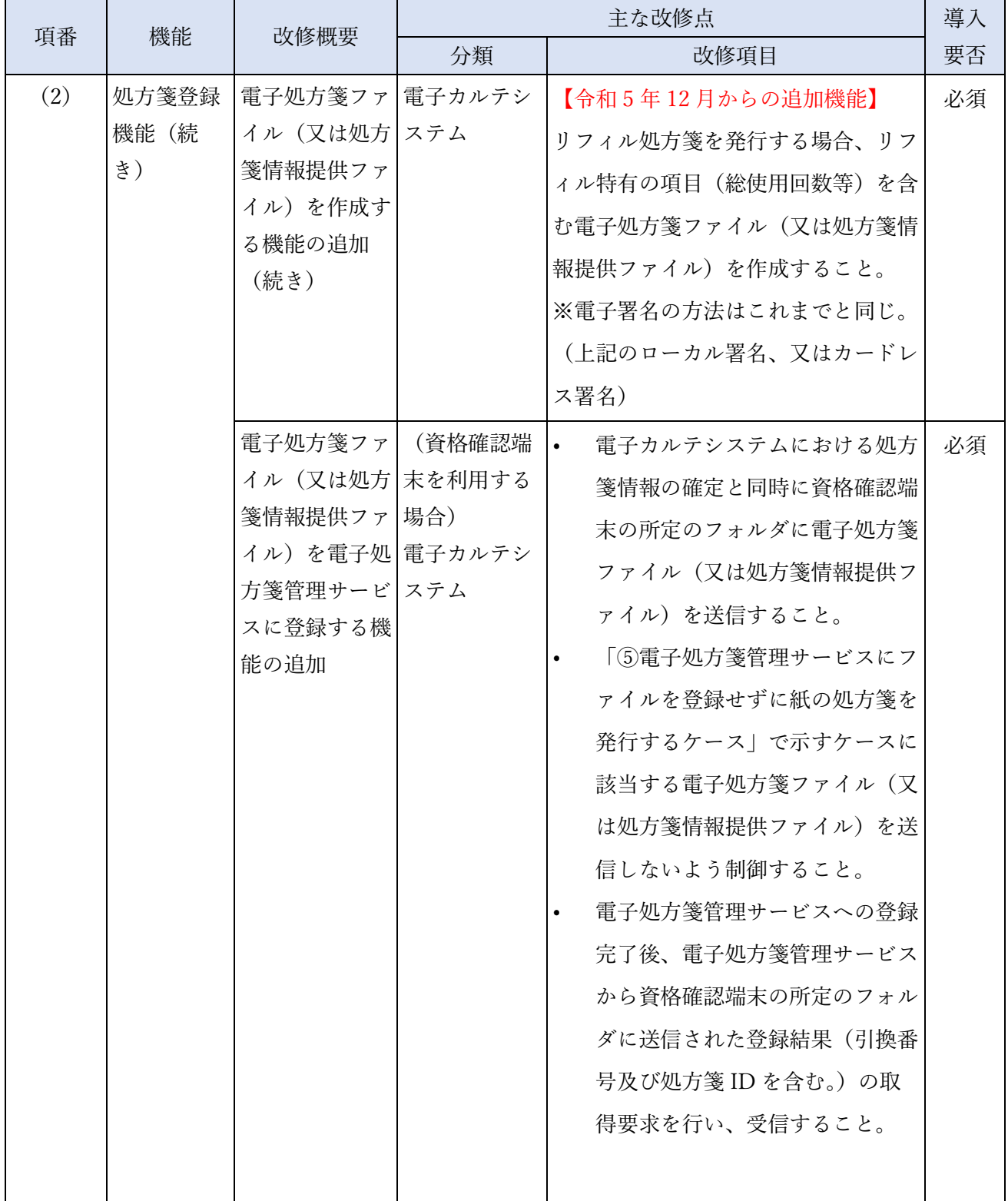
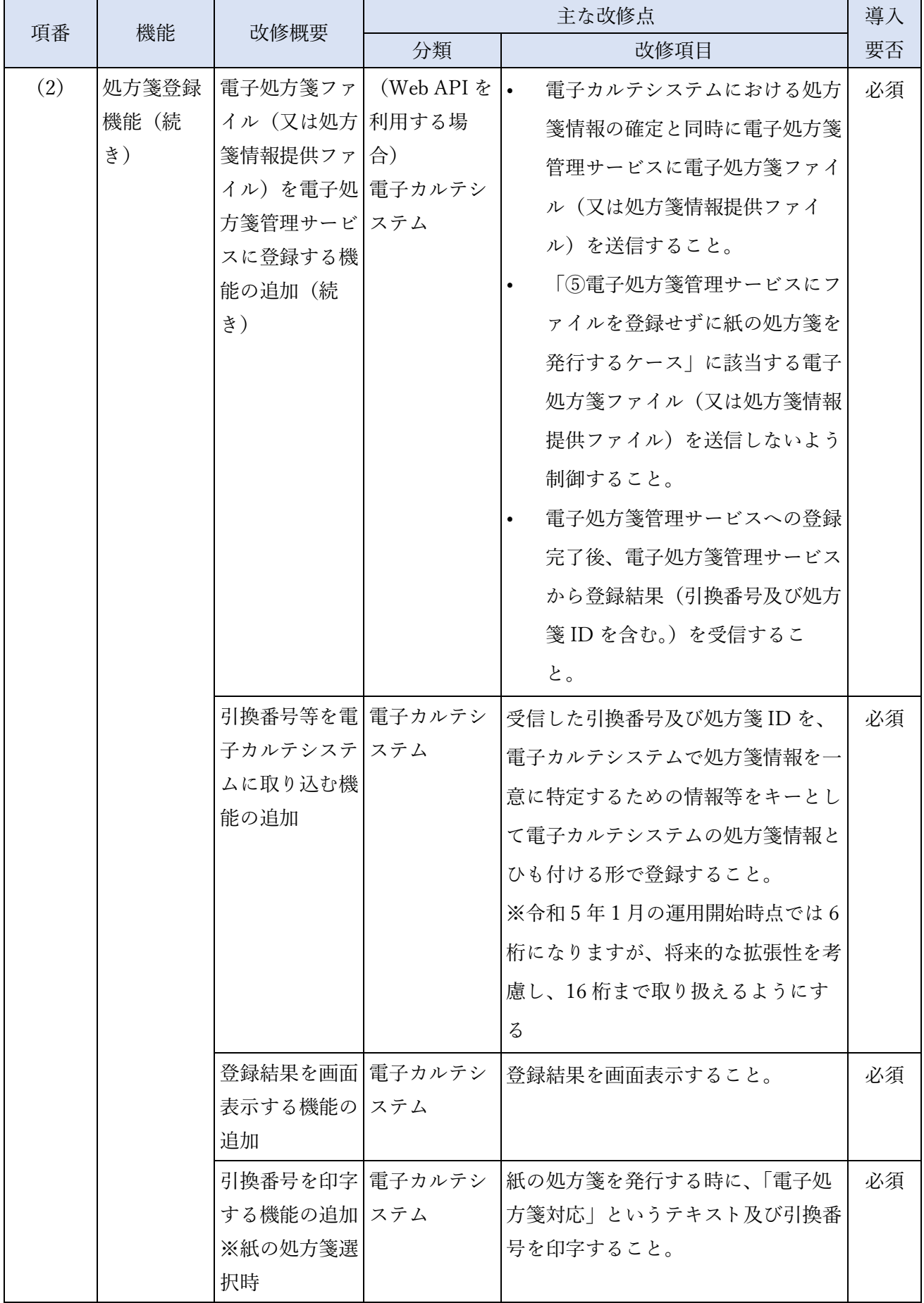

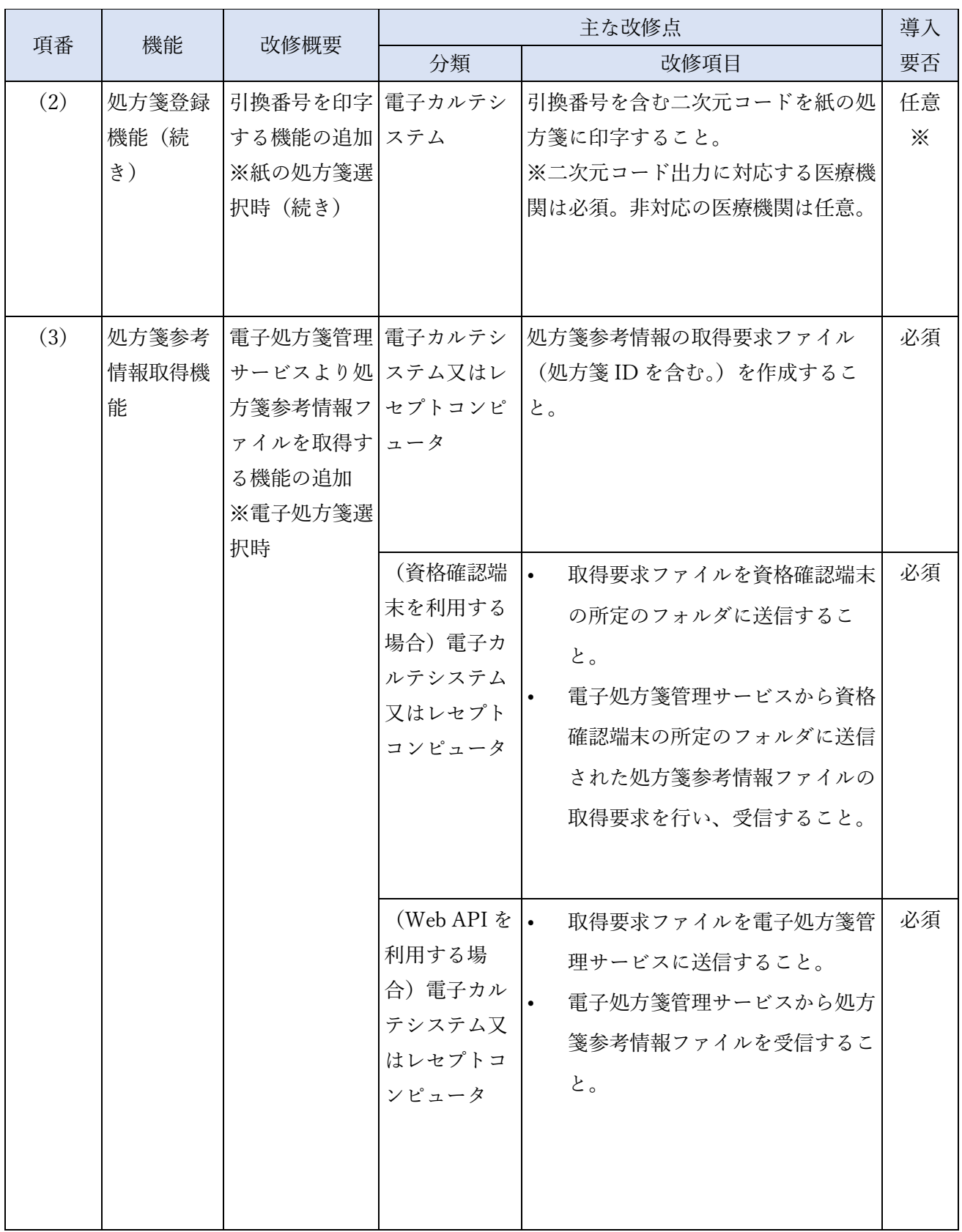

J.

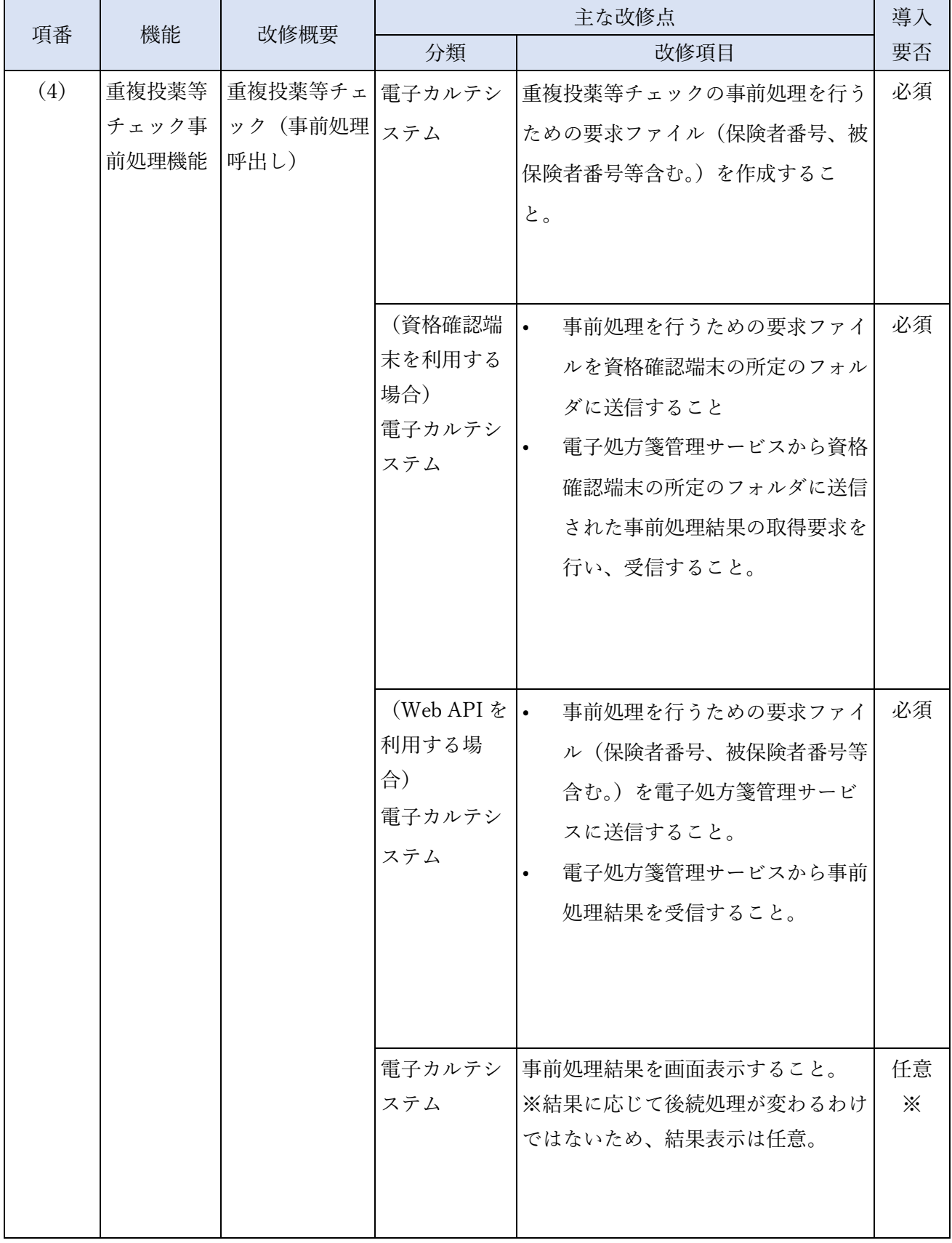

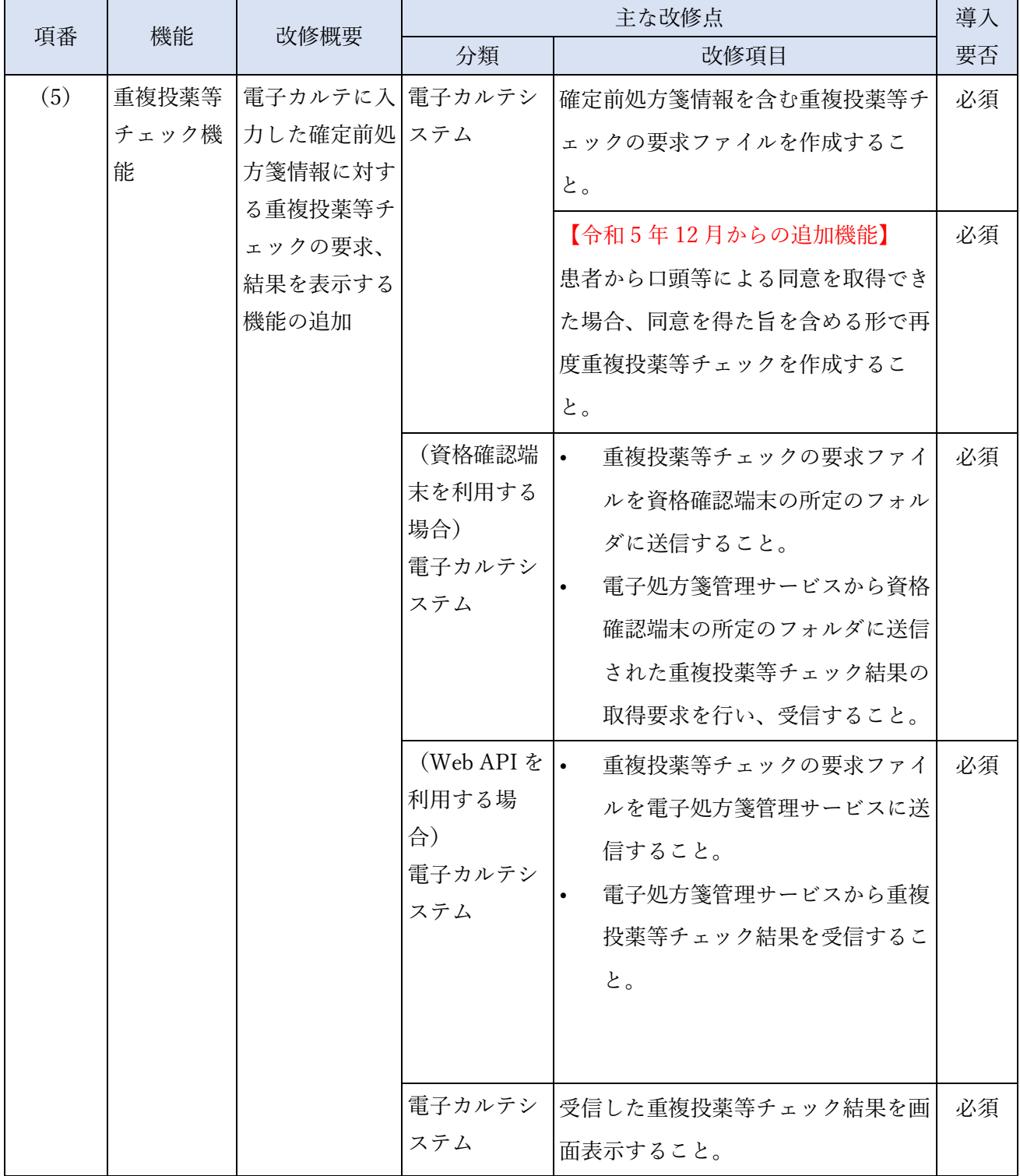

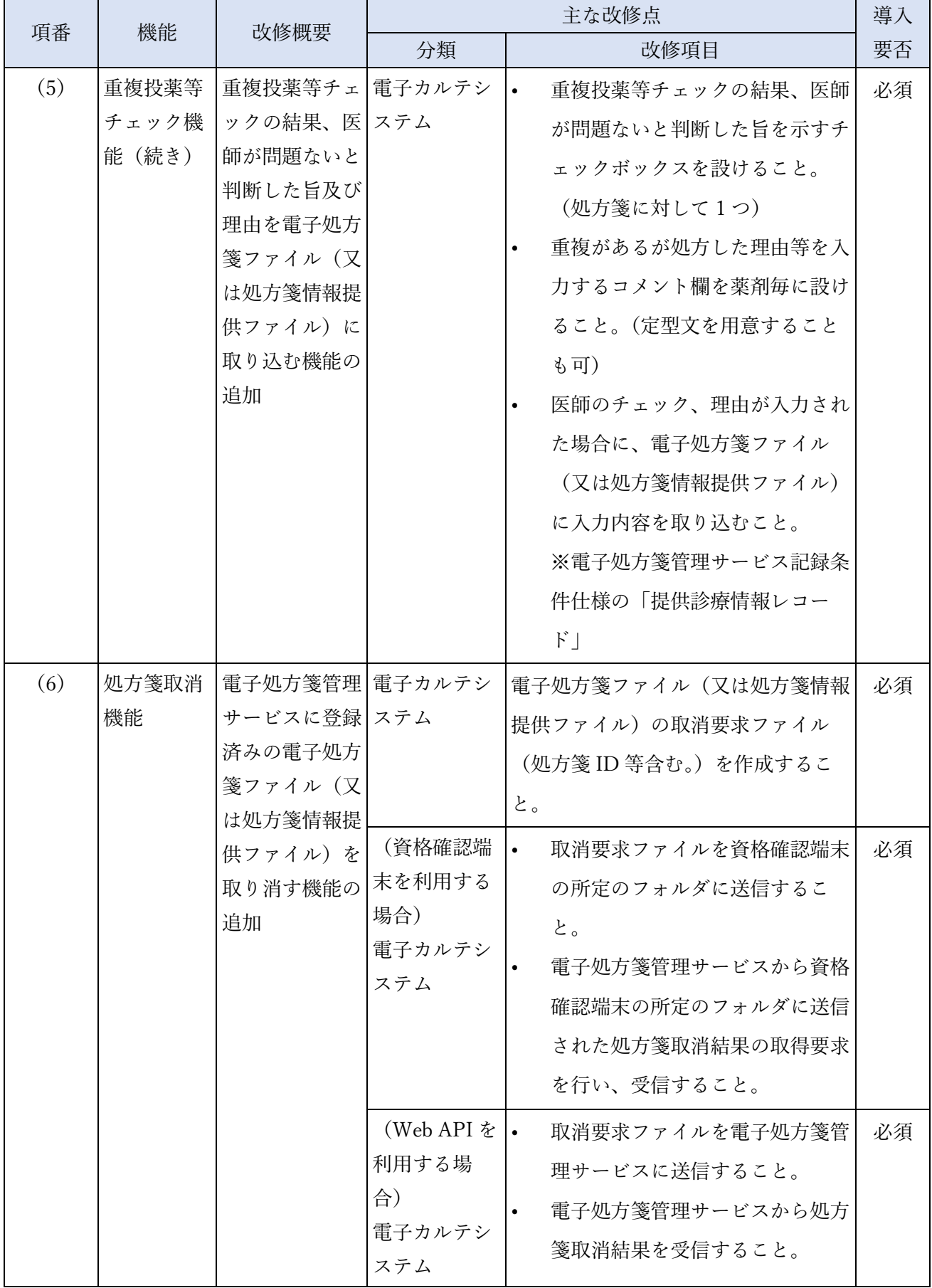

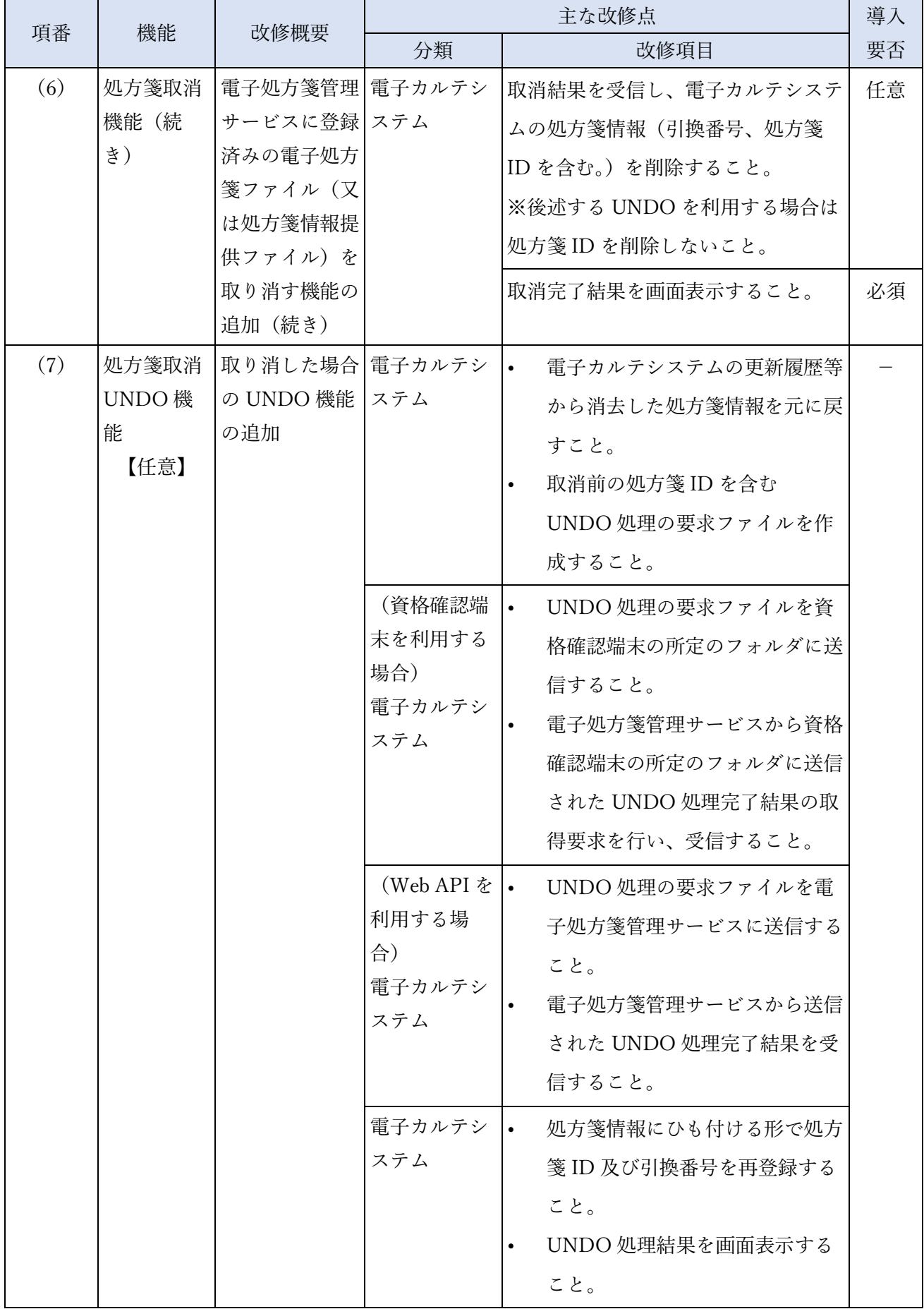

٠

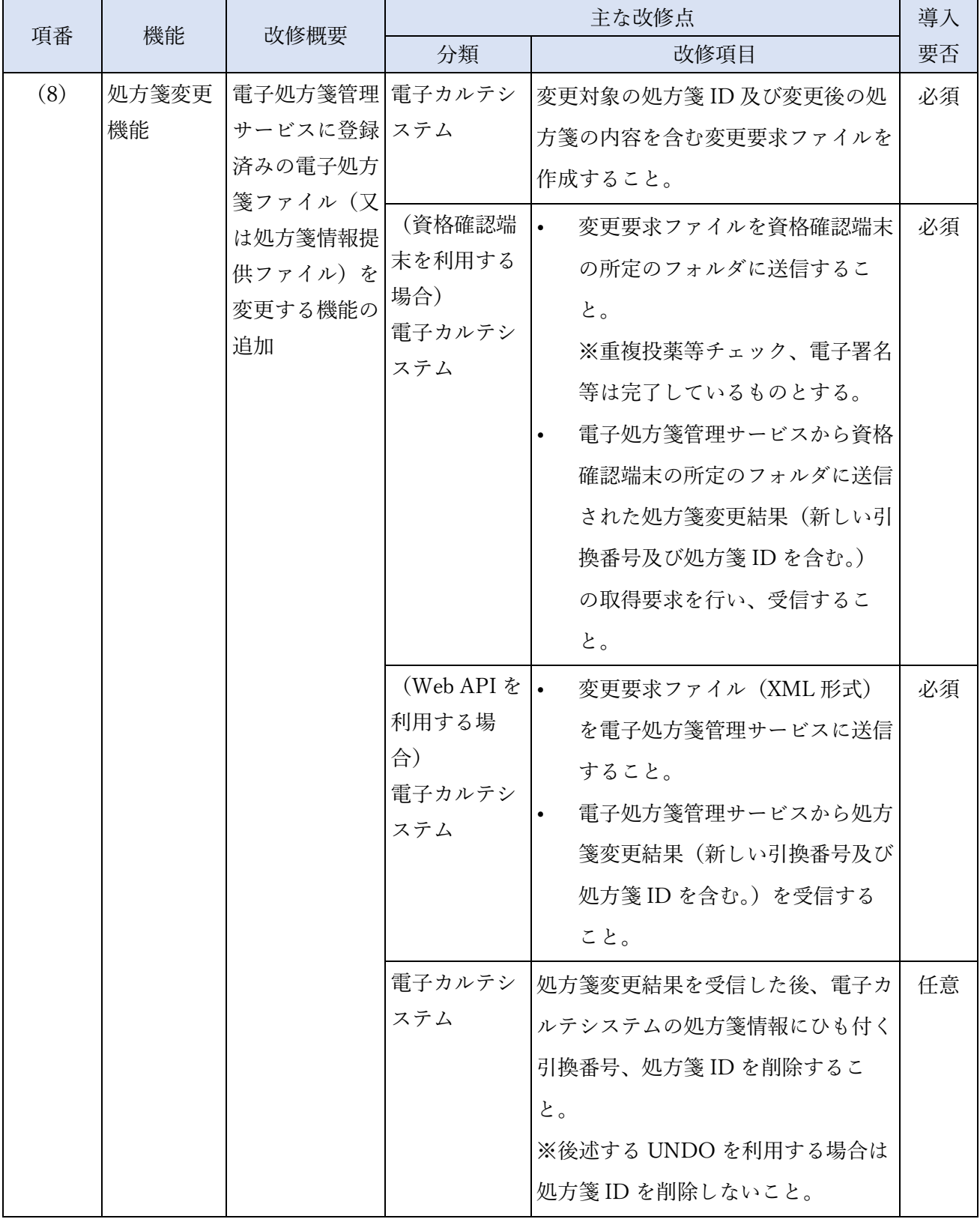

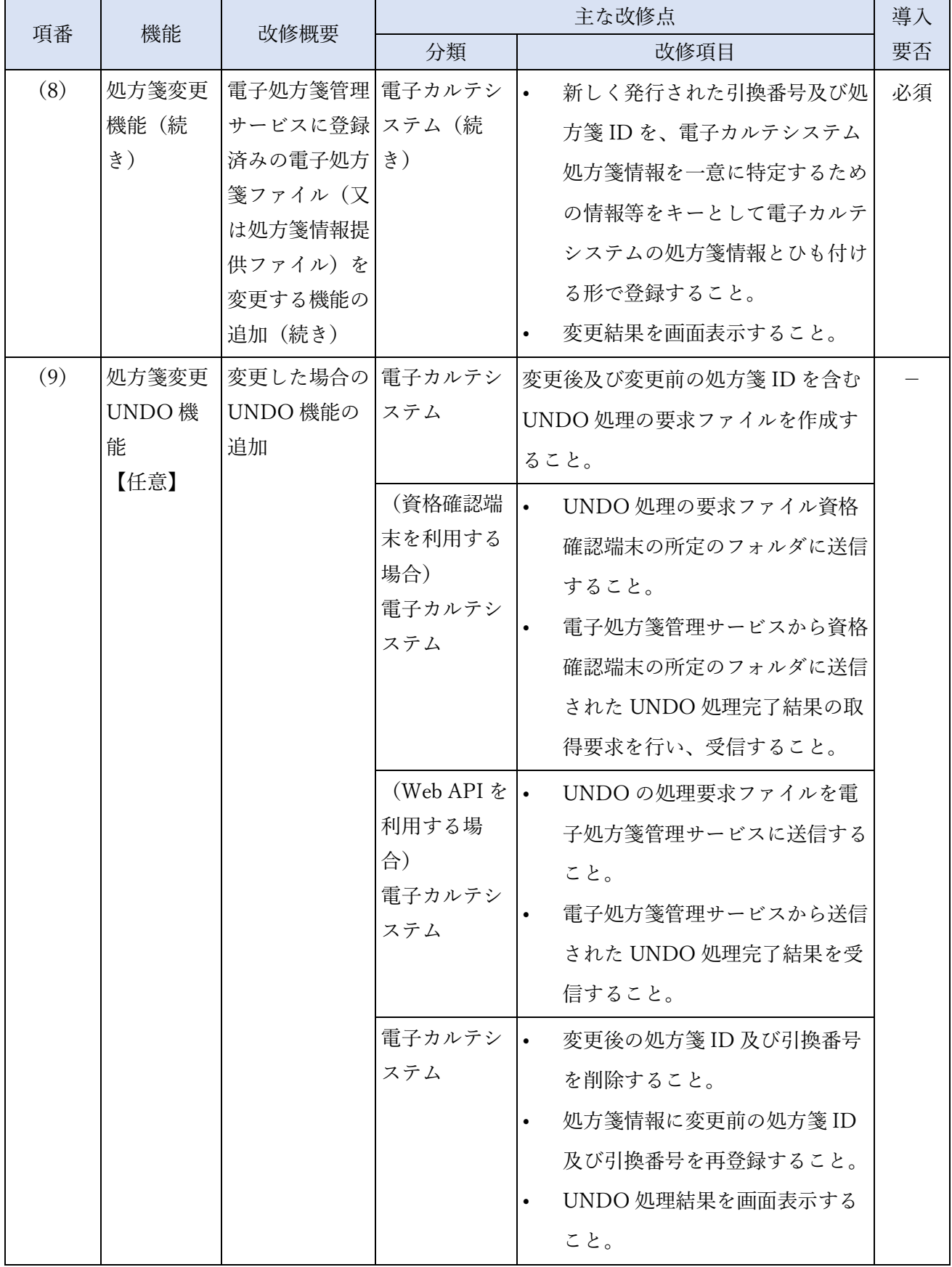

٠

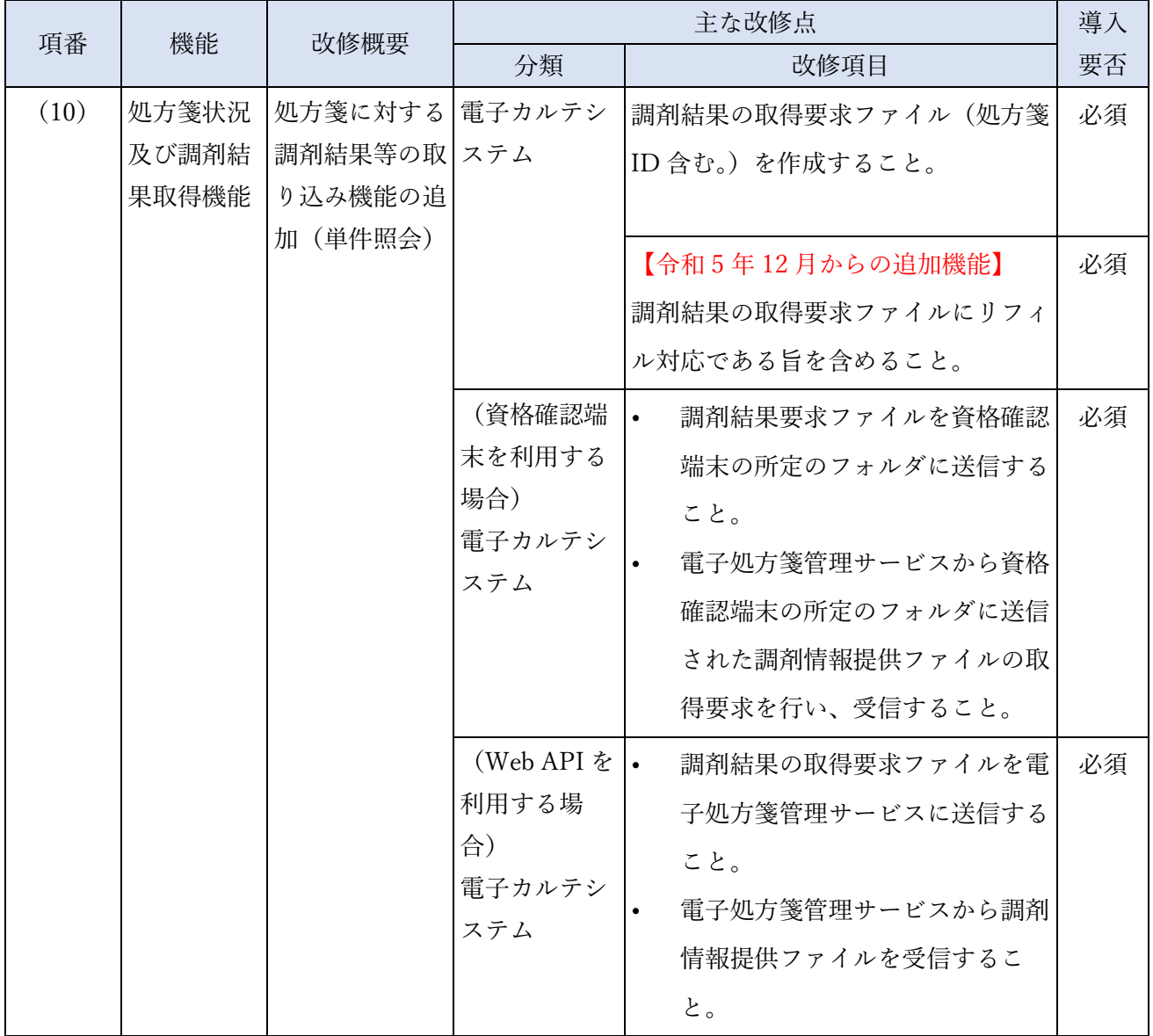

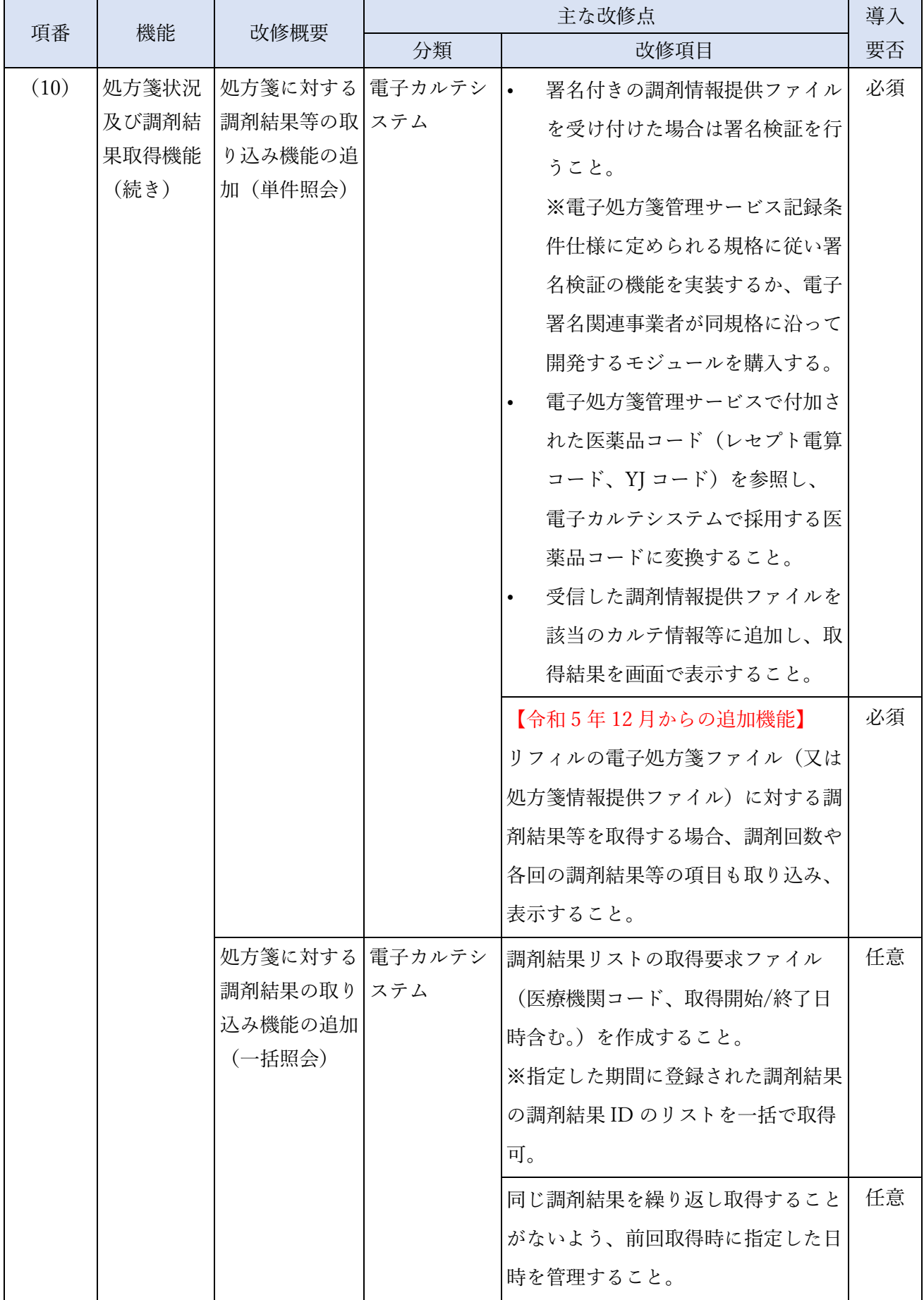

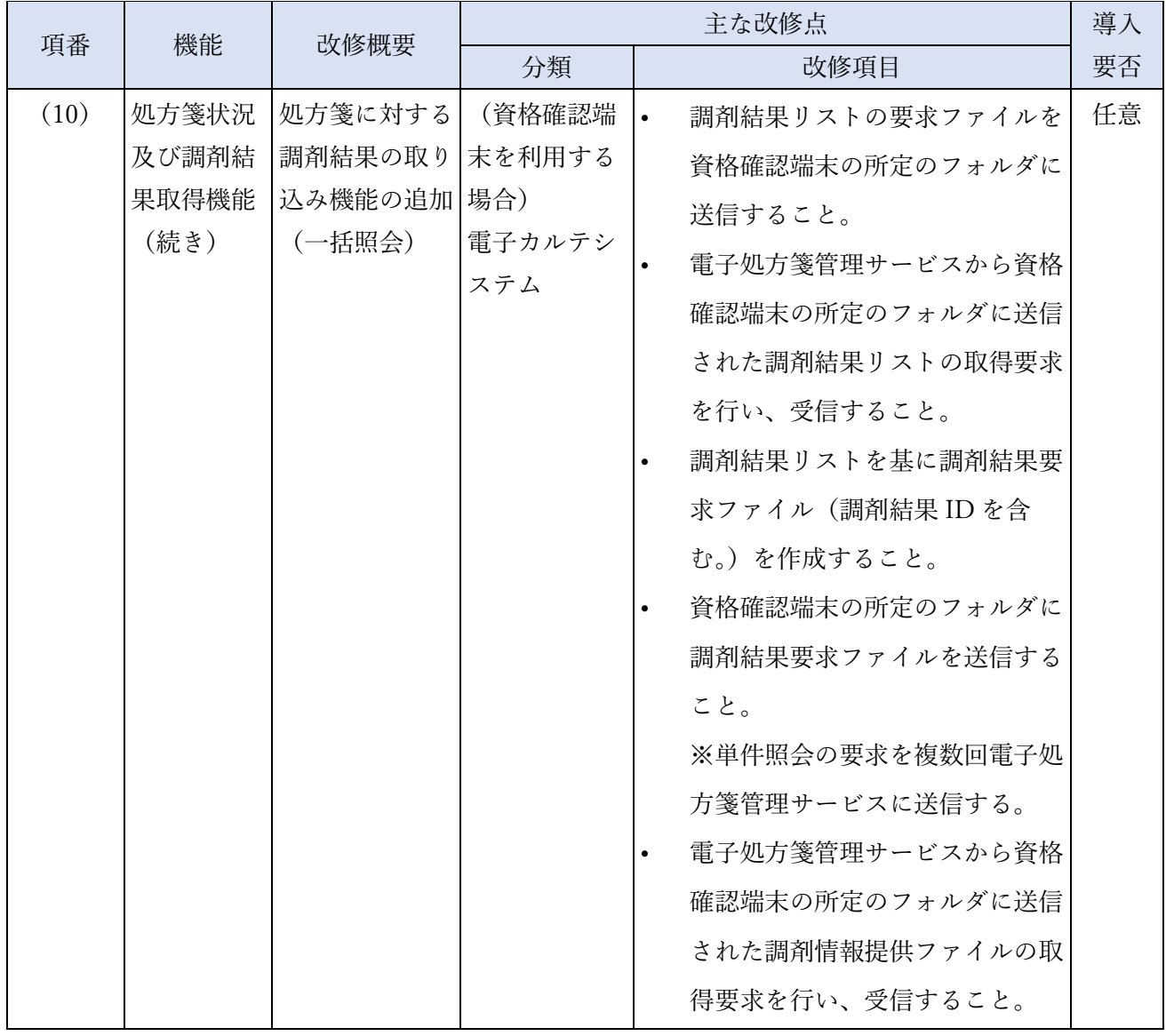

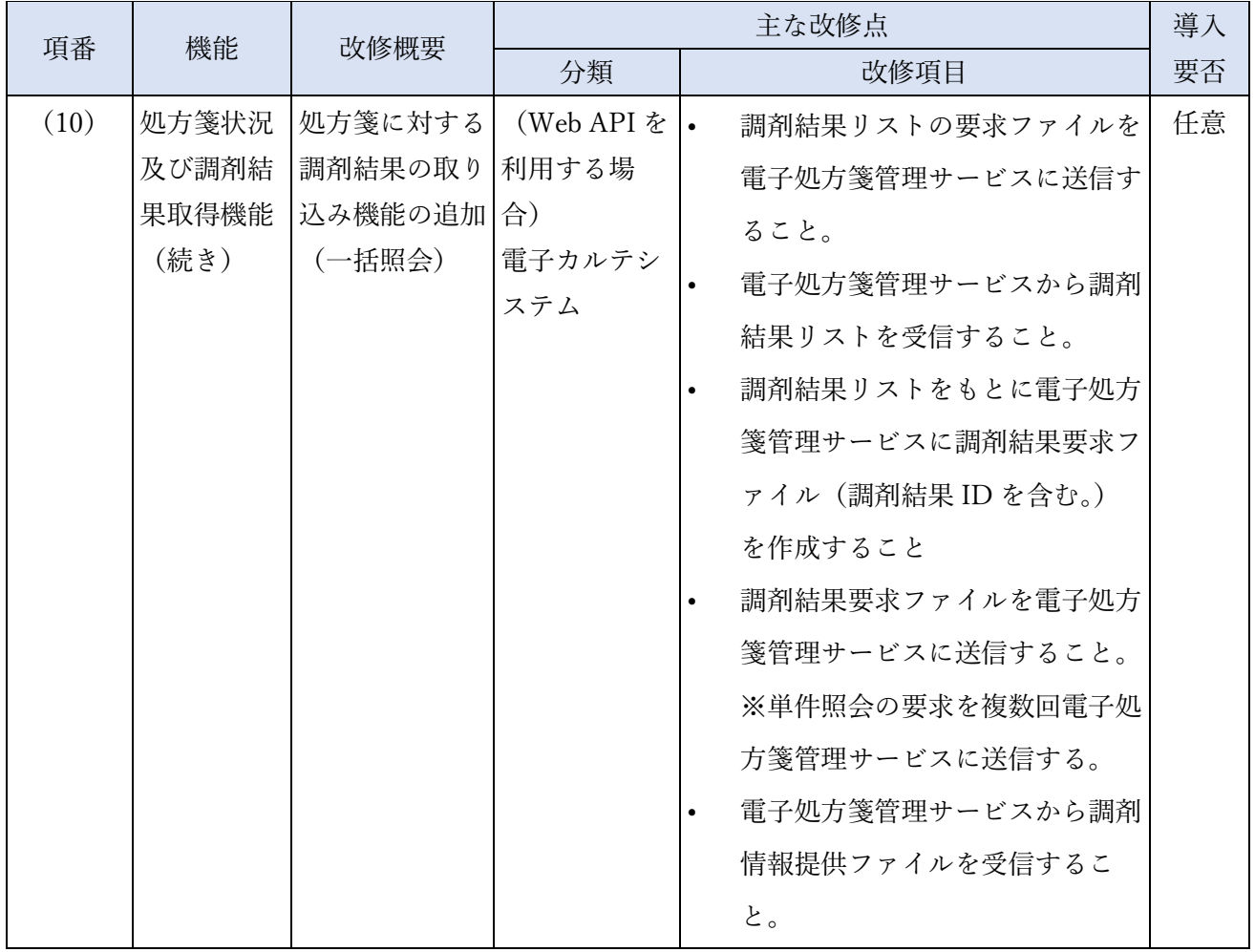

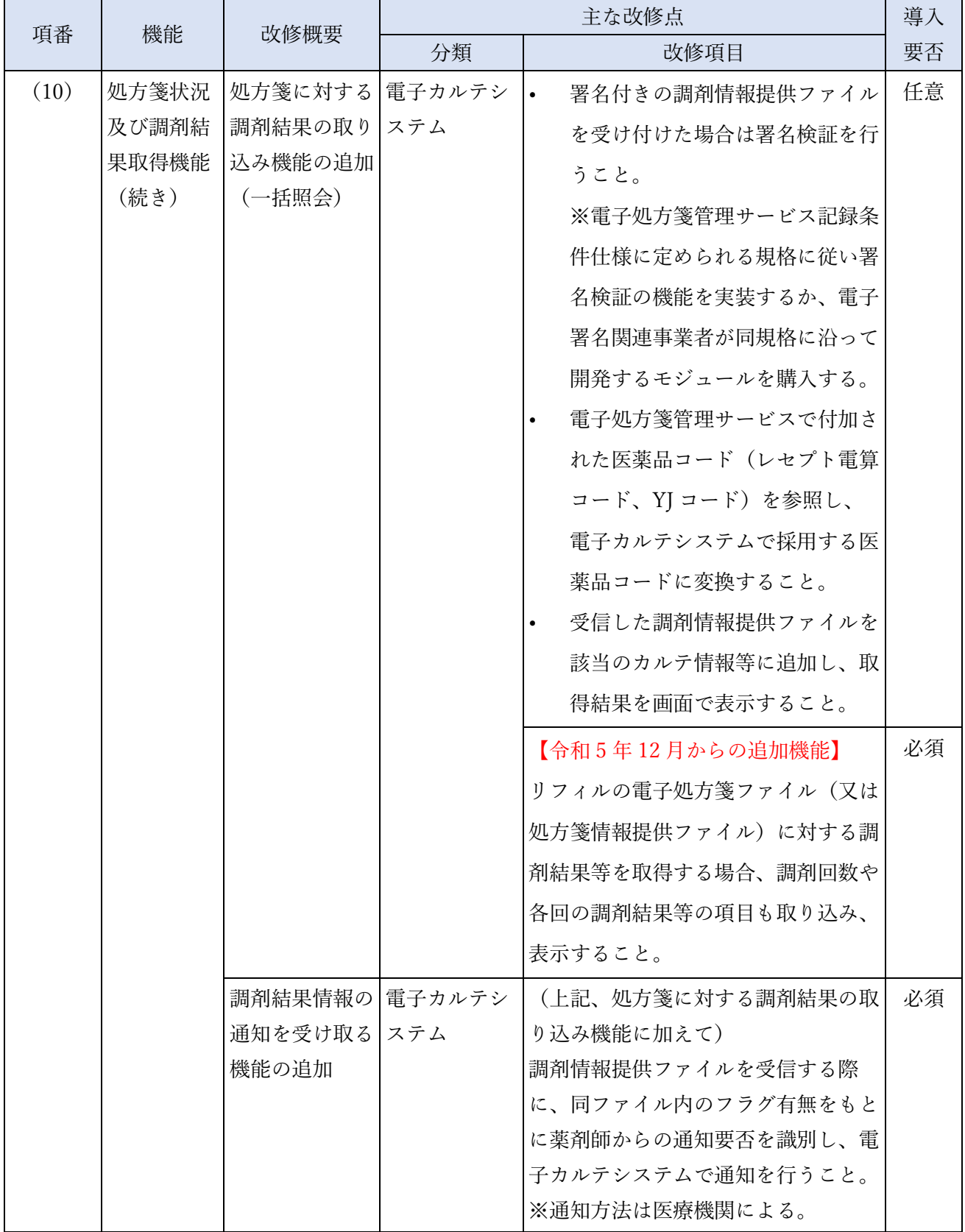

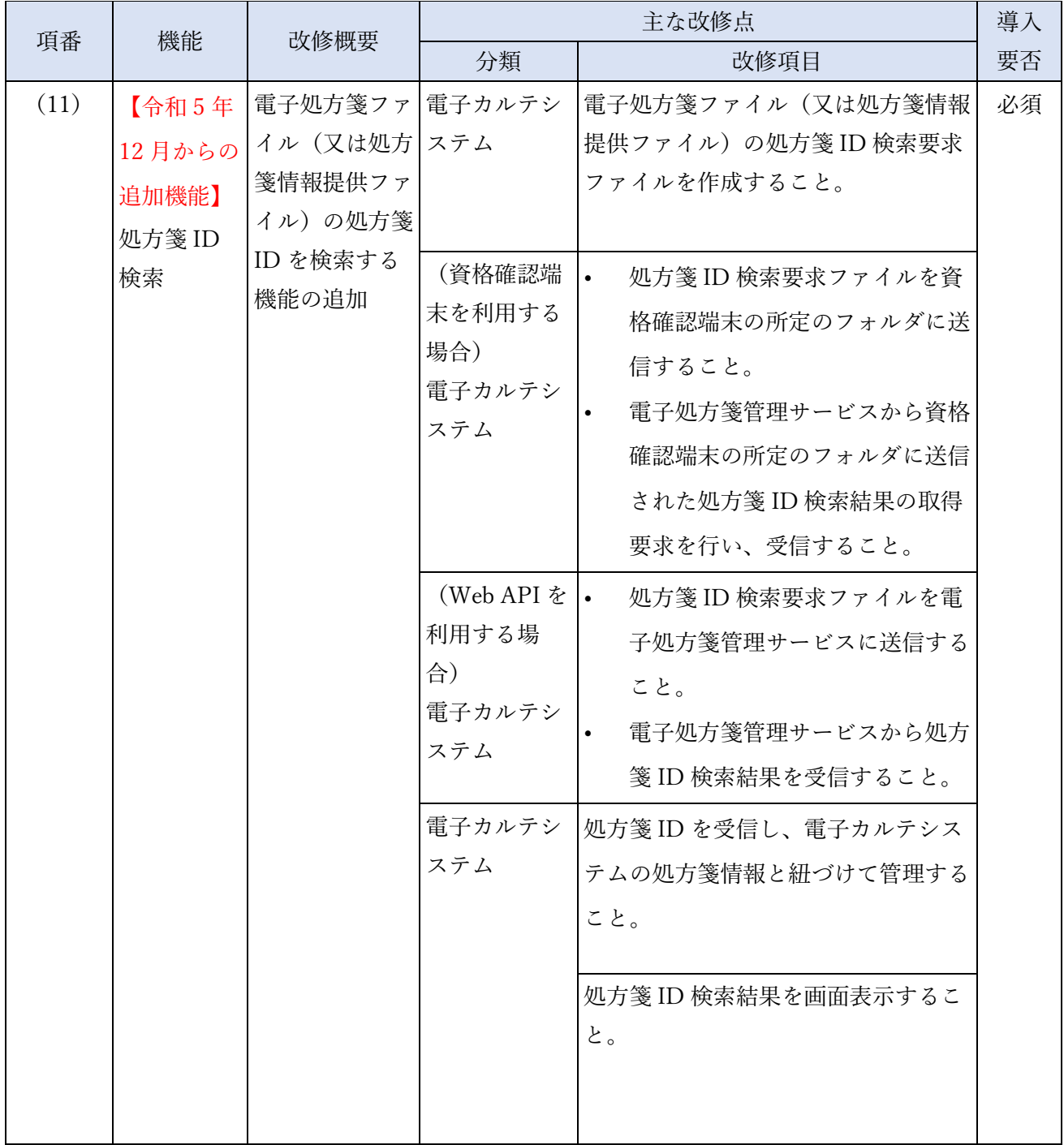

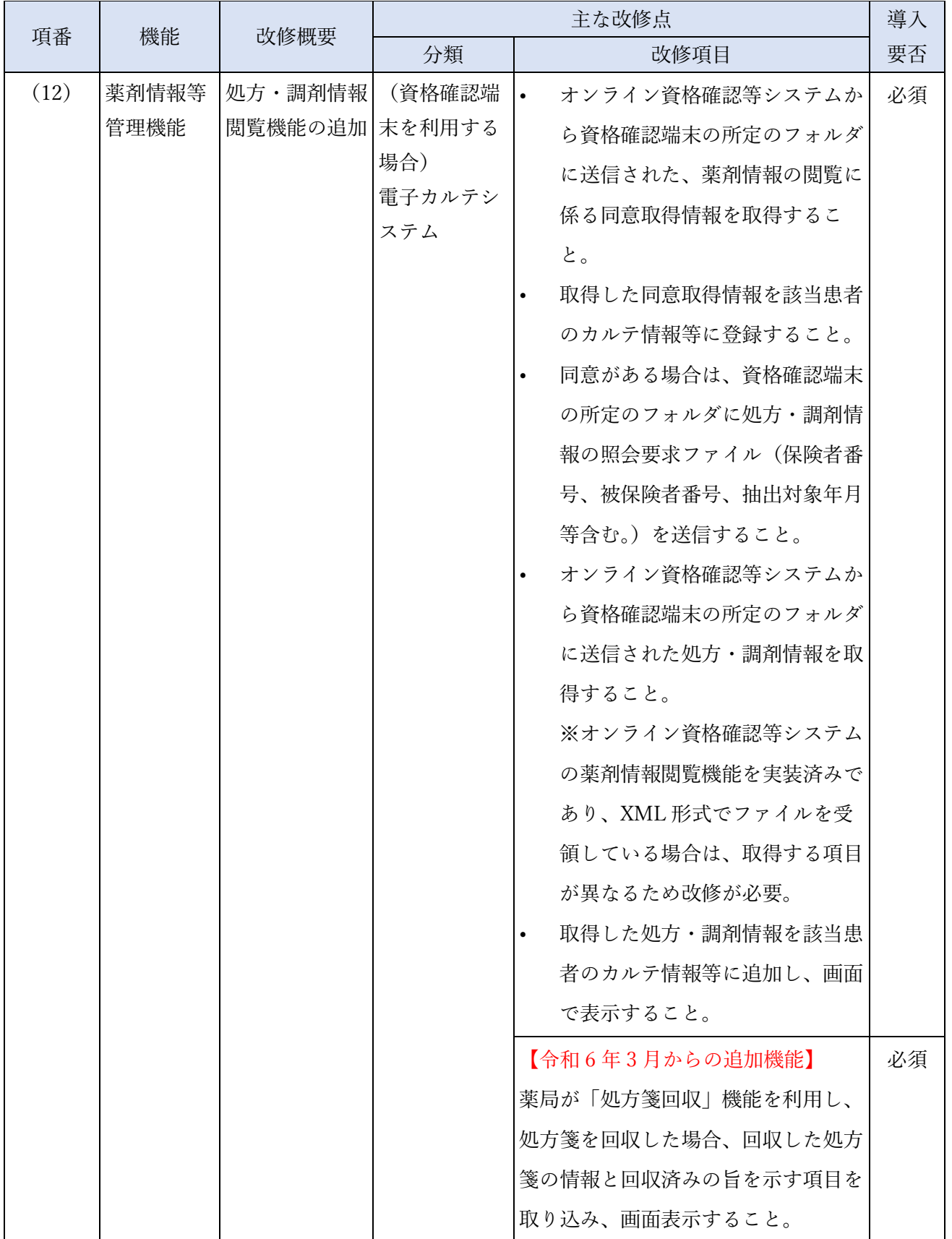

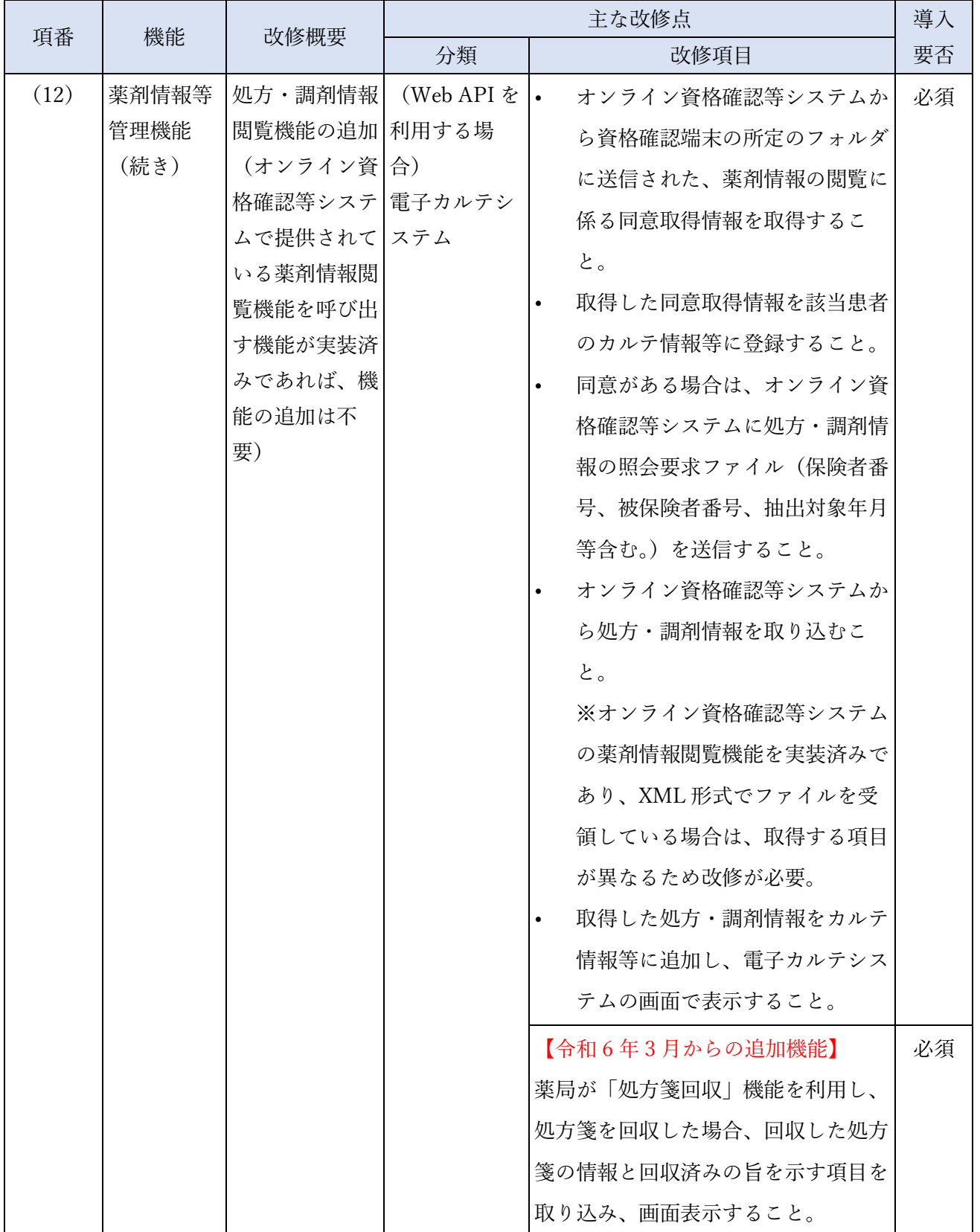

## 4.1.2 システムベンダ向け接続テスト

システムベンダ向け接続テスト要件及びテスト環境に係る詳細は、システムベンダ向け接続テスト計 画書として令和 4 年 7 月に医療機関等 ONS 上で公開しています。(令和 5 年 12 月追加機能については 令和 5 年 8 月、令和 6 年 3 月追加機能については令和 6 年 1 月に更新予定。)

| 項目                      | 内容                                                                                                    |
|-------------------------|----------------------------------------------------------------------------------------------------|
| スコープ                    | 電子処方箋管理サービス、オンライン資格確認等システム、医療機関・薬局の<br>システム(医療機関・薬局システムのパッケージソフト)                                                                                                    |
| 実施期間                    | 令和4年10月 $\sim$<br>(令和5年12月追加機能向けは令和5年9月~、令和6年3月追加機能向け<br>は令和6年2月~)                                                                                                    |
| 目的                      | システムベンダが開発した医療機関のシステム(パッケージソフト)が、電子<br>処方箋管理サービスと正常に情報連携できることを確認する。                                                                                                    |
| 参加機関                    | 支払基金<br>申出のあったシステムベンダ                                                                                                    |
| システム及び使用環境<br>[システム保有者] | オンライン資格確認等システム/接続検証環境[支払基金]<br>電子処方箋管理サービス/接続検証環境[支払基金]<br>システムベンダの医療機関システム(パッケージソフト)                                                                                                    |
| 主な実施事項                  | フェーズ1として、電子カルテシステムにおいて、外部インターフェイス仕様<br>書の定義に沿ったデータの書き出し・取り込みができるかを確認する。オフラ<br>イン(電子処方箋管理サービスとは接続しない。)で実施する。<br>フェーズ2として、オンライン(電子処方箋管理サービスと接続する。)で以<br>下(例)を実施する。<br>医療機関が作成した電子処方箋ファイル(又は処方箋情報提供ファイル)が資<br>格確認端末経由の通信(又は Web API 通信)を行い、電子処方箋管理サービ<br>スに正常に取り込めることを確認する。<br>電子処方箋管理サービスにおいて署名検証及びタイムスタンプの付与を行い、<br>正常に登録された後、引換番号及び処方箋 ID 等を電子カルテシステムで受信<br>できることを確認する。<br>医療機関が作成した確定前処方箋情報が資格確認端末を介して電子処方箋管理<br>サービスに送信され、電子処方箋管理サービスにて実施した重複投薬等チェッ<br>クの結果を電子カルテシステムで確認する。<br>電子処方箋管理サービスから提供された処方・調剤情報、調剤結果等が資格確<br>認端末経由の通信(又は Web API 通信)を行い、医療機関のシステムに正常<br>に取り込めることを確認する。 |

表 20 システムベンダ向け接続テスト実施概要(想定)

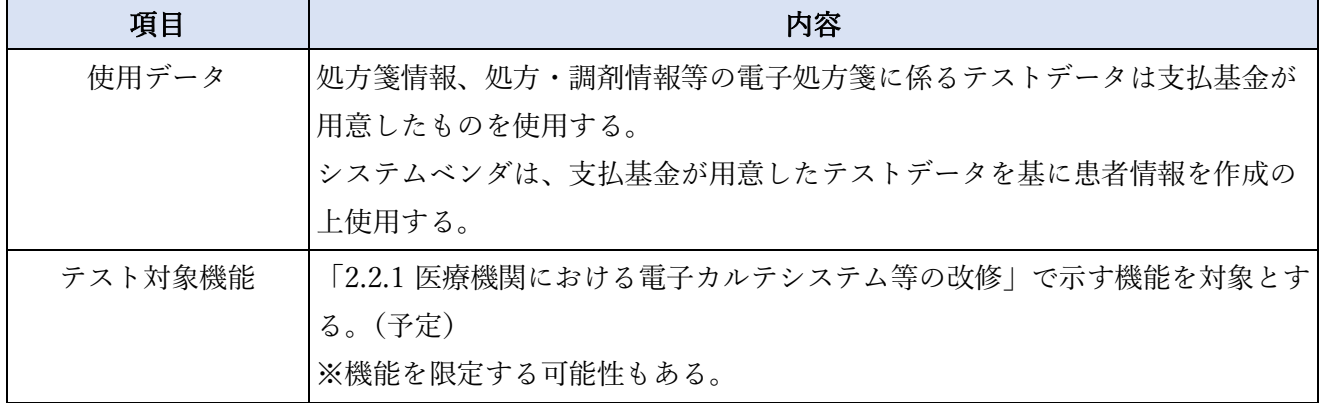

## 4.2 薬局への導入に係る改修、テスト

## 4.2.1 パッケージソフトの改修

薬局において電子処方箋管理サービスを利用するために、システムベンダにて改修が必要と想定され る内容を記載します。

- ※ パッケージソフトごと又は薬局ごとにレセプトコンピュータ、薬局システムの仕様等が異なると 想定されることから、「[2.2.2](#page-81-0)」に記載された代表的な連携パターンを前提とした場合に想定され る一例を記載します。
- ※ 記載している改修内容以外の機能についても、薬局のニーズを踏まえ、システムベンダにて改 修の必要性をご検討ください。
- ※「分類」列で(資格確認端末を利用する場合)と(Web API を利用する場合)と記載している行 がありますが、資格確認端末を経由する通信方法の場合は(資格確認端末を利用する場合)、 Web API による通信方法の場合は(Web API を利用する場合)と書いてある内容だけ改修いた だきます。
- ※「機能」列に【任意】と記載する箇所については、機能自体が実装は任意であることを指しま す。
- ※【令和 5 年 12 月からの追加機能】と記載がある改修内容については、令和 5 年 12 月から利用で きる電子処方箋の追加機能になります。(令和 5 年 12 月以前に電子処方箋を導入済みの医療機 関・薬局は、既存機能を引き続き利用いただけますが)同時期以降、医療機関・薬局が追加機能 を利用できるよう改修をお願いします。
- ※【令和 6 年 3 月からの追加機能】と記載がある改修内容については、令和 6 年 3 月から利用で きる電子処方箋の追加機能になります。(令和 6 年 3 月以前に電子処方箋を導入済みの医療機 関・薬局は、既存機能を引き続き利用いただけますが)同時期以降、薬局が当該追加機能を利 用できるよう改修をお願いします。

また、令和 6 年 3 月からの追加機能のうち、調剤済み電子処方箋の保存サービスに関する機能 の実装は任意です。

## 表 21 電子処方箋管理サービスに係る改修内容

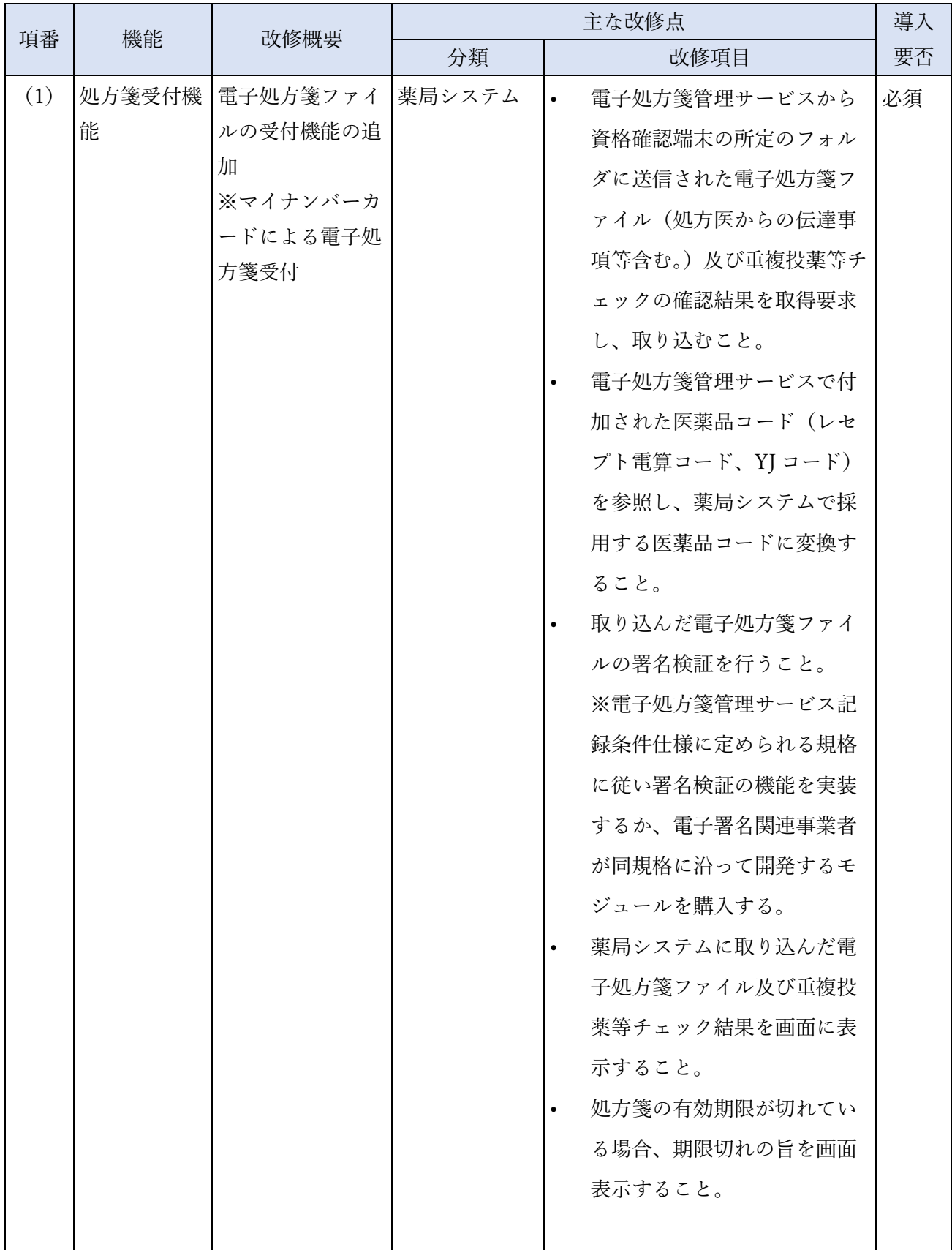

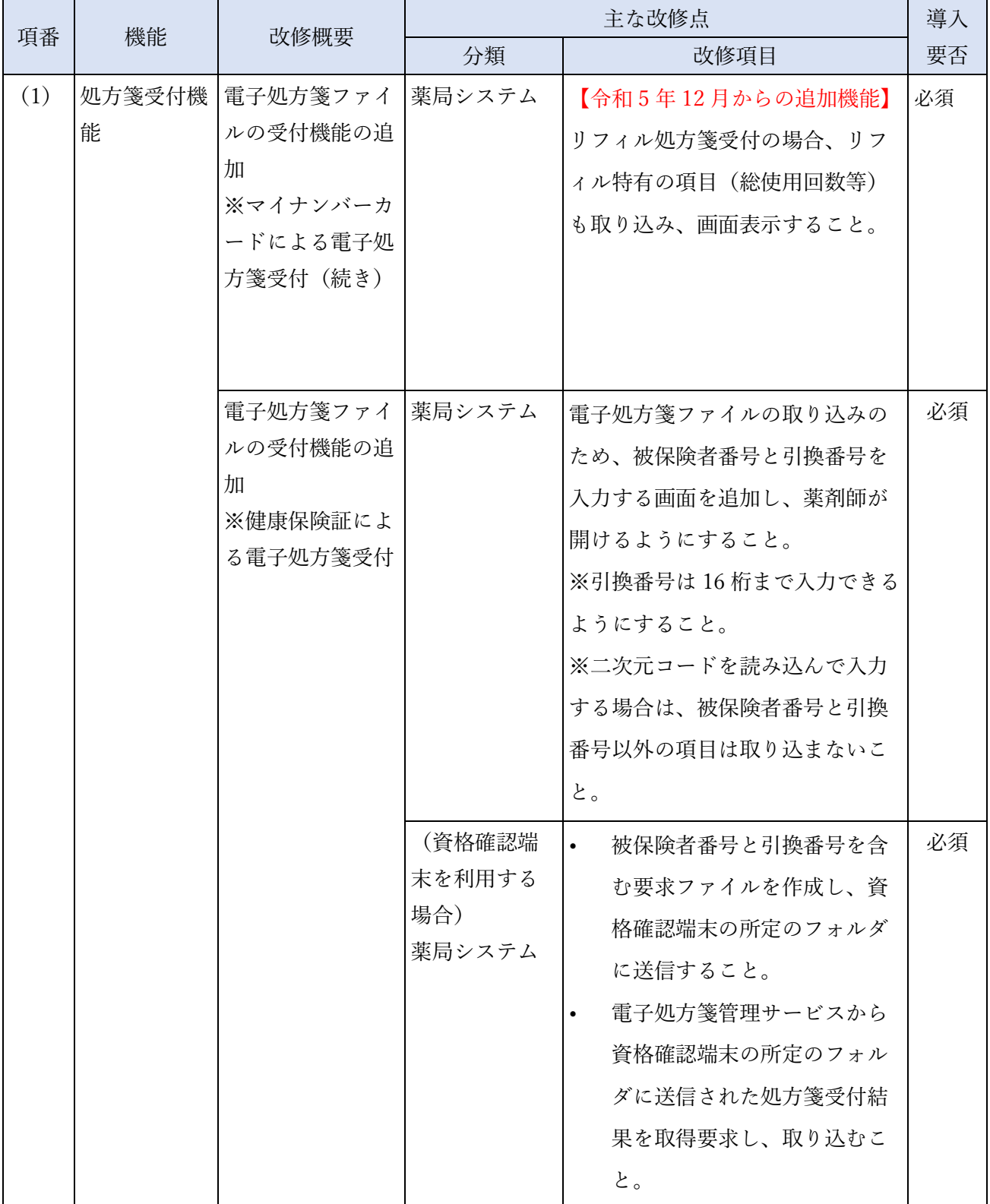

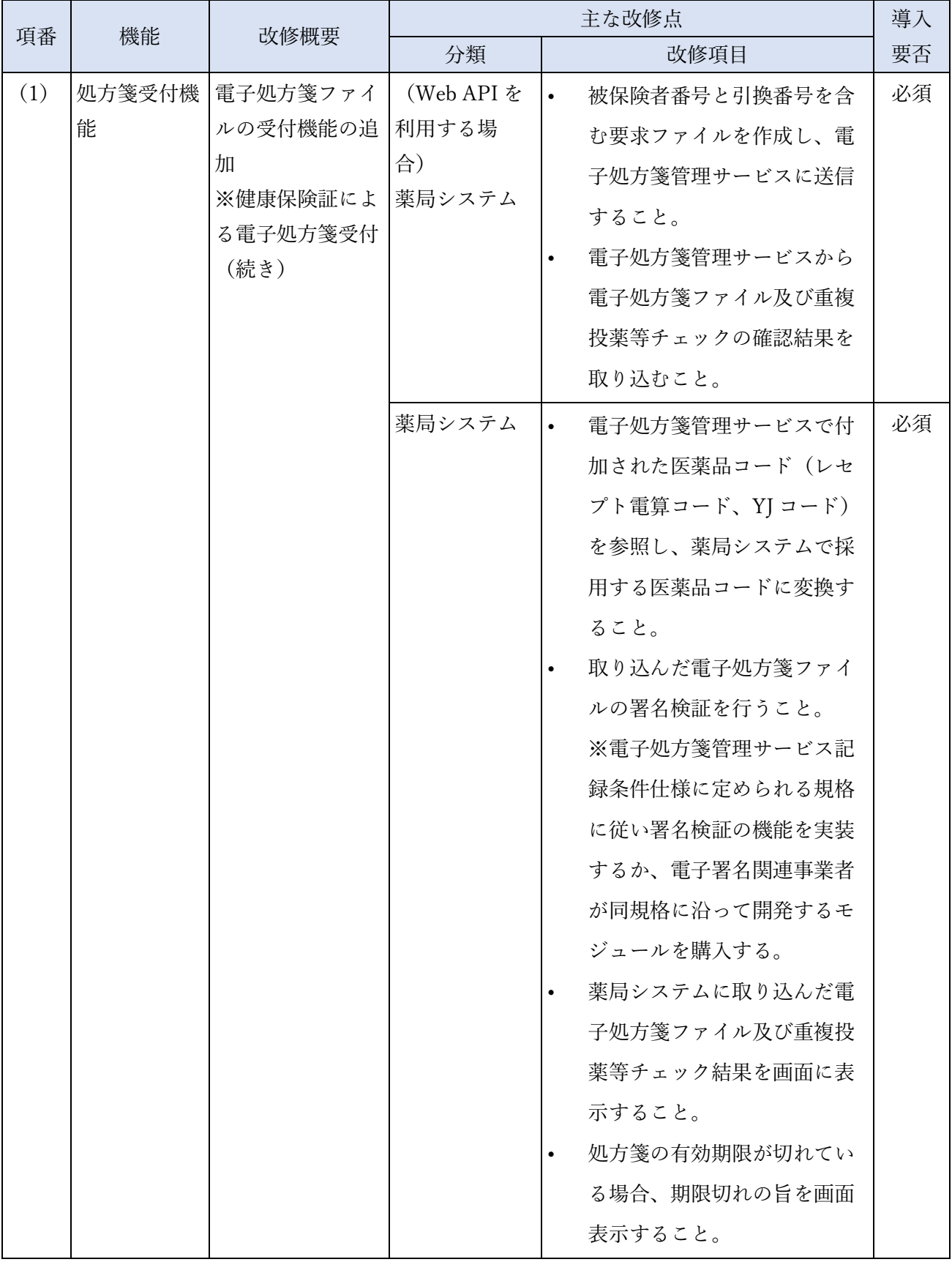

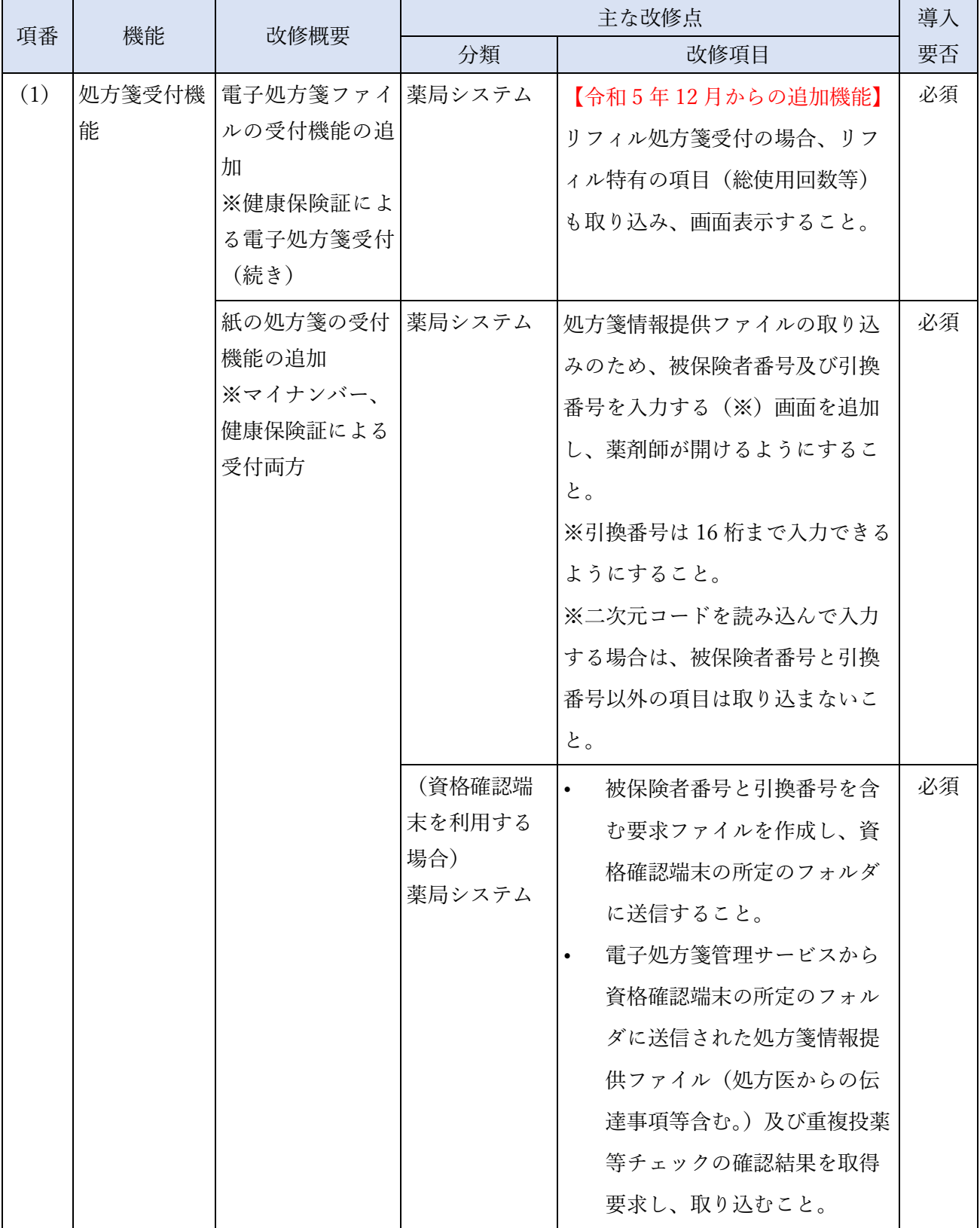

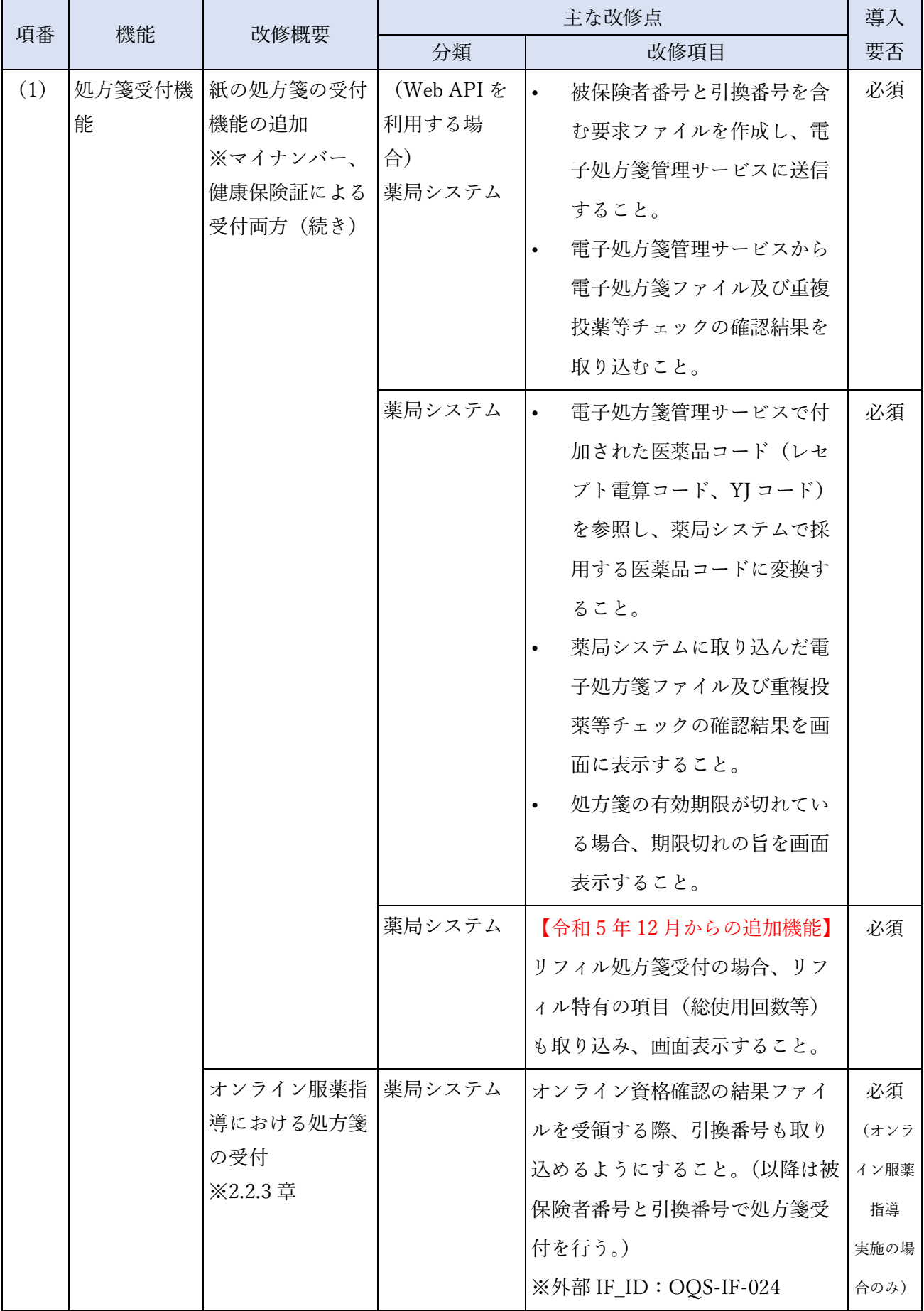

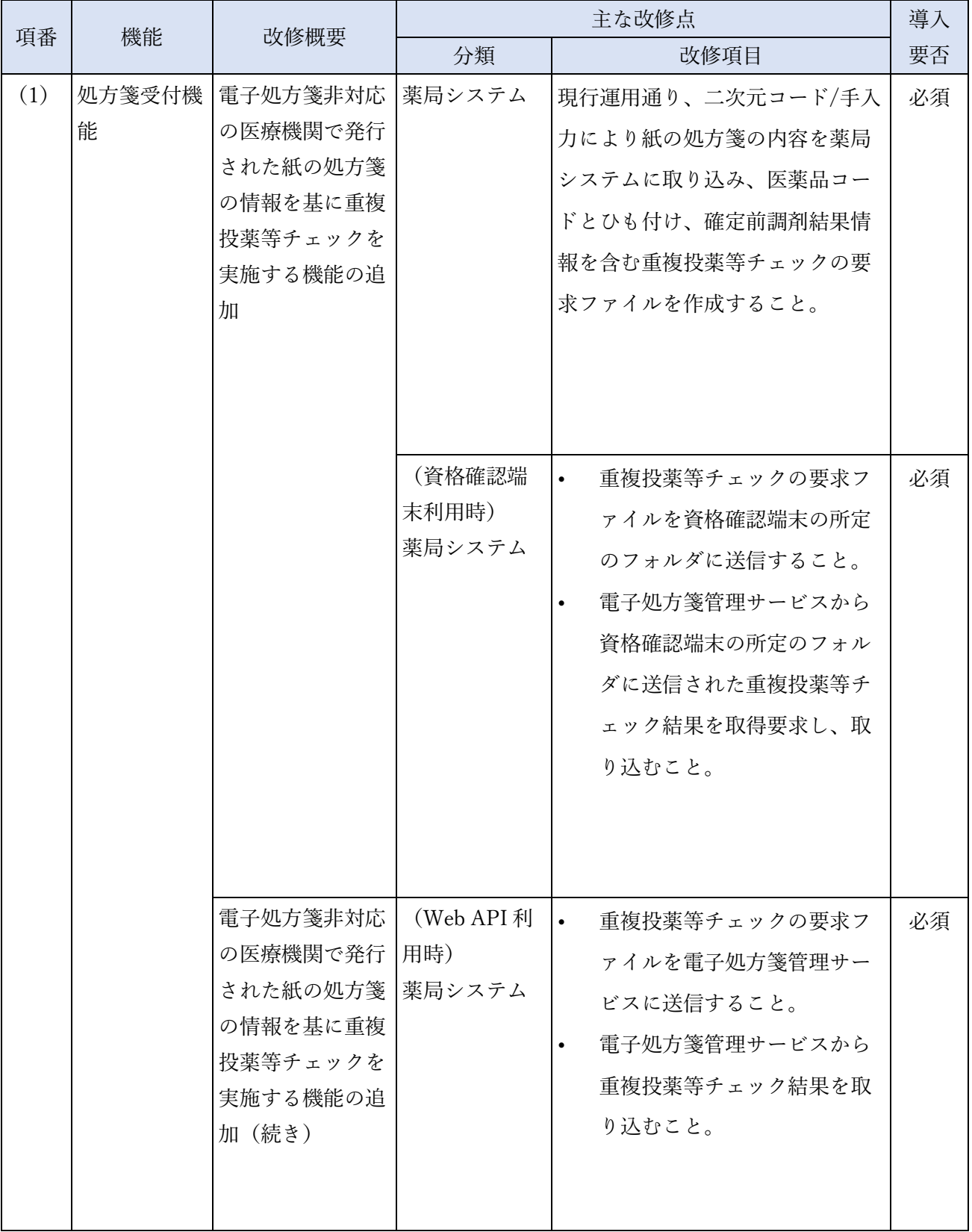

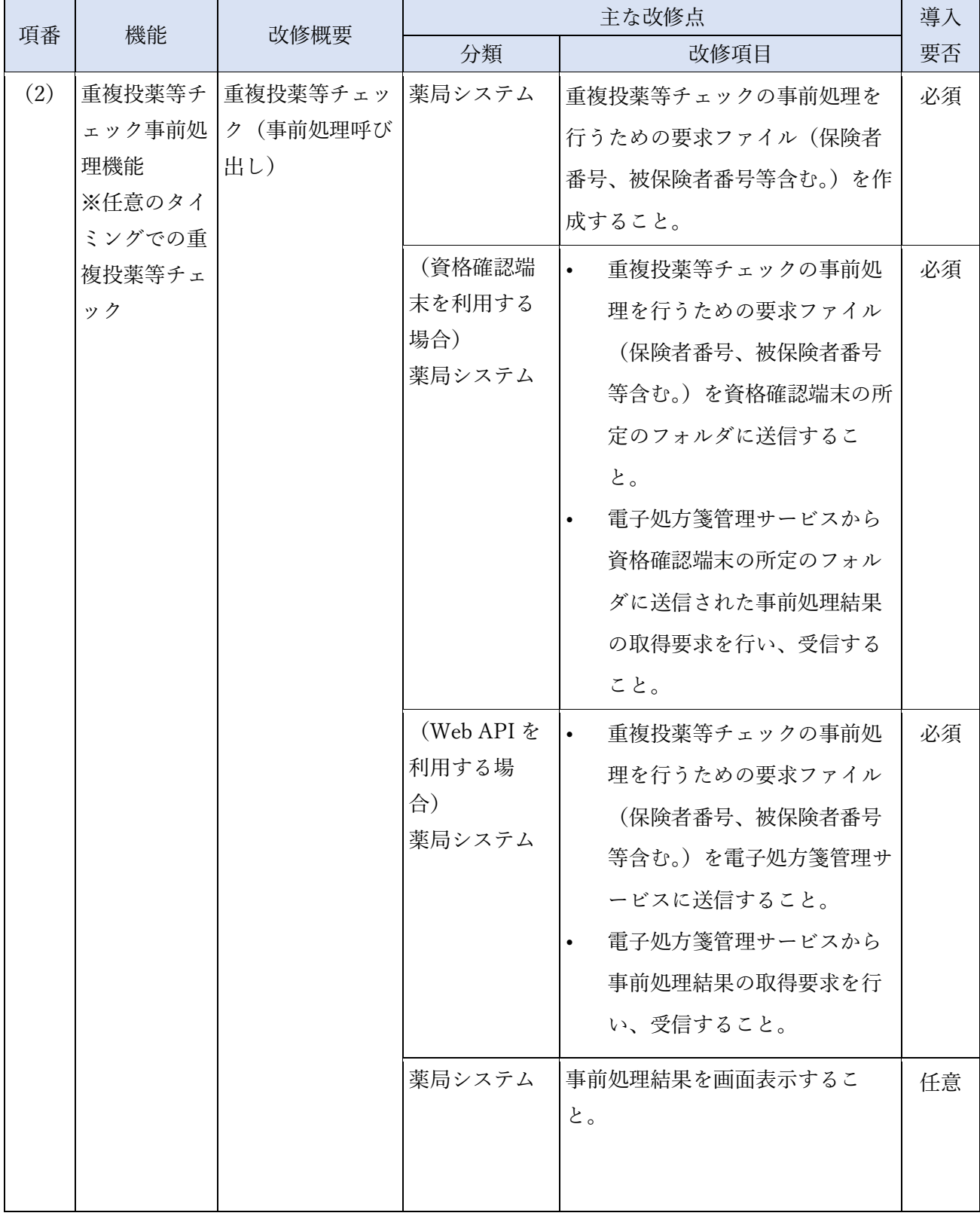

l,

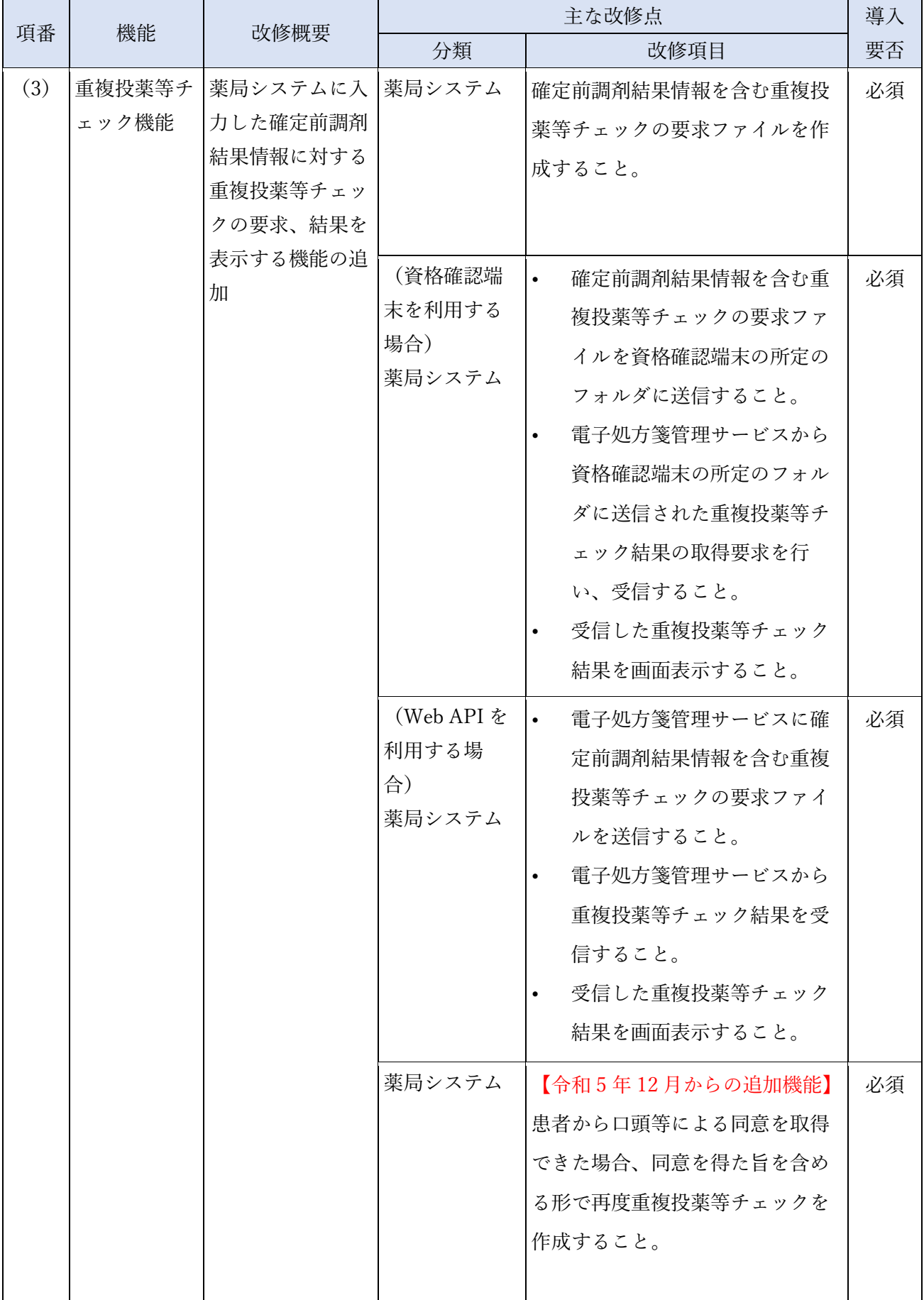

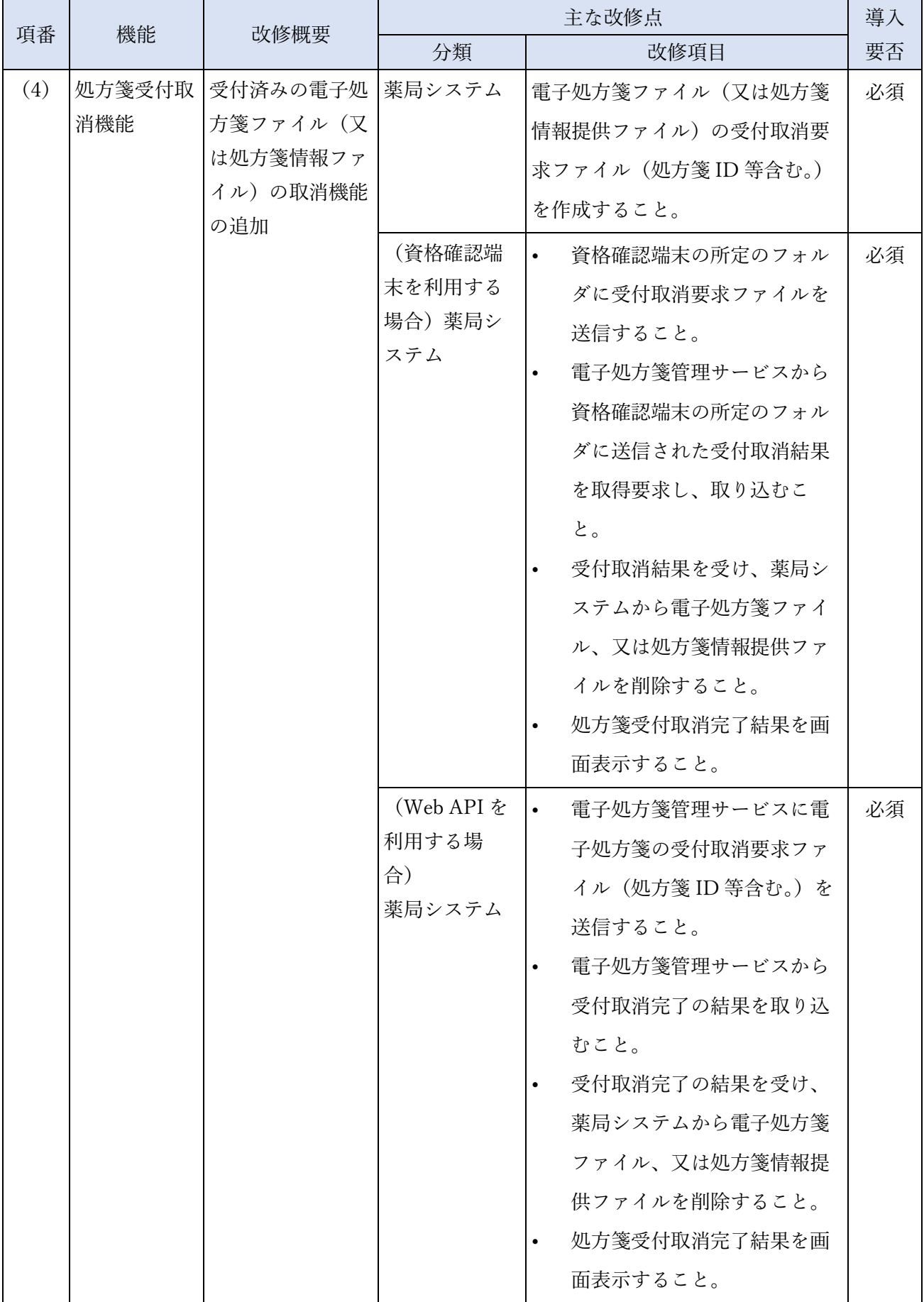

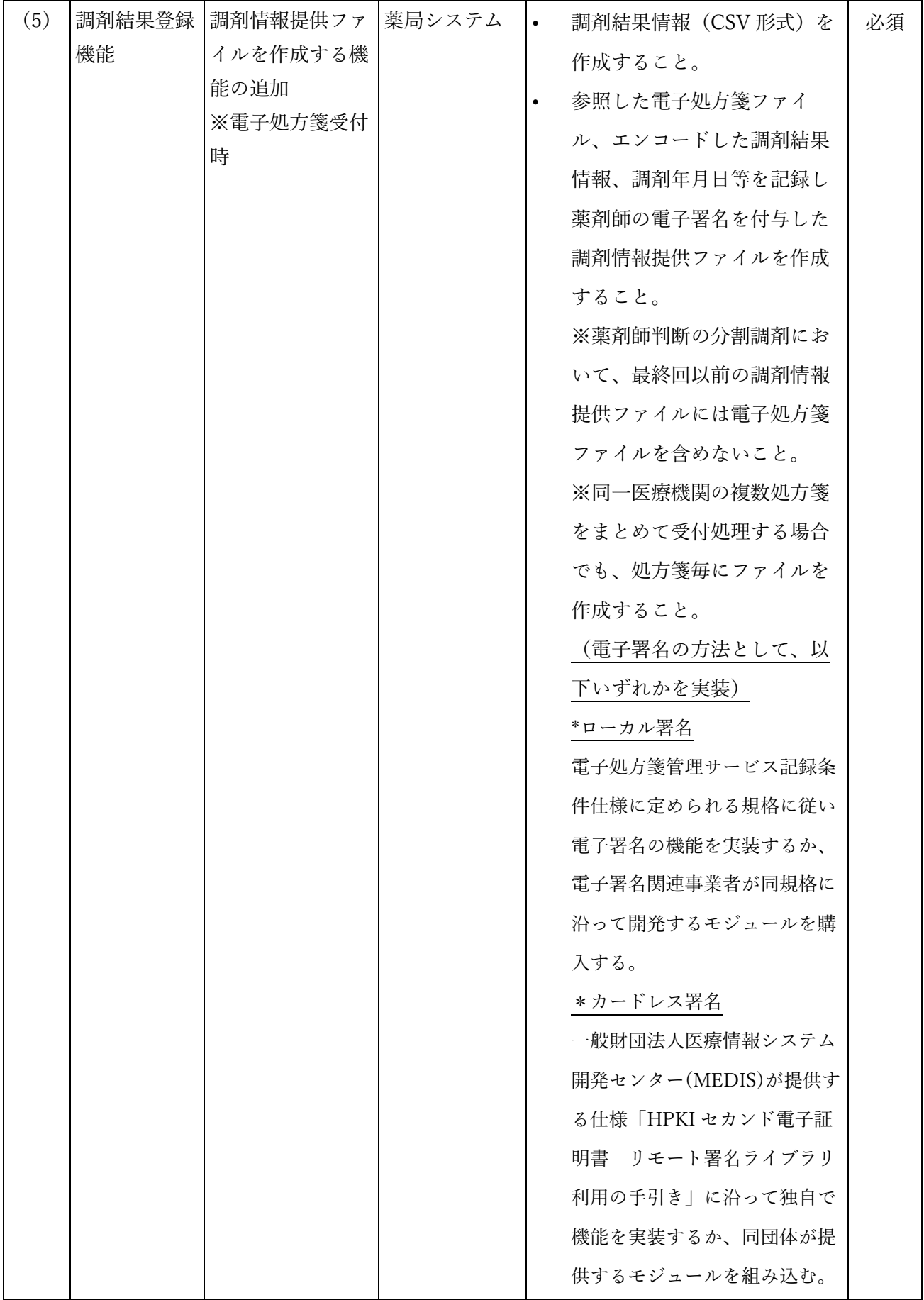

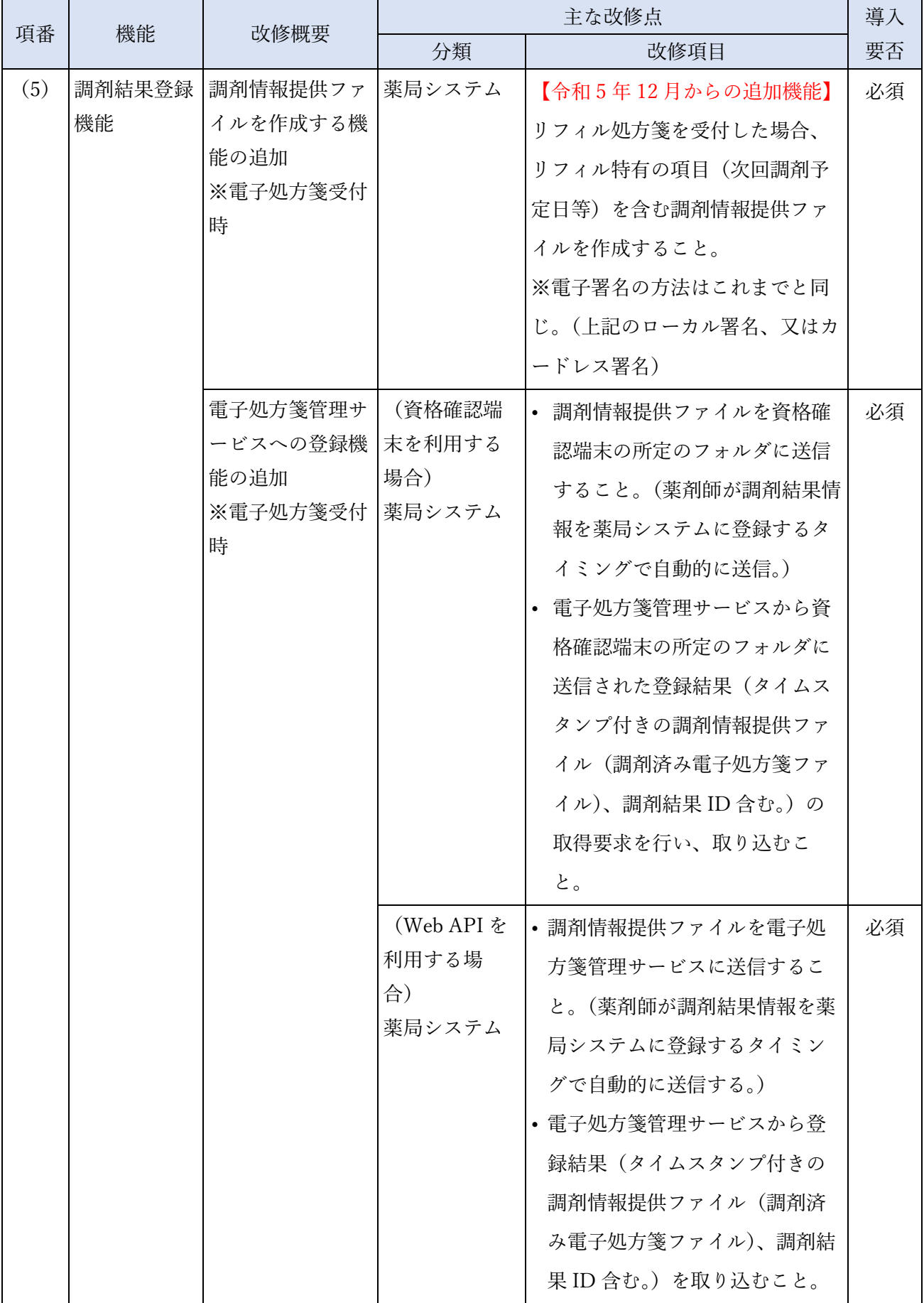

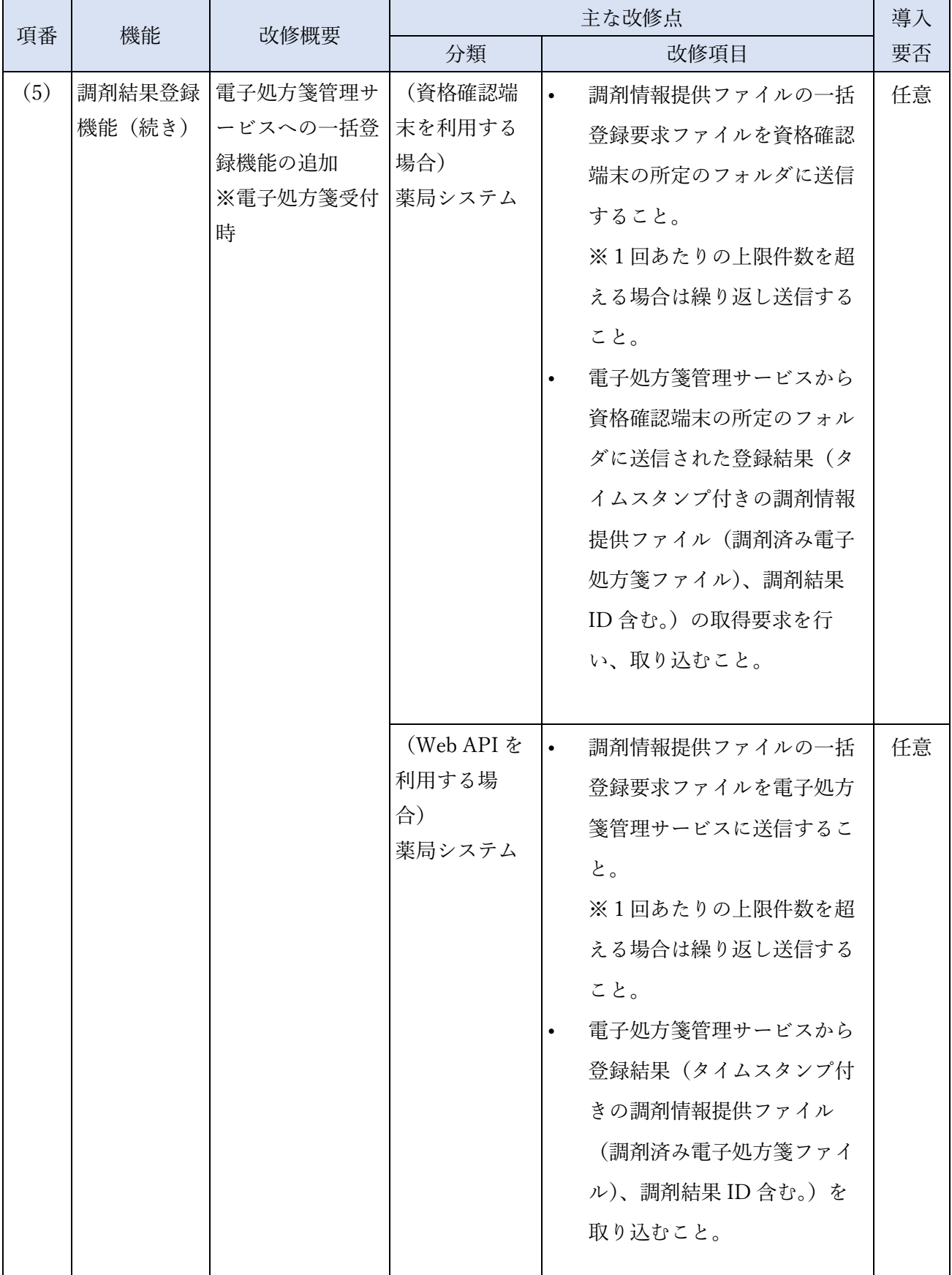

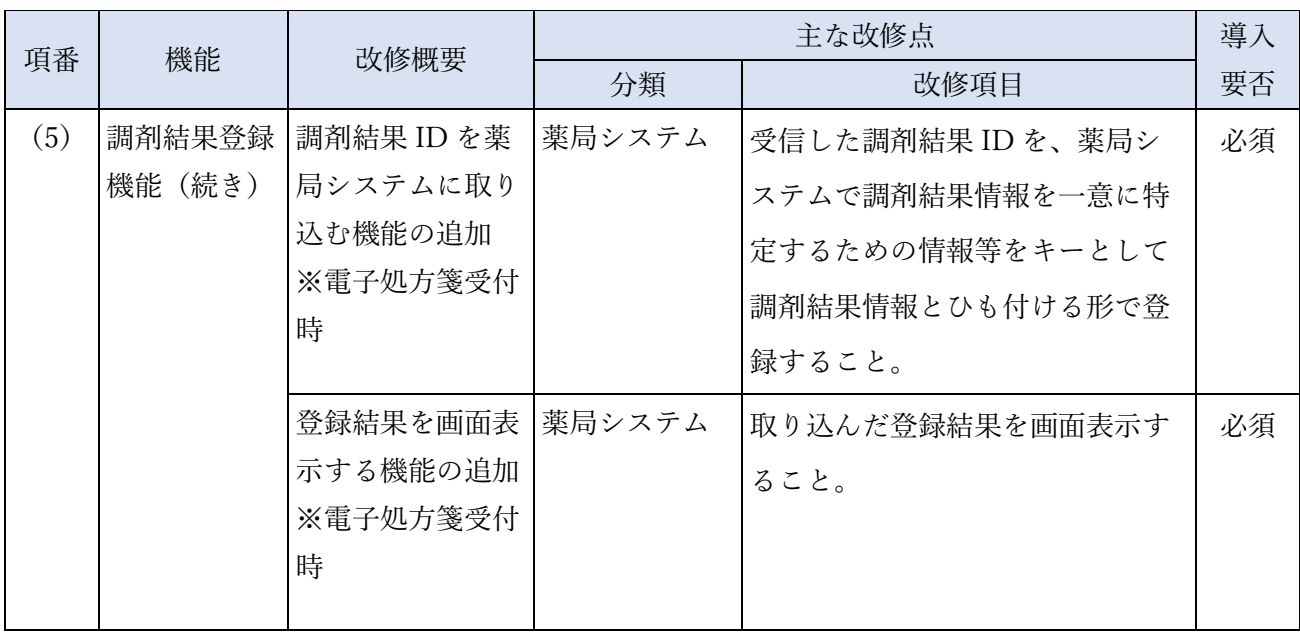

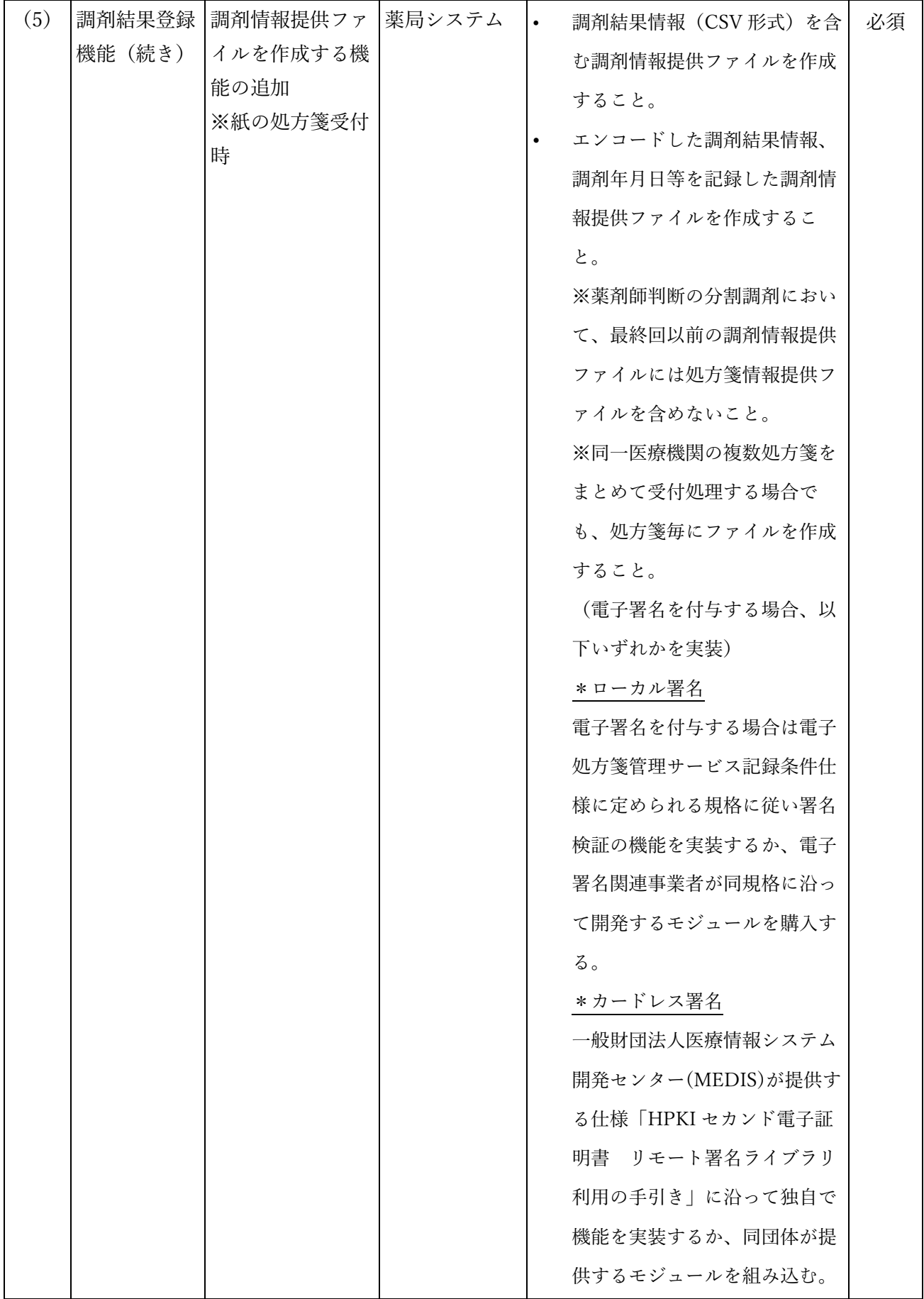

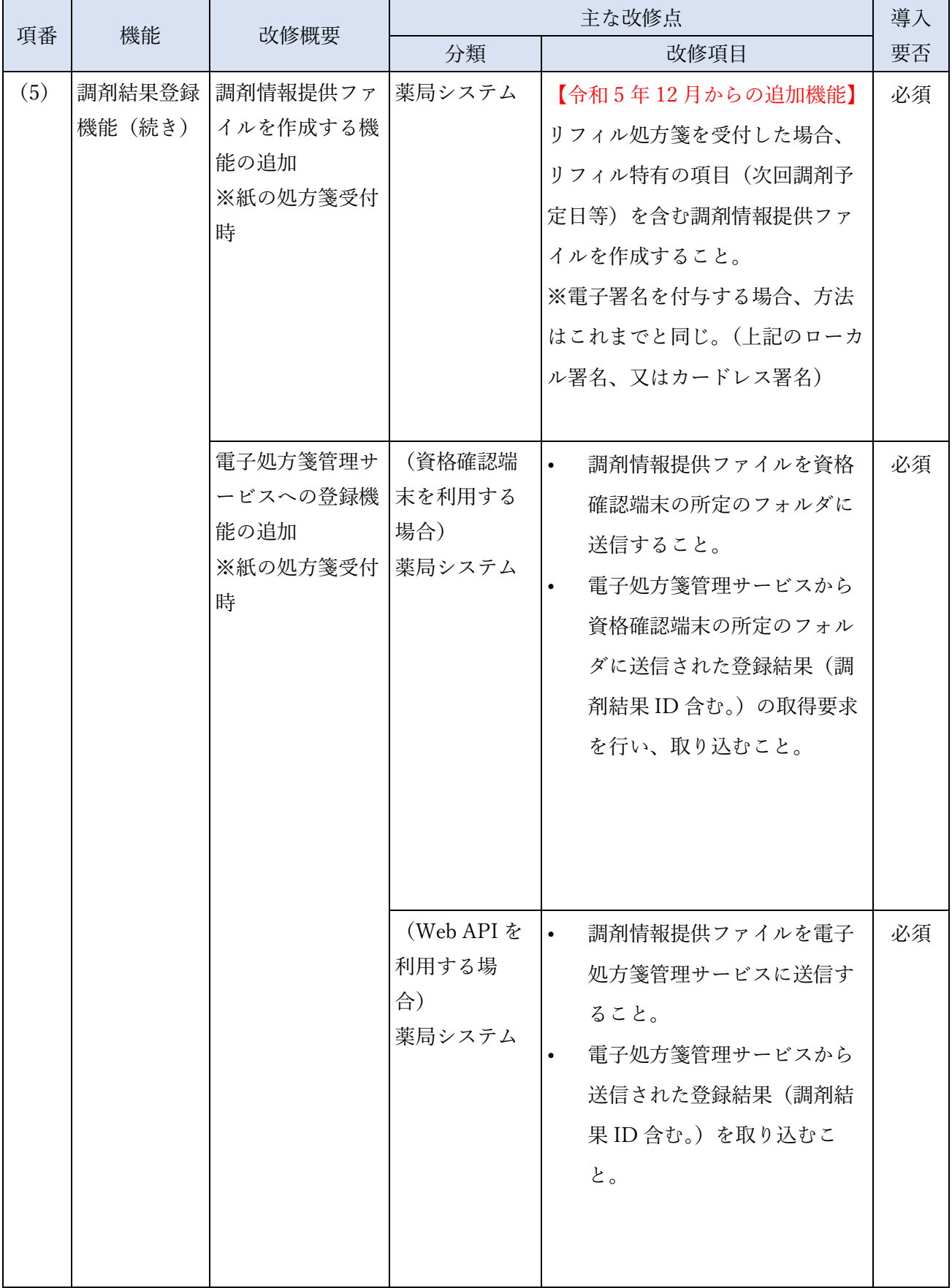

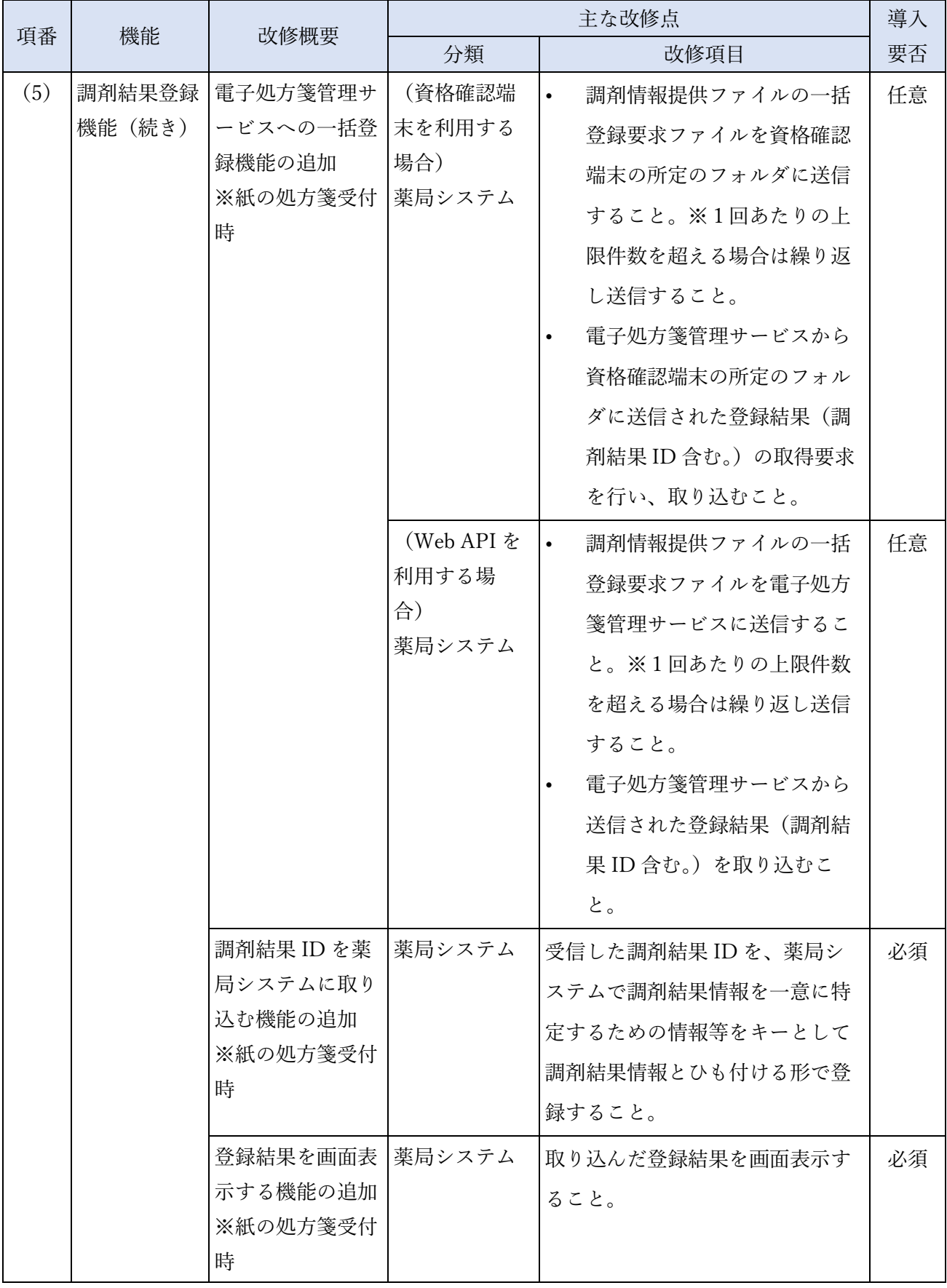

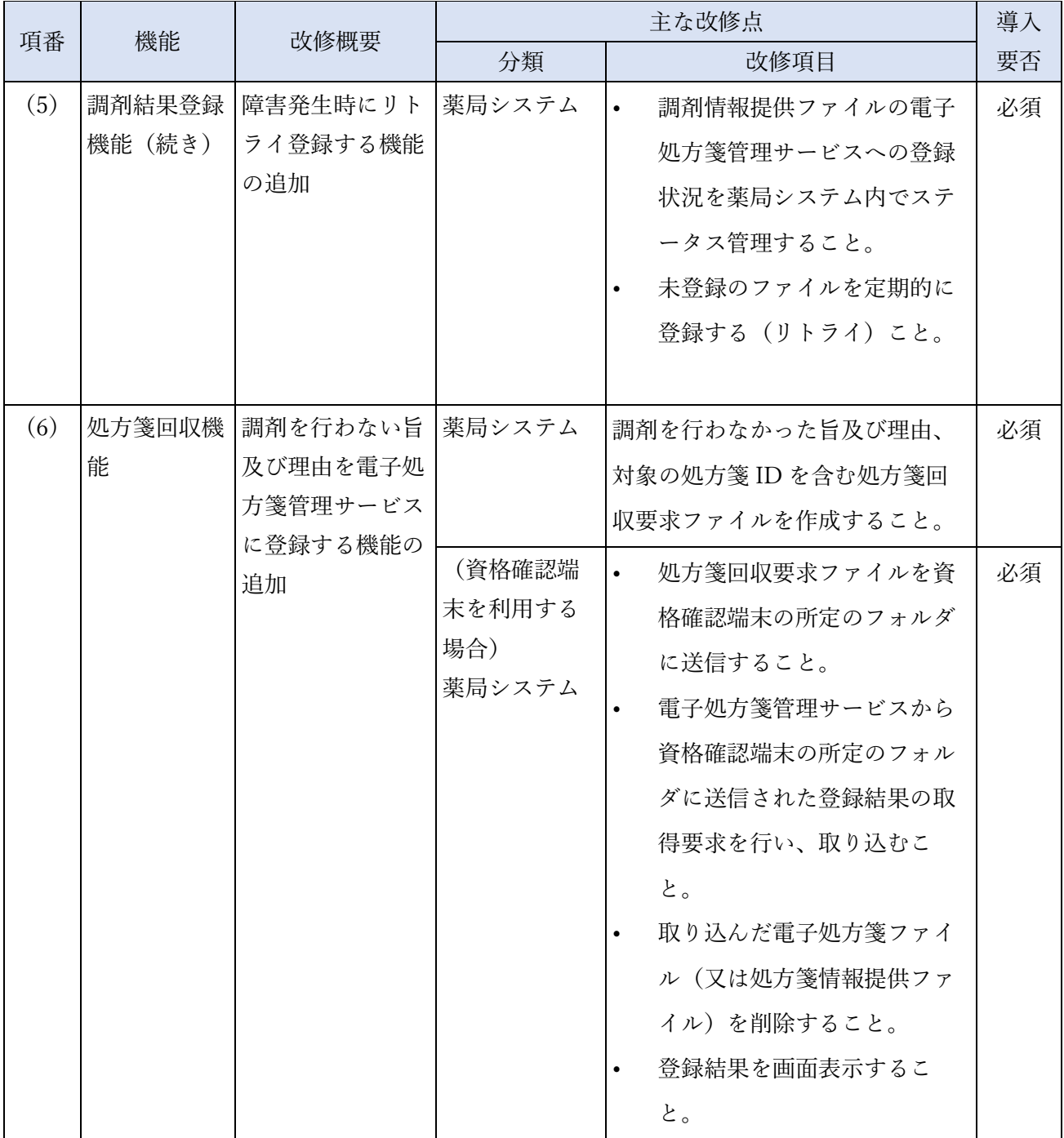
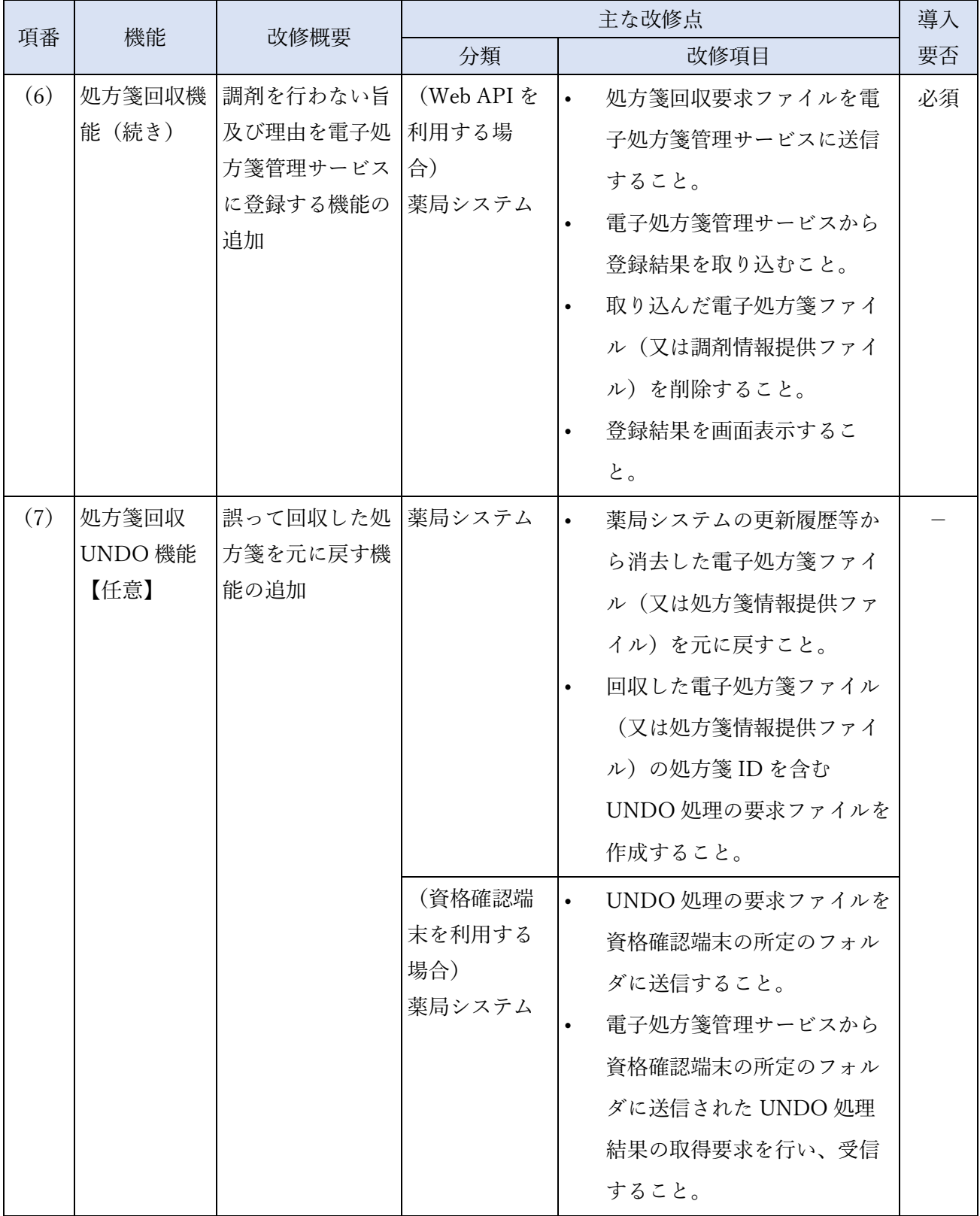

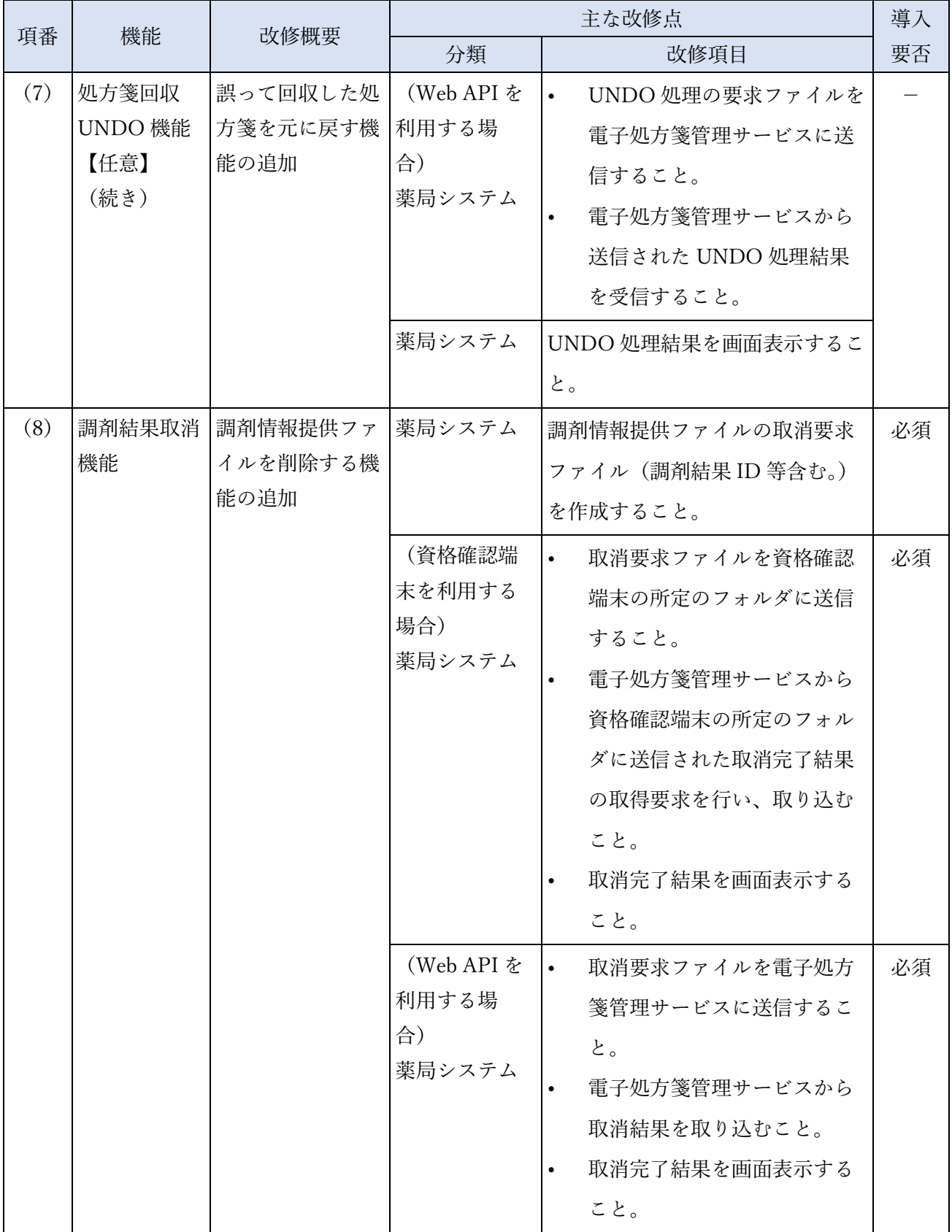

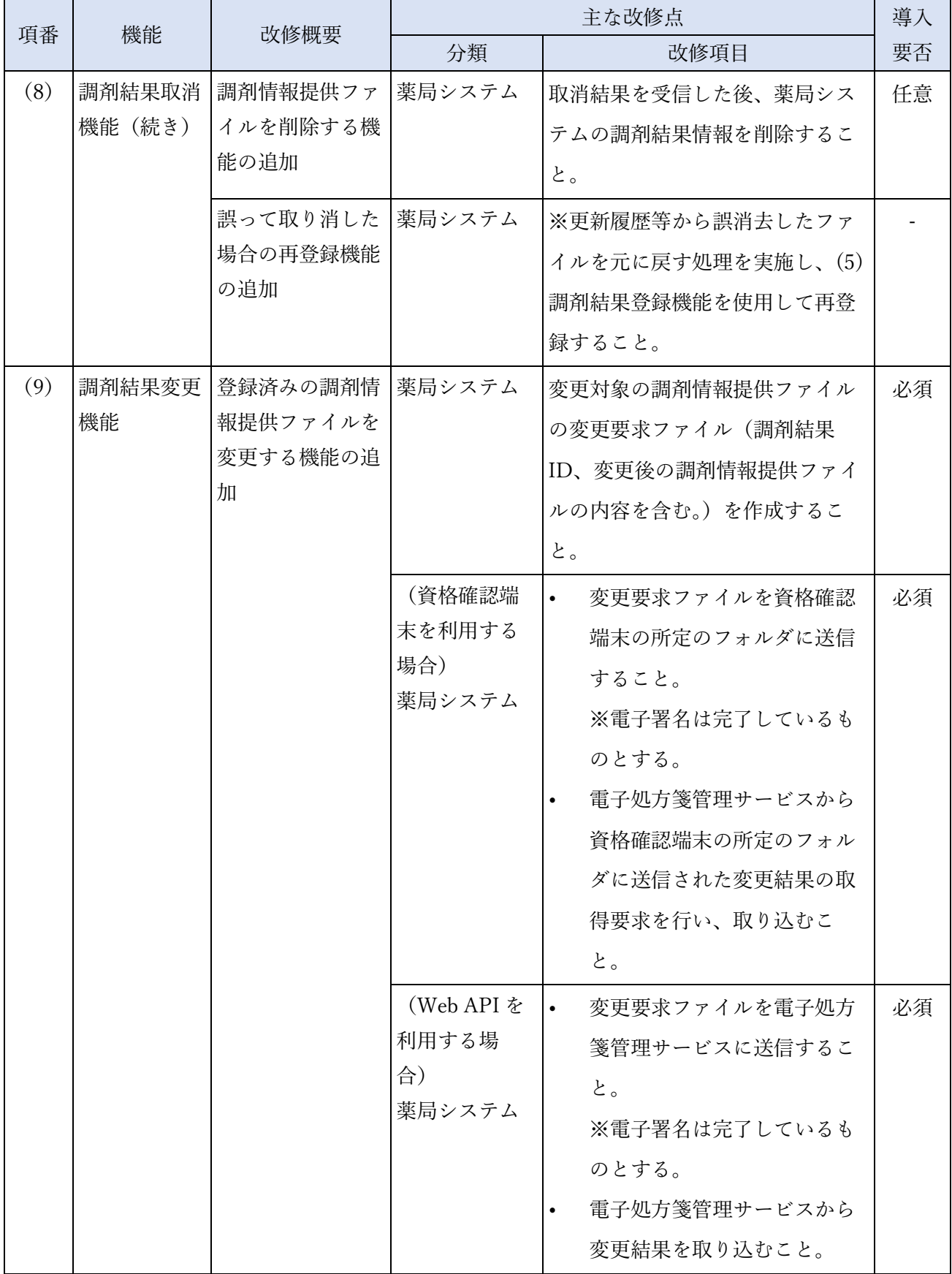

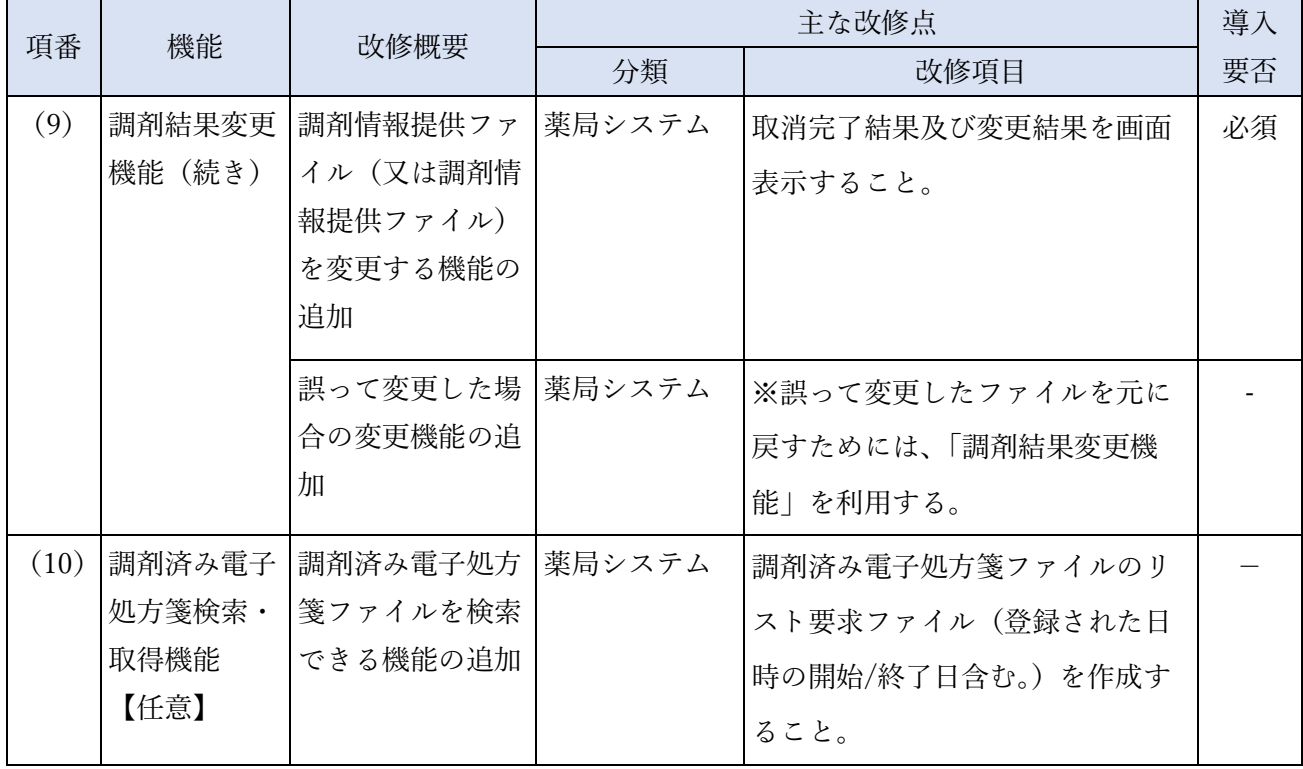

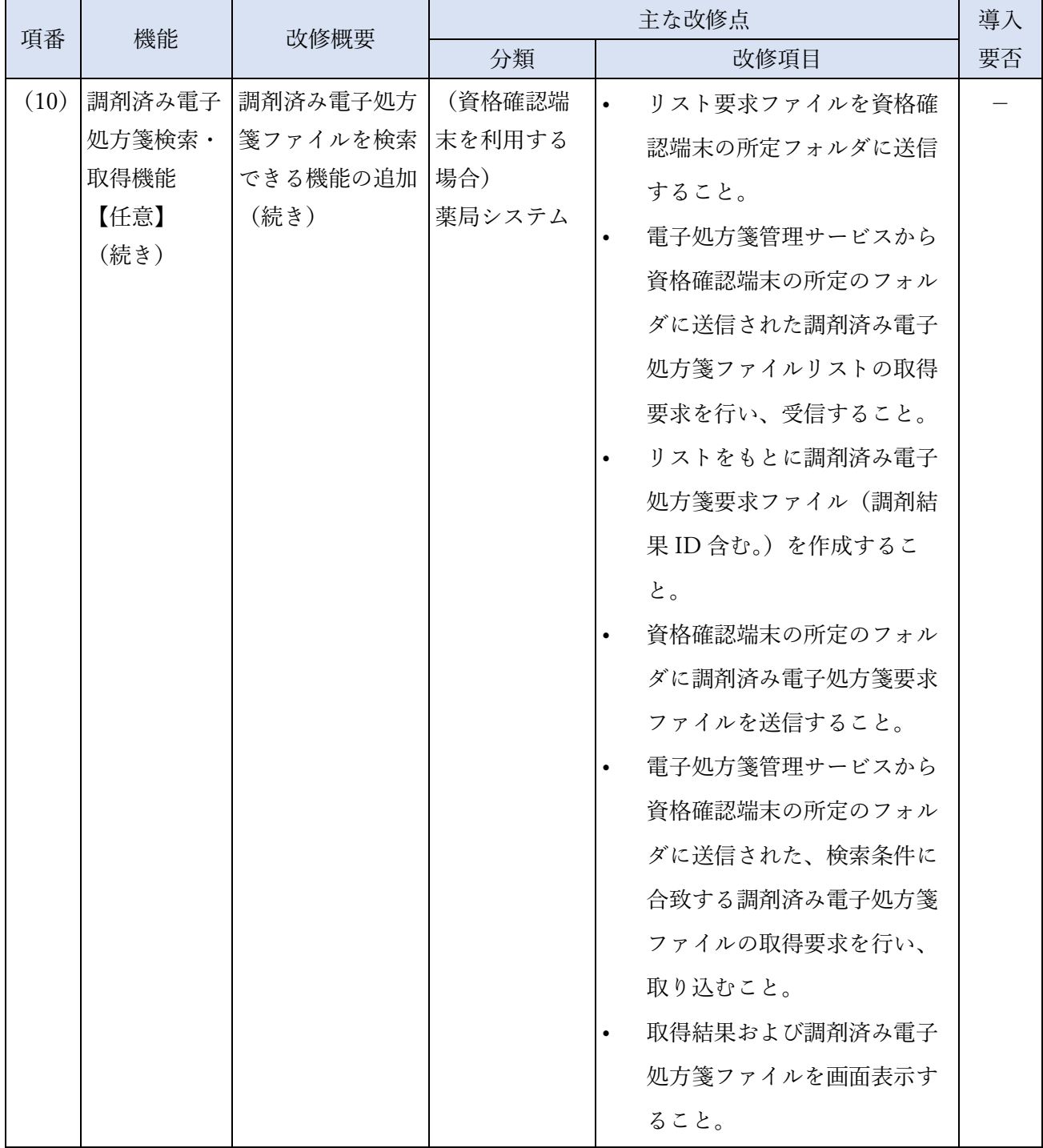

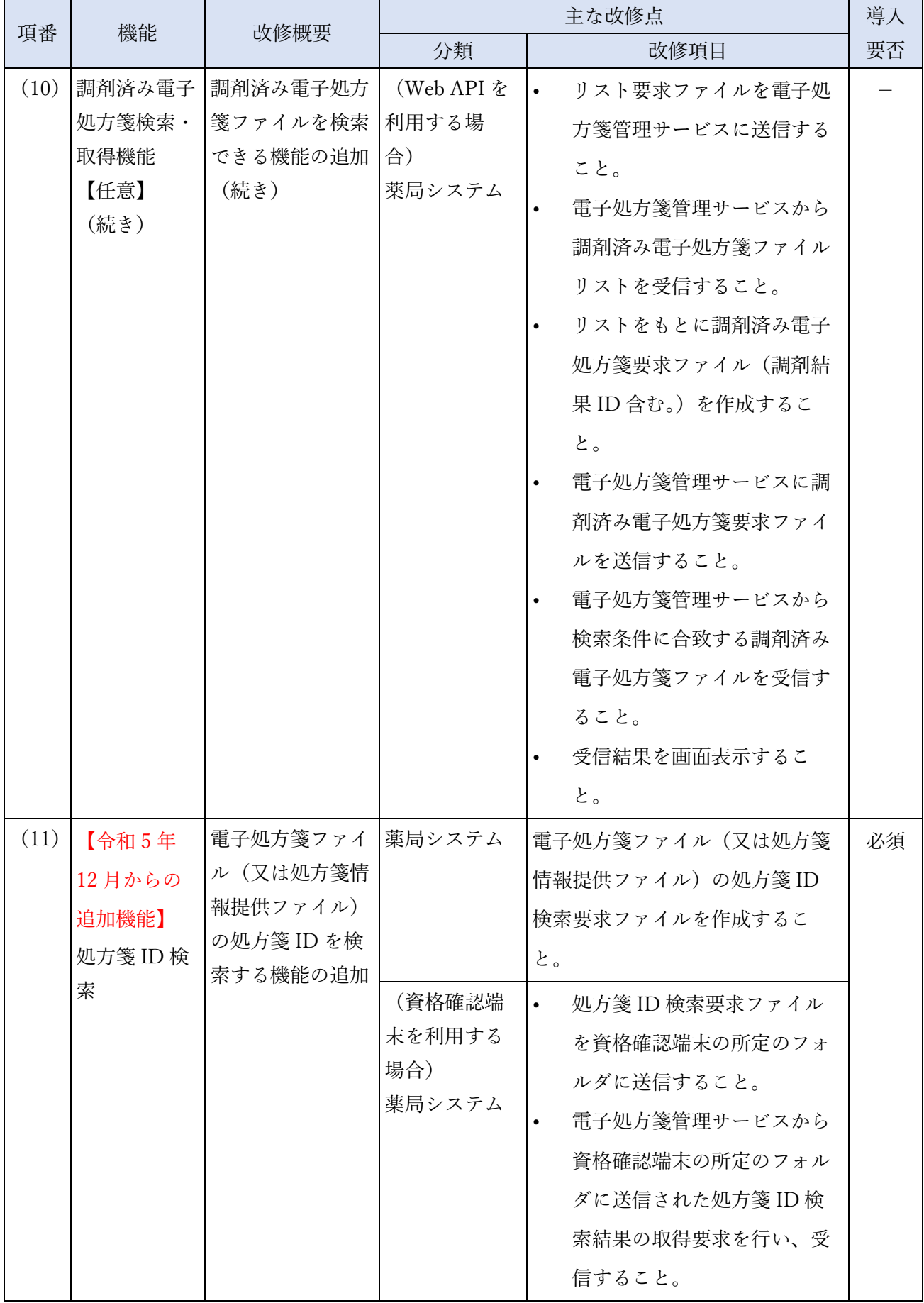

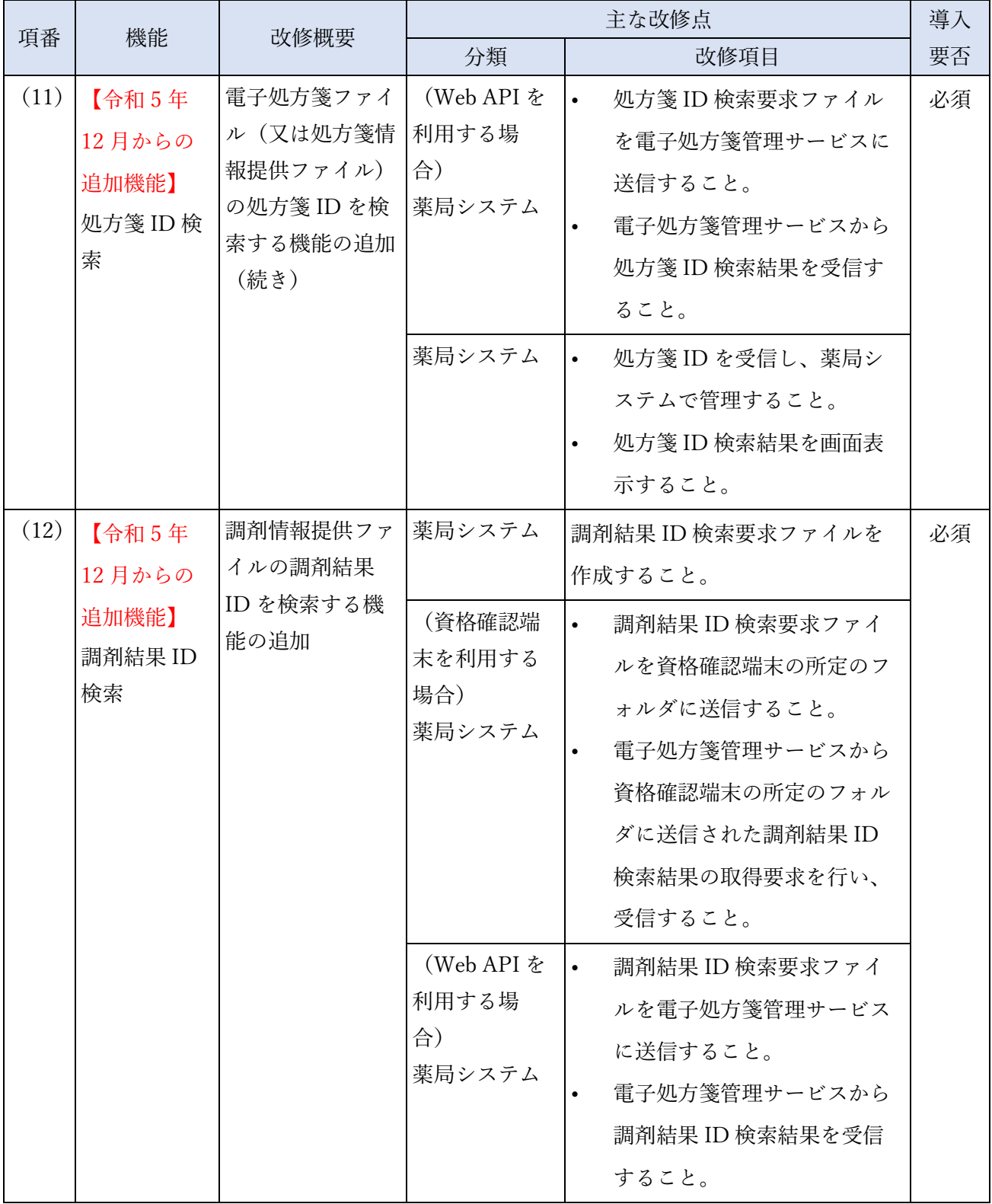

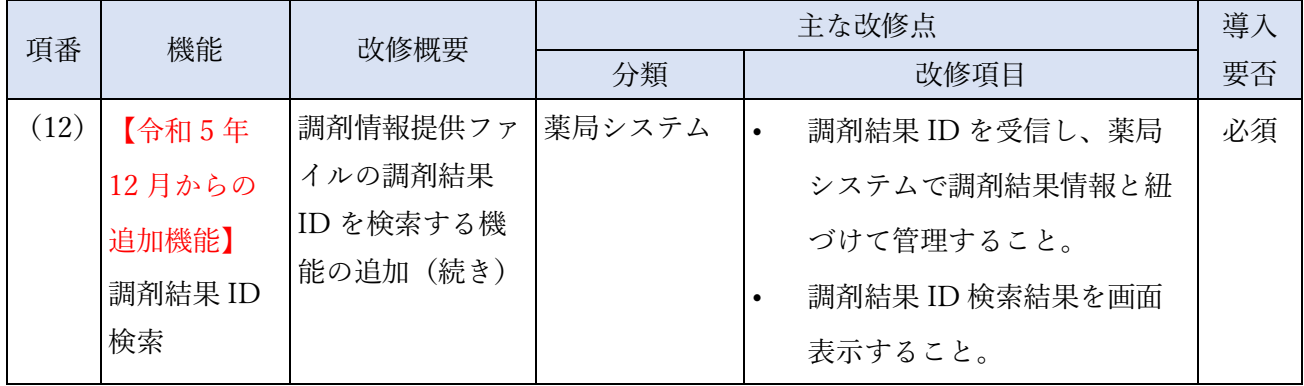

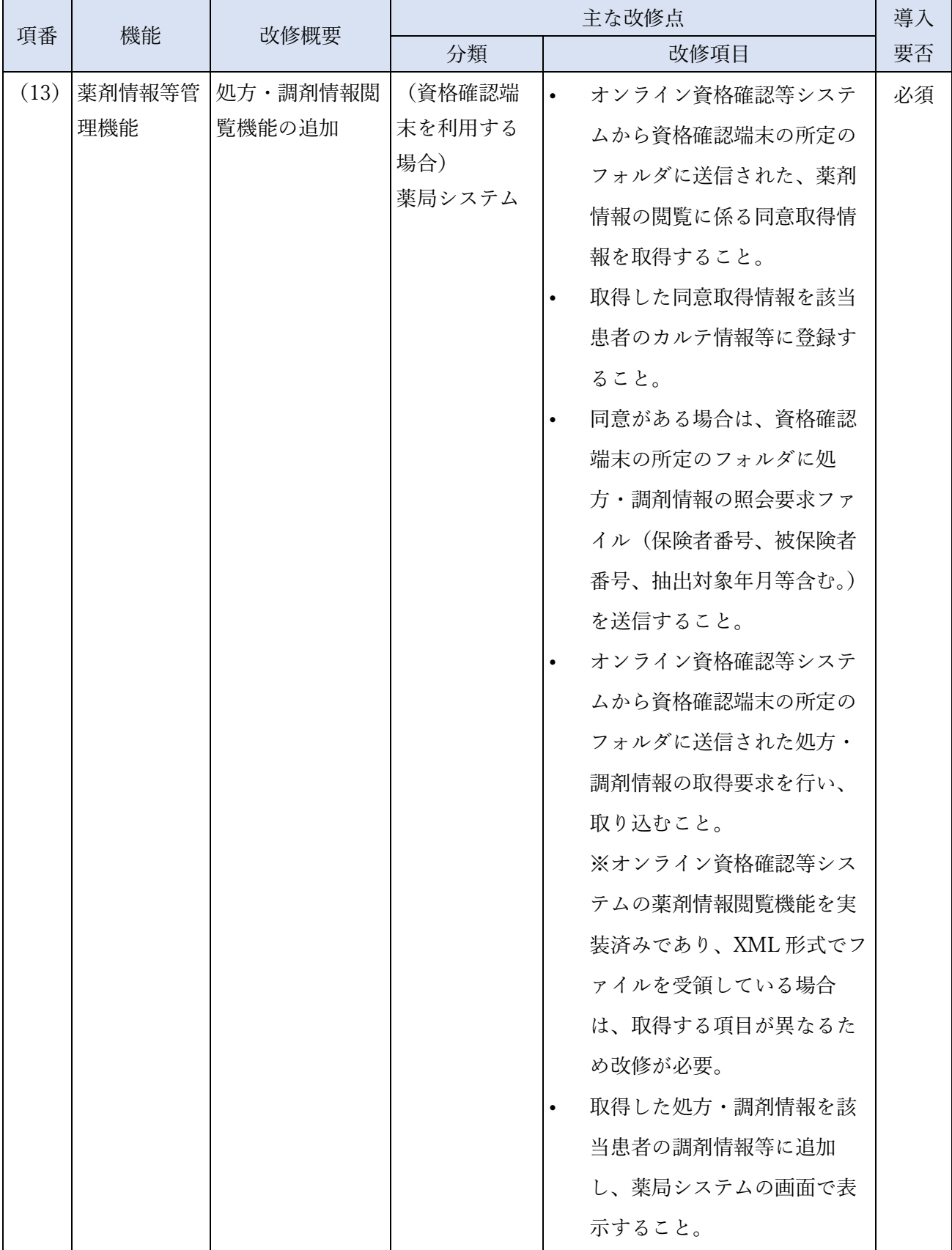

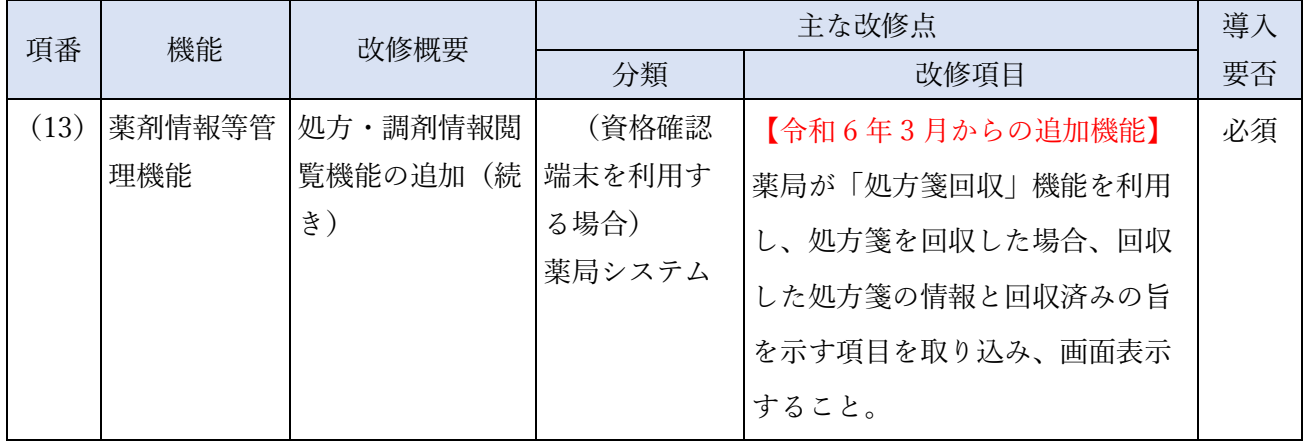

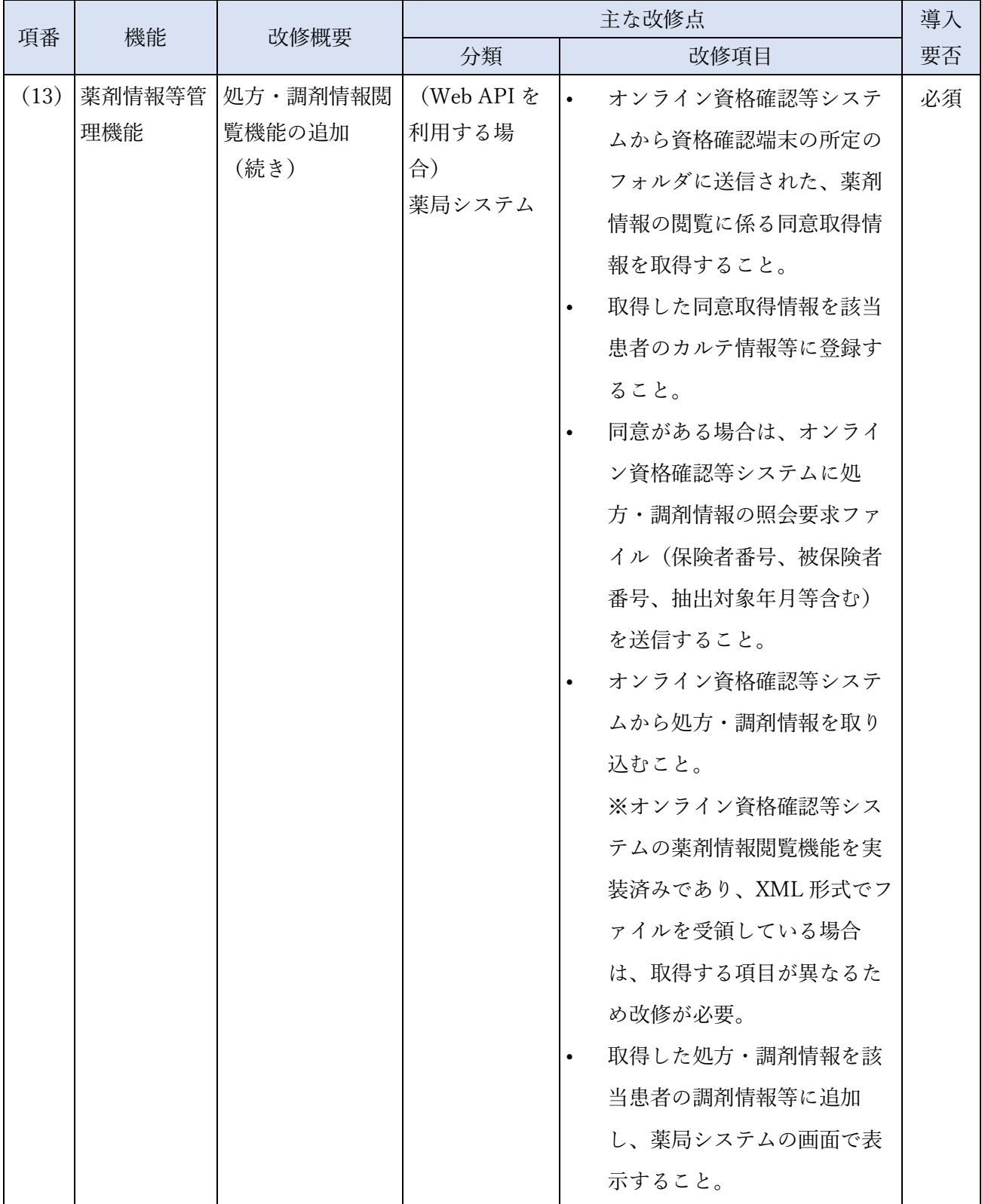

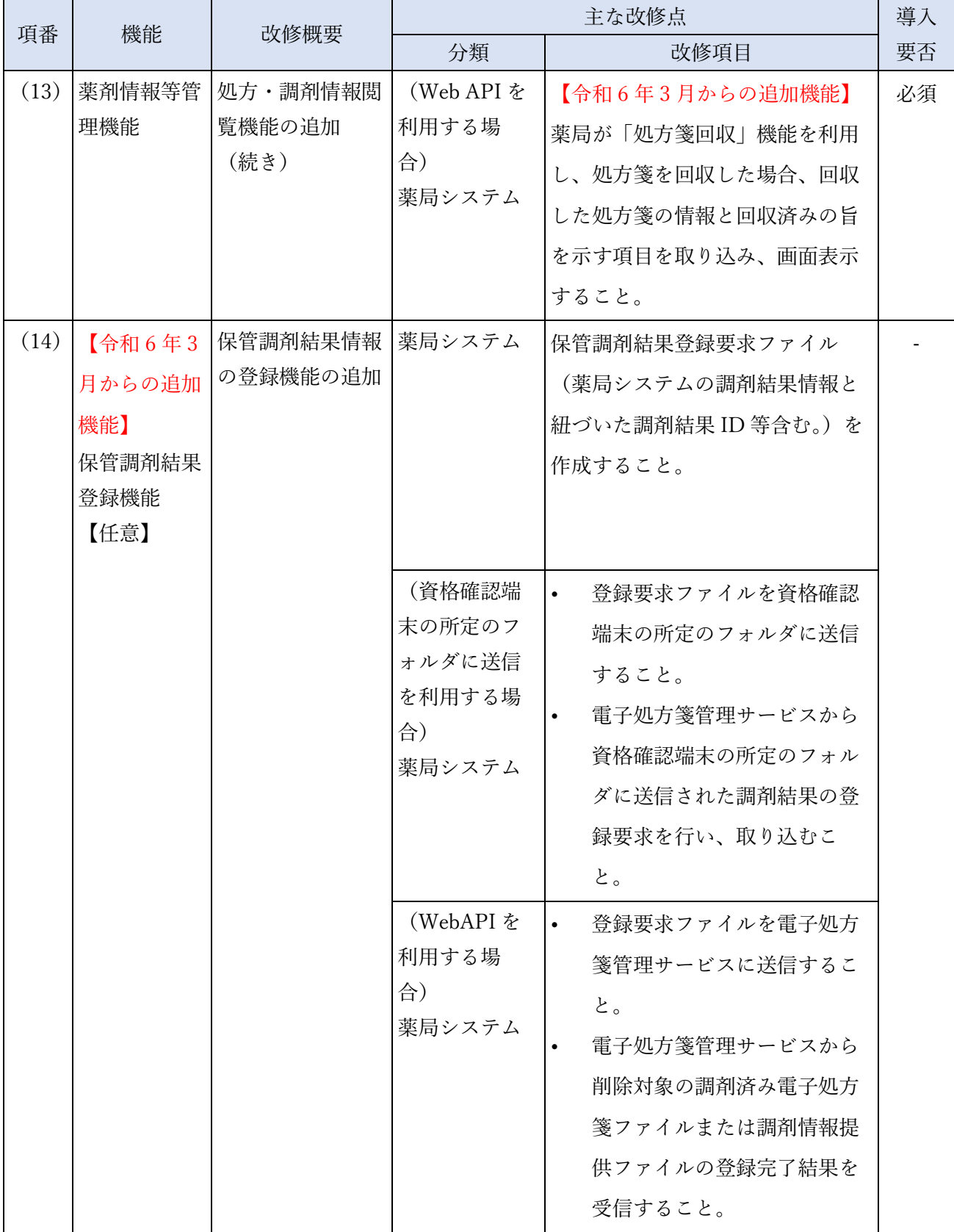

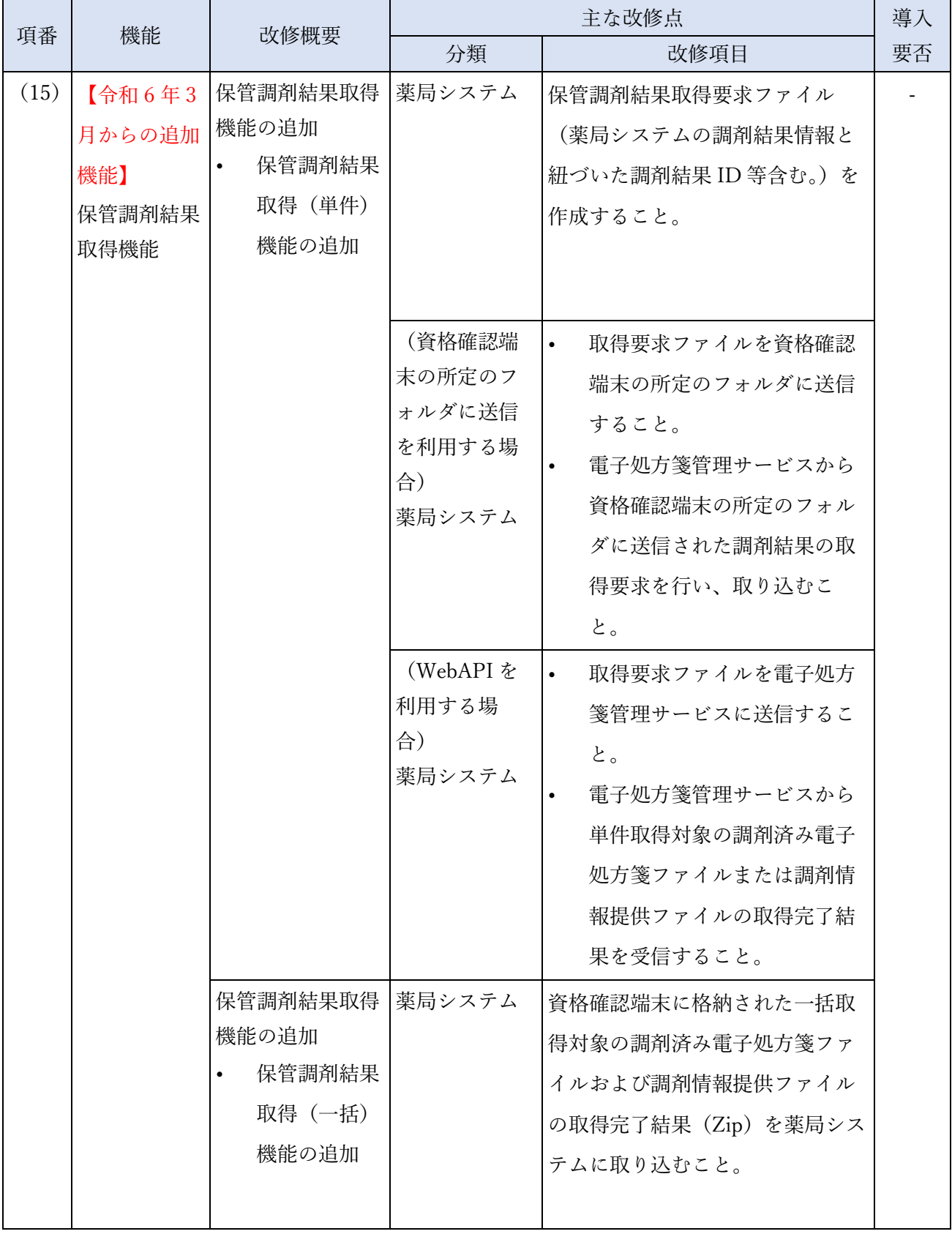

# 4.2.2 システムベンダ向け接続テスト

システムベンダ向け接続テスト要件及びテスト環境に係る詳細は、システムベンダ向け接続テスト計 画書として令和 4 年 7 月に医療機関等 ONS 上で公開しています。(令和 5 年 12 月追加機能については 令和 5 年 8 月、令和 6 年 3 月追加機能については令和 6 年 1 月に更新予定。)

| 項目                          | 内容                                                                                                    |
|-----------------------------|----------------------------------------------------------------------------------------------------|
| スコープ                        | オンライン資格確認等システム、電子処方箋管理サービス、医療機関・薬局のシ<br>ステム(医療機関・薬局システムのパッケージソフト)                                                                                                    |
| 実施期間                        | 令和4年10月 $\sim$<br>(令和5年12月追加機能向けは令和5年9月~、令和6年3月追加機能向けは令<br>和6年2月~)                                                                                                    |
| 目的                          | システムベンダが開発した薬局のシステム(パッケージソフト)が、電子処方箋<br>管理サービスと正常に情報連携できることを確認する。                                                                                                    |
| 参加機関                        | 支払基金<br>申出のあったシステムベンダ                                                                                                    |
| システム及び使用<br>環境<br>[システム保有者] | オンライン資格確認等システム/接続検証環境「支払基金]<br>電子処方箋管理サービス/接続検証環境 [支払基金]<br>システムベンダの薬局システム (パッケージソフト)                                                                                                    |
| 主な実施事項                      | フェーズ1として、薬局システムにおいて、外部インターフェイス仕様書の定義<br>に沿ったデータの書き出し・取り込みができるかを確認する。オフライン(電子<br>処方箋管理サービスとは接続しない。)で実施する。<br>フェーズ2として、オンライン(電子処方箋管理サービスと接続する。)で以下<br>(例)を実施する。<br>電子処方箋管理サービスから提供された電子処方箋ファイル(又は処方箋情報提<br>供ファイル)、重複投薬等チェック結果、処方・調剤情報等を薬局システムで正常<br>に取り込めることを確認する。<br>薬局が作成した調剤情報提供ファイルが資格確認端末経由の通信(又は Web API<br>通信)を行い、電子処方箋管理サービスに正常に取り込めることを確認する。 |
| 使用データ                       | 処方箋情報、処方・調剤情報等の電子処方箋に係るテストデータは支払基金が用<br>意したものを使用する。<br>システムベンダは、支払基金が用意したテストデータを基に患者情報を作成の上<br>使用する。                                                                                                    |
| テスト対象機能                     | 「2.2.2 薬局における薬局システム等の改修   で示す機能を対象とする。薬局で利用<br>する以下の機能を対象とする。(予定)<br>※機能を限定する可能性もある。                                                                                                    |

表 22 システムベンダ向け接続テスト(想定)

# 5 導入作業

電子処方箋管理サービスを医療機関・薬局が導入するに当たっては、環境設定、パッケージソフトの 適用、電子処方箋管理サービスを利用した運用に向けた準備、運用テスト等を行っていただく必要があ るため、導入先の医療機関・薬局と導入内容等を相談してください。

## 5.1 環境設定

### 5.1.1 ネットワークの設定

電子処方箋管理サービスへの接続では、オンライン資格確認等システムのネットワークを利用します が、電子処方箋管理サービスの IP アドレスに接続するため、ネットワーク機器(ルータなど)の設定 作業等を実施していただきます。

| 主に必要な対応                      | 補足                                   |
|------------------------------|--------------------------------------|
| 電子処方箋管理サービスとの接               | 電子処方箋管理サービスの IP アドレスに接続するため、ネットワー    |
| 続設定                          | ク機器(ルータなど)の設定を行う。                    |
| (必要に応じ)セキュリティ機               | Web API 通信を行う際に、所定の URL への接続許可設定が必要。 |
| 器等の URL 接続制限の解除              |                                      |
| (必要に応じ)電子カルテシス丨              | ルータ等の設定を行い、電子カルテシステム及び資格確認端末の接       |
| テム及び資格確認端末の接続設  続に係る設定を行うこと。 |                                      |
| 定                            | (例えば、オンライン資格確認等システム対応済みである場合で        |
|                              | も、レセプトコンピュータ及び資格確認端末間の接続部分のみ設定       |
|                              | が完了している場合が該当する。)                     |

表 23 ネットワークの設定で必要な対応(想定)

#### 5.1.2 端末の設定

 $(1)$ 資格確認端末

電子処方箋管理サービスと接続する資格確認端末には、オンライン資格確認等システムの利用にあた り必要となる設定のほかに、オンライン資格確認等連携ソフトをインストールしていただく必要があり ます。オンライン資格確認等連携ソフト設定手順は、別途周知予定です。

なお、電子カルテシステムや薬局システム等の既存システムから資格確認端末に接続するセッション 数は、Windows OS の制約により最大 20 セッションです。既存システムの台数や使用状況に基づき、 資格確認端末の導入台数は医療機関等で検討していただく必要があります。

 $(2)$ 電子処方箋ファイル及び調剤情報提供ファイルを作成する端末

・ローカル署名を行う場合

電子署名及び署名検証を実施するため、電子処方箋ファイル及び調剤情報提供ファイルを作成する端末 には、署名・署名検証用モジュール、IC カードリーダー及び IC カードリーダードライバを用意してく ださい。署名検証モジュールの利用は必須ではなく、電子処方箋管理サービス記録条件仕様に従って独 自で機能を実装することも可能です。

・カードレス署名を行う場合

電子署名を実施するため、電子処方箋ファイル及び調剤情報提供ファイルを作成する端末には、一般財 団法人医療情報システム開発センター(MEDIS) が提供する署名モジュールを組み込んでください。署名 モジュールの利用は必須ではなく、同団体が提供する仕様「HPKI セカンド電子証明書 リモート署名ラ イブラリ利用の手引き」に沿って独自で機能を実装することも可能です。 ※署名検証については、ローカル署名を行う場合と同じ方法です。

### 5.2 パッケージソフトの適用

導入している医療機関・薬局の既存のレセプトコンピュータ、電子カルテシステム、薬局システムに 電子処方箋に係る機能を適用してください。

## 5.3 電子処方箋管理サービスを利用した運用に向けた準備

#### 5.3.1 業務フローの見直し

医療機関・薬局において、適用する機能を踏まえて、現行業務フローを必要に応じて変更することと なります。

#### 5.3.2 ルール等の見直し

医療機関・薬局において、セキュリティポリシー等の規程を、電子処方箋管理サービスの利用に伴う 内容に応じて適宜更新することとなります。

#### 5.3.3 問診票等の見直し

医療機関・薬局において、汎用カードリーダーを用いて目視で本人認証する場合には、処方・調剤情 報閲覧にあたり、患者から同意を取得するための同意書作成又は問診票への確認項目を追加する方法が 考えられますが、オンライン資格確認等システムにおける薬剤情報閲覧機能を実装済みの場合、同じ方 法で同意を取得することができます。

# 5.3.4 運用テスト

実際の業務フローの流れで電子処方箋管理サービスとオンライン資格確認等システム、医療機関・薬 局のシステムが正常に運用できるか、運用テストを実施してください。運用テストの詳細については、 医療機関・薬局運用テスト計画書として令和 4 年 8 月に公開しています。

| 項目         | 内容                                    |
|------------|---------------------------------------|
| スコープ       | 医療機関・薬局のシステム                          |
| 実施期間       | 令和4年11月 $\sim$                        |
| 目的         | 医療機関・薬局で想定される業務シナリオが正常に実施できることを確認す    |
|            | る。                                    |
| 参加機関       | 支払基金                                  |
|            | 医療機関・薬局                               |
|            | レセプトコンピュータ/電子カルテシステムベンダ               |
|            | 自動再来受付機ベンダ                            |
|            | ※自動再来受付機で患者に処方箋発行形態を選択させる運用とする医療機関が   |
|            | 該当。                                   |
|            | J-LIS                                 |
|            | 時刻認証局                                 |
| システム及び使用環境 | 電子処方箋管理サービス/接続検証環境[支払基金]              |
| 「システム保有者]  | オンライン資格確認等システム/接続検証環境 [支払基金]          |
|            | JPKI (テスト環境がある場合) [J-LIS]             |
|            | タイムスタンプサービス/テスト環境「時刻認証局]              |
|            | 医療機関・薬局のシステム(医療機関・薬局のシステムに依存)         |
| 主な実施事項     | 医療機関において、電子処方箋ファイル(又は処方箋情報提供ファイル)を電   |
|            | 子処方箋管理サービスへ登録する。                      |
|            | 薬局において、マイナンバーカード、健康保険証を使用し、電子処方箋ファイ   |
|            | ル(又は処方箋情報提供ファイル)の受付を行う。また、調剤情報提供ファイ   |
|            | ルを電子処方箋管理サービスへ登録する。                   |
| 使用データ      | 実在の国民のデータである必要が生じる場合は本番データ(内部データとし    |
|            | て、被保険者番号を使用)。                         |
|            | 上記によらない場合は支払基金が準備したテストデータ(内部データとして、   |
|            | 被保険者番号を使用)。                           |
| テスト内容      | 「2.2.1 医療機関における電子カルテシステム等の改修」及び「2.2.2 |
|            | 薬局における薬局システム等の改修」で示す機能を対象とする。         |

表 24 医療機関・薬局向け導入前運用テストの実施概要(想定)

# 6 その他

## 6.1 医療情報システムの安全管理に関するガイドラインの準拠

医療機関・薬局においては、「医療情報システムの安全管理に関するガイドライン」に準拠し、必要 なセキュリティ対策を行っていただく必要があります。

## 6.2 院内/局内のセキュリティ対策の見直し

医療機関・薬局においては、「[2.4](#page-166-0) [セキュリティ対策」](#page-166-0)が行われるものと想定するため、今一度、院内 /局内のセキュリティ対策を広く見直すことを推奨します。例えば、インターネット経由で入手したフ ァイルを院内/局内ネットワークに取り込む運用等がある場合には、該当箇所に必要に応じて DMZ の 設定や無害化ソリューションを導入する等が想定されます。

# 6.3 オンライン資格確認等システムの導入

医療機関・薬局においてオンライン資格確認等システムを導入する場合は、厚生労働省 HP 上で公開 している[「オンライン資格確認の導入について\(医療機関・薬局・システムベンダ向け\)](https://www.mhlw.go.jp/stf/newpage_08280.html) ([https://www.mhlw.go.jp/stf/newpage\\_08280.html](https://www.mhlw.go.jp/stf/newpage_08280.html))」をご参照ください。

# 6.4 電子処方箋管理サービスの導入に伴う問合せ先

電子処方箋管理サービスの導入に伴い、システムベンダ向け HP(医療機関等 ONS <https://vendorons.service-now.com/sp>)を開設しています。当該 HP 上にサービスデスクを設置し、本 書の内容等について、Web フォームによる問合せの受付を行います。